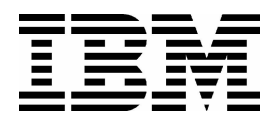

AIX 5L System Administration II: Problem **Determination** (Course Code AU16)

Student Exercises ERC 10.0

IBM Certified Course Material

#### **Trademarks**

The reader should recognize that the following terms, which appear in the content of this training document, are official trademarks of IBM or other companies:

IBM® is a registered trademark of International Business Machines Corporation.

The following are trademarks of International Business Machines Corporation in the United States, or other countries, or both:

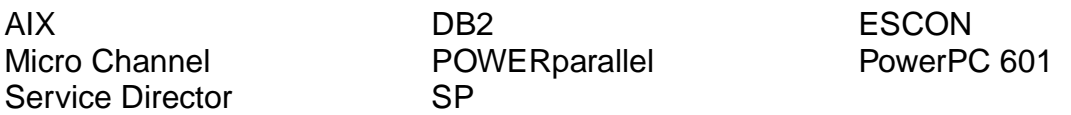

UNIX is a registered trademark of The Open Group in the United States and other countries.

Other company, product, and service names may be trademarks or service marks of others.

#### **March, 2003 Edition**

The information contained in this document has not been submitted to any formal IBM test and is distributed on an "as is" basis without any warranty either express or implied. The use of this information or the implementation of any of these techniques is a customer responsibility and depends on the customer's ability to evaluate and integrate them into the customer's operational environment. While each item may have been reviewed by IBM for accuracy in a specific situation, there is no guarantee that the same or similar results will result elsewhere. Customers attempting to adapt these techniques to their own environments do so at their own risk. The original repository material for this course has been certified as being Year 2000 compliant.

 **© Copyright International Business Machines Corporation 1997, 2003. All rights reserved.**

**This document may not be reproduced in whole or in part without the prior written permission of IBM.**

Note to U.S. Government Users — Documentation related to restricted rights — Use, duplication or disclosure is subject to restrictions set forth in GSA ADP Schedule Contract with IBM Corp.

# **Contents**

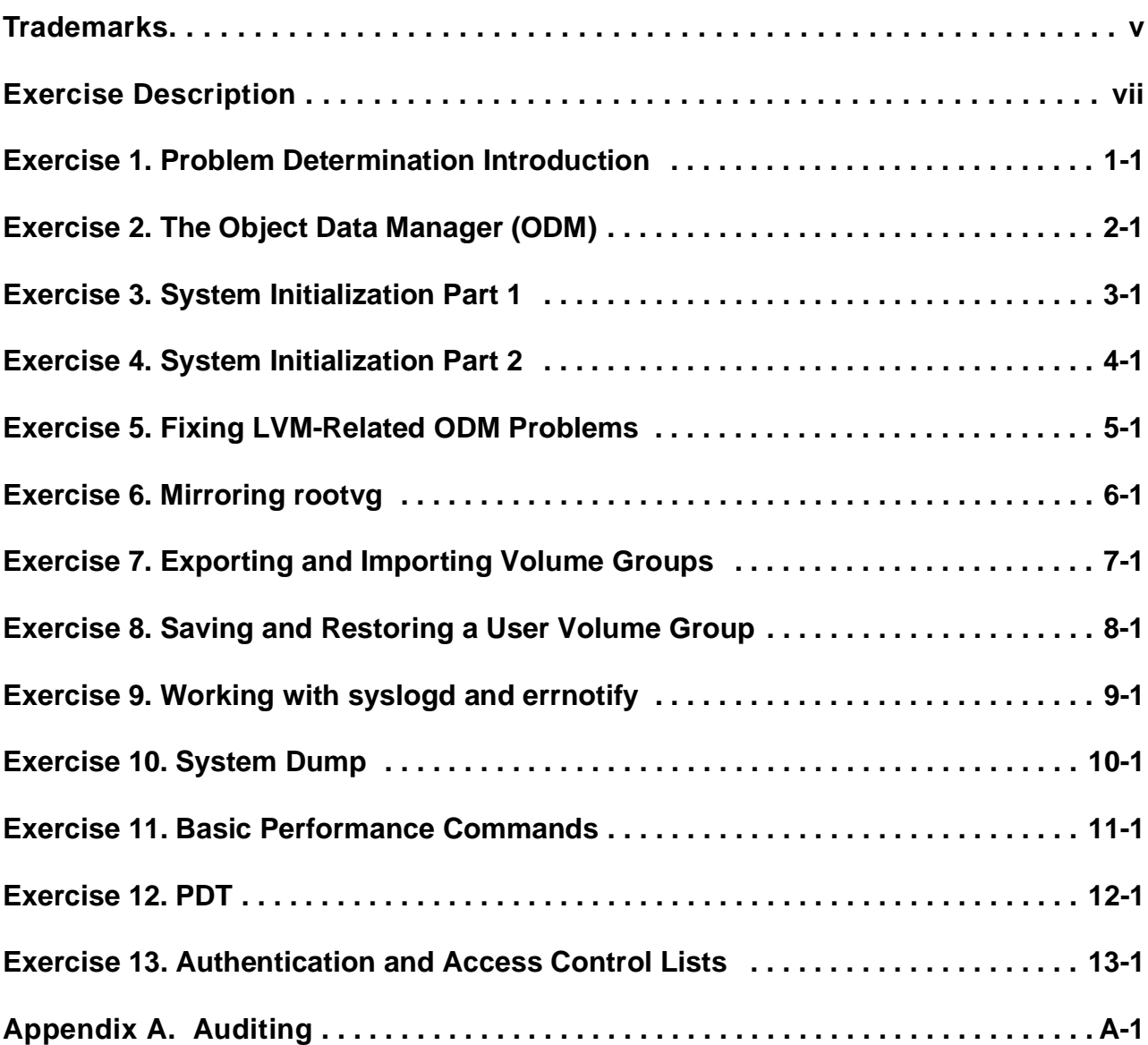

# <span id="page-4-0"></span>**Trademarks**

The reader should recognize that the following terms, which appear in the content of this training document, are official trademarks of IBM or other companies:

IBM® is a registered trademark of International Business Machines Corporation.

The following are trademarks of International Business Machines Corporation in the United States, or other countries, or both:

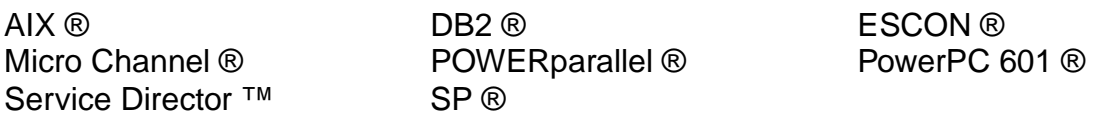

UNIX ® is a registered trademark of The Open Group in the United States and other countries.

Other company, product, and service names may be trademarks or service marks of others.

# <span id="page-6-0"></span>**Exercise Description**

Each exercise in this course is divided into sections as described below. Select the section that best fits your method of performing exercises. You may use a combination of these sections as appropriate.

# **Exercise Instructions**

This section tells you what to accomplish. There are no definitive details on how to perform the tasks. You are given the opportunity to work through the exercise given what you learned in the unit presentation, utilizing the Student Notebook, your past experience, and maybe a little intuition.

## **Exercise Instructions With Hints**

This section is an exact duplicate of the **Exercise Instructions** section except that in addition, hints (which are not solutions!) are provided to help step you through the exercise. A combination of using the **Exercise Instructions** section along with the **Exercise Instructions With Hints** section can make for a rewarding combination.

# **Exercise Instructions With Solutions**

This section is also an exact duplicate of the **Exercise Instructions** and contains solutions and additional tips for the students. If very inexperienced students take part in this course, they should work with this section.

Students can use this part to compare their work with the solutions.

When showing the SMIT method to accomplish a task, each line in bold represents a submenu or selector screen. You will need to press the Enter key after selecting each item as listed. When you reach the dialog screen, the field descriptions will be in regular text and the items you need to fill in will be in bold. Only the items that need to be changed will be shown, not the entire screen. Once you have reached the dialog screen portion of SMIT, press Enter ONLY after all indicated entries have been made.

The SMIT steps will be shown for the ASCII version of SMIT. Under most circumstances these steps match the steps taken if using the graphics version of SMIT. The exceptions relate to the use of the function keys. When instructed to press the **F3** key back to a particular menu, when in graphics SMIT, you will instead click the Cancel box at the bottom of the screen. When instructed to press the **F9** key to shell out, in graphics mode, simply open another window.

**Note:** The new **wsm** interfaces are currently not shown.

### **Optional Exercise Parts**

Some labs provide additional practice on a particular topic. Specific details and/or hints are provided to help step you through the **Optional Exercises**, if needed. Not all exercises include **Optional Exercises**. According to the group, the instructor can decide to do them or not. If there is time, the optional part should be executed by the students.

# <span id="page-8-0"></span>**Exercise 1. Problem Determination Introduction**

# **What This Exercise Is About**

This exercise will acquaint you with the system that you will be using throughout the rest of this course. You will recall some basic administration commands.

# **What You Should Be Able to Do**

At the end of the lab, you should be able to:

- List volume groups, physical and logical volumes on your system
- Identify real memory and paging space on your system
- Identify the hardware platform and processor type of your system

# **Introduction**

In this unit you will review some basic administration commands you should know.

The instructions in this exercise require **root** authority.

# **Exercise Instructions**

### **Review Basic Administration Commands**

\_\_ 1. Collect the following details of your system and make a note of them:

Volume Groups:

Physical Volumes:

Logical Volumes in rootvg:

Paging Space:

Real Memory:

Hardware Platform:

Processor Type:

\_\_ 2. Identify the logical volumes that reside on your **hdisk0**. Write down the command you used:

> From the fact that the number of LPs is equal to the number of PPs, what can you conclude?

\_\_\_\_\_\_\_\_\_\_\_\_\_\_\_\_\_\_\_\_\_\_\_\_\_\_\_\_\_\_\_\_\_\_\_\_\_\_\_\_\_\_\_\_\_\_\_\_\_\_\_\_\_\_\_\_\_\_\_\_

\_\_\_\_\_\_\_\_\_\_\_\_\_\_\_\_\_\_\_\_\_\_\_\_\_\_\_\_\_\_\_\_\_\_\_\_\_\_\_\_\_\_\_\_\_\_\_\_\_\_\_\_\_\_\_\_\_\_\_\_

# **Exercise Instructions With Hints**

### **Review Basic Administration Commands**

\_\_ 1. Collect the following details of your system and make a note of them:

Volume Groups:

Physical Volumes:

Logical Volumes in rootvg:

Paging Space:

Real Memory:

Hardware Platform:

Processor Type:

**Hint:** Use **lsps, bootinfo, lspv, lsvg** to collect the information.

\_\_ 2. Identify the logical volumes that reside on your **hdisk0**. Write down the command you used:

**Hint:** Use **lspv** or **lsvg** to determine the logical volumes on hdisk0.

From the fact that the number of LPs is equal to the number of PPs, what can you conclude?

\_\_\_\_\_\_\_\_\_\_\_\_\_\_\_\_\_\_\_\_\_\_\_\_\_\_\_\_\_\_\_\_\_\_\_\_\_\_\_\_\_\_\_\_\_\_\_\_\_\_\_\_\_\_\_\_\_\_\_\_

\_\_\_\_\_\_\_\_\_\_\_\_\_\_\_\_\_\_\_\_\_\_\_\_\_\_\_\_\_\_\_\_\_\_\_\_\_\_\_\_\_\_\_\_\_\_\_\_\_\_\_\_\_\_\_\_\_\_\_\_

# **Exercise Instructions With Solutions**

## **Review Basic Administration Commands**

\_\_ 1. Collect the following details of your system and make a note of them:

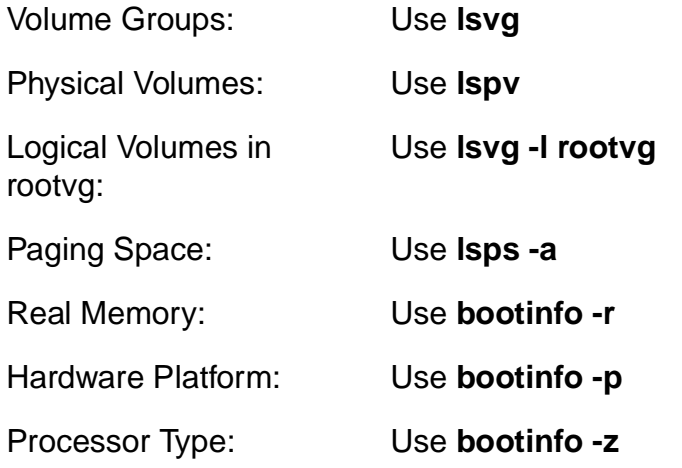

\_\_ 2. Identify the logical volumes that reside on your **hdisk0**.

Write down the command you used:

### **lspv -l hdisk0** or **lsvg -l rootvg**

From the fact that the number of LPs is equal to the number of PPs, what can you conclude?

### **No mirroring**

# <span id="page-12-0"></span>**Exercise 2. The Object Data Manager (ODM)**

# **What This Exercise Is About**

This exercise will review some of the most important ODM files and how they are used in device configuration. Students will use the ODM command line interface.

# **What You Should Be Able to Do**

At the end of the lab, you should be able to:

- Define the meaning of some of the most important ODM files
- Work with the ODM command line interface
- Describe how ODM classes are used from device configuration commands

# **Introduction**

This exercise has three parts:

- 1. Review of device configuration ODM classes (PdDv, PdAt, CuDv, CuAt, CuDep, CuDvDr)
- 2. Role of ODM during device configuration
- 3. Optional Part: Creating self-defined ODM classes
- 4. All instructions in this exercise require **root** authority.

# **Exercise Instructions**

#### **Review of device configuration ODM classes**

\_\_ 1. Execute the **lsdev** command and identify all devices that are supported on your system. Tell the **lsdev** command to provide column headers in the output.

What is the command you used?

Which ODM class is used by the **lsdev** command to generate this output?

\_\_\_\_\_\_\_\_\_\_\_\_\_\_\_\_\_\_\_\_\_\_\_\_\_\_\_\_\_\_\_\_\_\_\_\_\_\_\_\_\_\_\_\_\_\_\_\_\_\_\_\_\_\_\_\_\_\_\_\_

\_\_\_\_\_\_\_\_\_\_\_\_\_\_\_\_\_\_\_\_\_\_\_\_\_\_\_\_\_\_\_\_\_\_\_\_\_\_\_\_\_\_\_\_\_\_\_\_\_\_\_\_\_\_\_\_\_\_\_\_

\_\_ 2. Execute the **lsdev** command and identify all SCSI-devices that are currently attached to your system. Tell the **lsdev** command to provide column headers in the output.

What is the command you used?

Which ODM class is used by the **lsdev** command to generate this output?

\_\_\_\_\_\_\_\_\_\_\_\_\_\_\_\_\_\_\_\_\_\_\_\_\_\_\_\_\_\_\_\_\_\_\_\_\_\_\_\_\_\_\_\_\_\_\_\_\_\_\_\_\_\_\_\_\_\_\_\_

\_\_\_\_\_\_\_\_\_\_\_\_\_\_\_\_\_\_\_\_\_\_\_\_\_\_\_\_\_\_\_\_\_\_\_\_\_\_\_\_\_\_\_\_\_\_\_\_\_\_\_\_\_\_\_\_\_\_\_\_

\_\_ 3. From the output, complete the following list for disk **hdisk0**:

Name: \_\_\_\_\_\_\_\_\_\_\_\_\_\_\_\_\_\_\_\_\_\_\_\_\_\_\_\_\_\_\_\_\_\_\_

Status: \_\_\_\_\_\_\_\_\_\_\_\_\_\_\_\_\_\_\_\_\_\_\_\_\_\_\_\_\_\_\_\_\_\_\_

Location: \_\_\_\_\_\_\_\_\_\_\_\_\_\_\_\_\_\_\_\_\_\_\_\_\_\_\_\_\_\_\_\_\_

Description:

\_\_ 4. Use the ODM command line interface and list the ODM object that describes this disk device.

\_\_\_\_\_\_\_\_\_\_\_\_\_\_\_\_\_\_\_\_\_\_\_\_\_\_\_\_\_\_\_\_\_\_\_\_\_\_\_\_\_\_\_\_\_\_\_\_\_\_\_\_\_\_\_\_\_\_\_\_

What is the command you used?

From the output, complete the following list for disk **hdisk0**:

Status: \_\_\_\_\_\_\_\_\_\_\_\_\_\_\_\_\_\_\_\_\_\_\_\_\_\_\_\_\_\_\_\_\_\_\_

Chgstatus: \_\_\_\_\_\_\_\_\_\_\_\_\_\_\_\_\_\_\_\_\_\_\_\_\_\_\_\_\_\_\_\_\_\_\_

Parent: \_\_\_\_\_\_\_\_\_\_\_\_\_\_\_\_\_\_\_\_\_\_\_\_\_\_\_\_\_\_\_\_\_

Location: \_\_\_\_\_\_\_\_\_\_\_\_\_\_\_\_\_\_\_\_\_\_\_\_\_\_\_\_\_\_\_

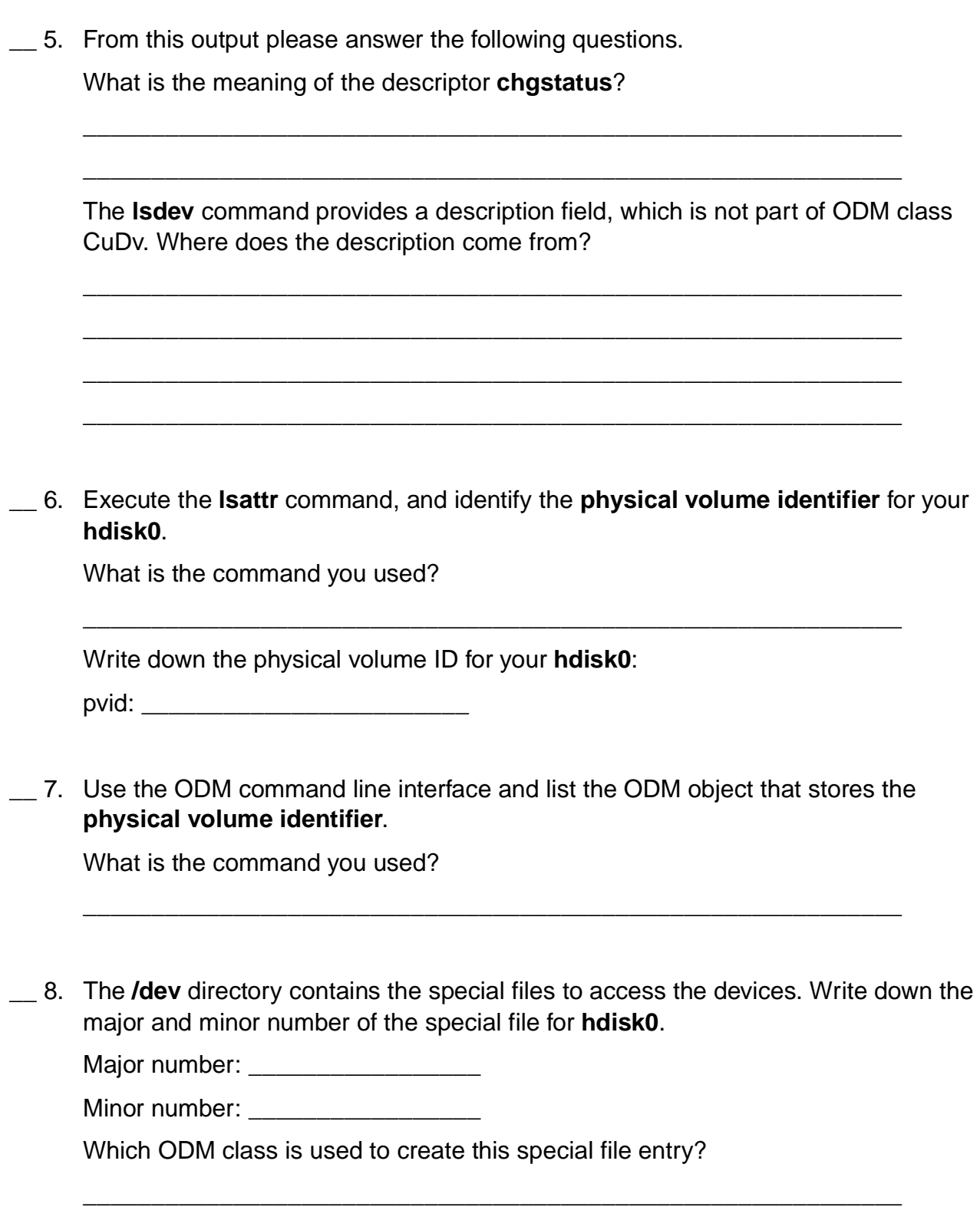

\_\_ 9. List all your logical volumes that are part of the **rootvg**. What is the command you used?

> Query the ODM class **CuDep** and identify all logical volumes that belong to **rootvg**. What is the command you used?

\_\_\_\_\_\_\_\_\_\_\_\_\_\_\_\_\_\_\_\_\_\_\_\_\_\_\_\_\_\_\_\_\_\_\_\_\_\_\_\_\_\_\_\_\_\_\_\_\_\_\_\_\_\_\_\_\_\_\_\_

\_\_\_\_\_\_\_\_\_\_\_\_\_\_\_\_\_\_\_\_\_\_\_\_\_\_\_\_\_\_\_\_\_\_\_\_\_\_\_\_\_\_\_\_\_\_\_\_\_\_\_\_\_\_\_\_\_\_\_\_

#### **Role of ODM during device configuration**

\_\_ 10. During the following steps we will simulate the configuration of an SCSI disk without using **cfgmgr**.

**Important: This is just a simulation. You do not attach a real disk in this exercise.**

The ODM contains predefined objects to support many types of different disks.

\_\_\_\_\_\_\_\_\_\_\_\_\_\_\_\_\_\_\_\_\_\_\_\_\_\_\_\_\_\_\_\_\_\_\_\_\_\_\_\_\_\_\_\_\_\_\_\_\_\_\_\_\_\_\_\_\_\_\_\_

Use the **lsdev** command to list all predefined devices of class **disk**.

Write down the command you used.

Identify the disk type **osdisk**, which means **other SCSI disk**. We will use this type of disk in the following steps.

Use **odmget** to identify the object in PdDv, that describes the disk type **osdisk**.

\_\_\_\_\_\_\_\_\_\_\_\_\_\_\_\_\_\_\_\_\_\_\_\_\_\_\_\_\_\_\_\_\_\_\_\_\_\_\_\_\_\_\_\_\_\_\_\_\_\_\_\_\_\_\_\_\_\_\_\_

Write down the command you used.

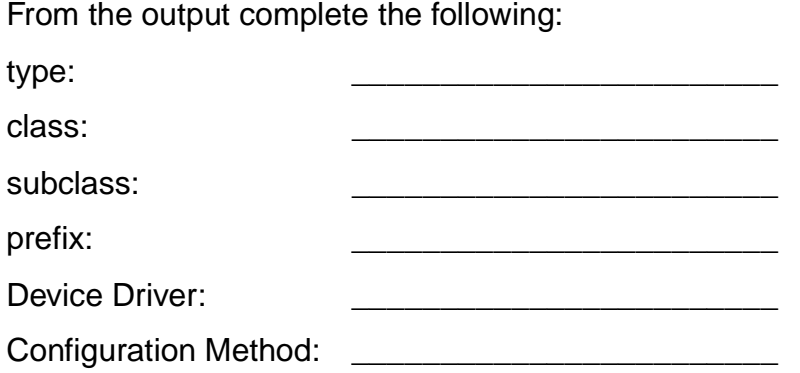

\_\_ 11. A disk needs to be attached to a SCSI adapter. This adapter will get the **parent device** for the disk we are configuring.

Using the **lsdev** command, list all customized devices of class **adapter** and identify the logical device name for the SCSI adapter where the disk will be attached to.

Write down the command you used.

\_\_\_\_\_\_\_\_\_\_\_\_\_\_\_\_\_\_\_\_\_\_\_\_\_\_\_\_\_\_\_\_\_\_\_\_\_\_\_\_\_\_\_\_\_\_\_\_\_\_\_\_\_\_\_\_\_\_\_\_ Add the name of the adapter:

SCSI parent adapter:

\_\_ 12. Before configuring the device, a free SCSI address must be identified. List all ODM objects in CuDv where the identified SCSI adapter is stored as the parent device.

\_\_\_\_\_\_\_\_\_\_\_\_\_\_\_\_\_\_\_\_\_\_\_\_\_\_\_\_\_\_\_\_\_\_\_\_\_\_\_\_\_\_\_\_\_\_\_\_\_\_\_\_\_\_\_\_\_\_\_\_

Write down the command you used.

From the output, write down the SCSI addresses which are in use:

SCSI addressed in use:

Choose a free SCSI address and write it down in the table. You need to specify this address later.

Free SCSI address:

\_\_ 13. Get the disk into the **defined** state using the **mkdev -d** command. You need to pass the following information to **mkdev**:

\_\_\_\_\_\_\_\_\_\_\_\_\_\_\_\_\_\_\_\_\_\_\_\_\_\_\_\_\_\_\_\_\_\_\_\_\_\_\_\_\_\_\_\_\_\_\_\_\_\_\_\_\_\_\_\_\_\_\_\_

- Device class
- Device subclass
- Device type
- Parent device
- SCSI address

Write down the command you used to define the disk.

What device name has been assigned to the disk?

Device name:

\_\_ 14. Using this assigned name, list the object that stores your disk in the customized database.

Write down the command you used:

\_\_\_\_\_\_\_\_\_\_\_\_\_\_\_\_\_\_\_\_\_\_\_\_\_\_\_\_\_\_\_\_\_\_\_\_\_\_\_\_\_\_\_\_\_\_\_\_\_\_\_\_\_\_\_\_\_\_\_\_

\_\_ 15. Try to configure the disk using **mkdev -l**. What happens?

\_\_ 16. Finally, remove the disk from the system using **rmdev**.

Write down the command you used:

Examine your CuDv object class. Did you find the removed disk in this object class?

\_\_\_\_\_\_\_\_\_\_\_\_\_\_\_\_\_\_\_\_\_\_\_\_\_\_\_\_\_\_\_\_\_\_\_\_\_\_\_\_\_\_\_\_\_\_\_\_\_\_\_\_\_\_\_\_\_\_\_\_

\_\_\_\_\_\_\_\_\_\_\_\_\_\_\_\_\_\_\_\_\_\_\_\_\_\_\_\_\_\_\_\_\_\_\_\_\_\_\_\_\_\_\_\_\_\_\_\_\_\_\_\_\_\_\_\_\_\_\_\_

\_\_\_\_\_\_\_\_\_\_\_\_\_\_\_\_\_\_\_\_\_\_\_\_\_\_\_\_\_\_\_\_\_\_\_\_\_\_\_\_\_\_\_\_\_\_\_\_\_\_\_\_\_\_\_\_\_\_\_\_

\_\_\_\_\_\_\_\_\_\_\_\_\_\_\_\_\_\_\_\_\_\_\_\_\_\_\_\_\_\_\_\_\_\_\_\_\_\_\_\_\_\_\_\_\_\_\_\_\_\_\_\_\_\_\_\_\_\_\_\_

\_\_\_\_\_\_\_\_\_\_\_\_\_\_\_\_\_\_\_\_\_\_\_\_\_\_\_\_\_\_\_\_\_\_\_\_\_\_\_\_\_\_\_\_\_\_\_\_\_\_\_\_\_\_\_\_\_\_\_\_

#### **Optional Part: Creating self-defined ODM classes**

\_\_ 17. Before creating an ODM class you need to specify the descriptors that are contained in the class.

Using an editor, create a file **parts.cre** with the following class structure:

```
class parts { 
long part_number; 
char part_description[128];
char warehouse[4];
long contained in;
}
```
\_\_ 18. Create the ODM class using this class structure. Write down the command you used:

\_\_\_\_\_\_\_\_\_\_\_\_\_\_\_\_\_\_\_\_\_\_\_\_\_\_\_\_\_\_\_\_\_\_\_\_\_\_\_\_\_\_\_\_\_\_\_\_\_\_\_\_\_\_\_\_\_\_\_\_

\_\_\_\_\_\_\_\_\_\_\_\_\_\_\_\_\_\_\_\_\_\_\_\_\_\_\_\_\_\_\_\_\_\_\_\_\_\_\_\_\_\_\_\_\_\_\_\_\_\_\_\_\_\_\_\_\_\_\_\_

\_\_\_\_\_\_\_\_\_\_\_\_\_\_\_\_\_\_\_\_\_\_\_\_\_\_\_\_\_\_\_\_\_\_\_\_\_\_\_\_\_\_\_\_\_\_\_\_\_\_\_\_\_\_\_\_\_\_\_\_

\_\_\_\_\_\_\_\_\_\_\_\_\_\_\_\_\_\_\_\_\_\_\_\_\_\_\_\_\_\_\_\_\_\_\_\_\_\_\_\_\_\_\_\_\_\_\_\_\_\_\_\_\_\_\_\_\_\_\_\_

\_\_\_\_\_\_\_\_\_\_\_\_\_\_\_\_\_\_\_\_\_\_\_\_\_\_\_\_\_\_\_\_\_\_\_\_\_\_\_\_\_\_\_\_\_\_\_\_\_\_\_\_\_\_\_\_\_\_\_\_

Identify in your working directory, which files have been created during this step. What do you think is the purpose of these files?

Where does the ODM class **parts** reside?

**2-6 AIX 5L Problem Determination © Copyright IBM Corp. 1997, 2003**

\_\_ 19. Create some objects in ODM class **parts**, using the following data:

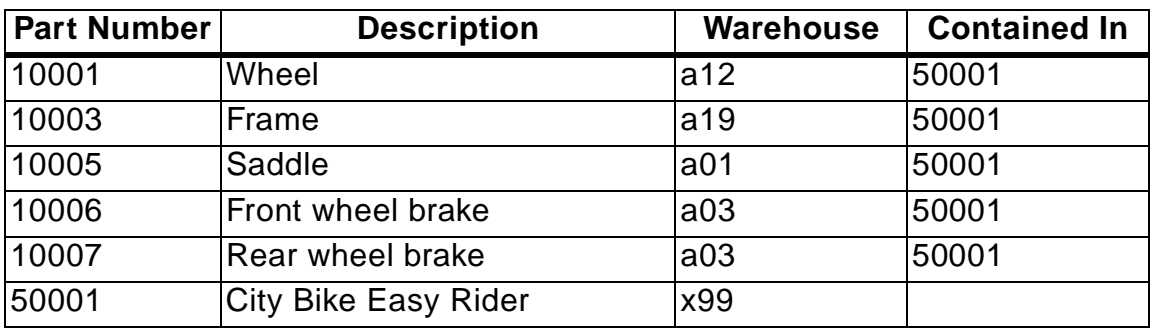

Write down the command you used to create the objects.

\_\_ 20. List all objects that are contained in part 50001 (the City Bike Easy Rider). Write down the command you used:

\_\_\_\_\_\_\_\_\_\_\_\_\_\_\_\_\_\_\_\_\_\_\_\_\_\_\_\_\_\_\_\_\_\_\_\_\_\_\_\_\_\_\_\_\_\_\_\_\_\_\_\_\_\_\_\_\_\_\_\_

\_\_\_\_\_\_\_\_\_\_\_\_\_\_\_\_\_\_\_\_\_\_\_\_\_\_\_\_\_\_\_\_\_\_\_\_\_\_\_\_\_\_\_\_\_\_\_\_\_\_\_\_\_\_\_\_\_\_\_\_

- \_\_ 21. Change the **warehouse** location for part **Wheel** to **b10**.
- \_\_ 22. Finally, remove ODM class **parts** from the system. Write down the command you used.

\_\_\_\_\_\_\_\_\_\_\_\_\_\_\_\_\_\_\_\_\_\_\_\_\_\_\_\_\_\_\_\_\_\_\_\_\_\_\_\_\_\_\_\_\_\_\_\_\_\_\_\_\_\_\_\_\_\_\_\_

# **Exercise Instructions With Hints**

#### **Review of device configuration ODM classes**

\_\_ 1. Execute the **lsdev** command and identify all devices that are supported on your system. Tell the **lsdev** command to provide column headers in the output.

What is the command you used?

Which ODM class is used by the **lsdev** command to generate this output?

\_\_\_\_\_\_\_\_\_\_\_\_\_\_\_\_\_\_\_\_\_\_\_\_\_\_\_\_\_\_\_\_\_\_\_\_\_\_\_\_\_\_\_\_\_\_\_\_\_\_\_\_\_\_\_\_\_\_\_\_

\_\_\_\_\_\_\_\_\_\_\_\_\_\_\_\_\_\_\_\_\_\_\_\_\_\_\_\_\_\_\_\_\_\_\_\_\_\_\_\_\_\_\_\_\_\_\_\_\_\_\_\_\_\_\_\_\_\_\_\_

**Hint:** Use **man lsdev** and identify the example section.

\_\_ 2. Execute the **lsdev** command and identify all SCSI-devices that are currently attached to your system. Tell the **lsdev** command to provide column headers in the output.

What is the command you used?

Which ODM class is used by the **lsdev** command to generate this output?

\_\_\_\_\_\_\_\_\_\_\_\_\_\_\_\_\_\_\_\_\_\_\_\_\_\_\_\_\_\_\_\_\_\_\_\_\_\_\_\_\_\_\_\_\_\_\_\_\_\_\_\_\_\_\_\_\_\_\_\_

\_\_\_\_\_\_\_\_\_\_\_\_\_\_\_\_\_\_\_\_\_\_\_\_\_\_\_\_\_\_\_\_\_\_\_\_\_\_\_\_\_\_\_\_\_\_\_\_\_\_\_\_\_\_\_\_\_\_\_\_

**Hint:** Use **man lsdev**. There is an option **-s** to specify a **subclass**.

\_\_ 3. From the output, complete the following list for disk **hdisk0**:

Name:

Status: \_\_\_\_\_\_\_\_\_\_\_\_\_\_\_\_\_\_\_\_\_\_\_\_\_\_\_\_\_\_\_\_\_\_\_

Location: \_\_\_\_\_\_\_\_\_\_\_\_\_\_\_\_\_\_\_\_\_\_\_\_\_\_\_\_\_\_\_\_\_

Description: \_\_\_\_\_\_\_\_\_\_\_\_\_\_\_\_\_\_\_\_\_\_\_\_\_\_\_\_\_\_\_

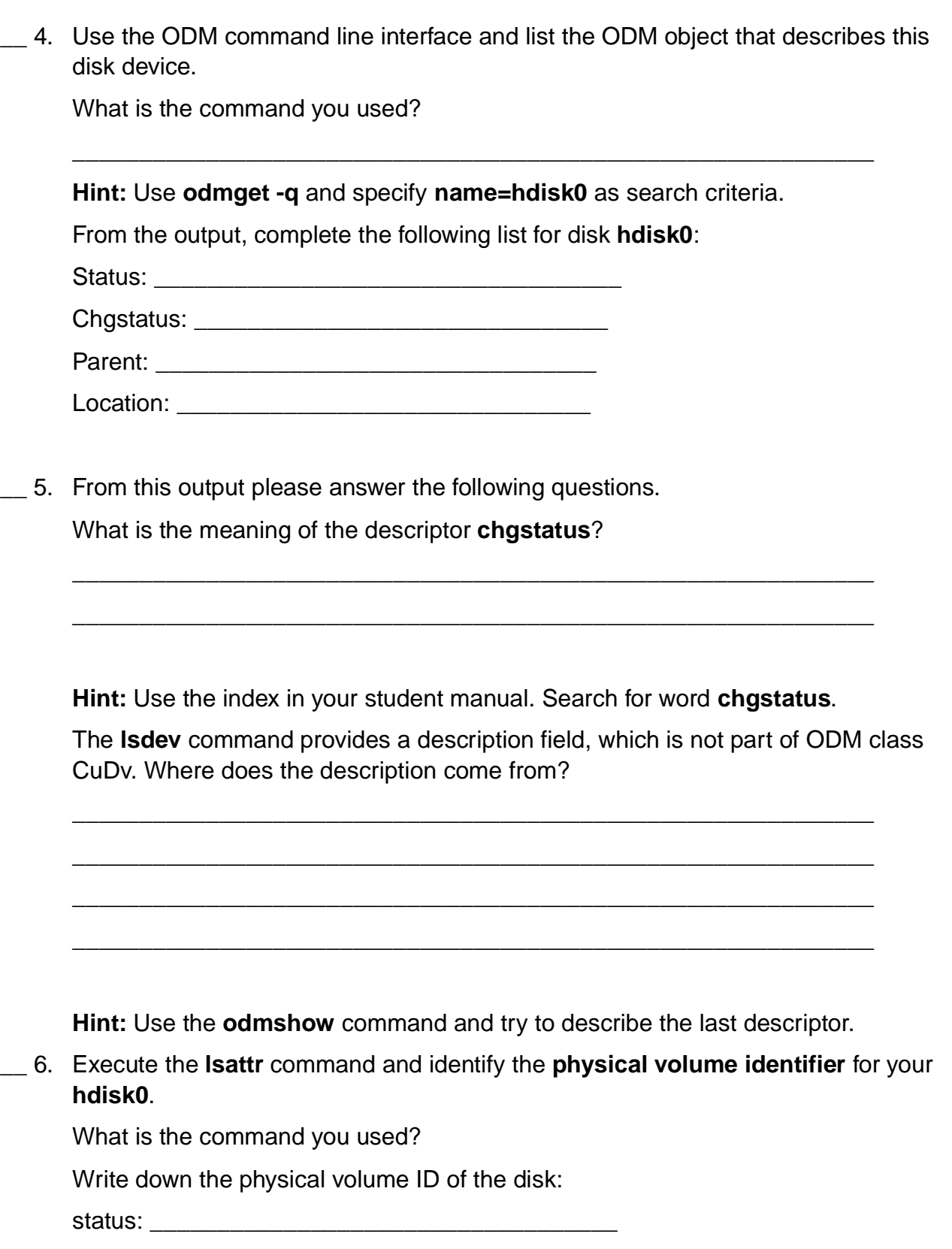

**Hint:** Use **man lsattr** and check the example section.

\_\_ 7. Use the ODM command line interface and list the ODM object that stores the **physical volume identifier**.

What is the command you used?

**Hint:** Use **odmget** to query the object. The attribute **pvid** is a nondefault value.

\_\_ 8. The **/dev** directory contains the special files to access the devices. Write down the major and minor number of the special file for **hdisk0**.

\_\_\_\_\_\_\_\_\_\_\_\_\_\_\_\_\_\_\_\_\_\_\_\_\_\_\_\_\_\_\_\_\_\_\_\_\_\_\_\_\_\_\_\_\_\_\_\_\_\_\_\_\_\_\_\_\_\_\_\_

\_\_\_\_\_\_\_\_\_\_\_\_\_\_\_\_\_\_\_\_\_\_\_\_\_\_\_\_\_\_\_\_\_\_\_\_\_\_\_\_\_\_\_\_\_\_\_\_\_\_\_\_\_\_\_\_\_\_\_\_

\_\_\_\_\_\_\_\_\_\_\_\_\_\_\_\_\_\_\_\_\_\_\_\_\_\_\_\_\_\_\_\_\_\_\_\_\_\_\_\_\_\_\_\_\_\_\_\_\_\_\_\_\_\_\_\_\_\_\_\_

\_\_\_\_\_\_\_\_\_\_\_\_\_\_\_\_\_\_\_\_\_\_\_\_\_\_\_\_\_\_\_\_\_\_\_\_\_\_\_\_\_\_\_\_\_\_\_\_\_\_\_\_\_\_\_\_\_\_\_\_

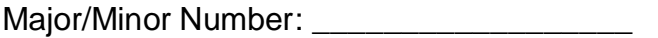

Which ODM class is used to create this special file entry?

**Hint:** Check your **/dev** directory for a file **hdisk0**. The ODM file used to create this special file belongs to the customized database files of ODM.

\_\_ 9. List all your logical volumes that are part of the **rootvg**. What is the command you used?

> Query the ODM class **CuDep** and identify all logical volumes that belong to **rootvg**. What is the command you used?

**Hint:** Use **odmget** and list all logical volumes that have a dependency to **rootvg**.

#### **Role of ODM during device configuration**

\_\_ 10. During the following steps we will simulate the configuration of an SCSI disk without using **cfgmgr**.

This is just a simulation. You do not attach a real disk in this exercise.

The ODM contains predefined objects to support many types of different disks.

\_\_\_\_\_\_\_\_\_\_\_\_\_\_\_\_\_\_\_\_\_\_\_\_\_\_\_\_\_\_\_\_\_\_\_\_\_\_\_\_\_\_\_\_\_\_\_\_\_\_\_\_\_\_\_\_\_\_\_\_

Use the **lsdev** command to list all predefined devices of class **disk**.

Write down the command you used.

**Hint:** Use **lsdev -P** and specify the classname **disk**.

Identify the disk type **osdisk**, which means **other SCSI disk**. We will use this type of disk in the following steps.

Use **odmget** to identify the object in PdDv, that describes the disk type **osdisk**.

\_\_\_\_\_\_\_\_\_\_\_\_\_\_\_\_\_\_\_\_\_\_\_\_\_\_\_\_\_\_\_\_\_\_\_\_\_\_\_\_\_\_\_\_\_\_\_\_\_\_\_\_\_\_\_\_\_\_\_\_

Write down the command you used.

**Hint:** Use **odmget** and specify as type **osdisk**.

From the output complete the following:

type: \_\_\_\_\_\_\_\_\_\_\_\_\_\_\_\_\_\_\_\_\_\_\_\_

class: \_\_\_\_\_\_\_\_\_\_\_\_\_\_\_\_\_\_\_\_\_\_\_\_

subclass:

prefix:

Device Driver:

Configuration Method:

\_\_ 11. A disk needs to be attached to a SCSI adapter. This adapter will get the **parent device** for the disk we are configuring.

\_\_\_\_\_\_\_\_\_\_\_\_\_\_\_\_\_\_\_\_\_\_\_\_\_\_\_\_\_\_\_\_\_\_\_\_\_\_\_\_\_\_\_\_\_\_\_\_\_\_\_\_\_\_\_\_\_\_\_\_

Using the **lsdev** command, list all customized devices of class **adapter** and identify the logical device name for the SCSI adapter where the disk will be attached to.

Write down the command you used.

**Hint:** Use **lsdev -C** and specify class **adapter**.

Add the name of the adapter:

SCSI parent adapter: \_\_\_\_\_\_\_\_\_\_\_\_\_\_\_\_\_\_\_\_\_\_\_\_\_\_\_\_\_\_\_\_

12. Before configuring the device, a free SCSI address must be identified. List all ODM objects in CuDv where the identified SCSI adapter is stored as the parent device.

\_\_\_\_\_\_\_\_\_\_\_\_\_\_\_\_\_\_\_\_\_\_\_\_\_\_\_\_\_\_\_\_\_\_\_\_\_\_\_\_\_\_\_\_\_\_\_\_\_\_\_\_\_\_\_\_\_\_\_\_

Write down the command you used.

**Hint:** Use **odmget** and specify the **parent** attribute as search criteria.

From the output, write down the SCSI addresses which are in use:

SCSI addressed in use:

Choose a free SCSI address and write it down in the table. You need to specify this address later.

Free SCSI address:

\_\_ 13. Get the disk into the **defined** state using the **mkdev -d** command. You need to pass the following information to **mkdev**:

- Device class
- Device subclass
- Device type
- Parent device
- SCSI address

Write down the command you used to define the disk.

**Hint: mkdev** has the following options: -d means define, -c for class, -s for subclass, -t for type, -p for parent device, -w for SCSI address.

\_\_\_\_\_\_\_\_\_\_\_\_\_\_\_\_\_\_\_\_\_\_\_\_\_\_\_\_\_\_\_\_\_\_\_\_\_\_\_\_\_\_\_\_\_\_\_\_\_\_\_\_\_\_\_\_\_\_\_\_

What device name has been assigned to the disk?

Device name: \_\_\_\_\_\_\_\_\_\_\_\_\_\_\_\_\_\_\_\_\_\_\_\_\_\_\_\_\_\_\_

\_\_ 14. Using this assigned name, list the object that stores your disk in the customized database.

Write down the command you used:

**Hint:** Use **odmget** and identify the object in the customized devices class.

\_\_\_\_\_\_\_\_\_\_\_\_\_\_\_\_\_\_\_\_\_\_\_\_\_\_\_\_\_\_\_\_\_\_\_\_\_\_\_\_\_\_\_\_\_\_\_\_\_\_\_\_\_\_\_\_\_\_\_\_

\_\_\_\_\_\_\_\_\_\_\_\_\_\_\_\_\_\_\_\_\_\_\_\_\_\_\_\_\_\_\_\_\_\_\_\_\_\_\_\_\_\_\_\_\_\_\_\_\_\_\_\_\_\_\_\_\_\_\_\_

\_\_\_\_\_\_\_\_\_\_\_\_\_\_\_\_\_\_\_\_\_\_\_\_\_\_\_\_\_\_\_\_\_\_\_\_\_\_\_\_\_\_\_\_\_\_\_\_\_\_\_\_\_\_\_\_\_\_\_\_

\_\_\_\_\_\_\_\_\_\_\_\_\_\_\_\_\_\_\_\_\_\_\_\_\_\_\_\_\_\_\_\_\_\_\_\_\_\_\_\_\_\_\_\_\_\_\_\_\_\_\_\_\_\_\_\_\_\_\_\_

\_\_ 15. Try to configure the disk using **mkdev -l**. What happens?

**Hint:** There is a special program that will be called to configure the disk. Where do you find this program? Will this program be successful?

\_\_ 16. Finally, remove the disk from the system using **rmdev**.

Write down the command you used:

**Hint:** Use **man rmdev** and check the example section.

Examine your CuDv object class. Did you find the removed disk in this object class?

**Hint:** Use **odmget** and use the **name** descriptor to search the corresponding device.

\_\_\_\_\_\_\_\_\_\_\_\_\_\_\_\_\_\_\_\_\_\_\_\_\_\_\_\_\_\_\_\_\_\_\_\_\_\_\_\_\_\_\_\_\_\_\_\_\_\_\_\_\_\_\_\_\_\_\_\_

\_\_\_\_\_\_\_\_\_\_\_\_\_\_\_\_\_\_\_\_\_\_\_\_\_\_\_\_\_\_\_\_\_\_\_\_\_\_\_\_\_\_\_\_\_\_\_\_\_\_\_\_\_\_\_\_\_\_\_\_

## **Optional Part: Creating self-defined ODM classes**

\_\_ 17. Before creating an ODM class you need to specify the descriptors that are contained in the class.

Using an editor, create a file **parts.cre** with the following class structure:

```
class parts { 
long part number;
char part description [128];
char warehouse[4]; 
long contained in;
}
```
\_\_ 18. Create the ODM class using this class structure. Write down the command you used:

\_\_\_\_\_\_\_\_\_\_\_\_\_\_\_\_\_\_\_\_\_\_\_\_\_\_\_\_\_\_\_\_\_\_\_\_\_\_\_\_\_\_\_\_\_\_\_\_\_\_\_\_\_\_\_\_\_\_\_\_

\_\_\_\_\_\_\_\_\_\_\_\_\_\_\_\_\_\_\_\_\_\_\_\_\_\_\_\_\_\_\_\_\_\_\_\_\_\_\_\_\_\_\_\_\_\_\_\_\_\_\_\_\_\_\_\_\_\_\_\_

\_\_\_\_\_\_\_\_\_\_\_\_\_\_\_\_\_\_\_\_\_\_\_\_\_\_\_\_\_\_\_\_\_\_\_\_\_\_\_\_\_\_\_\_\_\_\_\_\_\_\_\_\_\_\_\_\_\_\_\_

\_\_\_\_\_\_\_\_\_\_\_\_\_\_\_\_\_\_\_\_\_\_\_\_\_\_\_\_\_\_\_\_\_\_\_\_\_\_\_\_\_\_\_\_\_\_\_\_\_\_\_\_\_\_\_\_\_\_\_\_

\_\_\_\_\_\_\_\_\_\_\_\_\_\_\_\_\_\_\_\_\_\_\_\_\_\_\_\_\_\_\_\_\_\_\_\_\_\_\_\_\_\_\_\_\_\_\_\_\_\_\_\_\_\_\_\_\_\_\_\_

**Hint:** Use the **odmcreate** command.

Identify in your working directory, which files have been created during this step.

What do you think is the purpose of these files?

**Hint:** Can you access the ODM database files only by the command line interface? Where does the ODM class **parts** reside?

**Hint:** Which environment variable is used by the ODM command line interface?

\_\_ 19. Create some objects in ODM class **parts**, using the following data:

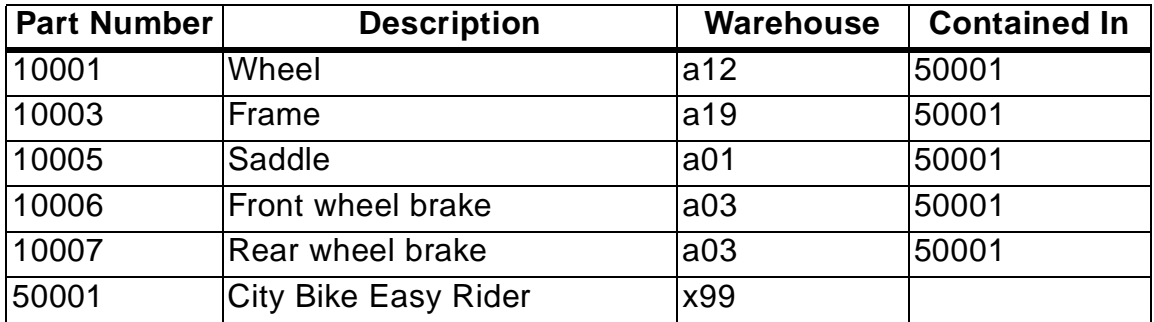

Write down the command you used to create the objects.

**Hint:** Create a stanza file, for example parts.add. Use **odmadd** to add the objects to the ODM class.

\_\_ 20. List all objects that are contained in part 50001 (the City Bike Easy Rider). Write down the command you used:

\_\_\_\_\_\_\_\_\_\_\_\_\_\_\_\_\_\_\_\_\_\_\_\_\_\_\_\_\_\_\_\_\_\_\_\_\_\_\_\_\_\_\_\_\_\_\_\_\_\_\_\_\_\_\_\_\_\_\_\_

\_\_\_\_\_\_\_\_\_\_\_\_\_\_\_\_\_\_\_\_\_\_\_\_\_\_\_\_\_\_\_\_\_\_\_\_\_\_\_\_\_\_\_\_\_\_\_\_\_\_\_\_\_\_\_\_\_\_\_\_

**Hint:** Use **odmget**.

\_\_ 21. Change the **warehouse** location for part **Wheel** to **b10**.

**Hint:** Use **odmget, vi, odmdelete, and odmadd** -OR-Use **odmget, vi and odmchange**

\_\_ 22. Finally, remove ODM class **parts** from the system. Write down the command you used.

\_\_\_\_\_\_\_\_\_\_\_\_\_\_\_\_\_\_\_\_\_\_\_\_\_\_\_\_\_\_\_\_\_\_\_\_\_\_\_\_\_\_\_\_\_\_\_\_\_\_\_\_\_\_\_\_\_\_\_\_

**Hint:** Use the **odmdrop** command to remove the class from the system.

# **Exercise Instructions With Solutions**

### **Review of device configuration ODM classes**

\_\_ 1. Execute the **lsdev** command and identify all devices that are supported on your system. Tell the **lsdev** command to provide column headers in the output.

What is the command you used?

#### **lsdev -P -H**

Which ODM class is used by the **lsdev** command to generate this output?

### **PdDv**

\_\_ 2. Execute the **lsdev** command and identify all SCSI-devices that are currently attached to your system. Tell the **lsdev** command to provide column headers in the output.

What is the command you used?

#### **lsdev -C -s scsi -H**

Which ODM class is used by the **lsdev** command to generate this output?

#### **CuDv**

\_\_ 3. From the output, complete the following list for disk **hdisk0**:

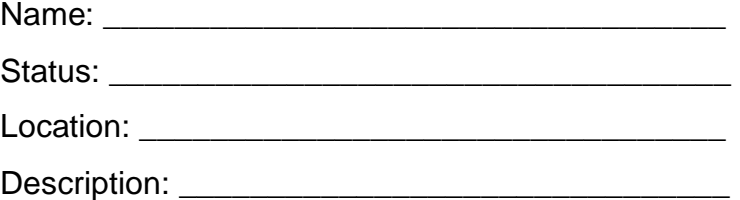

\_\_ 4. Use the ODM command line interface and list the ODM object that describes this disk device.

What is the command you used?

### **odmget -qname=hdisk0 CuDv**

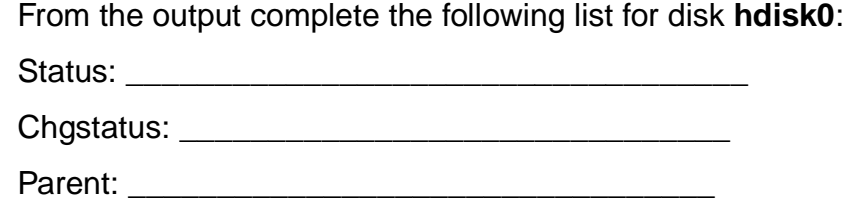

Location:

\_\_ 5. From this output please answer the following questions. What is the meaning of the descriptor **chgstatus**?

#### **The status of the disk device has not changed since the last reboot.**

The **lsdev** command provides a description field, which is not part of ODM class CuDv. Where does the description come from?

**The description of a device is shown via the descriptors setno, msgno and catalog from the object class PdDv. The attribute PdDvLn=disk/scsi/scsd in CuDv is a reference to the object in class PdDv.** 

\_\_ 6. Execute the **lsattr** command and identify the **physical volume identifier** for your **hdisk0**.

What is the command you used?

#### **lsattr -El hdisk0**

Write down the physical volume ID of the disk:

 $p$ vid:  $q$ 

\_\_ 7. Use the ODM command line interface, and list the ODM object that stores the **physical volume identifier**:

What is the command you used?

#### **odmget -qname=hdisk0 CuAt**

\_\_ 8. The **/dev** directory contains the special files to access the devices. Write down the major and minor number of the special file for **hdisk0**.

Major number: \_\_\_\_\_\_\_\_\_\_\_\_\_\_\_\_\_\_\_\_\_

Minor Number: **Window** 

**2-16 AIX 5L Problem Determination © Copyright IBM Corp. 1997, 2003**

## **# ls -l /dev/hdisk0**

Which ODM class is used to create this special file entry?

# **CuDvDr**

\_\_ 9. List all your logical volumes that are part of the **rootvg**. What is the command you used?

### **lsvg -l rootvg**

Query the ODM class **CuDep** and identify all logical volumes that belong to **rootvg**. What is the command you used?

## **odmget -qname=rootvg CuDep**

## **Role of ODM during device configuration**

\_\_ 10. During the following steps we will simulate the configuration of an SCSI disk without using **cfgmgr**.

**Important: This is just a simulation. You do not attach a real disk in this exercise.** 

The ODM contains predefined objects to support many types of different disks.

Use the **lsdev** command to list all predefined devices of class **disk**.

Write down the command you used.

### **lsdev -P -c disk**

Identify the disk type **osdisk**, which means **other SCSI disk**. We will use this type of disk in the following steps.

Use **odmget** to identify the object in PdDv, that describes the disk type **osdisk**.

Write down the command you used.

### **odmget -qtype=osdisk PdDv**

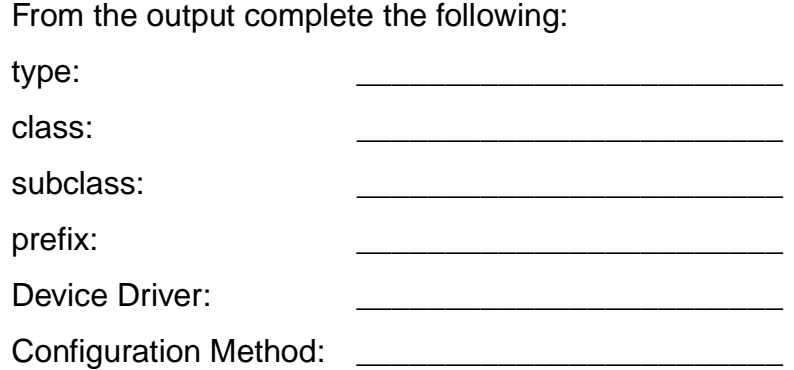

\_\_ 11. A disk needs to be attached to a SCSI adapter. This adapter will get the **parent device** for the disk we are configuring.

Using the **lsdev** command, list all customized devices of class **adapter** and identify the logical device name for the SCSI adapter where the disk will be attached to.

Write down the command you used.

#### **lsdev -C -c adapter**

Add the name of the adapter:

SCSI parent adapter: **EXECUTE:**  $\frac{1}{2}$ 

\_\_ 12. Before configuring the device, a free SCSI address must be identified. List all ODM objects in CuDv where the identified SCSI adapter is stored as the parent device.

Write down the command you used.

#### **odmget -qparent=scsi0 CuDv**

(or)

#### **lsdev -Cs scsi**

From the output, write down the SCSI addresses which are in use:

SCSI addressed in use: \_\_\_\_\_\_\_\_\_\_\_\_\_\_\_\_\_\_\_\_\_\_\_\_\_\_

Choose a free SCSI address and write it down in the table. You need to specify this address later.

Free SCSI address: \_\_\_\_\_\_\_\_\_\_\_

- \_\_ 13. Get the disk into the **defined** state using the **mkdev -d** command. You need to pass the following information to **mkdev**:
	- Device class
	- Device subclass
	- Device type
	- Parent device
	- SCSI address

Write down the command you used to define the disk.

#### **mkdev -d -c disk -s scsi -t osdisk -p scsi0 -w x,0**

-w x,0; x is the free SCSI address identified in step 12

What device name has been assigned to the disk?

Device name:

\_\_ 14. Using this assigned name, list the object that stores your disk in the customized database.

Write down the command you used:

#### **odmget -qname=hdisk2 CuDv**

\_\_ 15. Try to configure the disk using **mkdev -l**. What happens?

#### **# mkdev -l hdisk2**

**The mkdev command will call the configuration method of the disk. The name of the configuration method is stored in PdDv. The configuration method detects that no disk has been attached to the SCSI adapter and will fail. The disk will still be in the defined state.** 

\_\_ 16. Finally, remove the disk from the system using **rmdev**.

Write down the command you used:

#### **rmdev -l hdisk2 -d**

Examine your CuDv object class. Did you find the removed disk in this object class?

**odmget -qname=hdisk2 CuDv No. The object has been removed from the ODM.**

### **Optional Part: Creating self-defined ODM classes**

\_\_ 17. Before creating an ODM class you need to specify the descriptors that are contained in the class.

#### **# mkdir /tmp/odm**

### **# cd /tmp/odm**

Using an editor, create a file **parts.cre** with the following class structure:

```
class parts { 
long part_number; 
char part_description[128];
char warehouse[4];
long contained in;
}
```
18. Create the ODM class using this class structure. Write down the command you used:

#### **odmcreate parts.cre**

Identify in your working directory, which files have been created during this step.

What do you think is the purpose of these files?

**As administrator you use the ODM command line interface to access the ODM database files. For accessing the ODM from applications or system programs an ODM application programming interface (API) exists. These programs need to include the files that have been created by odmcreate.** 

Where does the ODM class **parts** reside?

**/etc/objrepos** (if you didn't change the ODMDIR variable)

\_\_ 19. Create some objects in ODM class **parts**, using the following data:

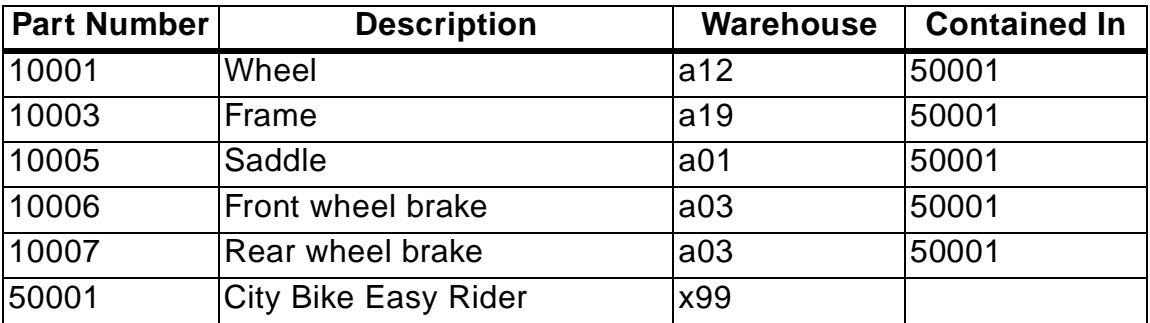

Write down the command you used to create the objects.

```
 # vi parts.add 
parts: 
part_number = "10001" 
part_description = "Wheel" 
warehouse = "a12"
contained_in = "50001"
```
**parts: part\_number = "10003" part\_description = "Frame" warehouse = "a19" contained\_in = "50001"** 

**... Add all the information from the chart.** 

# **# odmadd parts.add**

\_\_ 20. List all objects that are contained in part 50001 (the City Bike Easy Rider). Write down the command you used:

# **# odmget -qcontained\_in=50001 parts**

\_\_ 21. Change the **warehouse** location for part **Wheel** to **b10**.

Extract the object and place it in a file. **# odmget -qpart\_description=Wheel parts>part\_change**

Edit the file to change the **warehouse** location.

```
# vi part_change 
....
warehouse="b10" 
....
```
**Option 1:**

Remove the old record. **# odmdelete -qpart\_description=Wheel -oparts**

Add modified record. **# odmadd part\_change**

**-OR-**

**Option 2:**

**# odmchange -qpart\_description=Wheel -oparts part\_change** 

Verify the change.

\_\_ 22. Finally, remove ODM class parts from the system. Write down the command you used.

**# odmdrop -o parts**

# <span id="page-34-0"></span>**Exercise 3. System Initialization Part 1**

# **What This Exercise Is About**

This exercise will review the hardware boot process of an RS/6000.

# **What You Should Be Able to Do**

At the end of the lab, you should be able to:

- Boot a machine in maintenance mode
- Repair a corrupted boot logical volume
- Alter boot lists on different RS/6000 hardware models

# **Introduction**

This exercise has three parts:

- 1. Identify the boot lists of your system
- 2. Identify LVM information of your system
- 3. Repair a corrupted boot logical volume

All instructions in this exercise require **root** authority.

# **Required Materials**

- The program **/home/workshop/ex3pro1**
- AIX 5.2 CD or **mksysb** tape

# **Exercise Instructions**

### **Working with Boot Lists and Identifying information on your system**

- \_\_ 1. Write down the boot sequence of your RS/6000 model for a **normal** boot:
	- 1) boot device:

What is the command you used, to determine the boot list:

\_\_ 2. Does your model support a boot list for **maintenance** mode?

If your model uses a service boot list for maintenance mode, write down the boot sequence for this boot mode:

\_\_\_\_\_\_\_\_\_\_\_\_\_\_\_\_\_\_\_\_\_\_\_\_\_\_\_\_\_\_\_\_\_\_\_\_\_\_\_\_\_\_\_\_\_\_\_\_\_\_\_\_\_\_\_\_\_\_\_\_

\_\_\_\_\_\_\_\_\_\_\_\_\_\_\_\_\_\_\_\_\_\_\_\_\_\_\_\_\_\_\_\_\_\_\_\_\_\_\_\_\_\_\_\_\_\_\_\_\_\_\_\_\_\_\_\_\_\_\_\_

- 1) boot device:
- 2) boot device:
- 3) boot device:
- 4) boot device:
- \_\_ 3. Identify which disks are contained within the **rootvg**:

Write down the command you used.

Identify which disk is the bootable disk, that means the disk that contains the boot logical volume **hd5**:

\_\_\_\_\_\_\_\_\_\_\_\_\_\_\_\_\_\_\_\_\_\_\_\_\_\_\_\_\_\_\_\_\_\_\_\_\_\_\_\_\_\_\_\_\_\_\_\_\_\_\_\_\_\_\_\_\_\_\_\_

\_\_\_\_\_\_\_\_\_\_\_\_\_\_\_\_\_\_\_\_\_\_\_\_\_\_\_\_\_\_\_\_\_\_\_\_\_\_\_\_\_\_\_\_\_\_\_\_\_\_\_\_\_\_\_\_\_\_\_\_

\_\_\_\_\_\_\_\_\_\_\_\_\_\_\_\_\_\_\_\_\_\_\_\_\_\_\_\_\_\_\_\_\_\_\_\_\_\_\_\_\_\_\_\_\_\_\_\_\_\_\_\_\_\_\_\_\_\_\_\_

\_\_\_\_\_\_\_\_\_\_\_\_\_\_\_\_\_\_\_\_\_\_\_\_\_\_\_\_\_\_\_\_\_\_\_\_\_\_\_\_\_\_\_\_\_\_\_\_\_\_\_\_\_\_\_\_\_\_\_\_

\_\_\_\_\_\_\_\_\_\_\_\_\_\_\_\_\_\_\_\_\_\_\_\_\_\_\_\_\_\_\_\_\_\_\_\_\_\_\_\_\_\_\_\_\_\_\_\_\_\_\_\_\_\_\_\_\_\_\_\_

\_\_\_\_\_\_\_\_\_\_\_\_\_\_\_\_\_\_\_\_\_\_\_\_\_\_\_\_\_\_\_\_\_\_\_\_\_\_\_\_\_\_\_\_\_\_\_\_\_\_\_\_\_\_\_\_\_\_\_\_

Write down the command you used.

Identify the **logical volume type** of **hd5**:

Write down the command you used.
#### **Identify LVM information from your system**

- \_\_ 4. Alter the boot sequence of your system using the **bootlist** command. Set the normal boot list so it contains only the bootable hard disk.
- \_\_ 5. The Logical Volume Manager uses names **and** IDs when storing information. Complete the following table that maps names to IDs:

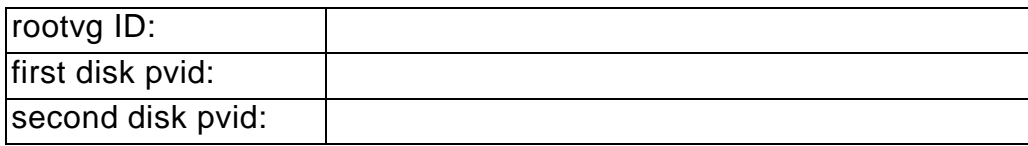

\_\_\_\_\_\_\_\_\_\_\_\_\_\_\_\_\_\_\_\_\_\_\_\_\_\_\_\_\_\_\_\_\_\_\_\_\_\_\_\_\_\_\_\_\_\_\_\_\_\_\_\_\_\_\_\_\_\_\_\_

\_\_\_\_\_\_\_\_\_\_\_\_\_\_\_\_\_\_\_\_\_\_\_\_\_\_\_\_\_\_\_\_\_\_\_\_\_\_\_\_\_\_\_\_\_\_\_\_\_\_\_\_\_\_\_\_\_\_\_\_

\_\_\_\_\_\_\_\_\_\_\_\_\_\_\_\_\_\_\_\_\_\_\_\_\_\_\_\_\_\_\_\_\_\_\_\_\_\_\_\_\_\_\_\_\_\_\_\_\_\_\_\_\_\_\_\_\_\_\_\_

\_\_\_\_\_\_\_\_\_\_\_\_\_\_\_\_\_\_\_\_\_\_\_\_\_\_\_\_\_\_\_\_\_\_\_\_\_\_\_\_\_\_\_\_\_\_\_\_\_\_\_\_\_\_\_\_\_\_\_\_

\_\_\_\_\_\_\_\_\_\_\_\_\_\_\_\_\_\_\_\_\_\_\_\_\_\_\_\_\_\_\_\_\_\_\_\_\_\_\_\_\_\_\_\_\_\_\_\_\_\_\_\_\_\_\_\_\_\_\_\_

Which command did you use to determine the **rootvg** ID?

Which command did you use to determine the physical volume IDs?

Using **odmget**, identify the attribute **pvid** of one of your disks from ODM class **CuAt**. Write down the command you used.

What difference do you see when looking at the shown IDs?

#### **Repair a corrupted boot logical volume**

\_\_ 6. Execute the program **/home/workshop/ex3pro1**. When the prompt is returned, shut down and **reboot** the system.

\_\_\_\_\_\_\_\_\_\_\_\_\_\_\_\_\_\_\_\_\_\_\_\_\_\_\_\_\_\_\_\_\_\_\_\_\_\_\_\_\_\_\_\_\_\_\_\_\_\_\_\_\_\_\_\_\_\_\_\_

\_\_\_\_\_\_\_\_\_\_\_\_\_\_\_\_\_\_\_\_\_\_\_\_\_\_\_\_\_\_\_\_\_\_\_\_\_\_\_\_\_\_\_\_\_\_\_\_\_\_\_\_\_\_\_\_\_\_\_\_

\_\_\_\_\_\_\_\_\_\_\_\_\_\_\_\_\_\_\_\_\_\_\_\_\_\_\_\_\_\_\_\_\_\_\_\_\_\_\_\_\_\_\_\_\_\_\_\_\_\_\_\_\_\_\_\_\_\_\_\_

\_\_\_\_\_\_\_\_\_\_\_\_\_\_\_\_\_\_\_\_\_\_\_\_\_\_\_\_\_\_\_\_\_\_\_\_\_\_\_\_\_\_\_\_\_\_\_\_\_\_\_\_\_\_\_\_\_\_\_\_

\_\_\_\_\_\_\_\_\_\_\_\_\_\_\_\_\_\_\_\_\_\_\_\_\_\_\_\_\_\_\_\_\_\_\_\_\_\_\_\_\_\_\_\_\_\_\_\_\_\_\_\_\_\_\_\_\_\_\_\_

\_\_ 7. What happens on your system during the reboot?

 $\_\_\$ 8. To fix this boot problem, the boot logical volume needs to be repaired. Boot your system in maintenance mode as described in the students notebook, using your AIX CD.

Write down the steps you execute to get to a maintenance shell, where you can repair the corrupted boot logical volume.

Access the **rootvg** with all mounted file systems.

\_\_ 9. In the maintenance shell, repair the boot logical volume. Write down the command you used.

\_\_\_\_\_\_\_\_\_\_\_\_\_\_\_\_\_\_\_\_\_\_\_\_\_\_\_\_\_\_\_\_\_\_\_\_\_\_\_\_\_\_\_\_\_\_\_\_\_\_\_\_\_\_\_\_\_\_\_\_

\_\_\_\_\_\_\_\_\_\_\_\_\_\_\_\_\_\_\_\_\_\_\_\_\_\_\_\_\_\_\_\_\_\_\_\_\_\_\_\_\_\_\_\_\_\_\_\_\_\_\_\_\_\_\_\_\_\_\_\_

\_\_\_\_\_\_\_\_\_\_\_\_\_\_\_\_\_\_\_\_\_\_\_\_\_\_\_\_\_\_\_\_\_\_\_\_\_\_\_\_\_\_\_\_\_\_\_\_\_\_\_\_\_\_\_\_\_\_\_\_

\_\_\_\_\_\_\_\_\_\_\_\_\_\_\_\_\_\_\_\_\_\_\_\_\_\_\_\_\_\_\_\_\_\_\_\_\_\_\_\_\_\_\_\_\_\_\_\_\_\_\_\_\_\_\_\_\_\_\_\_

\_\_ 10. If the command executes successfully, reboot your system in normal mode.

# **Exercise Instructions With Hints**

#### **Working with Boot Lists and Identifying information on your system**

- \_\_ 1. Write down the boot sequence of your RS/6000 model for a **normal** boot:
	- 1) boot device:

What is the command you used, to determine the boot list:

**Hint:** Use **bootlist** command.

\_\_ 2. Does your model support a boot list for **maintenance** mode?

**Hint:** Use **bootlist** to check.

If your model uses a service boot list for maintenance mode, write down the boot sequence for this boot mode:

\_\_\_\_\_\_\_\_\_\_\_\_\_\_\_\_\_\_\_\_\_\_\_\_\_\_\_\_\_\_\_\_\_\_\_\_\_\_\_\_\_\_\_\_\_\_\_\_\_\_\_\_\_\_\_\_\_\_\_\_

\_\_\_\_\_\_\_\_\_\_\_\_\_\_\_\_\_\_\_\_\_\_\_\_\_\_\_\_\_\_\_\_\_\_\_\_\_\_\_\_\_\_\_\_\_\_\_\_\_\_\_\_\_\_\_\_\_\_\_\_

\_\_\_\_\_\_\_\_\_\_\_\_\_\_\_\_\_\_\_\_\_\_\_\_\_\_\_\_\_\_\_\_\_\_\_\_\_\_\_\_\_\_\_\_\_\_\_\_\_\_\_\_\_\_\_\_\_\_\_\_

\_\_\_\_\_\_\_\_\_\_\_\_\_\_\_\_\_\_\_\_\_\_\_\_\_\_\_\_\_\_\_\_\_\_\_\_\_\_\_\_\_\_\_\_\_\_\_\_\_\_\_\_\_\_\_\_\_\_\_\_

**without the prior written permission of IBM.**

- 1) boot device:
- 2) boot device:
- 3) boot device:
- 4) boot device:

**Hint:** Use **bootlist** with mode **service**.

\_\_ 3. Identify which disks are contained within the **rootvg**:

Write down the command you used.

**Hint:** Use **lsvg -p**.

Identify which disk is the bootable disk, that means the disk that contains the boot logical volume **hd5**:

\_\_\_\_\_\_\_\_\_\_\_\_\_\_\_\_\_\_\_\_\_\_\_\_\_\_\_\_\_\_\_\_\_\_\_\_\_\_\_\_\_\_\_\_\_\_\_\_\_\_\_\_\_\_\_\_\_\_\_\_

\_\_\_\_\_\_\_\_\_\_\_\_\_\_\_\_\_\_\_\_\_\_\_\_\_\_\_\_\_\_\_\_\_\_\_\_\_\_\_\_\_\_\_\_\_\_\_\_\_\_\_\_\_\_\_\_\_\_\_\_

\_\_\_\_\_\_\_\_\_\_\_\_\_\_\_\_\_\_\_\_\_\_\_\_\_\_\_\_\_\_\_\_\_\_\_\_\_\_\_\_\_\_\_\_\_\_\_\_\_\_\_\_\_\_\_\_\_\_\_\_

\_\_\_\_\_\_\_\_\_\_\_\_\_\_\_\_\_\_\_\_\_\_\_\_\_\_\_\_\_\_\_\_\_\_\_\_\_\_\_\_\_\_\_\_\_\_\_\_\_\_\_\_\_\_\_\_\_\_\_\_

Write down the command you used.

**Hint:** Use **lspv** command plus an option that shows all logical volumes.

Identify the **logical volume type** of **hd5**:

Write down the command you used.

**Hint:** Use **lsvg** command plus an option that shows all logical volumes.

#### **Identify LVM information from your system**

\_\_ 4. Alter the boot sequence of your system using the **bootlist** command. Set the normal boot list so it contains only the bootable hard disk.

#### **Hint: bootlist -m xxx**.

\_\_ 5. The Logical Volume Manager uses names **and** IDs when storing information. Complete the following table that maps names to IDs:

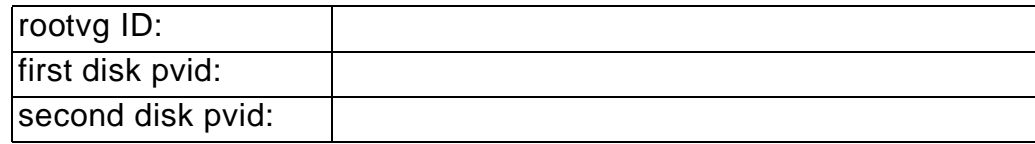

\_\_\_\_\_\_\_\_\_\_\_\_\_\_\_\_\_\_\_\_\_\_\_\_\_\_\_\_\_\_\_\_\_\_\_\_\_\_\_\_\_\_\_\_\_\_\_\_\_\_\_\_\_\_\_\_\_\_\_\_

\_\_\_\_\_\_\_\_\_\_\_\_\_\_\_\_\_\_\_\_\_\_\_\_\_\_\_\_\_\_\_\_\_\_\_\_\_\_\_\_\_\_\_\_\_\_\_\_\_\_\_\_\_\_\_\_\_\_\_\_

Which command did you use to determine the **rootvg** ID?

Which command did you use to determine the physical volume IDs?

#### **Hint:** Use **lsvg** and **lspv**.

Using **odmget**, identify the attribute **pvid** of one of your disks from ODM class **CuAt**. Write down the command you used.

\_\_\_\_\_\_\_\_\_\_\_\_\_\_\_\_\_\_\_\_\_\_\_\_\_\_\_\_\_\_\_\_\_\_\_\_\_\_\_\_\_\_\_\_\_\_\_\_\_\_\_\_\_\_\_\_\_\_\_\_

**Hint:** odmget -q"name=xxxxx and xxxxxxxxx=pvid" xxxx

What difference do you see when looking at the shown IDs?

\_\_\_\_\_\_\_\_\_\_\_\_\_\_\_\_\_\_\_\_\_\_\_\_\_\_\_\_\_\_\_\_\_\_\_\_\_\_\_\_\_\_\_\_\_\_\_\_\_\_\_\_\_\_\_\_\_\_\_\_

**Hint:** Check how many bytes are used for the physical volume ID.

#### **Repair a corrupted boot logical volume**

\_\_ 6. Execute the program **/home/workshop/ex3pro1**. When the prompt is returned, shut down and **reboot** the system.

\_\_\_\_\_\_\_\_\_\_\_\_\_\_\_\_\_\_\_\_\_\_\_\_\_\_\_\_\_\_\_\_\_\_\_\_\_\_\_\_\_\_\_\_\_\_\_\_\_\_\_\_\_\_\_\_\_\_\_\_

7. What happens on your system during the reboot?

**Hint:** Check the LED/LCD display. Do you get any errors during the POST?

\_\_\_\_\_\_\_\_\_\_\_\_\_\_\_\_\_\_\_\_\_\_\_\_\_\_\_\_\_\_\_\_\_\_\_\_\_\_\_\_\_\_\_\_\_\_\_\_\_\_\_\_\_\_\_\_\_\_\_\_

\_\_\_\_\_\_\_\_\_\_\_\_\_\_\_\_\_\_\_\_\_\_\_\_\_\_\_\_\_\_\_\_\_\_\_\_\_\_\_\_\_\_\_\_\_\_\_\_\_\_\_\_\_\_\_\_\_\_\_\_

\_\_\_\_\_\_\_\_\_\_\_\_\_\_\_\_\_\_\_\_\_\_\_\_\_\_\_\_\_\_\_\_\_\_\_\_\_\_\_\_\_\_\_\_\_\_\_\_\_\_\_\_\_\_\_\_\_\_\_\_

\_\_\_\_\_\_\_\_\_\_\_\_\_\_\_\_\_\_\_\_\_\_\_\_\_\_\_\_\_\_\_\_\_\_\_\_\_\_\_\_\_\_\_\_\_\_\_\_\_\_\_\_\_\_\_\_\_\_\_\_

\_\_\_\_\_\_\_\_\_\_\_\_\_\_\_\_\_\_\_\_\_\_\_\_\_\_\_\_\_\_\_\_\_\_\_\_\_\_\_\_\_\_\_\_\_\_\_\_\_\_\_\_\_\_\_\_\_\_\_\_

\_\_ 8. To fix this boot problem, the boot logical volume needs to be repaired. Boot your system in maintenance mode as described in the students notebook, using your AIX CD.

Write down the steps you execute to get to a maintenance shell, where you can repair the corrupted boot logical volume.

\_\_\_\_\_\_\_\_\_\_\_\_\_\_\_\_\_\_\_\_\_\_\_\_\_\_\_\_\_\_\_\_\_\_\_\_\_\_\_\_\_\_\_\_\_\_\_\_\_\_\_\_\_\_\_\_\_\_\_\_

\_\_\_\_\_\_\_\_\_\_\_\_\_\_\_\_\_\_\_\_\_\_\_\_\_\_\_\_\_\_\_\_\_\_\_\_\_\_\_\_\_\_\_\_\_\_\_\_\_\_\_\_\_\_\_\_\_\_\_\_

\_\_\_\_\_\_\_\_\_\_\_\_\_\_\_\_\_\_\_\_\_\_\_\_\_\_\_\_\_\_\_\_\_\_\_\_\_\_\_\_\_\_\_\_\_\_\_\_\_\_\_\_\_\_\_\_\_\_\_\_

**Important:** Access the **rootvg** with all mounted file systems.

**Hint:** Insert your AIX CD into your system. Check your student notebook on how to access a **rootvg** in maintenance mode.

\_\_ 9. In the maintenance shell, repair the boot logical volume. Write down the command you used.

\_\_\_\_\_\_\_\_\_\_\_\_\_\_\_\_\_\_\_\_\_\_\_\_\_\_\_\_\_\_\_\_\_\_\_\_\_\_\_\_\_\_\_\_\_\_\_\_\_\_\_\_\_\_\_\_\_\_\_\_

**Hint:** Use **bosboot** command.

\_\_ 10. If the command executes successfully, reboot your system in the normal mode.

# **Exercise Instructions With Solutions**

# **Working with Boot Lists and Identifying information on your system**

- \_\_ 1. Write down the boot sequence of your RS/6000 model for a **normal** boot:
	- 1) boot device:

What is the command you used, to determine the boot list:

### **For example: bootlist -m normal -o**

2. Does your model support a customized service boot list?

#### **# bootlist -m service -o**

#### **For 43P Model 150: YES**

If your model uses a service boot list for maintenance mode, write down the boot sequence for this boot mode:

- 1) boot device:
- 2) boot device:
- 3) boot device:
- 4) boot device:
- \_\_ 3. Identify which disks are contained within the **rootvg**:

Write down the command you used.

#### **# lsvg -p rootvg**

Identify which disk is the bootable disk, that means the disk that contains the boot logical volume **hd5**:

\_\_\_\_\_\_\_\_\_\_\_\_\_\_\_\_\_\_\_\_\_\_\_\_\_\_\_\_\_\_\_\_\_\_\_\_\_\_\_\_\_\_\_\_\_\_\_\_\_\_\_\_\_\_\_\_\_\_\_\_

\_\_\_\_\_\_\_\_\_\_\_\_\_\_\_\_\_\_\_\_\_\_\_\_\_\_\_\_\_\_\_\_\_\_\_\_\_\_\_\_\_\_\_\_\_\_\_\_\_\_\_\_\_\_\_\_\_\_\_\_

Write down the command you used.

**lspv -l hdisk0** (for example) or **lslv -m hd5**

Identify the **logical volume type** of **hd5**.

Write down the command you used.

**# lsvg -l rootvg**

TYPE: boot

### **Identify LVM information from your system**

\_\_ 4. Alter the boot sequence of your system using the **bootlist** command. Set the "normal" boot list so it contains only the bootable hard disk.

#### **# bootlist -m normal hdisk0**

Or if you want to try out the system management services programs:

1. Reboot the system

2. When icons appear on the screen (you'll hear an acoustic signal at the same time), press F1. From there select boot devices.

\_\_ 5. The Logical Volume Manager uses names **and** IDs when storing information. Complete the following table that maps names to IDs:

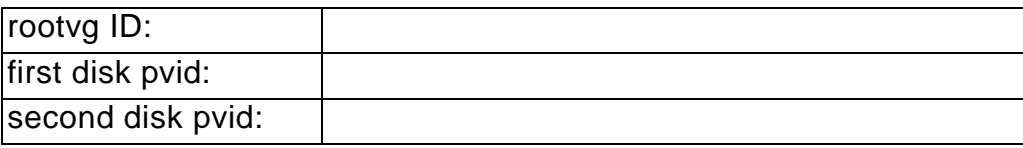

Which command did you use to determine the **rootvg** ID?

#### **# lsvg rootvg**

Which command did you use to determine the physical volume IDs?

#### **# lspv**

Using **odmget**, IDentify the attribute **pvid** of one of your disks from ODM class **CuAt**. Write down the command you used.

### **odmget -q "name=hdisk0 and attribute=pvid" CuAt**

What difference do you see with the ID value?

**The ODM stores physical volume IDs in a 32-number field, and adds 16 zeros to the ID of the disk. lspv just shows 16 bytes.** 

#### **Repair a corrupted boot logical volume**

\_\_ 6. Execute the program **/home/workshop/ex3pro1**. When the prompt is returned, shut down and **reboot** the system.

#### **# /home/workshop/ex3pro1 # shutdown -Fr**

7. What happens on your system during the reboot?

#### **Your systems shows cycling numbers on the LED/LCD display and continues with reboot attempts.**

\_\_ 8. To fix this boot problem, the boot logical volume needs to be repaired. Boot your system in maintenance mode as described in the students notebook, using your AIX CD.

Write down the steps you execute to get to a maintenance shell, where you can repair the corrupted boot logical volume.

Access the **rootvg** with all mounted file systems.

**Insert the AIX CD into the system and press "F5" when you hear the tones and see the icons.** 

**Select your terminal. Select your language. From the Installation and Maintenance Menu select: 3 Start maintenance Mode for System Recovery 1 Access a Root Volume Group 0 Continue 1 Volume Group (containing rootvg) 1 Access this Volume Group and start a shell** 

**\_\_ 9. In the maintenance shell, repair the boot logical volume. Write down the command you used.** 

**3-10 AIX 5L Problem Determination © Copyright IBM Corp. 1997, 2003**

### **# bosboot -ad /dev/hdisk0** (for example)

\_\_ 10. If the command executes successfully, reboot your system in normal mode.

**Remove the AIX CD from the system. Do a proper shutdown: # shutdown -Fr** 

# **Exercise 4. System Initialization Part 2**

# **What This Exercise Is About**

This exercise will review the software boot process of an RS/6000.

# **What You Should Be Able to Do**

At the end of the lab, you should be able to:

- Boot a machine in maintenance mode
- Repair a corrupted log logical volume
- Analyze and fix an unknown boot problem

# **Introduction**

This exercise has two parts:

- 1. Repair a corrupted log logical volume
- 2. Analyze and fix a boot failure

All instructions in this exercise require **root** authority.

# **Required Material**

- Program **/home/workshop/ex4pro1**
- AIX 5.2 CD or **mksysb** tape

# **Exercise Instructions**

Before starting the lab, read the following paragraph carefully.

If you have any questions, ask the instructor **before** starting the exercise steps.

Files or directories which are created or updated are stored with their i-nodes and the superblock of the file system in memory first. All write requests are always handled in memory first to improve system performance. Every minute or 16 KB of changes the **syncd** daemon writes the changes from memory to disk.

All changes in the AIX-JFS file systems (superblock, i-nodes, list of free data blocks, and so forth) are recorded in a log logical volume. The **rootvg** uses as default the log logical volume **/dev/hd8**. When the changes are written to the disk, the JFS transactions are removed from the log logical volume. This guarantees the integrity of a file system. Until the file system changes are written to disk, the changes are recorded and held in the log logical volume.

In the second part of the lab, we corrupt the jfslog to stress a boot failure.

# **Repair a Corrupted Log Logical Volume**

- \_\_ 1. Execute the program **/home/workshop/ex4pro1**. This program takes about 30 seconds to run. It will shut down your machine.
- 2. Power on your system.
- \_\_ 3. Reboot your system. What happens during the reboot? Examine your student notebook to find an explanation for the boot failure.
- \_\_ 4. Boot your machine in maintenance mode. From the maintenance menu access the rootvg **before** mounting the file systems. You need to do this, because the mount's of the file systems will fail due to the corrupted log logical volume.

\_\_\_\_\_\_\_\_\_\_\_\_\_\_\_\_\_\_\_\_\_\_\_\_\_\_\_\_\_\_\_\_\_\_\_\_\_\_\_\_\_\_\_\_\_\_\_\_\_\_\_\_\_\_\_\_\_\_\_\_

\_\_\_\_\_\_\_\_\_\_\_\_\_\_\_\_\_\_\_\_\_\_\_\_\_\_\_\_\_\_\_\_\_\_\_\_\_\_\_\_\_\_\_\_\_\_\_\_\_\_\_\_\_\_\_\_\_\_\_\_

\_\_\_\_\_\_\_\_\_\_\_\_\_\_\_\_\_\_\_\_\_\_\_\_\_\_\_\_\_\_\_\_\_\_\_\_\_\_\_\_\_\_\_\_\_\_\_\_\_\_\_\_\_\_\_\_\_\_\_\_

\_\_\_\_\_\_\_\_\_\_\_\_\_\_\_\_\_\_\_\_\_\_\_\_\_\_\_\_\_\_\_\_\_\_\_\_\_\_\_\_\_\_\_\_\_\_\_\_\_\_\_\_\_\_\_\_\_\_\_\_

\_\_\_\_\_\_\_\_\_\_\_\_\_\_\_\_\_\_\_\_\_\_\_\_\_\_\_\_\_\_\_\_\_\_\_\_\_\_\_\_\_\_\_\_\_\_\_\_\_\_\_\_\_\_\_\_\_\_\_\_

\_\_\_\_\_\_\_\_\_\_\_\_\_\_\_\_\_\_\_\_\_\_\_\_\_\_\_\_\_\_\_\_\_\_\_\_\_\_\_\_\_\_\_\_\_\_\_\_\_\_\_\_\_\_\_\_\_\_\_\_

\_\_\_\_\_\_\_\_\_\_\_\_\_\_\_\_\_\_\_\_\_\_\_\_\_\_\_\_\_\_\_\_\_\_\_\_\_\_\_\_\_\_\_\_\_\_\_\_\_\_\_\_\_\_\_\_\_\_\_\_

\_\_\_\_\_\_\_\_\_\_\_\_\_\_\_\_\_\_\_\_\_\_\_\_\_\_\_\_\_\_\_\_\_\_\_\_\_\_\_\_\_\_\_\_\_\_\_\_\_\_\_\_\_\_\_\_\_\_\_\_

\_\_ 5. Initialize a new log logical volume. Be sure to do a file system check for all file systems that use **/dev/hd8**. Write down the commands you used:

\_\_ 6. Type **exit** to leave the maintenance shell. What happens?

\_\_ 7. Shut down your system and **reboot your system in normal mode**.

#### **Analyze and fix a boot failure**

\_\_ 8. What happens during the reboot of the system? Write down the last LED code that is shown.

\_\_\_\_\_\_\_\_\_\_\_\_\_\_\_\_\_\_\_\_\_\_\_\_\_\_\_\_\_\_\_\_\_\_\_\_\_\_\_\_\_\_\_\_\_\_\_\_\_\_\_\_\_\_\_\_\_\_\_\_

\_\_\_\_\_\_\_\_\_\_\_\_\_\_\_\_\_\_\_\_\_\_\_\_\_\_\_\_\_\_\_\_\_\_\_\_\_\_\_\_\_\_\_\_\_\_\_\_\_\_\_\_\_\_\_\_\_\_\_\_

\_\_\_\_\_\_\_\_\_\_\_\_\_\_\_\_\_\_\_\_\_\_\_\_\_\_\_\_\_\_\_\_\_\_\_\_\_\_\_\_\_\_\_\_\_\_\_\_\_\_\_\_\_\_\_\_\_\_\_\_

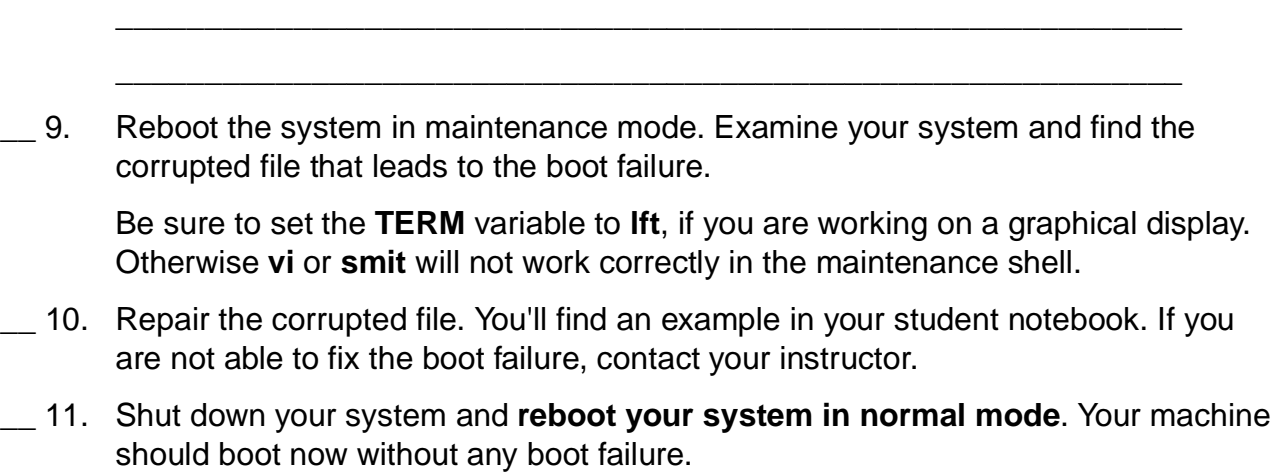

# **Exercise Instructions With Hints**

Before starting the lab, read the following paragraph carefully.

If you have any questions, ask the instructor **before** starting the exercise steps.

Files or directories which are created or updated are stored with their i-nodes and the superblock of the file system in memory first. All write requests are always handled in memory first to improve system performance. Every minute or 16 KB of changes the **syncd** daemon writes the changes from memory to disk.

All changes in the AIX-JFS file systems (superblock, i-nodes, list of free data blocks, and so forth) are recorded in a log logical volume. The **rootvg** uses as default the log logical volume **/dev/hd8**. When the changes are written to the disk, the JFS transactions are removed from the log logical volume. This guarantees the integrity of a file system. Until the file system changes are written to disk, the changes are recorded and held in the log logical volume.

In the second part of the lab, we corrupt the jfslog to stress a boot failure.

### **Repair a Corrupted Log Logical Volume**

- \_\_ 1. Execute the program **/home/workshop/ex4pro1**. This program takes about 30 seconds to run. It will shut down your machine.
- 12. Power on your system.
- \_\_ 3. Reboot your system. What happens during the reboot? Examine your student notebook to find an explanation for the boot failure.

**Hint:** Search the LED in the index section of your student notebook.

\_\_ 4. Boot your machine in maintenance mode. From the maintenance menu access the rootvg **before** mounting the file systems. You need to do this, because the mount's of the file systems will fail due to the corrupted log logical volume.

\_\_\_\_\_\_\_\_\_\_\_\_\_\_\_\_\_\_\_\_\_\_\_\_\_\_\_\_\_\_\_\_\_\_\_\_\_\_\_\_\_\_\_\_\_\_\_\_\_\_\_\_\_\_\_\_\_\_\_\_

\_\_\_\_\_\_\_\_\_\_\_\_\_\_\_\_\_\_\_\_\_\_\_\_\_\_\_\_\_\_\_\_\_\_\_\_\_\_\_\_\_\_\_\_\_\_\_\_\_\_\_\_\_\_\_\_\_\_\_\_

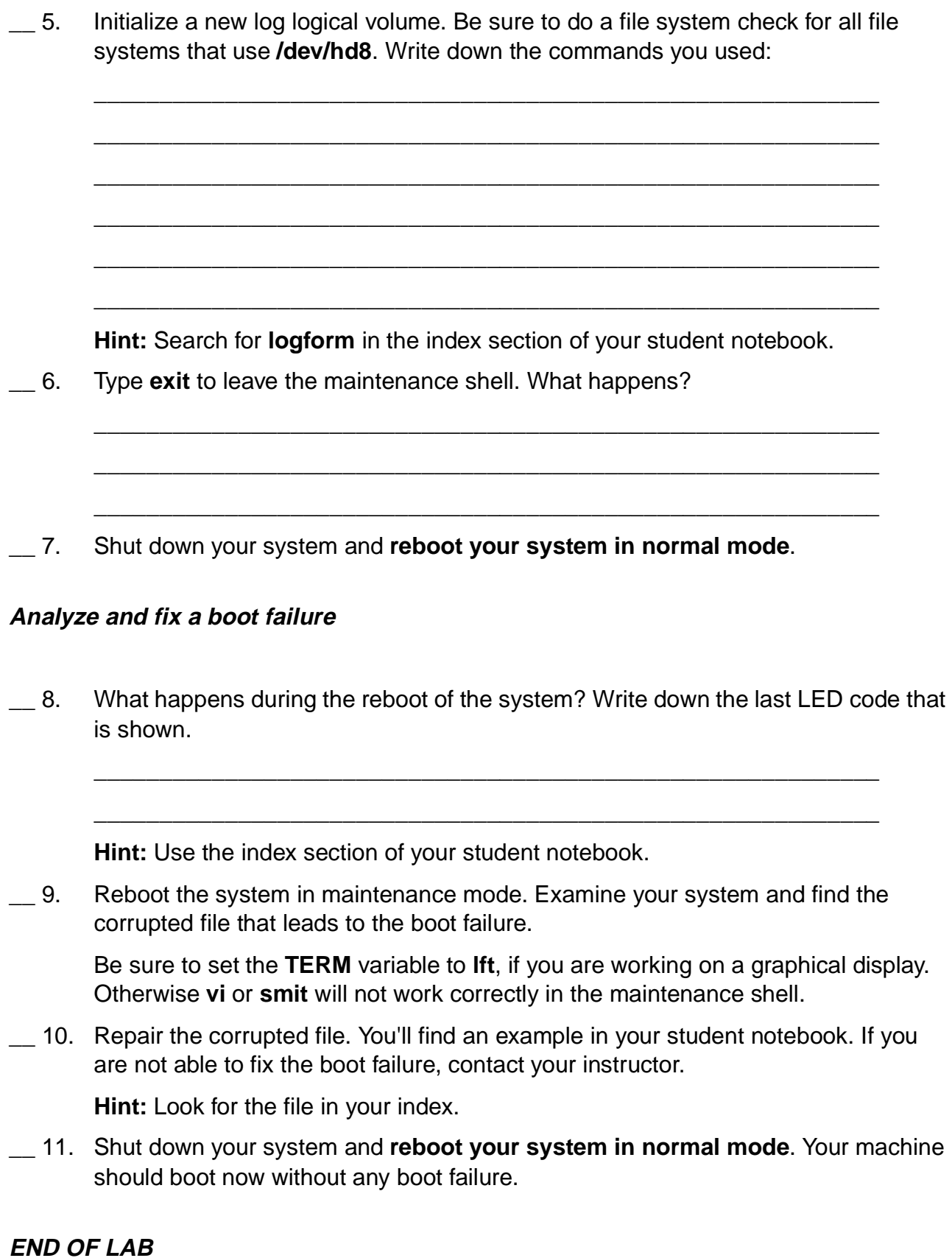

**Course materials may not be reproduced in whole or in part without the prior written permission of IBM. © Copyright IBM Corp. 1997, 2003 Exercise 4. System Initialization Part 2 4-5**

# **Exercise Instructions With Solutions**

Before starting the lab, read the following paragraph carefully.

If you have any questions, ask the instructor **before** starting the exercise steps.

Files or directories which are created or updated are stored with their i-nodes and the superblock of the file system in memory first. All write requests are always handled in memory first to improve system performance. Every minute or 16 KB of changes the **syncd** daemon writes the changes from memory to disk.

All changes in the AIX-JFS file systems (superblock, i-nodes, list of free data blocks, and so forth) are recorded in a log logical volume. The **rootvg** uses as default the log logical volume **/dev/hd8**. When the changes are written to the disk, the JFS transactions are removed from the log logical volume. This guarantees the integrity of a file system. Until the file system changes are written to disk, the changes are recorded and held in the log logical volume.

In the second part of the lab, we corrupt the jfslog to stress a boot failure.

### **Repair a Corrupted Log Logical Volume**

\_\_ 1. Execute the program **/home/workshop/ex4pro1**. This program takes about 30 seconds to run. It will shut down your machine.

### **# /home/workshop/ex4pro1**

- \_\_ 2. Power on your system.
- \_\_ 3. What happens during the reboot? Examine your student notebook to find an explanation for the boot failure.

# **Machine stops with LED 557. The mount of /dev/hd4 (root file system) failed.**

**Expected reason is a corrupted log logical volume.** 

\_\_ 4. Boot your machine in maintenance mode. From the maintenance menu access the **rootvg** before mounting the file systems. You need to do this, because the mount's of the file systems will fail due to the corrupted log logical volume.

**Boot your system either from the AIX CD or an mksysb tape. (Remember to press "F5" during bootup) From the Installation and Maintenance Menu, select the Maintenance option (option 3). From the Maintenance submenu, select option 1 to access a root volume group. Select the volume group that is causing the problem.** 

**Access the rootvg before mounting file systems (option 2).** 

**Notice the error messages while rootvg is varied on. These provide more clues to the problem.** 

\_\_ 5. Initialize a new log logical volume. Be sure to do a file system check for all file systems that use /dev/hd8.

**# logform /dev/hd8 logform: Destroy /dev/hd8 (y)? y** 

**# fsck -y /dev/hd1 # fsck -y /dev/hd2 # fsck -y /dev/hd3 # fsck -y /dev/hd4 # fsck -y /dev/hd9var** 

\_\_ 6. Type **exit** to leave the maintenance shell. What happens?

**When leaving this shell, the rootvg file systems are mounted for maintenance work. If these mounts work this is a good indication that this boot error has been fixed.** 

\_\_ 7. Shut down your system and reboot your system in normal mode.

**Remove the maintenance media from the system first. Then issue the shutdown command: # shutdown -Fr** 

#### **Analyze and fix a boot failure**

\_\_ 8. What happens during the reboot of the system? Write down the last LED code that is shown.

#### **The system stops with LED 553. This is an indication for a corrupted /etc/inittab.**

\_\_ 9. Reboot the system in maintenance mode. Examine your system and find the corrupted file that leads to the boot failure.

Be sure to set the **TERM** variable to **lft**, if you are working on a graphical display. Otherwise **vi** or **smit** will not work correctly in the maintenance shell.

**Boot your system either from the AIX CD or mksysb tape using "F5". From the Installation and Maintenance Menu, select the Maintenance Option (option 3). From the Maintenance submenu, select option 1 to access a root volume group. Select the volume group that is causing the problem. Access the rootvg and mount the file systems (option 1).** 

**On a LFT terminal, issue: # export TERM=lft** 

#### **The corrupted file is /etc/inittab.**

\_\_ 10. Repair the corrupted file. You'll find an example in your student notebook. If you are not able to fix the boot failure, contact your instructor.

**Notice that the file has a semi-colon instead of a colon as the first delimiter. Correct this by either manually editing /etc/inittab or by using the sed-command:** 

**# sed 's/;/:/' /etc/inittab > itab.save check itab.save to be sure it is correct. # more itab.save # cp itab.save /etc/inittab** 

**Check /etc/inittab afterwards for correct entries, using lsitab: # lsitab -a** 

\_\_ 11. Shut down your system and reboot your system in normal mode. Your machine should boot now without any boot failure.

**# shutdown -Fr** 

# **Exercise 5. Fixing LVM-Related ODM Problems**

# **What This Exercise Is About**

This exercise describes how to analyze and fix LVM-related ODM problems.

# **What You Should Be Able to Do**

At the end of the lab, you should be able to:

- Analyze an LVM-related ODM problem
- Fix an LVM-related ODM problem associated with the rootvg

# **Introduction**

This exercise has two parts:

- 1. Analyze and fix an LVM ODM failure manually
- 2. Analyze and fix an LVM ODM failure by using **rvgrecover**

All instructions in this exercise require **root** authority.

# **Required Materials**

- **/home/workshop/ex5\_corrupt\_pvid**
- **/home/workshop/ex5\_corrupt\_odm**
- **/home/workshop/rvgrecover**

# **Exercise Instructions**

# **Analyze and Fix an LVM-related ODM Problem**

\_\_ 1. Execute **lspv** without any options to list all physical volumes in your system. Complete the following table.

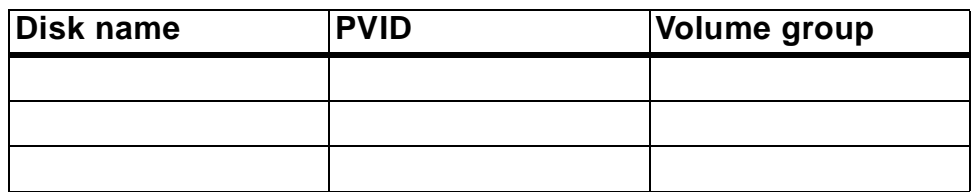

\_\_ 2. Execute **lsvg -p** to list all physical volumes that are part of your **rootvg**. Complete the following table:

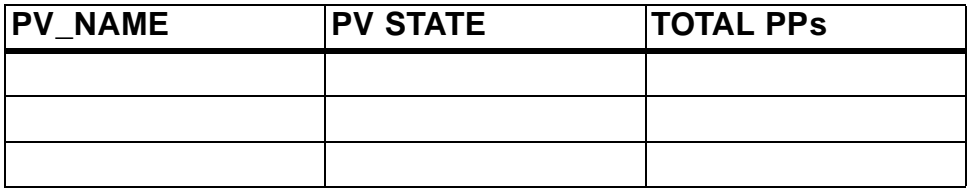

\_\_ 3. Execute **odmget -q** to see the disk information stored in ODM. Write down the command you used:

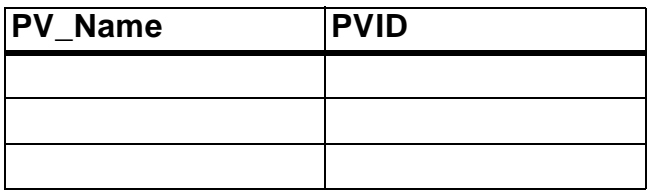

Also, write down the structure of the stanza (that is, information labels) output by the above command. You will need this information in a later lab step.

\_\_ 4. Execute the program **/home/workshop/ex5\_corrupt\_pvid**.

\_\_ 5. Repeat command **lspv** to list your physical volumes. Complete the table and compare with the table from step 1.

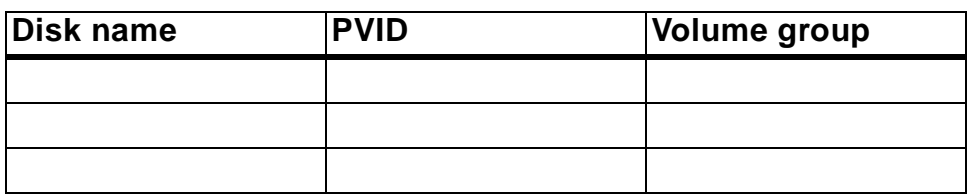

\_\_ 6. Repeat command **lsvg -p** to list your physical volumes from **rootvg**. What is the output from the command?

\_\_ 7. You learned LVM stores volume groups, physical volumes and logical volumes in the ODM. From the output of **lspv** and **lsvg -p** where is the data missing? Where is the problem?

\_\_\_\_\_\_\_\_\_\_\_\_\_\_\_\_\_\_\_\_\_\_\_\_\_\_\_\_\_\_\_\_\_\_\_\_\_\_\_\_\_\_\_\_\_\_\_\_\_\_\_\_\_\_\_\_\_\_\_\_

\_\_\_\_\_\_\_\_\_\_\_\_\_\_\_\_\_\_\_\_\_\_\_\_\_\_\_\_\_\_\_\_\_\_\_\_\_\_\_\_\_\_\_\_\_\_\_\_\_\_\_\_\_\_\_\_\_\_\_\_

\_\_\_\_\_\_\_\_\_\_\_\_\_\_\_\_\_\_\_\_\_\_\_\_\_\_\_\_\_\_\_\_\_\_\_\_\_\_\_\_\_\_\_\_\_\_\_\_\_\_\_\_\_\_\_\_\_\_\_\_

\_\_\_\_\_\_\_\_\_\_\_\_\_\_\_\_\_\_\_\_\_\_\_\_\_\_\_\_\_\_\_\_\_\_\_\_\_\_\_\_\_\_\_\_\_\_\_\_\_\_\_\_\_\_\_\_\_\_\_\_

\_\_\_\_\_\_\_\_\_\_\_\_\_\_\_\_\_\_\_\_\_\_\_\_\_\_\_\_\_\_\_\_\_\_\_\_\_\_\_\_\_\_\_\_\_\_\_\_\_\_\_\_\_\_\_\_\_\_\_\_

\_\_\_\_\_\_\_\_\_\_\_\_\_\_\_\_\_\_\_\_\_\_\_\_\_\_\_\_\_\_\_\_\_\_\_\_\_\_\_\_\_\_\_\_\_\_\_\_\_\_\_\_\_\_\_\_\_\_\_\_

- Volume group objects
- Physical volume objects
- Logical volume objects

Write down what you suspect:

\_\_ 8. Depending on your suspicion, identify the ODM entries which are shown in your **student notes** in **unit 5**.

\_\_\_\_\_\_\_\_\_\_\_\_\_\_\_\_\_\_\_\_\_\_\_\_\_\_\_\_\_\_\_\_\_\_\_\_\_\_\_\_\_\_\_\_\_\_\_\_\_\_\_\_\_\_\_\_\_\_\_\_

Find out which objects in which ODM class are missing by reviewing the material from your **student notes**.

\_\_ 9. Before you fix the problem, please consult one VGDA and compare the missing information with the data in the VGDA. Be sure that the information you wrote down in the tables above is correct, otherwise you will not be able to fix the problem.

\_\_\_\_\_\_\_\_\_\_\_\_\_\_\_\_\_\_\_\_\_\_\_\_\_\_\_\_\_\_\_\_\_\_\_\_\_\_\_\_\_\_\_\_\_\_\_\_\_\_\_\_\_\_\_\_\_\_\_\_

\_\_\_\_\_\_\_\_\_\_\_\_\_\_\_\_\_\_\_\_\_\_\_\_\_\_\_\_\_\_\_\_\_\_\_\_\_\_\_\_\_\_\_\_\_\_\_\_\_\_\_\_\_\_\_\_\_\_\_\_

What command allows you to query a VGDA?

\_\_ 10. Fix the ODM problem by adding the missing objects into the ODM. **Please work very carefully in this step!**

Use your **student notes** to find out the layout of the corresponding ODM class. Write down the steps you executed to fix the problem.

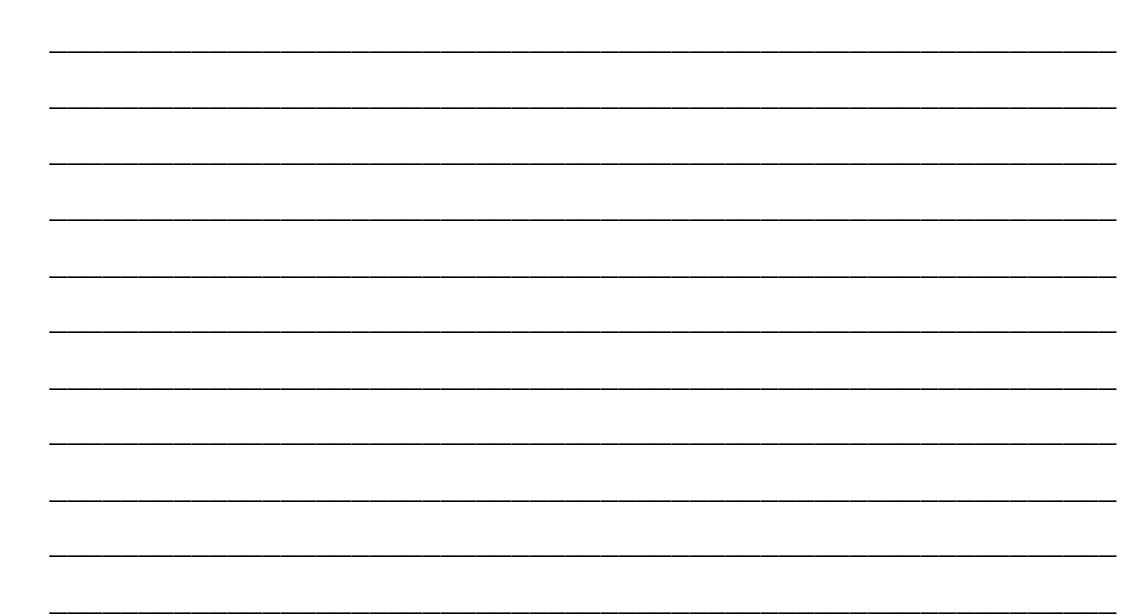

\_\_ 11. Repeat the commands **lspv** and **lsvg -p** to check whether your fix works.

If you still have problems the stanza file you created contains a typo. Find the typo, delete the objects you just created and add the fixed file. Did you remember to include the 16 trailing zeros on your pvid value?

### **Analyze and Fix an LVM-related ODM Problem Using rvgrecover**

- \_\_ 12. Execute the program **/home/workshop/ex5\_corrupt\_odm**.
- \_\_ 13. Verify the following information:
	- a. Check whether your volume groups are ok. Use **lsvg**.
	- b. Check whether your physical volumes are ok. Use **lspv**.
	- c. Check whether your logical volumes are ok. List all logical volumes that are part of your **rootvg**. Use **lsvg -l rootvg**.

\_\_\_\_\_\_\_\_\_\_\_\_\_\_\_\_\_\_\_\_\_\_\_\_\_\_\_\_\_\_\_\_\_\_\_\_\_\_\_\_\_\_\_\_\_\_\_\_\_\_\_\_\_\_\_\_\_\_\_\_

\_\_\_\_\_\_\_\_\_\_\_\_\_\_\_\_\_\_\_\_\_\_\_\_\_\_\_\_\_\_\_\_\_\_\_\_\_\_\_\_\_\_\_\_\_\_\_\_\_\_\_\_\_\_\_\_\_\_\_\_

\_\_\_\_\_\_\_\_\_\_\_\_\_\_\_\_\_\_\_\_\_\_\_\_\_\_\_\_\_\_\_\_\_\_\_\_\_\_\_\_\_\_\_\_\_\_\_\_\_\_\_\_\_\_\_\_\_\_\_\_

What happens?

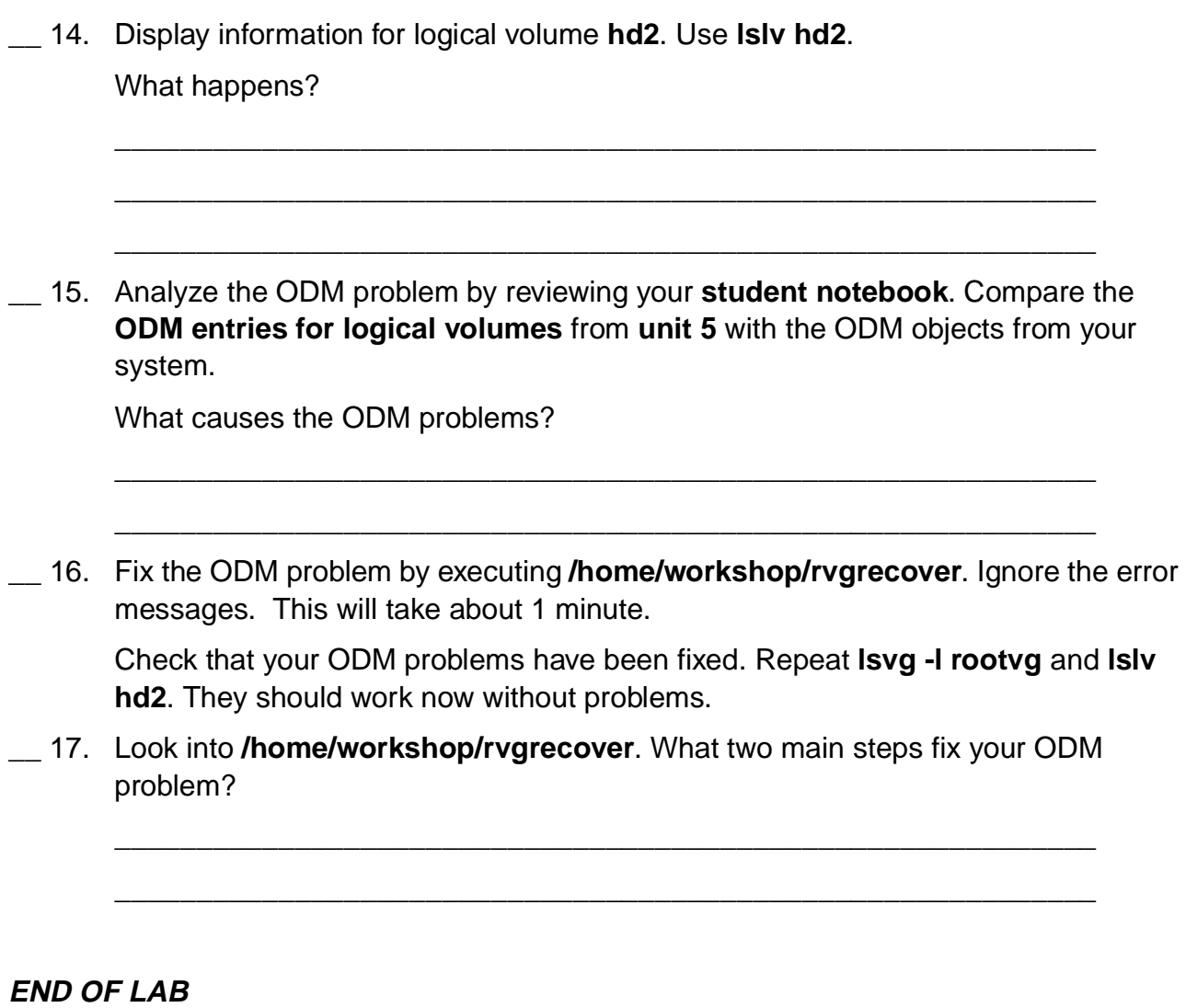

# **Exercise Instructions With Hints**

# **Analyze and Fix an LVM-related ODM Problem**

\_\_ 1. Execute **lspv** without any options to list all physical volumes in your system. Complete the following table.

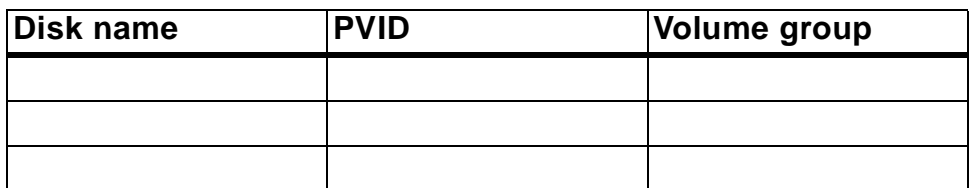

\_\_ 2. Execute **lsvg -p** to list all physical volumes that are part of your **rootvg**.

Complete the following table:

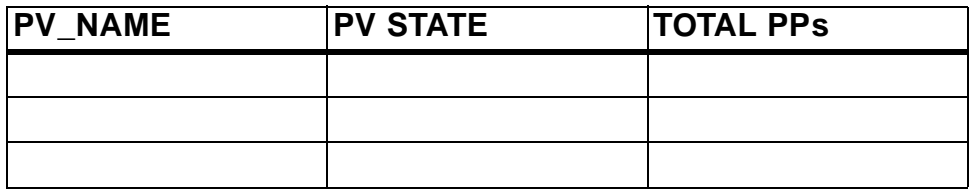

\_\_ 3. Execute **odmget -q** to see the disk information stored in ODM. Write down the command you used:

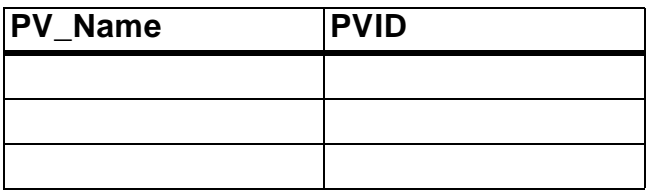

- \_\_ 4. Execute the program **/home/workshop/ex5\_corrupt\_pvid**.
- \_\_ 5. Repeat command **lspv** to list your physical volumes. Complete the table and compare with the table from step 1.

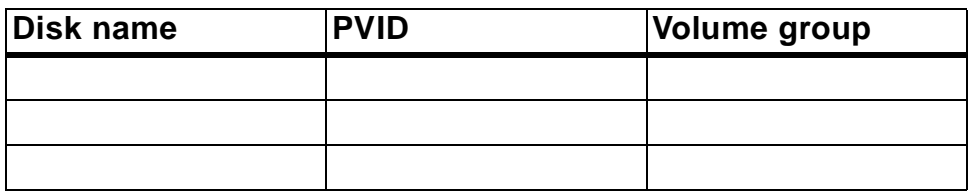

Also, write down the structure of the stanza (that is, information labels) output by the above command. You will need this information in a later lab step.

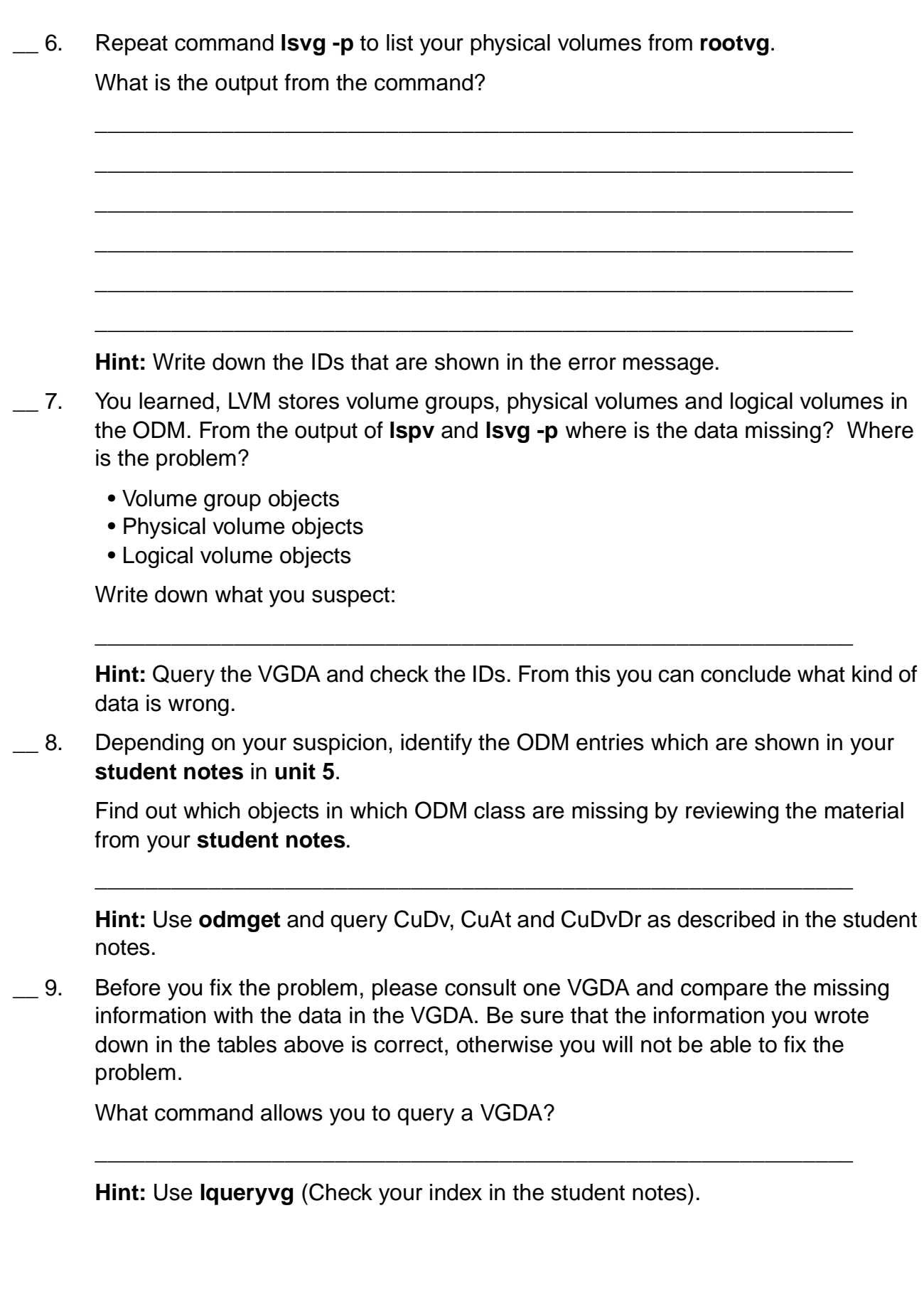

\_\_ 10. Fix the ODM problem by adding the missing objects into the ODM. **Please work very carefully in this step!**

Use your **student notes** to find out the layout of the corresponding ODM class. Write down the steps you executed to fix the problem.

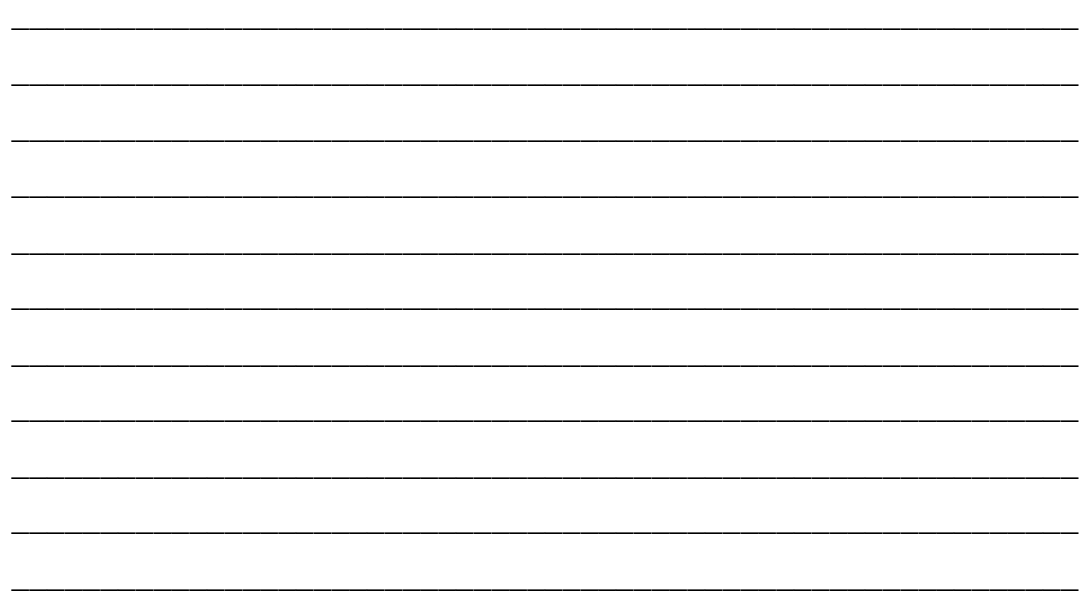

**Hint:** Create a stanza file. The layout of the ODM class is shown in the student notes. Use **odmadd** to add the objects to the ODM.

\_\_ 11. Repeat the commands **lspv** and **lsvg -p** to check whether your fix works.

If you still have problems the stanza file you created contains a typo. Find the typo, delete the objects you just created and add the fixed file. Did you remember to include the 16 trailing zeros on your pvid value?

**Hint:** If the fix does not work, use **odmdelete** to delete the objects you added in the last step. Then check your stanza file.

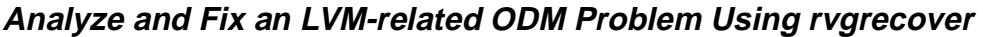

- \_\_ 12. Execute the program **/home/workshop/ex5\_corrupt\_odm**.
- 13. Verify the following information:
	- a. Check whether your volume groups are OK. Use **lsvg**.
	- b. Check whether your physical volumes are OK. Use **lspv**.
	- c. Check whether your logical volumes are OK. List all logical volumes that are part of your **rootvg**. Use **lsvg -l rootvg**.

\_\_\_\_\_\_\_\_\_\_\_\_\_\_\_\_\_\_\_\_\_\_\_\_\_\_\_\_\_\_\_\_\_\_\_\_\_\_\_\_\_\_\_\_\_\_\_\_\_\_\_\_\_\_\_\_\_\_\_\_

\_\_\_\_\_\_\_\_\_\_\_\_\_\_\_\_\_\_\_\_\_\_\_\_\_\_\_\_\_\_\_\_\_\_\_\_\_\_\_\_\_\_\_\_\_\_\_\_\_\_\_\_\_\_\_\_\_\_\_\_

\_\_\_\_\_\_\_\_\_\_\_\_\_\_\_\_\_\_\_\_\_\_\_\_\_\_\_\_\_\_\_\_\_\_\_\_\_\_\_\_\_\_\_\_\_\_\_\_\_\_\_\_\_\_\_\_\_\_\_\_

\_\_\_\_\_\_\_\_\_\_\_\_\_\_\_\_\_\_\_\_\_\_\_\_\_\_\_\_\_\_\_\_\_\_\_\_\_\_\_\_\_\_\_\_\_\_\_\_\_\_\_\_\_\_\_\_\_\_\_\_

\_\_\_\_\_\_\_\_\_\_\_\_\_\_\_\_\_\_\_\_\_\_\_\_\_\_\_\_\_\_\_\_\_\_\_\_\_\_\_\_\_\_\_\_\_\_\_\_\_\_\_\_\_\_\_\_\_\_\_\_

\_\_\_\_\_\_\_\_\_\_\_\_\_\_\_\_\_\_\_\_\_\_\_\_\_\_\_\_\_\_\_\_\_\_\_\_\_\_\_\_\_\_\_\_\_\_\_\_\_\_\_\_\_\_\_\_\_\_\_\_

What happens?

**Hint:** Check the TYPE information.

\_\_ 14. Display information for logical volume **hd2**. Use **lslv hd2**.

What happens?

**Hint:** Where does the matching of names to IDs take place?

\_\_ 15. Analyze the ODM problem by reviewing your **student notebook**. Compare the **ODM entries for logical volumes** from **unit 5** with the ODM objects from your system.

What causes the ODM problems?

**Hint:** Use **odmget** and query CuDv, CuAt and CuDvDr as described in the student notes.

\_\_ 16. Fix the ODM problem by executing **/home/workshop/rvgrecover**. Ignore the error messages. This will take about 1 minute.

\_\_\_\_\_\_\_\_\_\_\_\_\_\_\_\_\_\_\_\_\_\_\_\_\_\_\_\_\_\_\_\_\_\_\_\_\_\_\_\_\_\_\_\_\_\_\_\_\_\_\_\_\_\_\_\_\_\_\_\_

\_\_\_\_\_\_\_\_\_\_\_\_\_\_\_\_\_\_\_\_\_\_\_\_\_\_\_\_\_\_\_\_\_\_\_\_\_\_\_\_\_\_\_\_\_\_\_\_\_\_\_\_\_\_\_\_\_\_\_\_

Check that your ODM problems have been fixed. Repeat **lsvg -l rootvg** and **lslv hd2**. They should work now without problems.

\_\_ 17. Look into **/home/workshop/rvgrecover**. What two main steps fix your ODM problem?

\_\_\_\_\_\_\_\_\_\_\_\_\_\_\_\_\_\_\_\_\_\_\_\_\_\_\_\_\_\_\_\_\_\_\_\_\_\_\_\_\_\_\_\_\_\_\_\_\_\_\_\_\_\_\_\_\_\_\_\_

\_\_\_\_\_\_\_\_\_\_\_\_\_\_\_\_\_\_\_\_\_\_\_\_\_\_\_\_\_\_\_\_\_\_\_\_\_\_\_\_\_\_\_\_\_\_\_\_\_\_\_\_\_\_\_\_\_\_\_\_

**Hint:** Review the description of **rvgrecover** in your student notebook.

# **Exercise Instructions With Solutions**

# **Analyze and Fix an LVM-related ODM Problem**

\_\_ 1. Execute **lspv** without any options to list all physical volumes in your system. Complete the following table.

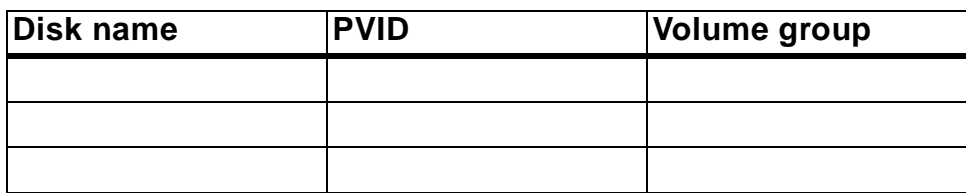

#### **# lspv**

\_\_ 2. **Execute lsvg -p** to list all physical volumes that are part of your **rootvg**. Complete the following table:

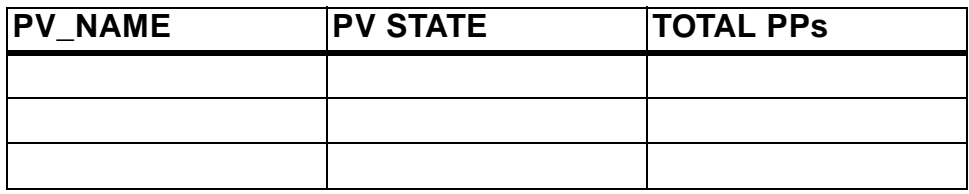

### **# lsvg -p rootvg**

\_\_ 3. **Execute odmget -q** to see the disk information stored in ODM. Write down the command you used:

### **odmget -q "name like hdisk? and attribute=pvid" CuAt**

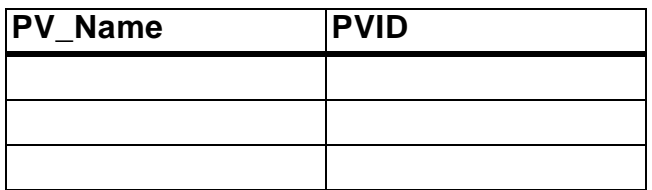

Also, write down the structure of the stanza (that is, information labels) output by the above command. You will need this information in a later lab step.

name = attribute = value =  $type = "R"$  $q$ eneric = " $D$ "  $rep = "s"$ nls  $index = 2$  \_\_ 4. Execute the program **/home/workshop/ex5\_corrupt\_pvid**.

### **# /home/workshop/ex5\_corrupt\_pvid**

\_\_ 5. **Repeat command lspv** to list your physical volumes. Complete the table and compare with the table from step 1.

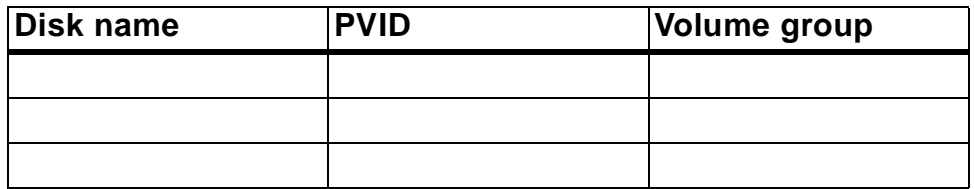

#### **# lspv**

\_\_ 6. Repeat command **lsvg -p** to list your physical volumes from **rootvg**. What is the output from the command?

#### **# lsvg -p rootvg**

**Depending on the number of disks in rootvg, you get error messages like the following:** 

**0516-304 lsvg: Unable to find device id 00008371b5969c35 in the Device Configuration Database** 

**The same table is shown as in step 2, but instead of disk names the PVIDs are shown.** 

- \_\_ 7. You learned, LVM stores volume groups, physical volumes and logical volumes in the ODM. From the output of **lspv** and **lsvg -p**. Where is the data missing? Where is the problem
	- Volume group objects
	- Physical volume objects
	- Logical volume objects

Write down what you suspect:

#### **Physical volume objects**

\_\_ 8. Depending on your suspicion, identify the ODM entries which are shown in your student notes in unit 5.

Find out which objects in which ODM class are missing by reviewing the material from your **student notes**.

### **# odmget -q "name like hdisk?" CuDv # odmget -q "name=hdisk0" CuAt # odmget -q "name=hdisk1" CuAt**

### **The PVIDs for all disks in object class CuAt are missing.**

\_\_ 9. Before you fix the problem, please consult one VGDA and compare the missing information with the data in the VGDA. Be sure that the information you wrote down in the tables above is correct, otherwise you will not be able to fix the problem.

What command allows you to query a VGDA?

# **# lqueryvg -p hdisk0 -At (for example, hdisk0)**

# **Check the last two lines that show the PVIDs of the missing disks.**

\_\_ 10. Fix the ODM problem by adding the missing objects into the ODM. Please work very carefully in this step!

Use your **student notes** to find out the layout of the corresponding ODM class. Write down the steps you executed to fix the problem.

```
# vi fix.add
```

```
Example objects (Use your information): 
CuAt: 
 name = "hdisk0"
 attribute = "pvid"
 value = "00008371b5969c350000000000000000"
 type = "R"
 generic = "D"
 rep = "s"
 nls_index = "2"
CuAt: 
 name = "hdisk1"
 attribute = "pvid"
 value = "002106699b1dd4440000000000000000"
 type = "R"
```
**generic = "D" rep = "s" nls\_index = "2"**

#### **# odmadd fix.add**

\_\_ 11. Repeat the commands **lspv** and **lsvg -p** to check whether your fix works.

If you still have problems the stanza file you created contains a typo. Find the typo, delete the objects you just created and add the fixed file. Did you remember to include the 16 trailing zeros on your pvid valve?

**# lspv # lsvg -p rootvg** 

**If your fix does not work: # odmdelete -o CuAt -q"attribute=pvid"** 

**Fix the typo, and add the fixed objects: # odmadd fix.add** 

# **Analyze and Fix an LVM-related ODM Problem Using rvgrecover**

\_\_ 12. Execute the program **/home/workshop/ex5\_corrupt\_odm**.

#### **# /home/workshop/ex5\_corrupt\_odm**

- \_\_ 13. Verify the following information:
	- a. Check whether your volume groups are ok. Use **lsvg**.

#### **# lsvg**

b. Check whether your physical volumes are ok. Use **lspv**.

#### **# lspv**

c. Check whether your logical volumes are ok. List all logical volumes that are part of your **rootvg**. Use **lsvg -l rootvg**.

### **# lsvg -l rootvg**

What happens?

**5-14 AIX 5L Problem Determination © Copyright IBM Corp. 1997, 2003**

**The TYPE information for each logical volume is not shown (???).** 

**The logical volume type is stored in CuAt so we suspect that the logical volume objects in the ODM are not correct.** 

\_\_ 14. Display information for logical volume **hd2**. Use **lslv hd2**.

#### **# lslv hd2**

What happens?

### **The following error message occurs: 0516-306 lslv: Unable to find hd2 in the Device Configuration Database.**

\_\_ 15. Analyze the ODM problem by reviewing your student notebook. Compare the ODM entries for logical volumes from **unit 5** with the ODM objects from your system.

What causes the ODM problems?

**# odmget -q "name=hd2" CuDv # odmget -q "name=hd4" CuDv** 

**==> The logical volumes are missing in CuDv.** 

**# odmget -q "name=hd2" CuAt # odmget -q "name=hd4" CuAt** 

**==> The LVIDs are missing in CuAt.** 

\_\_ 16. Fix the ODM problem by executing **/home/workshop/rvgrecover**. Ignore the messages. This will take about 1 minute.

### **# /home/workshop/rvgrecover**

Check that your ODM problems have been fixed. Repeat **lsvg -l rootvg** and **lslv hd2**. They should work now without problems.

**# lsvg -l rootvg** 

**# lslv hd2** 

- \_\_ 17. Look into **/home/workshop/rvgrecover**. What two main steps fix your ODM problem?
	- **a. Deleting all ODM objects from rootvg**
	- **b. Importing new ODM objects by reading the information from VGDA and LVCB on the boot disk.**
# **Exercise 6. Mirroring rootvg**

# **What This Exercise Is About**

This exercise describes how to mirror the rootvg.

# **What You Should Be Able to Do**

At the end of the lab, you should be able to:

- Mirror the rootvg
- Describe physical volume states
- Unmirror the rootvg

# **Introduction**

This exercise has two parts:

- 1. Mirror and unmirror rootvg
- 2. Mirror and unmirror rootvg (partially)

All instructions in this exercise require **root** authority.

# **Required Materials**

- **/home/workshop/ex6\_checkmirror**
- **/home/workshop/ex6\_diskfailure**

# **Exercise Instructions**

Before starting to mirror the **rootvg**, you need to check that your disks are large enough to be mirrored to each other. It is possible that one disk is not large enough to mirror the complete **rootvg**. In this case you do only a partial mirror of your **rootvg**.

Therefore this exercise contains **two parts**:

- Part A: Mirror and Unmirror the complete rootvg
- Part B: Mirror and Unmirror rootvg (partially)

Please execute the procedure **/home/workshop/ex6\_checkmirror**:

#### **# /home/workshop/ex6\_checkmirror**

Depending on the output from the procedure, execute one of the following exercise parts:

- **Part A: Start with Exercise Part A**
- **Part B: Start with Exercise Part B**

## **Exercise Part A: Mirror and Unmirror the Complete rootvg**

\_\_ 1. Write down on which disks your logical volumes reside. You might have a mixed installation, where the **rootvg** logical volumes are spread over two disks. This step is important because you need to specify later the target disk for the new mirror.

Which command displays the logical volumes that are contained on a disk?

\_\_\_\_\_\_\_\_\_\_\_\_\_\_\_\_\_\_\_\_\_\_\_\_\_\_\_\_\_\_\_\_\_\_\_\_\_\_\_\_\_\_\_\_\_\_\_\_\_\_\_\_\_\_\_\_\_\_\_\_

\_\_\_\_\_\_\_\_\_\_\_\_\_\_\_\_\_\_\_\_\_\_\_\_\_\_\_\_\_\_\_\_\_\_\_\_\_\_\_\_\_\_\_\_\_\_\_\_\_\_\_\_\_\_\_\_\_\_\_\_

Complete the following table:

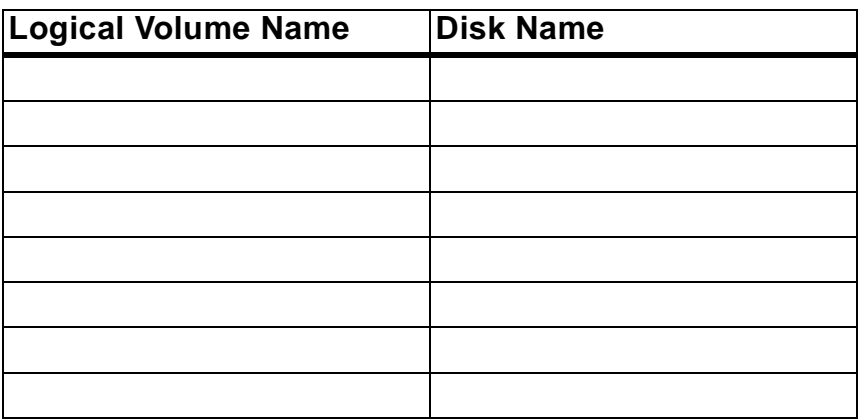

\_\_ 2. Now mirror each logical volume as described in your **student notebook**. If you have a mixed **rootvg** installation, you must be careful when specifying the target disk name.

\_\_\_\_\_\_\_\_\_\_\_\_\_\_\_\_\_\_\_\_\_\_\_\_\_\_\_\_\_\_\_\_\_\_\_\_\_\_\_\_\_\_\_\_\_\_\_\_\_\_\_\_\_\_\_\_\_\_\_\_

\_\_\_\_\_\_\_\_\_\_\_\_\_\_\_\_\_\_\_\_\_\_\_\_\_\_\_\_\_\_\_\_\_\_\_\_\_\_\_\_\_\_\_\_\_\_\_\_\_\_\_\_\_\_\_\_\_\_\_\_

\_\_\_\_\_\_\_\_\_\_\_\_\_\_\_\_\_\_\_\_\_\_\_\_\_\_\_\_\_\_\_\_\_\_\_\_\_\_\_\_\_\_\_\_\_\_\_\_\_\_\_\_\_\_\_\_\_\_\_\_

\_\_\_\_\_\_\_\_\_\_\_\_\_\_\_\_\_\_\_\_\_\_\_\_\_\_\_\_\_\_\_\_\_\_\_\_\_\_\_\_\_\_\_\_\_\_\_\_\_\_\_\_\_\_\_\_\_\_\_\_

\_\_\_\_\_\_\_\_\_\_\_\_\_\_\_\_\_\_\_\_\_\_\_\_\_\_\_\_\_\_\_\_\_\_\_\_\_\_\_\_\_\_\_\_\_\_\_\_\_\_\_\_\_\_\_\_\_\_\_\_

\_\_\_\_\_\_\_\_\_\_\_\_\_\_\_\_\_\_\_\_\_\_\_\_\_\_\_\_\_\_\_\_\_\_\_\_\_\_\_\_\_\_\_\_\_\_\_\_\_\_\_\_\_\_\_\_\_\_\_\_

\_\_\_\_\_\_\_\_\_\_\_\_\_\_\_\_\_\_\_\_\_\_\_\_\_\_\_\_\_\_\_\_\_\_\_\_\_\_\_\_\_\_\_\_\_\_\_\_\_\_\_\_\_\_\_\_\_\_\_\_

\_\_\_\_\_\_\_\_\_\_\_\_\_\_\_\_\_\_\_\_\_\_\_\_\_\_\_\_\_\_\_\_\_\_\_\_\_\_\_\_\_\_\_\_\_\_\_\_\_\_\_\_\_\_\_\_\_\_\_\_

\_\_\_\_\_\_\_\_\_\_\_\_\_\_\_\_\_\_\_\_\_\_\_\_\_\_\_\_\_\_\_\_\_\_\_\_\_\_\_\_\_\_\_\_\_\_\_\_\_\_\_\_\_\_\_\_\_\_\_\_

#### **Do not synchronize the logical volumes in this step**.

Write down the commands you executed in this step:

\_\_ 3. Display information about your **rootvg** using **lsvg rootvg**.

Complete the following information:

- **Stale physical volumes:**
- **Stale physical partitions:**
- \_\_ 4. **Now synchronize your rootvg**. Depending on your system this step takes about 15 minutes to complete. After starting this command take a break.

\_\_\_\_\_\_\_\_\_\_\_\_\_\_\_\_\_\_\_\_\_\_\_\_\_\_\_\_\_\_\_\_\_\_\_\_\_\_\_\_\_\_\_\_\_\_\_\_\_\_\_\_\_\_\_\_\_\_\_\_

\_\_\_\_\_\_\_\_\_\_\_\_\_\_\_\_\_\_\_\_\_\_\_\_\_\_\_\_\_\_\_\_\_\_\_\_\_\_\_\_\_\_\_\_\_\_\_\_\_\_\_\_\_\_\_\_\_\_\_\_

\_\_\_\_\_\_\_\_\_\_\_\_\_\_\_\_\_\_\_\_\_\_\_\_\_\_\_\_\_\_\_\_\_\_\_\_\_\_\_\_\_\_\_\_\_\_\_\_\_\_\_\_\_\_\_\_\_\_\_\_

Write down the command you executed:

- \_\_ 5. Check by using **lsvg rootvg** that all partitions have been updated.
- \_\_ 6. Update your boot logical volumes and your boot list. Write down the commands you executed:
- \_\_ 7. The procedure **/home/workshop/ex6\_diskfailure** simulates a disk failure. This procedure requires that your rootvg is mirrored completely.

Execute the program **/home/workshop/ex6\_diskfailure**. Create some files in the **/tmp** file system after running the program.

\_\_ 8. Analyze your AIX error log. Working with the AIX error log is introduced later in this course, so use smit to display the information in the error log:

\_\_\_\_\_\_\_\_\_\_\_\_\_\_\_\_\_\_\_\_\_\_\_\_\_\_\_\_\_\_\_\_\_\_\_\_\_\_\_\_\_\_\_\_\_\_\_\_\_\_\_\_\_\_\_\_\_\_\_\_

\_\_\_\_\_\_\_\_\_\_\_\_\_\_\_\_\_\_\_\_\_\_\_\_\_\_\_\_\_\_\_\_\_\_\_\_\_\_\_\_\_\_\_\_\_\_\_\_\_\_\_\_\_\_\_\_\_\_\_\_

- **smitty errpt**
- Select **filename (defaults to stdout)**
- Select **1 no**: No CONCURRENT error reporting
- Select **detailed** error report.

Browse through your error report and identify the error logs that have been created by the LVM. Here is some room for you to make notices about the error logs:

\_\_\_\_\_\_\_\_\_\_\_\_\_\_\_\_\_\_\_\_\_\_\_\_\_\_\_\_\_\_\_\_\_\_\_\_\_\_\_\_\_\_\_\_\_\_\_\_\_\_\_\_\_\_\_\_\_\_\_\_

\_\_\_\_\_\_\_\_\_\_\_\_\_\_\_\_\_\_\_\_\_\_\_\_\_\_\_\_\_\_\_\_\_\_\_\_\_\_\_\_\_\_\_\_\_\_\_\_\_\_\_\_\_\_\_\_\_\_\_\_

\_\_\_\_\_\_\_\_\_\_\_\_\_\_\_\_\_\_\_\_\_\_\_\_\_\_\_\_\_\_\_\_\_\_\_\_\_\_\_\_\_\_\_\_\_\_\_\_\_\_\_\_\_\_\_\_\_\_\_\_

\_\_\_\_\_\_\_\_\_\_\_\_\_\_\_\_\_\_\_\_\_\_\_\_\_\_\_\_\_\_\_\_\_\_\_\_\_\_\_\_\_\_\_\_\_\_\_\_\_\_\_\_\_\_\_\_\_\_\_\_

\_\_\_\_\_\_\_\_\_\_\_\_\_\_\_\_\_\_\_\_\_\_\_\_\_\_\_\_\_\_\_\_\_\_\_\_\_\_\_\_\_\_\_\_\_\_\_\_\_\_\_\_\_\_\_\_\_\_\_\_

\_\_\_\_\_\_\_\_\_\_\_\_\_\_\_\_\_\_\_\_\_\_\_\_\_\_\_\_\_\_\_\_\_\_\_\_\_\_\_\_\_\_\_\_\_\_\_\_\_\_\_\_\_\_\_\_\_\_\_\_

\_\_ 9. Use **lspv** to display information about your physical volumes. Analyze the column **PV STATE** to check the states of your disks.

\_\_\_\_\_\_\_\_\_\_\_\_\_\_\_\_\_\_\_\_\_\_\_\_\_\_\_\_\_\_\_\_\_\_\_\_\_\_\_\_\_\_\_\_\_\_\_\_\_\_\_\_\_\_\_\_\_\_\_\_

\_\_\_\_\_\_\_\_\_\_\_\_\_\_\_\_\_\_\_\_\_\_\_\_\_\_\_\_\_\_\_\_\_\_\_\_\_\_\_\_\_\_\_\_\_\_\_\_\_\_\_\_\_\_\_\_\_\_\_\_

\_\_\_\_\_\_\_\_\_\_\_\_\_\_\_\_\_\_\_\_\_\_\_\_\_\_\_\_\_\_\_\_\_\_\_\_\_\_\_\_\_\_\_\_\_\_\_\_\_\_\_\_\_\_\_\_\_\_\_\_

Which disk is causing problems? Which **PV STATE** has been allocated to the failing disk?

\_\_\_\_\_\_\_\_\_\_\_\_\_\_\_\_\_\_\_\_\_\_\_\_\_\_\_\_\_\_\_\_\_\_\_\_\_\_\_\_\_\_\_\_\_\_\_\_\_\_\_\_\_\_\_\_\_\_\_\_

\_\_\_\_\_\_\_\_\_\_\_\_\_\_\_\_\_\_\_\_\_\_\_\_\_\_\_\_\_\_\_\_\_\_\_\_\_\_\_\_\_\_\_\_\_\_\_\_\_\_\_\_\_\_\_\_\_\_\_\_

\_\_\_\_\_\_\_\_\_\_\_\_\_\_\_\_\_\_\_\_\_\_\_\_\_\_\_\_\_\_\_\_\_\_\_\_\_\_\_\_\_\_\_\_\_\_\_\_\_\_\_\_\_\_\_\_\_\_\_\_

\_\_\_\_\_\_\_\_\_\_\_\_\_\_\_\_\_\_\_\_\_\_\_\_\_\_\_\_\_\_\_\_\_\_\_\_\_\_\_\_\_\_\_\_\_\_\_\_\_\_\_\_\_\_\_\_\_\_\_\_

\_\_\_\_\_\_\_\_\_\_\_\_\_\_\_\_\_\_\_\_\_\_\_\_\_\_\_\_\_\_\_\_\_\_\_\_\_\_\_\_\_\_\_\_\_\_\_\_\_\_\_\_\_\_\_\_\_\_\_\_

\_\_\_\_\_\_\_\_\_\_\_\_\_\_\_\_\_\_\_\_\_\_\_\_\_\_\_\_\_\_\_\_\_\_\_\_\_\_\_\_\_\_\_\_\_\_\_\_\_\_\_\_\_\_\_\_\_\_\_\_

\_\_\_\_\_\_\_\_\_\_\_\_\_\_\_\_\_\_\_\_\_\_\_\_\_\_\_\_\_\_\_\_\_\_\_\_\_\_\_\_\_\_\_\_\_\_\_\_\_\_\_\_\_\_\_\_\_\_\_\_

\_\_\_\_\_\_\_\_\_\_\_\_\_\_\_\_\_\_\_\_\_\_\_\_\_\_\_\_\_\_\_\_\_\_\_\_\_\_\_\_\_\_\_\_\_\_\_\_\_\_\_\_\_\_\_\_\_\_\_\_

\_\_\_\_\_\_\_\_\_\_\_\_\_\_\_\_\_\_\_\_\_\_\_\_\_\_\_\_\_\_\_\_\_\_\_\_\_\_\_\_\_\_\_\_\_\_\_\_\_\_\_\_\_\_\_\_\_\_\_\_

\_\_\_\_\_\_\_\_\_\_\_\_\_\_\_\_\_\_\_\_\_\_\_\_\_\_\_\_\_\_\_\_\_\_\_\_\_\_\_\_\_\_\_\_\_\_\_\_\_\_\_\_\_\_\_\_\_\_\_\_

\_\_\_\_\_\_\_\_\_\_\_\_\_\_\_\_\_\_\_\_\_\_\_\_\_\_\_\_\_\_\_\_\_\_\_\_\_\_\_\_\_\_\_\_\_\_\_\_\_\_\_\_\_\_\_\_\_\_\_\_

\_\_\_\_\_\_\_\_\_\_\_\_\_\_\_\_\_\_\_\_\_\_\_\_\_\_\_\_\_\_\_\_\_\_\_\_\_\_\_\_\_\_\_\_\_\_\_\_\_\_\_\_\_\_\_\_\_\_\_\_

- \_\_ 10. Review the page in your **student notebook** that describes **Physical Volume States (unit 5)**. Find the physical volume state of the failing disk on the picture.
- 11. Execute a **varyonvg rootvg** and check whether this fixes the disk problem.

What happens? Check the **PV STATE** of the failing disk:

\_\_ 12. By reviewing your **student notebook**, which command brings the disk back into the **ACTIVE** state?

Execute this command and check the **PV STATE** of the failing disk.

\_\_ 13. Check whether your **rootvg** still contains **stale** partitions.

\_\_ 14. Again review your material. What command is the best to fix the stale partitions?

\_\_\_\_\_\_\_\_\_\_\_\_\_\_\_\_\_\_\_\_\_\_\_\_\_\_\_\_\_\_\_\_\_\_\_\_\_\_\_\_\_\_\_\_\_\_\_\_\_\_\_\_\_\_\_\_\_\_\_\_

\_\_\_\_\_\_\_\_\_\_\_\_\_\_\_\_\_\_\_\_\_\_\_\_\_\_\_\_\_\_\_\_\_\_\_\_\_\_\_\_\_\_\_\_\_\_\_\_\_\_\_\_\_\_\_\_\_\_\_\_

\_\_\_\_\_\_\_\_\_\_\_\_\_\_\_\_\_\_\_\_\_\_\_\_\_\_\_\_\_\_\_\_\_\_\_\_\_\_\_\_\_\_\_\_\_\_\_\_\_\_\_\_\_\_\_\_\_\_\_\_

\_\_\_\_\_\_\_\_\_\_\_\_\_\_\_\_\_\_\_\_\_\_\_\_\_\_\_\_\_\_\_\_\_\_\_\_\_\_\_\_\_\_\_\_\_\_\_\_\_\_\_\_\_\_\_\_\_\_\_\_

Execute the command and check if the stale partitions are fixed.

\_\_ 15. Unmirror the **rootvg** of your system.

**Important:** Unmirror your **rootvg** in a way so that one disk is **completely empty**. We need an empty disk in our next exercise.

\_\_\_\_\_\_\_\_\_\_\_\_\_\_\_\_\_\_\_\_\_\_\_\_\_\_\_\_\_\_\_\_\_\_\_\_\_\_\_\_\_\_\_\_\_\_\_\_\_\_\_\_\_\_\_\_\_\_\_\_

\_\_\_\_\_\_\_\_\_\_\_\_\_\_\_\_\_\_\_\_\_\_\_\_\_\_\_\_\_\_\_\_\_\_\_\_\_\_\_\_\_\_\_\_\_\_\_\_\_\_\_\_\_\_\_\_\_\_\_\_

\_\_\_\_\_\_\_\_\_\_\_\_\_\_\_\_\_\_\_\_\_\_\_\_\_\_\_\_\_\_\_\_\_\_\_\_\_\_\_\_\_\_\_\_\_\_\_\_\_\_\_\_\_\_\_\_\_\_\_\_

\_\_\_\_\_\_\_\_\_\_\_\_\_\_\_\_\_\_\_\_\_\_\_\_\_\_\_\_\_\_\_\_\_\_\_\_\_\_\_\_\_\_\_\_\_\_\_\_\_\_\_\_\_\_\_\_\_\_\_\_

\_\_\_\_\_\_\_\_\_\_\_\_\_\_\_\_\_\_\_\_\_\_\_\_\_\_\_\_\_\_\_\_\_\_\_\_\_\_\_\_\_\_\_\_\_\_\_\_\_\_\_\_\_\_\_\_\_\_\_\_

\_\_\_\_\_\_\_\_\_\_\_\_\_\_\_\_\_\_\_\_\_\_\_\_\_\_\_\_\_\_\_\_\_\_\_\_\_\_\_\_\_\_\_\_\_\_\_\_\_\_\_\_\_\_\_\_\_\_\_\_

\_\_\_\_\_\_\_\_\_\_\_\_\_\_\_\_\_\_\_\_\_\_\_\_\_\_\_\_\_\_\_\_\_\_\_\_\_\_\_\_\_\_\_\_\_\_\_\_\_\_\_\_\_\_\_\_\_\_\_\_

Decide which of your disks you want to unmirror.

Write down the command you executed to unmirror your **rootvg**:

What recommendation do you get when executing this command?

Follow this recommendation and remove the old boot sector.

- \_\_ 16. Check that all logical volumes have been removed from the disk.
- \_\_ 17. Finally update your boot logical volume and your boot list. Write down the commands you executed:

**END OF LAB**

## **Exercise Part B: Mirror and Unmirror the rootvg (Partially)**

\_\_ 1. Write down on which disks your logical volumes reside. You might have a mixed installation, where the **rootvg** logical volumes are spread over two disks. This step is important because you need to specify later the target disk for the new mirror.

Which command displays the logical volumes that are contained on a disk?

\_\_\_\_\_\_\_\_\_\_\_\_\_\_\_\_\_\_\_\_\_\_\_\_\_\_\_\_\_\_\_\_\_\_\_\_\_\_\_\_\_\_\_\_\_\_\_\_\_\_\_\_\_\_\_\_\_\_\_\_

\_\_\_\_\_\_\_\_\_\_\_\_\_\_\_\_\_\_\_\_\_\_\_\_\_\_\_\_\_\_\_\_\_\_\_\_\_\_\_\_\_\_\_\_\_\_\_\_\_\_\_\_\_\_\_\_\_\_\_\_

Complete the following table:

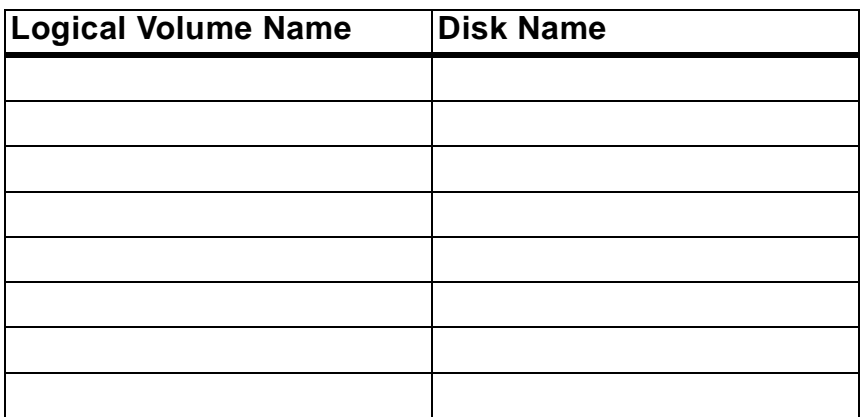

\_\_ 2. Now mirror each logical volume as described in your **student notebook**, except **hd2**.

**Note:** Do not mirror hd2, because one of your disks is not large enough to mirror the complete rootvg.

If you have a mixed **rootvg** installation, you must be careful when specifying the target disk name.

\_\_\_\_\_\_\_\_\_\_\_\_\_\_\_\_\_\_\_\_\_\_\_\_\_\_\_\_\_\_\_\_\_\_\_\_\_\_\_\_\_\_\_\_\_\_\_\_\_\_\_\_\_\_\_\_\_\_\_\_

\_\_\_\_\_\_\_\_\_\_\_\_\_\_\_\_\_\_\_\_\_\_\_\_\_\_\_\_\_\_\_\_\_\_\_\_\_\_\_\_\_\_\_\_\_\_\_\_\_\_\_\_\_\_\_\_\_\_\_\_

\_\_\_\_\_\_\_\_\_\_\_\_\_\_\_\_\_\_\_\_\_\_\_\_\_\_\_\_\_\_\_\_\_\_\_\_\_\_\_\_\_\_\_\_\_\_\_\_\_\_\_\_\_\_\_\_\_\_\_\_

\_\_\_\_\_\_\_\_\_\_\_\_\_\_\_\_\_\_\_\_\_\_\_\_\_\_\_\_\_\_\_\_\_\_\_\_\_\_\_\_\_\_\_\_\_\_\_\_\_\_\_\_\_\_\_\_\_\_\_\_

\_\_\_\_\_\_\_\_\_\_\_\_\_\_\_\_\_\_\_\_\_\_\_\_\_\_\_\_\_\_\_\_\_\_\_\_\_\_\_\_\_\_\_\_\_\_\_\_\_\_\_\_\_\_\_\_\_\_\_\_

\_\_\_\_\_\_\_\_\_\_\_\_\_\_\_\_\_\_\_\_\_\_\_\_\_\_\_\_\_\_\_\_\_\_\_\_\_\_\_\_\_\_\_\_\_\_\_\_\_\_\_\_\_\_\_\_\_\_\_\_

\_\_\_\_\_\_\_\_\_\_\_\_\_\_\_\_\_\_\_\_\_\_\_\_\_\_\_\_\_\_\_\_\_\_\_\_\_\_\_\_\_\_\_\_\_\_\_\_\_\_\_\_\_\_\_\_\_\_\_\_

#### **Do not synchronize the logical volumes in this step**.

Write down the commands you executed in this step:

\_\_ 3. Display information about your **rootvg** using **lsvg rootvg**.

Complete the following information:

- **Stale physical volumes:**
- **Stale physical partitions:**
- \_\_ 4. Now synchronize your **rootvg**. Depending on your system this step takes about 15 minutes to complete so at this step, you should consider to take a break.

\_\_\_\_\_\_\_\_\_\_\_\_\_\_\_\_\_\_\_\_\_\_\_\_\_\_\_\_\_\_\_\_\_\_\_\_\_\_\_\_\_\_\_\_\_\_\_\_\_\_\_\_\_\_\_\_\_\_\_\_

Write down the command you executed:

- \_\_ 5. Check by using **lsvg rootvg** that all partitions have been updated.
- \_\_ 6. Update your boot logical volumes and your boot list. Write down the commands you executed:
- \_\_ 7. Use **lspv** to display information about your physical volumes. Analyze the column **PV STATE** to check the states of your disks.

\_\_\_\_\_\_\_\_\_\_\_\_\_\_\_\_\_\_\_\_\_\_\_\_\_\_\_\_\_\_\_\_\_\_\_\_\_\_\_\_\_\_\_\_\_\_\_\_\_\_\_\_\_\_\_\_\_\_\_\_

\_\_\_\_\_\_\_\_\_\_\_\_\_\_\_\_\_\_\_\_\_\_\_\_\_\_\_\_\_\_\_\_\_\_\_\_\_\_\_\_\_\_\_\_\_\_\_\_\_\_\_\_\_\_\_\_\_\_\_\_

\_\_\_\_\_\_\_\_\_\_\_\_\_\_\_\_\_\_\_\_\_\_\_\_\_\_\_\_\_\_\_\_\_\_\_\_\_\_\_\_\_\_\_\_\_\_\_\_\_\_\_\_\_\_\_\_\_\_\_\_

\_\_\_\_\_\_\_\_\_\_\_\_\_\_\_\_\_\_\_\_\_\_\_\_\_\_\_\_\_\_\_\_\_\_\_\_\_\_\_\_\_\_\_\_\_\_\_\_\_\_\_\_\_\_\_\_\_\_\_\_

Which **PV STATE** has been allocated to the disks?

- \_\_ 8. Please read the following **case study** and answer the questions.
	- On a running system you recognize an error log **LVM\_SA\_QUORCLOSE**. At the same time many users complain about a strange behavior of the system.

After analyzing the problem, you see that a volume group named **datavg** has been closed by LVM. The volume group consists of two disks that are mirrored.

\_\_\_\_\_\_\_\_\_\_\_\_\_\_\_\_\_\_\_\_\_\_\_\_\_\_\_\_\_\_\_\_\_\_\_\_\_\_\_\_\_\_\_\_\_\_\_\_\_\_\_\_\_\_\_\_\_\_\_\_

\_\_\_\_\_\_\_\_\_\_\_\_\_\_\_\_\_\_\_\_\_\_\_\_\_\_\_\_\_\_\_\_\_\_\_\_\_\_\_\_\_\_\_\_\_\_\_\_\_\_\_\_\_\_\_\_\_\_\_\_

What is the fastest way to bring the volume group online?

 • The volume group **datavg** is online again. You start to analyze the problem and recognize that one disk **hdisk13** has been turned off accidentally. After executing the command **lspv hdisk13**, which **physical volume state** has been associated to the disk?

\_\_\_\_\_\_\_\_\_\_\_\_\_\_\_\_\_\_\_\_\_\_\_\_\_\_\_\_\_\_\_\_\_\_\_\_\_\_\_\_\_\_\_\_\_\_\_\_\_\_\_\_\_\_\_\_\_\_\_\_

\_\_\_\_\_\_\_\_\_\_\_\_\_\_\_\_\_\_\_\_\_\_\_\_\_\_\_\_\_\_\_\_\_\_\_\_\_\_\_\_\_\_\_\_\_\_\_\_\_\_\_\_\_\_\_\_\_\_\_\_

- You turn hdisk13 on. Which command brings the disk into an **active** state?
- You recognize that the disk state has changed to ACTIVE, but you still have **stale** partitions. Which command fixes this situation in volume group **datavg**?

\_\_\_\_\_\_\_\_\_\_\_\_\_\_\_\_\_\_\_\_\_\_\_\_\_\_\_\_\_\_\_\_\_\_\_\_\_\_\_\_\_\_\_\_\_\_\_\_\_\_\_\_\_\_\_\_\_\_\_\_

\_\_\_\_\_\_\_\_\_\_\_\_\_\_\_\_\_\_\_\_\_\_\_\_\_\_\_\_\_\_\_\_\_\_\_\_\_\_\_\_\_\_\_\_\_\_\_\_\_\_\_\_\_\_\_\_\_\_\_\_

\_\_ 9. Unmirror the **rootvg** of your system.

Unmirror your **rootvg** so that one disk is completely empty. We need an empty disk in the next exercise.

You need to remove the mirrored copies from the disk that does **not** contain **hd2**. Find out which disk does not contain **hd2**:

\_\_\_\_\_\_\_\_\_\_\_\_\_\_\_\_\_\_\_\_\_\_\_\_\_\_\_\_\_\_\_\_\_\_\_\_\_\_\_\_\_\_\_\_\_\_\_\_\_\_\_\_\_\_\_\_\_\_\_\_

\_\_\_\_\_\_\_\_\_\_\_\_\_\_\_\_\_\_\_\_\_\_\_\_\_\_\_\_\_\_\_\_\_\_\_\_\_\_\_\_\_\_\_\_\_\_\_\_\_\_\_\_\_\_\_\_\_\_\_\_

\_\_\_\_\_\_\_\_\_\_\_\_\_\_\_\_\_\_\_\_\_\_\_\_\_\_\_\_\_\_\_\_\_\_\_\_\_\_\_\_\_\_\_\_\_\_\_\_\_\_\_\_\_\_\_\_\_\_\_\_

\_\_\_\_\_\_\_\_\_\_\_\_\_\_\_\_\_\_\_\_\_\_\_\_\_\_\_\_\_\_\_\_\_\_\_\_\_\_\_\_\_\_\_\_\_\_\_\_\_\_\_\_\_\_\_\_\_\_\_\_

\_\_\_\_\_\_\_\_\_\_\_\_\_\_\_\_\_\_\_\_\_\_\_\_\_\_\_\_\_\_\_\_\_\_\_\_\_\_\_\_\_\_\_\_\_\_\_\_\_\_\_\_\_\_\_\_\_\_\_\_

\_\_\_\_\_\_\_\_\_\_\_\_\_\_\_\_\_\_\_\_\_\_\_\_\_\_\_\_\_\_\_\_\_\_\_\_\_\_\_\_\_\_\_\_\_\_\_\_\_\_\_\_\_\_\_\_\_\_\_\_

\_\_\_\_\_\_\_\_\_\_\_\_\_\_\_\_\_\_\_\_\_\_\_\_\_\_\_\_\_\_\_\_\_\_\_\_\_\_\_\_\_\_\_\_\_\_\_\_\_\_\_\_\_\_\_\_\_\_\_\_

\_\_\_\_\_\_\_\_\_\_\_\_\_\_\_\_\_\_\_\_\_\_\_\_\_\_\_\_\_\_\_\_\_\_\_\_\_\_\_\_\_\_\_\_\_\_\_\_\_\_\_\_\_\_\_\_\_\_\_\_

\_\_\_\_\_\_\_\_\_\_\_\_\_\_\_\_\_\_\_\_\_\_\_\_\_\_\_\_\_\_\_\_\_\_\_\_\_\_\_\_\_\_\_\_\_\_\_\_\_\_\_\_\_\_\_\_\_\_\_\_

\_\_\_\_\_\_\_\_\_\_\_\_\_\_\_\_\_\_\_\_\_\_\_\_\_\_\_\_\_\_\_\_\_\_\_\_\_\_\_\_\_\_\_\_\_\_\_\_\_\_\_\_\_\_\_\_\_\_\_\_

Write down the name of the disk that does not contain **hd2**:

\_\_ 10. Execute the **unmirrorvg** command and specify the disk name that does not contain **hd2**:

What recommendation do you get when executing this command?

Follow this recommendation and remove the old boot sector.

- \_\_ 11. Check that all logical volumes have been removed from the disk.
- \_\_ 12. Finally update your boot logical volume and your boot list. Write down the commands you executed:

**END OF LAB**

# **Exercise Instructions With Hints**

Before starting to mirror the **rootvg**, you need to check if your disks are large enough to be mirrored to each other. It is possible that one disk is not large enough to mirror the complete **rootvg**. In this case you do only a partial mirror of your **rootvg**.

Therefore this exercise contains **two parts**:

- Part A: Mirror and Unmirror the complete rootvg
- Part B: Mirror and Unmirror rootvg (partially)

Please execute the procedure **/home/workshop/ex6\_checkmirror**:

## **# /home/workshop/ex6\_checkmirror**

Depending on the output from the procedure, execute one of the following exercise parts:

- **Part A: Start with Exercise Part A**
- **Part B: Start with Exercise Part B**

#### **Exercise Part A: Mirror and Unmirror the Complete rootvg**

\_\_ 1. Write down on which disks your logical volumes reside. You might have a mixed installation, where the **rootvg** logical volumes are spread over two disks. This step is important because you need to specify later the target disk for the new mirror.

Which command displays the logical volumes that are contained on a disk?

\_\_\_\_\_\_\_\_\_\_\_\_\_\_\_\_\_\_\_\_\_\_\_\_\_\_\_\_\_\_\_\_\_\_\_\_\_\_\_\_\_\_\_\_\_\_\_\_\_\_\_\_\_\_\_\_\_\_\_\_

\_\_\_\_\_\_\_\_\_\_\_\_\_\_\_\_\_\_\_\_\_\_\_\_\_\_\_\_\_\_\_\_\_\_\_\_\_\_\_\_\_\_\_\_\_\_\_\_\_\_\_\_\_\_\_\_\_\_\_\_

#### **Hint:** Use **lspv**.

Complete the following table:

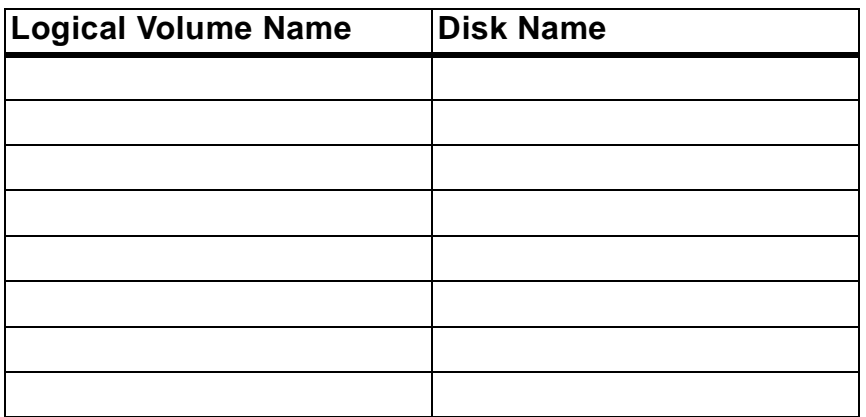

\_\_ 2. Now mirror each logical volume as described in your **student notebook**. If you have a mixed **rootvg** installation, you must be careful when specifying the target disk name.

\_\_\_\_\_\_\_\_\_\_\_\_\_\_\_\_\_\_\_\_\_\_\_\_\_\_\_\_\_\_\_\_\_\_\_\_\_\_\_\_\_\_\_\_\_\_\_\_\_\_\_\_\_\_\_\_\_\_\_\_

\_\_\_\_\_\_\_\_\_\_\_\_\_\_\_\_\_\_\_\_\_\_\_\_\_\_\_\_\_\_\_\_\_\_\_\_\_\_\_\_\_\_\_\_\_\_\_\_\_\_\_\_\_\_\_\_\_\_\_\_

\_\_\_\_\_\_\_\_\_\_\_\_\_\_\_\_\_\_\_\_\_\_\_\_\_\_\_\_\_\_\_\_\_\_\_\_\_\_\_\_\_\_\_\_\_\_\_\_\_\_\_\_\_\_\_\_\_\_\_\_

\_\_\_\_\_\_\_\_\_\_\_\_\_\_\_\_\_\_\_\_\_\_\_\_\_\_\_\_\_\_\_\_\_\_\_\_\_\_\_\_\_\_\_\_\_\_\_\_\_\_\_\_\_\_\_\_\_\_\_\_

\_\_\_\_\_\_\_\_\_\_\_\_\_\_\_\_\_\_\_\_\_\_\_\_\_\_\_\_\_\_\_\_\_\_\_\_\_\_\_\_\_\_\_\_\_\_\_\_\_\_\_\_\_\_\_\_\_\_\_\_

\_\_\_\_\_\_\_\_\_\_\_\_\_\_\_\_\_\_\_\_\_\_\_\_\_\_\_\_\_\_\_\_\_\_\_\_\_\_\_\_\_\_\_\_\_\_\_\_\_\_\_\_\_\_\_\_\_\_\_\_

\_\_\_\_\_\_\_\_\_\_\_\_\_\_\_\_\_\_\_\_\_\_\_\_\_\_\_\_\_\_\_\_\_\_\_\_\_\_\_\_\_\_\_\_\_\_\_\_\_\_\_\_\_\_\_\_\_\_\_\_

\_\_\_\_\_\_\_\_\_\_\_\_\_\_\_\_\_\_\_\_\_\_\_\_\_\_\_\_\_\_\_\_\_\_\_\_\_\_\_\_\_\_\_\_\_\_\_\_\_\_\_\_\_\_\_\_\_\_\_\_

#### **Do not synchronize the logical volumes in this step**.

Write down the commands you executed in this step:

\_\_\_\_\_\_\_\_\_\_\_\_\_\_\_\_\_\_\_\_\_\_\_\_\_\_\_\_\_\_\_\_\_\_\_\_\_\_\_\_\_\_\_\_\_\_\_\_\_\_\_\_\_\_\_\_\_\_\_\_ **Hint:** Use **mklvcopy**. Do not forget to disable the quorum. Or use **mirrorvg**. \_\_ 3. Display information about your **rootvg** using **lsvg rootvg**.

Complete the following information:

- **Stale physical volumes:**
- **Stale physical partitions:**
- \_\_ 4. Now synchronize your **rootvg**. Depending on your system this step takes about 10 minutes to complete. After starting this command take a break.

\_\_\_\_\_\_\_\_\_\_\_\_\_\_\_\_\_\_\_\_\_\_\_\_\_\_\_\_\_\_\_\_\_\_\_\_\_\_\_\_\_\_\_\_\_\_\_\_\_\_\_\_\_\_\_\_\_\_\_\_

\_\_\_\_\_\_\_\_\_\_\_\_\_\_\_\_\_\_\_\_\_\_\_\_\_\_\_\_\_\_\_\_\_\_\_\_\_\_\_\_\_\_\_\_\_\_\_\_\_\_\_\_\_\_\_\_\_\_\_\_

\_\_\_\_\_\_\_\_\_\_\_\_\_\_\_\_\_\_\_\_\_\_\_\_\_\_\_\_\_\_\_\_\_\_\_\_\_\_\_\_\_\_\_\_\_\_\_\_\_\_\_\_\_\_\_\_\_\_\_\_

Write down the command you executed:

#### **Hint:** Use **syncvg**.

- \_\_ 5. Check by using **lsvg rootvg** that all partitions have been updated.
- \_\_ 6. Update your boot logical volumes and your boot list.

Write down the commands you executed:

#### **Hint:** Use **bosboot** and **bootlist**.

\_\_ 7. The procedure **/home/workshop/ex6\_diskfailure** simulates a disk failure. This procedure requires that your rootvg is mirrored completely.

Execute the program **/home/workshop/ex6\_diskfailure**. Create some files in the **/tmp** file system after running the program.

\_\_ 8. Analyze your AIX error log. Working with the AIX error log is introduced later in this course, so use smit to display the information in the error log:

\_\_\_\_\_\_\_\_\_\_\_\_\_\_\_\_\_\_\_\_\_\_\_\_\_\_\_\_\_\_\_\_\_\_\_\_\_\_\_\_\_\_\_\_\_\_\_\_\_\_\_\_\_\_\_\_\_\_\_\_

\_\_\_\_\_\_\_\_\_\_\_\_\_\_\_\_\_\_\_\_\_\_\_\_\_\_\_\_\_\_\_\_\_\_\_\_\_\_\_\_\_\_\_\_\_\_\_\_\_\_\_\_\_\_\_\_\_\_\_\_

- **smitty errpt**
- Select **filename (defaults to stdout)**
- Select **1 no**: No CONCURRENT error reporting
- Select **detailed** error report.

Browse through your error report and identify the error logs that have been created by the LVM. Here is some room for you to make notices about the error logs:

\_\_\_\_\_\_\_\_\_\_\_\_\_\_\_\_\_\_\_\_\_\_\_\_\_\_\_\_\_\_\_\_\_\_\_\_\_\_\_\_\_\_\_\_\_\_\_\_\_\_\_\_\_\_\_\_\_\_\_\_

\_\_\_\_\_\_\_\_\_\_\_\_\_\_\_\_\_\_\_\_\_\_\_\_\_\_\_\_\_\_\_\_\_\_\_\_\_\_\_\_\_\_\_\_\_\_\_\_\_\_\_\_\_\_\_\_\_\_\_\_

\_\_\_\_\_\_\_\_\_\_\_\_\_\_\_\_\_\_\_\_\_\_\_\_\_\_\_\_\_\_\_\_\_\_\_\_\_\_\_\_\_\_\_\_\_\_\_\_\_\_\_\_\_\_\_\_\_\_\_\_

\_\_\_\_\_\_\_\_\_\_\_\_\_\_\_\_\_\_\_\_\_\_\_\_\_\_\_\_\_\_\_\_\_\_\_\_\_\_\_\_\_\_\_\_\_\_\_\_\_\_\_\_\_\_\_\_\_\_\_\_

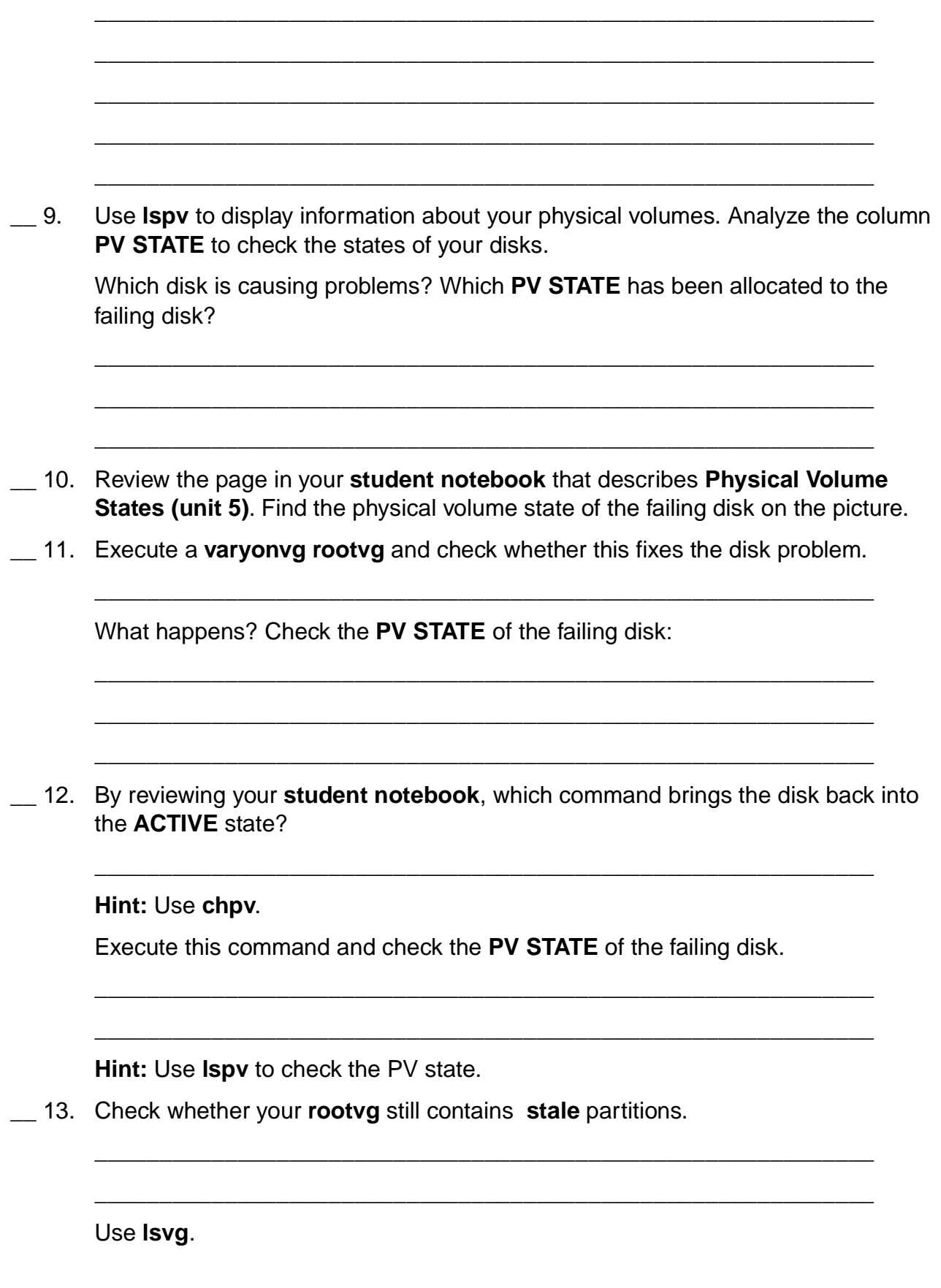

\_\_ 14. Again review your material. What command is the best to fix the stale partitions?

\_\_\_\_\_\_\_\_\_\_\_\_\_\_\_\_\_\_\_\_\_\_\_\_\_\_\_\_\_\_\_\_\_\_\_\_\_\_\_\_\_\_\_\_\_\_\_\_\_\_\_\_\_\_\_\_\_\_\_\_

\_\_\_\_\_\_\_\_\_\_\_\_\_\_\_\_\_\_\_\_\_\_\_\_\_\_\_\_\_\_\_\_\_\_\_\_\_\_\_\_\_\_\_\_\_\_\_\_\_\_\_\_\_\_\_\_\_\_\_\_

\_\_\_\_\_\_\_\_\_\_\_\_\_\_\_\_\_\_\_\_\_\_\_\_\_\_\_\_\_\_\_\_\_\_\_\_\_\_\_\_\_\_\_\_\_\_\_\_\_\_\_\_\_\_\_\_\_\_\_\_

\_\_\_\_\_\_\_\_\_\_\_\_\_\_\_\_\_\_\_\_\_\_\_\_\_\_\_\_\_\_\_\_\_\_\_\_\_\_\_\_\_\_\_\_\_\_\_\_\_\_\_\_\_\_\_\_\_\_\_\_

#### **Hint:** Use **varyonvg**.

Execute the command and check if the stale partitions are fixed.

\_\_ 15. Unmirror the **rootvg** of your system.

**Important:** Unmirror your **rootvg** in a way so that one disk is **completely empty**. We need an empty disk in our next exercise.

\_\_\_\_\_\_\_\_\_\_\_\_\_\_\_\_\_\_\_\_\_\_\_\_\_\_\_\_\_\_\_\_\_\_\_\_\_\_\_\_\_\_\_\_\_\_\_\_\_\_\_\_\_\_\_\_\_\_\_\_

\_\_\_\_\_\_\_\_\_\_\_\_\_\_\_\_\_\_\_\_\_\_\_\_\_\_\_\_\_\_\_\_\_\_\_\_\_\_\_\_\_\_\_\_\_\_\_\_\_\_\_\_\_\_\_\_\_\_\_\_

\_\_\_\_\_\_\_\_\_\_\_\_\_\_\_\_\_\_\_\_\_\_\_\_\_\_\_\_\_\_\_\_\_\_\_\_\_\_\_\_\_\_\_\_\_\_\_\_\_\_\_\_\_\_\_\_\_\_\_\_

\_\_\_\_\_\_\_\_\_\_\_\_\_\_\_\_\_\_\_\_\_\_\_\_\_\_\_\_\_\_\_\_\_\_\_\_\_\_\_\_\_\_\_\_\_\_\_\_\_\_\_\_\_\_\_\_\_\_\_\_

\_\_\_\_\_\_\_\_\_\_\_\_\_\_\_\_\_\_\_\_\_\_\_\_\_\_\_\_\_\_\_\_\_\_\_\_\_\_\_\_\_\_\_\_\_\_\_\_\_\_\_\_\_\_\_\_\_\_\_\_

\_\_\_\_\_\_\_\_\_\_\_\_\_\_\_\_\_\_\_\_\_\_\_\_\_\_\_\_\_\_\_\_\_\_\_\_\_\_\_\_\_\_\_\_\_\_\_\_\_\_\_\_\_\_\_\_\_\_\_\_

\_\_\_\_\_\_\_\_\_\_\_\_\_\_\_\_\_\_\_\_\_\_\_\_\_\_\_\_\_\_\_\_\_\_\_\_\_\_\_\_\_\_\_\_\_\_\_\_\_\_\_\_\_\_\_\_\_\_\_\_

Decide which of your disks you want to unmirror.

Write down the command you executed to unmirror your **rootvg**:

#### **Hint:** Use **unmirrorvg**.

What recommendation do you get when executing this command?

Follow this recommendation and remove the old boot sector.

\_\_ 16. Check that all logical volumes have been removed from the disk.

**Hint:** Use **lspv**.

\_\_ 17. Finally update your boot logical volume and your boot list. Write down the commands you executed:

**Hint:** Use **bosboot** and **bootlist**. **END OF LAB**

## **Exercise Part B: Mirror and Unmirror the rootvg (Partially)**

\_\_ 1. Write down on which disks your logical volumes reside. You might have a mixed installation, where the **rootvg** logical volumes are spread over two disks. This step is important because you need to specify later the target disk for the new mirror.

Which command displays the logical volumes that are contained on a disk?

\_\_\_\_\_\_\_\_\_\_\_\_\_\_\_\_\_\_\_\_\_\_\_\_\_\_\_\_\_\_\_\_\_\_\_\_\_\_\_\_\_\_\_\_\_\_\_\_\_\_\_\_\_\_\_\_\_\_\_\_

\_\_\_\_\_\_\_\_\_\_\_\_\_\_\_\_\_\_\_\_\_\_\_\_\_\_\_\_\_\_\_\_\_\_\_\_\_\_\_\_\_\_\_\_\_\_\_\_\_\_\_\_\_\_\_\_\_\_\_\_

#### **Hint:** Use **lspv**.

Complete the following table:

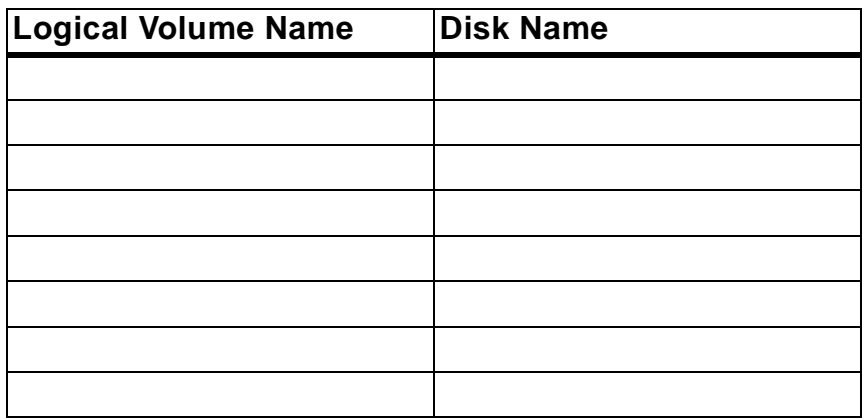

\_\_ 2. Now mirror each logical volume as described in your **student notebook**, except **hd2**.

**Note:** Do not mirror hd2, because one of your disks is not large enough to mirror the complete rootvg.

If you have a mixed **rootvg** installation, you must be careful when specifying the target disk name.

\_\_\_\_\_\_\_\_\_\_\_\_\_\_\_\_\_\_\_\_\_\_\_\_\_\_\_\_\_\_\_\_\_\_\_\_\_\_\_\_\_\_\_\_\_\_\_\_\_\_\_\_\_\_\_\_\_\_\_\_

\_\_\_\_\_\_\_\_\_\_\_\_\_\_\_\_\_\_\_\_\_\_\_\_\_\_\_\_\_\_\_\_\_\_\_\_\_\_\_\_\_\_\_\_\_\_\_\_\_\_\_\_\_\_\_\_\_\_\_\_

\_\_\_\_\_\_\_\_\_\_\_\_\_\_\_\_\_\_\_\_\_\_\_\_\_\_\_\_\_\_\_\_\_\_\_\_\_\_\_\_\_\_\_\_\_\_\_\_\_\_\_\_\_\_\_\_\_\_\_\_

\_\_\_\_\_\_\_\_\_\_\_\_\_\_\_\_\_\_\_\_\_\_\_\_\_\_\_\_\_\_\_\_\_\_\_\_\_\_\_\_\_\_\_\_\_\_\_\_\_\_\_\_\_\_\_\_\_\_\_\_

\_\_\_\_\_\_\_\_\_\_\_\_\_\_\_\_\_\_\_\_\_\_\_\_\_\_\_\_\_\_\_\_\_\_\_\_\_\_\_\_\_\_\_\_\_\_\_\_\_\_\_\_\_\_\_\_\_\_\_\_

\_\_\_\_\_\_\_\_\_\_\_\_\_\_\_\_\_\_\_\_\_\_\_\_\_\_\_\_\_\_\_\_\_\_\_\_\_\_\_\_\_\_\_\_\_\_\_\_\_\_\_\_\_\_\_\_\_\_\_\_

\_\_\_\_\_\_\_\_\_\_\_\_\_\_\_\_\_\_\_\_\_\_\_\_\_\_\_\_\_\_\_\_\_\_\_\_\_\_\_\_\_\_\_\_\_\_\_\_\_\_\_\_\_\_\_\_\_\_\_\_

#### **Do not synchronize the logical volumes in this step**.

Write down the commands you executed in this step:

**Hint:** Use **mklvcopy**. Do not forget to disable the quorum.

\_\_ 3. Display information about your **rootvg** using **lsvg rootvg**.

Complete the following information:

- **Stale physical volumes:**
- **Stale physical partitions:**
- \_\_ 4. Now synchronize your **rootvg**. Depending on your system this step takes about 15 minutes to complete so at this step, you should consider to take a break.

\_\_\_\_\_\_\_\_\_\_\_\_\_\_\_\_\_\_\_\_\_\_\_\_\_\_\_\_\_\_\_\_\_\_\_\_\_\_\_\_\_\_\_\_\_\_\_\_\_\_\_\_\_\_\_\_\_\_\_\_

Write down the command you executed:

#### **Hint:** Use **syncvg**.

- \_\_ 5. Check by using **lsvg rootvg** that all partitions have been updated.
- \_\_ 6. Update your boot logical volumes and your boot list.

Write down the commands you executed:

#### **Hint:** Use **bosboot** and **bootlist**.

\_\_ 7. Use **lspv** to display information about your physical volumes. Analyze the column **PV STATE** to check the states of your disks.

\_\_\_\_\_\_\_\_\_\_\_\_\_\_\_\_\_\_\_\_\_\_\_\_\_\_\_\_\_\_\_\_\_\_\_\_\_\_\_\_\_\_\_\_\_\_\_\_\_\_\_\_\_\_\_\_\_\_\_\_

\_\_\_\_\_\_\_\_\_\_\_\_\_\_\_\_\_\_\_\_\_\_\_\_\_\_\_\_\_\_\_\_\_\_\_\_\_\_\_\_\_\_\_\_\_\_\_\_\_\_\_\_\_\_\_\_\_\_\_\_

\_\_\_\_\_\_\_\_\_\_\_\_\_\_\_\_\_\_\_\_\_\_\_\_\_\_\_\_\_\_\_\_\_\_\_\_\_\_\_\_\_\_\_\_\_\_\_\_\_\_\_\_\_\_\_\_\_\_\_\_

\_\_\_\_\_\_\_\_\_\_\_\_\_\_\_\_\_\_\_\_\_\_\_\_\_\_\_\_\_\_\_\_\_\_\_\_\_\_\_\_\_\_\_\_\_\_\_\_\_\_\_\_\_\_\_\_\_\_\_\_

Which **PV STATE** has been allocated to the disks?

- \_\_ 8. Please read the following **case study** and answer the questions.
	- On a running system you recognize an error log **LVM\_SA\_QUORCLOSE**. At the same time many users complain about a strange behavior of the system.

\_\_\_\_\_\_\_\_\_\_\_\_\_\_\_\_\_\_\_\_\_\_\_\_\_\_\_\_\_\_\_\_\_\_\_\_\_\_\_\_\_\_\_\_\_\_\_\_\_\_\_\_\_\_\_\_\_\_\_\_

\_\_\_\_\_\_\_\_\_\_\_\_\_\_\_\_\_\_\_\_\_\_\_\_\_\_\_\_\_\_\_\_\_\_\_\_\_\_\_\_\_\_\_\_\_\_\_\_\_\_\_\_\_\_\_\_\_\_\_\_

After analyzing the problem, you see that a volume group named **datavg** has been closed by LVM. The volume group consists of two disks that are mirrored.

What is the fastest way to bring the volume group online?

**Hint:** You have to use **varyonvg** plus a special option.

 • The volume group **datavg** is online again. You start to analyze the problem and recognize that one disk **hdisk13** has been turned off accidentally. After executing the command **lspv hdisk13**, which **physical volume state** has been associated to the disk?

\_\_\_\_\_\_\_\_\_\_\_\_\_\_\_\_\_\_\_\_\_\_\_\_\_\_\_\_\_\_\_\_\_\_\_\_\_\_\_\_\_\_\_\_\_\_\_\_\_\_\_\_\_\_\_\_\_\_\_\_

\_\_\_\_\_\_\_\_\_\_\_\_\_\_\_\_\_\_\_\_\_\_\_\_\_\_\_\_\_\_\_\_\_\_\_\_\_\_\_\_\_\_\_\_\_\_\_\_\_\_\_\_\_\_\_\_\_\_\_\_

**Hint:** Review your student material where **physical volume states** are discussed.

• You turn hdisk13 on. Which command brings the disk into an **active** state?

**Hint:** You have to use **chpv**.

 • You recognize that the disk state has changed to ACTIVE, but you still have **stale** partitions. Which command fixes this situation in volume group **datavg**?

\_\_\_\_\_\_\_\_\_\_\_\_\_\_\_\_\_\_\_\_\_\_\_\_\_\_\_\_\_\_\_\_\_\_\_\_\_\_\_\_\_\_\_\_\_\_\_\_\_\_\_\_\_\_\_\_\_\_\_\_

**Hint:** You have to use the same command that brings a volume group online.

\_\_\_\_\_\_\_\_\_\_\_\_\_\_\_\_\_\_\_\_\_\_\_\_\_\_\_\_\_\_\_\_\_\_\_\_\_\_\_\_\_\_\_\_\_\_\_\_\_\_\_\_\_\_\_\_\_\_\_\_

\_\_ 9. Unmirror the **rootvg** of your system.

Unmirror your **rootvg** so that one disk is completely empty. We need an empty disk in the next exercise.

**Important:** You need to remove the mirrored copies from the disk that does **not** contain **hd2**. Find out which disk does not contain **hd2**:

\_\_\_\_\_\_\_\_\_\_\_\_\_\_\_\_\_\_\_\_\_\_\_\_\_\_\_\_\_\_\_\_\_\_\_\_\_\_\_\_\_\_\_\_\_\_\_\_\_\_\_\_\_\_\_\_\_\_\_\_

\_\_\_\_\_\_\_\_\_\_\_\_\_\_\_\_\_\_\_\_\_\_\_\_\_\_\_\_\_\_\_\_\_\_\_\_\_\_\_\_\_\_\_\_\_\_\_\_\_\_\_\_\_\_\_\_\_\_\_\_

\_\_\_\_\_\_\_\_\_\_\_\_\_\_\_\_\_\_\_\_\_\_\_\_\_\_\_\_\_\_\_\_\_\_\_\_\_\_\_\_\_\_\_\_\_\_\_\_\_\_\_\_\_\_\_\_\_\_\_\_

\_\_\_\_\_\_\_\_\_\_\_\_\_\_\_\_\_\_\_\_\_\_\_\_\_\_\_\_\_\_\_\_\_\_\_\_\_\_\_\_\_\_\_\_\_\_\_\_\_\_\_\_\_\_\_\_\_\_\_\_

\_\_\_\_\_\_\_\_\_\_\_\_\_\_\_\_\_\_\_\_\_\_\_\_\_\_\_\_\_\_\_\_\_\_\_\_\_\_\_\_\_\_\_\_\_\_\_\_\_\_\_\_\_\_\_\_\_\_\_\_

\_\_\_\_\_\_\_\_\_\_\_\_\_\_\_\_\_\_\_\_\_\_\_\_\_\_\_\_\_\_\_\_\_\_\_\_\_\_\_\_\_\_\_\_\_\_\_\_\_\_\_\_\_\_\_\_\_\_\_\_

\_\_\_\_\_\_\_\_\_\_\_\_\_\_\_\_\_\_\_\_\_\_\_\_\_\_\_\_\_\_\_\_\_\_\_\_\_\_\_\_\_\_\_\_\_\_\_\_\_\_\_\_\_\_\_\_\_\_\_\_

#### **Hint:** Use **lspv**.

Write down the name of the disk that does not contain **hd2**:

\_\_ 10. Execute the **unmirrorvg** command and specify the disk name that does not contain **hd2**:

**Hint:** unmirrorvg "VolumeGroupName" "DiskName"

What recommendation do you get when executing this command?

Follow this recommendation and remove the old boot sector.

\_\_ 11. Check that all logical volumes have been removed from the disk.

\_\_\_\_\_\_\_\_\_\_\_\_\_\_\_\_\_\_\_\_\_\_\_\_\_\_\_\_\_\_\_\_\_\_\_\_\_\_\_\_\_\_\_\_\_\_\_\_\_\_\_\_\_\_\_\_\_\_\_\_

\_\_\_\_\_\_\_\_\_\_\_\_\_\_\_\_\_\_\_\_\_\_\_\_\_\_\_\_\_\_\_\_\_\_\_\_\_\_\_\_\_\_\_\_\_\_\_\_\_\_\_\_\_\_\_\_\_\_\_\_

\_\_\_\_\_\_\_\_\_\_\_\_\_\_\_\_\_\_\_\_\_\_\_\_\_\_\_\_\_\_\_\_\_\_\_\_\_\_\_\_\_\_\_\_\_\_\_\_\_\_\_\_\_\_\_\_\_\_\_\_

#### **Hint:** Use **lspv**.

\_\_ 12. Finally update your boot logical volume and your boot list.

Write down the commands you executed:

**Hint:** Use **bosboot** and **bootlist**.

## **END OF LAB**

# **Exercise Instructions With Solutions**

Before starting to mirror the **rootvg**, you need to check if your disks are large enough to be mirrored to each other. On your course system, it might be possible that one disk is not large enough to mirror the complete **rootvg**. In this case you do only a partial mirror of your **rootvg**.

Therefore this exercise contains **two parts**:

- Part A: Mirror and Unmirror the complete rootvg
- Part B: Mirror and Unmirror rootvg (partially)

Please execute the procedure **/home/workshop/ex6\_checkmirror**:

# **# /home/workshop/ex6\_checkmirror**

Depending on the output from the procedure, execute one of the following exercise parts:

- **Part A: Start with Exercise Part A**
- **Part B: Start with Exercise Part B**

#### **Exercise Part A: Mirror and Unmirror the Complete rootvg**

\_\_ 1. Write down on which disks your logical volumes reside. You might have a mixed installation, where the **rootvg** logical volumes are spread over two disks. This step is important because you need to specify later the target disk for the new mirror.

Which command displays the logical volumes that are contained on a disk?

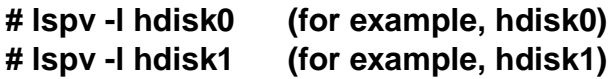

Complete the following table:

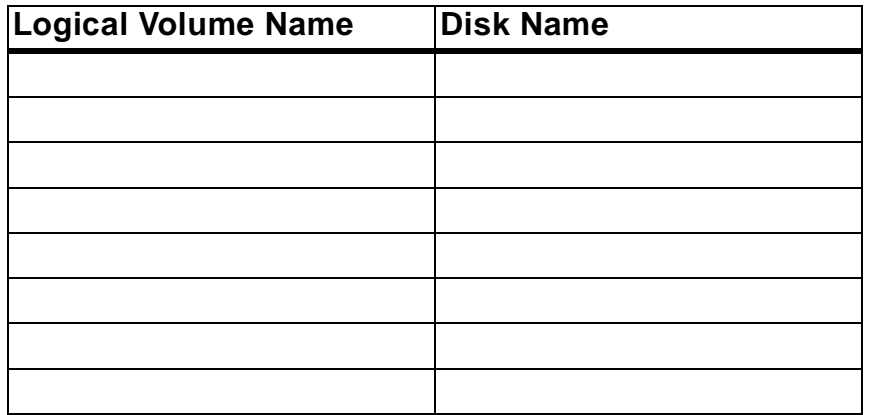

\_\_ 2. Now mirror each logical volume as described in your student notebook. If you have a mixed **rootvg** installation, you must be careful when specifying the target disk name.

#### **Do not synchronize the logical volumes in this step**.

Write down the commands you executed in this step:

Solution A:

```
# chvg -Qn rootvg (Disable quorum) 
# mklvcopy hd1 2 hdisk1 (for example, target disk hdisk1) 
# mklvcopy hd2 2 hdisk1 
# mklvcopy hd3 2 hdisk1 
# mklvcopy hd4 2 hdisk1 
# mklvcopy hd5 2 hdisk1 
# mklvcopy hd6 2 hdisk1 
# mklvcopy hd8 2 hdisk1 
# mklvcopy hd9var 2 hdisk1
```
**Do the same for other rootvg logical volumes.** 

**or** 

#### **Solution B:**

#### **mirrorvg -s rootvg**

**Note: Dump devices should not be mirrored. Many times hd6 is also the dump device. If you are mirroring hd6, you should create a separate dump device using sysdumpdev**. This will be discussed in a later unit.

\_\_ 3. Display information about your **rootvg** using **lsvg rootvg**.

## **# lsvg rootvg**

Complete the following information:

- **Stale physical volumes:**
- **Stale physical partitions:**
- \_\_ 4. Now synchronize your **rootvg**. Depending on your system this step takes about 10 minutes to complete. After starting this command take a break.

Write down the command you executed:

## **# syncvg -v rootvg**

\_\_ 5. Check by using **lsvg rootvg** that all partitions have been updated.

## **# lsvg rootvg**

\_\_ 6. Update your boot logical volumes and your boot list.

Write down the commands you executed:

## **# bosboot -a**

(without -d, bosboot will default to the disk used on last boot) **# bootlist -m normal hdisk0 hdisk1 (for example, hdisk0 and hdisk1)** 

**You could use the SMS services to set the corresponding boot list.** 

**Note: Normally a reboot is also needed. It is required to disable quorum. We will skip the reboot for this lab.** 

\_\_ 7. The procedure **/home/workshop/ex6\_diskfailure** simulates a disk failure. This procedure requires that your rootvg is mirrored completely.

Execute the program **/home/workshop/ex6\_diskfailure**. Create some files in the **/tmp** file system after running the program.

**# /home/workshop/ex6\_diskfailure # touch /tmp/data1 # touch /tmp/data2** 

- \_\_ 8. Analyze your AIX error log. Working with the AIX error log is introduced later in this course, so use smit to display the information in the error log:
	- **smitty errpt**
	- Select **filename (defaults to stdout)**
	- Select **1 no**: No CONCURRENT error reporting
	- Select **detailed** error report.

Browse through your error report and identify the error logs that have been created by the LVM. Here is some room for you to make notices about the error logs:

**You should see many error log entries like the following:** 

#### **1. LABEL: LVM\_SA\_STALEPP Description PHYSICAL PARTITION MARKED STALE**

**2. LABEL: LVM\_SA\_PVMISS** 

**Description PHYSICAL VOLUME DECLARED MISSING** 

\_\_ 9. Use **lspv** to display information about your physical volumes. Analyze the column **PV STATE** to check the states of your disks.

Which disk is causing problems? Which **PV STATE** has been allocated to the failing disk?

**# lspv hdisk0 # lspv hdisk1** 

**One of the disks is in the REMOVED state, and causes stale partitions.** 

- \_\_ 10. Review the page in your **student notebook** that describes **Physical Volume States (unit 5)**. Find the physical volume state of the failing disk on the picture.
- \_\_ 11. Execute a **varyonvg rootvg** and check whether this fixes the disk problem.

**# varyonvg rootvg** 

**What happens? Check the PV STATE** of the failing disk:

**Many errors occur.** 

**The disk still has the REMOVED state.** 

\_\_ 12. By reviewing your **student notebook**, which command brings the disk back into the **ACTIVE** state?

**# chpv -v a hdisk1 (for example, hdisk1)** 

**Execute this command and check the PV STATE** of the failing disk.

**# lspv hdisk1 (for example, hdisk1)** 

**The disk is back in the active state.** 

\_\_ 13. Check whether your **rootvg** still contains **stale** partitions.

#### **# lsvg rootvg**

#### **rootvg still contains stale partitions.**

\_\_ 14. Again review your material. What command is the best to fix the stale partitions?

#### **# varyonvg rootvg**

**Execute the command and check if the stale partitions are fixed.** 

**varyonvg starts a syncvg in background. Note that the synchronization takes some time. varyonvg is better than syncvg, because it recovers a disk reservation. syncvg is not able to do this.** 

\_\_ 15. Unmirror the **rootvg** of your system.

**Important:** Unmirror your **rootvg** in a way so that one disk is **completely empty**. We need an empty disk in our next exercise.

Decide which of your disks you want to unmirror.

Write down the command you executed to unmirror your **rootvg**:

#### **# unmirrorvg rootvg hdisk1 (for example, hdisk1)**

What recommendation do you get when executing this command?

#### **rmlvcopy recommends to do a chpv -c <diskname> to remove an old boot sector.**

Follow this recommendation and remove the old boot sector.

#### **# chpv -c hdisk1 (for example, hdisk1)**

\_\_ 16. Check that all logical volumes have been removed from the disk.

**# lspv -l hdisk1 (for example, hdisk1)** 

#### **hdisk1 is empty now.**

\_\_ 17. Finally update your boot logical volume and your boot list. Write down the commands you executed:

#### **# bosboot -ad /dev/hdisk0 (for example, hdisk0) # bootlist -m normal hdisk0**

**You could use the SMS services to change the boot list.** 

**END OF LAB**

## **Exercise Part B: Mirror and unmirror the rootvg (Partially)**

\_\_ 1. Write down on which disks your logical volumes reside. You might have a mixed installation, where the **rootvg** logical volumes are spread over two disks. This step is important because you need to specify later the target disk for the new mirror.

Which command displays the logical volumes that are contained on a disk?

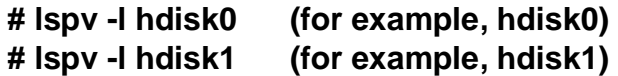

**Complete the following table:** 

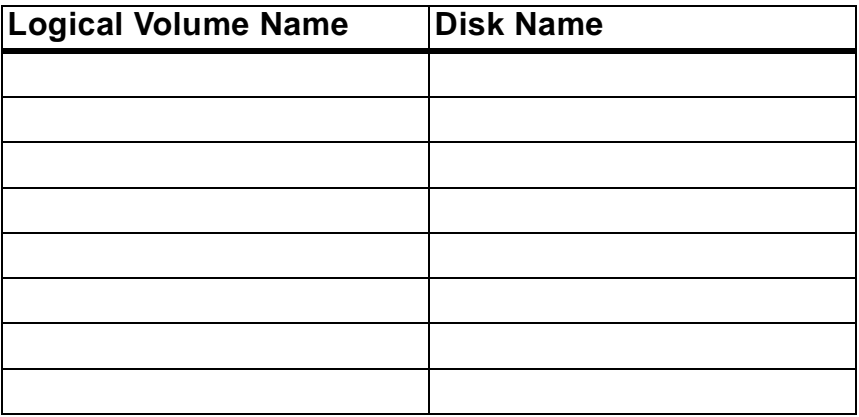

\_\_ 2. Now mirror each logical volume as described in your **student notebook**, except **hd2**.

**Note:** Do not mirror hd2, because one of your disks is not large enough to mirror the complete rootvg.

If you have a mixed **rootvg** installation, you must be careful when specifying the target disk name.

#### **Do not synchronize the logical volumes in this step**.

Write down the commands you executed in this step:

**# chvg -Qn rootvg (Disable quorum) # mklvcopy hd1 2 hdisk1 (for example, target disk hdisk1) # mklvcopy hd3 2 hdisk1 # mklvcopy hd4 2 hdisk1 # mklvcopy hd5 2 hdisk1 # mklvcopy hd6 2 hdisk1 # mklvcopy hd8 2 hdisk1 # mklvcopy hd9var 2 hdisk1** 

\_\_ 3. Display information about your **rootvg** using **lsvg rootvg**.

#### **# lsvg rootvg**

#### **Complete the following information:**

- **Stale physical volumes:**
- **Stale physical partitions:**
- \_\_ 4. **Now synchronize your rootvg**. Depending on your system this step takes about 15 minutes to complete so at this step, you should consider to take a break.

Write down the command you executed:

#### **# syncvg -v rootvg**

\_\_ 5. Check by using **lsvg rootvg** that all partitions have been updated.

#### **# lsvg rootvg**

\_\_ 6. Update your boot logical volumes and your boot list. Write down the commands you executed:

#### **# bosboot -a**

## **# bootlist -m normal hdisk0 hdisk1 (for example, hdisk0 and hdisk1)**

You could use the SMS services to set the corresponding boot list.

\_\_ 7. Use **lspv** to display information about your physical volumes. Analyze the column **PV STATE** to check the states of your disks.

Which **PV STATE** has been allocated to the disks?

**# lspv hdisk0 # lspv hdisk1** 

#### **The disks are in an ACTIVE state.**

- \_\_ 8. Please read the following **case study** and answer the questions.
	- On a running system you recognize an error log **LVM\_SA\_QUORCLOSE**. At the same time many users complain about a strange behavior of the system.

After analyzing the problem, you see that a volume group named **datavg** has been closed by LVM. The volume group consists of two disks that are mirrored.

What is the fastest way to bring the volume group online?

#### **The fastest way is to do a forced varyon: # varyonvg -f datavg**

 • The volume group **datavg** is online again. You start to analyze the problem and recognize that one disk **hdisk13** has been turned off accidentally. After executing the command **lspv hdisk13**, which **physical volume state** has been associated to the disk?

## **The disk is in a REMOVED state now.**

• You turn hdisk13 on. Which command brings the disk into an **active** state?

## **# chpv -v a hdisk13**

 • You recognize that the disk state has changed to ACTIVE, but you still have **stale** partitions. Which command fixes this situation in volume group **datavg**?

## **# varyonvg datavg**

\_\_ 9. Unmirror the **rootvg** of your system.

**Important:** Unmirror your **rootvg** so that one disk is completely empty. We need an empty disk in the next exercise.

You need to remove the mirrored copies from the disk that does **not** contain **hd2**. Find out which disk does not contain **hd2**:

#### **# lspv -l hdisk0 # lspv -l hdisk1**

Write down the name of the disk that does not contain hd2:

\_\_ 10. Execute the **unmirrorvg** command and specify the disk name that does not contain **hd2**:

**\_\_\_\_\_\_\_\_\_\_\_\_\_\_\_\_\_\_\_\_\_\_\_\_\_\_\_\_\_\_\_\_\_\_\_\_\_\_\_\_\_\_\_\_\_\_\_\_\_\_\_\_\_\_\_\_\_\_\_\_** 

## **# unmirrorvg rootvg hdisk1 (for example, hdisk1)**

What recommendation do you get when executing this command?

#### **rmlvcopy recommends to do a chpv -c <diskname> to remove an old boot sector.**

Follow this recommendation and remove the old boot sector.

#### **# chpv -c hdisk1 (for example, hdisk1)**

\_\_ 11. Check that all logical volumes have been removed from the disk.

#### **# lspv -l hdisk1 (for example, hdisk1)**

#### **hdisk1 is empty now.**

\_\_ 12. Finally update your boot logical volume and your boot list. Write down the commands you executed:

#### **# bosboot -ad /dev/hdisk0 (for example, hdisk0) # bootlist -m normal hdisk0**

**You could use the SMS services to change the boot list.** 

**END OF LAB**

# **Exercise 7. Exporting and Importing Volume Groups**

# **What This Exercise Is About**

This exercise describes the steps to export and import volume groups.

# **What You Should Be Able to Do**

At the end of the lab, you should be able to:

- Export a volume group
- Import a volume group

# **Introduction**

This exercise has two parts:

- Export and Import a Volume Group
- Analyze Import Messages (optional)

This exercise requires one disk to be completely empty. This disk will be used to create a new volume group. This volume group will be exported and imported.

All instructions in this exercise require **root** authority.

# **Exercise Instructions**

In this exercise you will discover how exporting and importing of volume groups works.

As you learned in the units of this course, export and import is not only a way to move data from one system to another, sometimes it's the only way to correct ODM failures with non-rootvg volume groups.

## **Export and Import a Volume Group**

\_\_ 1. Create a **new** volume group **datavg** on the disk that is **empty**. Check that this disk does not belong to another volume group. Set the physical partition size to 16 MB. Write down the command you (or smit) executed, to create the new volume group:

\_\_\_\_\_\_\_\_\_\_\_\_\_\_\_\_\_\_\_\_\_\_\_\_\_\_\_\_\_\_\_\_\_\_\_\_\_\_\_\_\_\_\_\_\_\_\_\_\_\_\_\_\_\_\_\_\_\_\_\_

\_\_\_\_\_\_\_\_\_\_\_\_\_\_\_\_\_\_\_\_\_\_\_\_\_\_\_\_\_\_\_\_\_\_\_\_\_\_\_\_\_\_\_\_\_\_\_\_\_\_\_\_\_\_\_\_\_\_\_\_

- 2. Check if the new volume group has been varied on automatically. Write down the command you used:
- \_\_ 3. Use the fastpath **smit mklv** to create a logical volume in **datavg**. Please use **lv\_raw** as the logical volume. Use 1 partition as **size**.
- \_\_ 4. Use the fastpath **smit jfs2** to create **two** enhanced journaled file systems in **datavg**. Use **/home/jupiter** and **/home/mars** as names. Both file systems should have a size of 16 MB (32768 512-byte blocks).

Write down the corresponding **logical volume names** that have been created for the file systems:

Logical volume for /home/jupiter:

Logical volume for /home/mars:

Verify the LVs are in datavg with **lsvg**.

\_\_ 5. **Mount** the file systems and **create** some files in both file systems.

\_\_\_\_\_\_\_\_\_\_\_\_\_\_\_\_\_\_\_\_\_\_\_\_\_\_\_\_\_\_\_\_\_\_\_\_\_\_\_\_\_\_\_\_\_\_\_\_\_\_\_\_\_\_\_\_\_\_\_\_

\_\_\_\_\_\_\_\_\_\_\_\_\_\_\_\_\_\_\_\_\_\_\_\_\_\_\_\_\_\_\_\_\_\_\_\_\_\_\_\_\_\_\_\_\_\_\_\_\_\_\_\_\_\_\_\_\_\_\_\_

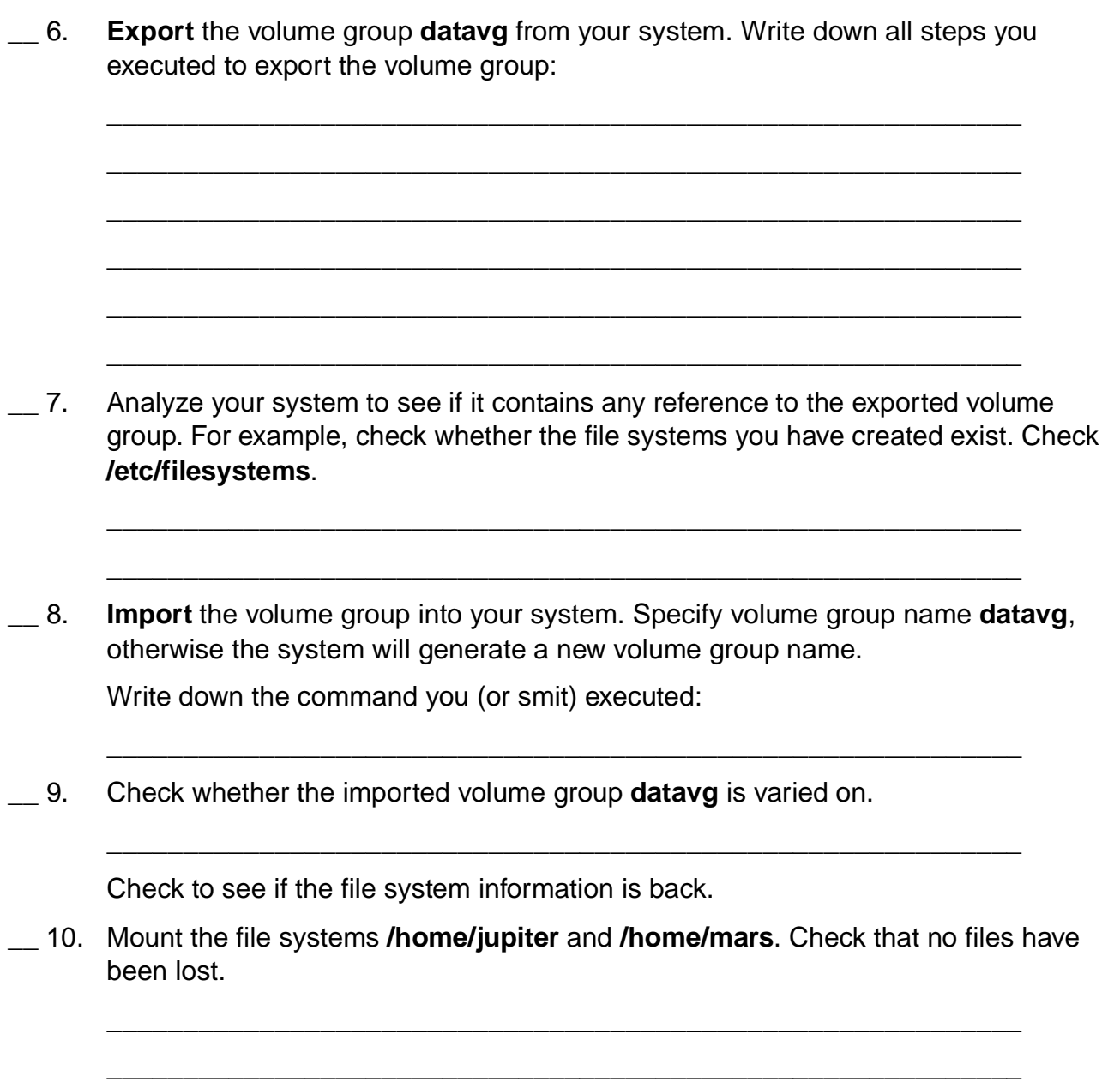

#### **Optional Part: Analyze Import Messages**

In the first part of this exercise, the export and import worked without problems as the logical volumes and file systems did not exist during the import of the volume group.

In this second part we will change this a little bit.

- \_\_ 11. **Export** the volume group **datavg** again. Repeat the steps from the last export.
- \_\_ 12. Use the fastpath **smit mklv** to create a logical volume **lv\_raw** but this time in your **rootvg**. Size should be 1 partition.
- \_\_ 13. Use the fastpath **smit jfs2** to create **two** enhanced journaled file systems in **rootvg**. Use the same names as above **/home/jupiter** and **/home/mars**. Size should be 16 MB.

Write down the corresponding **logical volume names** that has been created for the file system:

# lsfs

Logical volume for /home/jupiter:

Logical volume for /home/mars:

- \_\_ 14. **Mount** the file systems **/home/jupiter** and **/home/mars** and add a few files to each.
- \_\_ 15. At this stage the following problems will come up when we import our **datavg**:
	- The logical volume **lv\_raw** exists already in **rootvg**.
	- The file system **/home/jupiter** exists already in **rootvg**.
	- The file system **/home/mars** exists already in **rootvg**.

Let's see how **importvg** will react to this situation.

**Import** the volume group **datavg** into the system.

\_\_ 16. Write down the new logical volume names that are created during the import.

\_\_\_\_\_\_\_\_\_\_\_\_\_\_\_\_\_\_\_\_\_\_\_\_\_\_\_\_\_\_\_\_\_\_\_\_\_\_\_\_\_\_\_\_\_\_\_\_\_\_\_\_\_\_\_\_\_\_\_\_

\_\_\_\_\_\_\_\_\_\_\_\_\_\_\_\_\_\_\_\_\_\_\_\_\_\_\_\_\_\_\_\_\_\_\_\_\_\_\_\_\_\_\_\_\_\_\_\_\_\_\_\_\_\_\_\_\_\_\_\_

\_\_\_\_\_\_\_\_\_\_\_\_\_\_\_\_\_\_\_\_\_\_\_\_\_\_\_\_\_\_\_\_\_\_\_\_\_\_\_\_\_\_\_\_\_\_\_\_\_\_\_\_\_\_\_\_\_\_\_\_

\_\_\_\_\_\_\_\_\_\_\_\_\_\_\_\_\_\_\_\_\_\_\_\_\_\_\_\_\_\_\_\_\_\_\_\_\_\_\_\_\_\_\_\_\_\_\_\_\_\_\_\_\_\_\_\_\_\_\_\_

\_\_ 17. Another problem that you should see at this stage is that the file systems **/home/jupiter** and **/home/mars** already exist in **rootvg**.

To fix this problem **umount** the file systems **/home/jupiter** and **/home/mars** from **rootvg** first.

\_\_ 18. **Mount** the file systems from **datavg** over the corresponding **mount points**. Use the new logical volume names that have been created. You have to specify the log device that is part of **datavg**.

\_\_\_\_\_\_\_\_\_\_\_\_\_\_\_\_\_\_\_\_\_\_\_\_\_\_\_\_\_\_\_\_\_\_\_\_\_\_\_\_\_\_\_\_\_\_\_\_\_\_\_\_\_\_\_\_\_\_\_\_

\_\_\_\_\_\_\_\_\_\_\_\_\_\_\_\_\_\_\_\_\_\_\_\_\_\_\_\_\_\_\_\_\_\_\_\_\_\_\_\_\_\_\_\_\_\_\_\_\_\_\_\_\_\_\_\_\_\_\_\_

\_\_\_\_\_\_\_\_\_\_\_\_\_\_\_\_\_\_\_\_\_\_\_\_\_\_\_\_\_\_\_\_\_\_\_\_\_\_\_\_\_\_\_\_\_\_\_\_\_\_\_\_\_\_\_\_\_\_\_\_

\_\_\_\_\_\_\_\_\_\_\_\_\_\_\_\_\_\_\_\_\_\_\_\_\_\_\_\_\_\_\_\_\_\_\_\_\_\_\_\_\_\_\_\_\_\_\_\_\_\_\_\_\_\_\_\_\_\_\_\_

\_\_\_\_\_\_\_\_\_\_\_\_\_\_\_\_\_\_\_\_\_\_\_\_\_\_\_\_\_\_\_\_\_\_\_\_\_\_\_\_\_\_\_\_\_\_\_\_\_\_\_\_\_\_\_\_\_\_\_\_

\_\_\_\_\_\_\_\_\_\_\_\_\_\_\_\_\_\_\_\_\_\_\_\_\_\_\_\_\_\_\_\_\_\_\_\_\_\_\_\_\_\_\_\_\_\_\_\_\_\_\_\_\_\_\_\_\_\_\_\_

Write down the commands you executed:

Why did the mount fail?

Correct the problem and mount the file systems.

- \_\_ 19. Check the files you have created in **/home/jupiter** and **/home/mars**. They should exist in these directories.
- \_\_ 20. At the end of this exercise we want all four file systems be mounted at the same time.

Start with unmounting **/home/jupiter** and **/home/mars**.

\_\_ 21. Create two new directories **/datavg/jupiter** and **/datavg/mars**. These will be the new mount points for our file systems from **datavg**.

\_\_\_\_\_\_\_\_\_\_\_\_\_\_\_\_\_\_\_\_\_\_\_\_\_\_\_\_\_\_\_\_\_\_\_\_\_\_\_\_\_\_\_\_\_\_\_\_\_\_\_\_\_\_\_\_\_\_\_\_

\_\_\_\_\_\_\_\_\_\_\_\_\_\_\_\_\_\_\_\_\_\_\_\_\_\_\_\_\_\_\_\_\_\_\_\_\_\_\_\_\_\_\_\_\_\_\_\_\_\_\_\_\_\_\_\_\_\_\_\_

\_\_\_\_\_\_\_\_\_\_\_\_\_\_\_\_\_\_\_\_\_\_\_\_\_\_\_\_\_\_\_\_\_\_\_\_\_\_\_\_\_\_\_\_\_\_\_\_\_\_\_\_\_\_\_\_\_\_\_\_

\_\_\_\_\_\_\_\_\_\_\_\_\_\_\_\_\_\_\_\_\_\_\_\_\_\_\_\_\_\_\_\_\_\_\_\_\_\_\_\_\_\_\_\_\_\_\_\_\_\_\_\_\_\_\_\_\_\_\_\_

\_\_ 22. Create two new stanzas in **/etc/filesystems** that describe the file systems from **datavg**. You must use the **new logical volume names** that have been created during the import of **datavg**.

Here is some room for you to write down the stanzas you've created:

\_\_ 23. **Mount** the file systems **/datavg/jupiter** and **/datavg/mars**.

\_\_\_\_\_\_\_\_\_\_\_\_\_\_\_\_\_\_\_\_\_\_\_\_\_\_\_\_\_\_\_\_\_\_\_\_\_\_\_\_\_\_\_\_\_\_\_\_\_\_\_\_\_\_\_\_\_\_\_\_

\_\_\_\_\_\_\_\_\_\_\_\_\_\_\_\_\_\_\_\_\_\_\_\_\_\_\_\_\_\_\_\_\_\_\_\_\_\_\_\_\_\_\_\_\_\_\_\_\_\_\_\_\_\_\_\_\_\_\_\_

\_\_ 24. Verify you can access all the files.

# **END OF LAB**

# **Exercise Instructions With Hints**

In this exercise you will discover how exporting and importing of volume groups works.

As you learned in the units of this course, export and import is not only a way to move data from one system to another, sometimes it's the only way to correct ODM failures with non-rootvg volume groups.

#### **Export and Import a Volume Group**

\_\_ 1. Create a **new** volume group **datavg** on the disk that is **empty**. Check that this disk does not belong to another volume group. Set the physical partition size to 16 MB. Write down the command you (or smit) executed, to create the new volume group:

\_\_\_\_\_\_\_\_\_\_\_\_\_\_\_\_\_\_\_\_\_\_\_\_\_\_\_\_\_\_\_\_\_\_\_\_\_\_\_\_\_\_\_\_\_\_\_\_\_\_\_\_\_\_\_\_\_\_\_\_

**Hint:** Use **mkvg**. You may have to remove hdisk1 from rootvg first.

\_\_ 2. Check if the new volume group has been varied on automatically. Write down the command you used:

\_\_\_\_\_\_\_\_\_\_\_\_\_\_\_\_\_\_\_\_\_\_\_\_\_\_\_\_\_\_\_\_\_\_\_\_\_\_\_\_\_\_\_\_\_\_\_\_\_\_\_\_\_\_\_\_\_\_\_\_

**Hint:** Use **lsvg**.

- \_\_ 3. Use the fastpath **smit mklv** to create a logical volume in **datavg**. Please use **lv\_raw** as the logical volume. Use 1 partition as **size**.
- \_\_ 4. Use the fastpath **smit jfs2** to create **two** enhanced journaled file systems in **datavg**. Use **/home/jupiter** and **/home/mars** as names. Both file systems should have a size of 16 MB (32768 512-byte blocks).

Write down the corresponding **logical volume names** that have been created for the file systems:

\_\_\_\_\_\_\_\_\_\_\_\_\_\_\_\_\_\_\_\_\_\_\_\_\_\_\_\_\_\_\_\_\_\_\_\_\_\_\_\_\_\_\_\_\_\_\_\_\_\_\_\_\_\_\_\_\_\_\_\_

\_\_\_\_\_\_\_\_\_\_\_\_\_\_\_\_\_\_\_\_\_\_\_\_\_\_\_\_\_\_\_\_\_\_\_\_\_\_\_\_\_\_\_\_\_\_\_\_\_\_\_\_\_\_\_\_\_\_\_\_

Logical volume for /home/jupiter:

Logical volume for /home/mars:

Verify the LVs are in datavg with **lsvg**.

\_\_ 5. **Mount** the file systems and **create** some files in both file systems.

**Hint:** Use **mount**.

\_\_ 6. **Export** the volume group **datavg** from your system. Write down all steps you executed to export the volume group: \_\_\_\_\_\_\_\_\_\_\_\_\_\_\_\_\_\_\_\_\_\_\_\_\_\_\_\_\_\_\_\_\_\_\_\_\_\_\_\_\_\_\_\_\_\_\_\_\_\_\_\_\_\_\_\_\_\_\_\_ \_\_\_\_\_\_\_\_\_\_\_\_\_\_\_\_\_\_\_\_\_\_\_\_\_\_\_\_\_\_\_\_\_\_\_\_\_\_\_\_\_\_\_\_\_\_\_\_\_\_\_\_\_\_\_\_\_\_\_\_ \_\_\_\_\_\_\_\_\_\_\_\_\_\_\_\_\_\_\_\_\_\_\_\_\_\_\_\_\_\_\_\_\_\_\_\_\_\_\_\_\_\_\_\_\_\_\_\_\_\_\_\_\_\_\_\_\_\_\_\_ \_\_\_\_\_\_\_\_\_\_\_\_\_\_\_\_\_\_\_\_\_\_\_\_\_\_\_\_\_\_\_\_\_\_\_\_\_\_\_\_\_\_\_\_\_\_\_\_\_\_\_\_\_\_\_\_\_\_\_\_ \_\_\_\_\_\_\_\_\_\_\_\_\_\_\_\_\_\_\_\_\_\_\_\_\_\_\_\_\_\_\_\_\_\_\_\_\_\_\_\_\_\_\_\_\_\_\_\_\_\_\_\_\_\_\_\_\_\_\_\_ \_\_\_\_\_\_\_\_\_\_\_\_\_\_\_\_\_\_\_\_\_\_\_\_\_\_\_\_\_\_\_\_\_\_\_\_\_\_\_\_\_\_\_\_\_\_\_\_\_\_\_\_\_\_\_\_\_\_\_\_ **Hint:** Unmount all file systems. Vary off the volume group. Export the volume group. \_\_ 7. Analyze your system to see if it contains any reference to the exported volume group. For example, check whether the file systems you have created exist. Check **/etc/filesystems**. \_\_\_\_\_\_\_\_\_\_\_\_\_\_\_\_\_\_\_\_\_\_\_\_\_\_\_\_\_\_\_\_\_\_\_\_\_\_\_\_\_\_\_\_\_\_\_\_\_\_\_\_\_\_\_\_\_\_\_\_ \_\_\_\_\_\_\_\_\_\_\_\_\_\_\_\_\_\_\_\_\_\_\_\_\_\_\_\_\_\_\_\_\_\_\_\_\_\_\_\_\_\_\_\_\_\_\_\_\_\_\_\_\_\_\_\_\_\_\_\_ **Hint:** Use **lsfs**. \_\_ 8. **Import** the volume group into your system. Specify volume group name **datavg**, otherwise the system will generate a new volume group name. Write down the command you (or smit) executed: \_\_\_\_\_\_\_\_\_\_\_\_\_\_\_\_\_\_\_\_\_\_\_\_\_\_\_\_\_\_\_\_\_\_\_\_\_\_\_\_\_\_\_\_\_\_\_\_\_\_\_\_\_\_\_\_\_\_\_\_ **Hint:** Use **importvg**. \_\_ 9. Check whether the imported volume group **datavg** is varied on. \_\_\_\_\_\_\_\_\_\_\_\_\_\_\_\_\_\_\_\_\_\_\_\_\_\_\_\_\_\_\_\_\_\_\_\_\_\_\_\_\_\_\_\_\_\_\_\_\_\_\_\_\_\_\_\_\_\_\_\_ **Hint:** Use **lsvg**. Check to see if the file system information is back. \_\_ 10. Mount the file systems **/home/jupiter** and **/home/mars**. Check that no files have been lost. \_\_\_\_\_\_\_\_\_\_\_\_\_\_\_\_\_\_\_\_\_\_\_\_\_\_\_\_\_\_\_\_\_\_\_\_\_\_\_\_\_\_\_\_\_\_\_\_\_\_\_\_\_\_\_\_\_\_\_\_ \_\_\_\_\_\_\_\_\_\_\_\_\_\_\_\_\_\_\_\_\_\_\_\_\_\_\_\_\_\_\_\_\_\_\_\_\_\_\_\_\_\_\_\_\_\_\_\_\_\_\_\_\_\_\_\_\_\_\_\_ **Hint:** Use **mount**.
## **Optional Part: Analyze Import Messages**

In the first part of this exercise, the export and import worked without problems as the logical volumes and file systems did not exist during the import of the volume group.

In this second part we will change this a little bit.

\_\_ 11. **Export** the volume group **datavg** again. Repeat the steps from the last export.

**Hint:** Unmount all file systems. Vary off the volume group. Export the volume group.

- \_\_ 12. Use the fastpath **smit mklv** to create a logical volume **lv\_raw** but this time in your **rootvg**. Size should be 1 partition.
- \_\_ 13. Use the fastpath **smit jfs2** to create **two** enhanced journaled file systems in **rootvg**. Use the same names as above **/home/jupiter** and **/home/mars**. Size should be 16 MB.

Write down the corresponding **logical volume names** that has been created for the file system:

# lsfs

Logical volume for /home/jupiter:

Logical volume for /home/mars:

\_\_ 14. **Mount** the file systems **/home/jupiter** and **/home/mars** and add a few files to each.

**Hint:** Use **mount** and **touch**.

- \_\_ 15. At this stage the following problems will come up when we import our **datavg**:
	- The logical volume **lv\_raw** exists already in **rootvg**.
	- The file system **/home/jupiter** exists already in **rootvg**.
	- The file system **/home/mars** exists already in **rootvg**.

Let's see how **importvg** will react to this situation.

**Import** the volume group **datavg** into the system.

**Hint:** Use **importvg**.

\_\_\_\_\_\_\_\_\_\_\_\_\_\_\_\_\_\_\_\_\_\_\_\_\_\_\_\_\_\_\_\_\_\_\_\_\_\_\_\_\_\_\_\_\_\_\_\_\_\_\_\_\_\_\_\_\_\_\_\_

\_\_ 16. Write down the new logical volume names that are created during the import. \_\_\_\_\_\_\_\_\_\_\_\_\_\_\_\_\_\_\_\_\_\_\_\_\_\_\_\_\_\_\_\_\_\_\_\_\_\_\_\_\_\_\_\_\_\_\_\_\_\_\_\_\_\_\_\_\_\_\_\_ \_\_\_\_\_\_\_\_\_\_\_\_\_\_\_\_\_\_\_\_\_\_\_\_\_\_\_\_\_\_\_\_\_\_\_\_\_\_\_\_\_\_\_\_\_\_\_\_\_\_\_\_\_\_\_\_\_\_\_\_ \_\_\_\_\_\_\_\_\_\_\_\_\_\_\_\_\_\_\_\_\_\_\_\_\_\_\_\_\_\_\_\_\_\_\_\_\_\_\_\_\_\_\_\_\_\_\_\_\_\_\_\_\_\_\_\_\_\_\_\_ \_\_ 17. Another problem that you should see at this stage is that the file systems **/home/jupiter** and **/home/mars** already exist in **rootvg**. To fix this problem **umount** the file systems **/home/jupiter** and **/home/mars** from **rootvg** first. \_\_\_\_\_\_\_\_\_\_\_\_\_\_\_\_\_\_\_\_\_\_\_\_\_\_\_\_\_\_\_\_\_\_\_\_\_\_\_\_\_\_\_\_\_\_\_\_\_\_\_\_\_\_\_\_\_\_\_\_ \_\_\_\_\_\_\_\_\_\_\_\_\_\_\_\_\_\_\_\_\_\_\_\_\_\_\_\_\_\_\_\_\_\_\_\_\_\_\_\_\_\_\_\_\_\_\_\_\_\_\_\_\_\_\_\_\_\_\_\_ **Hint:** Use **umount**. \_\_ 18. **Mount** the file systems from **datavg** over the corresponding **mount points**. Use the new logical volume names that have been created. You have to specify the log device that is part of **datavg**. Write down the commands you executed: \_\_\_\_\_\_\_\_\_\_\_\_\_\_\_\_\_\_\_\_\_\_\_\_\_\_\_\_\_\_\_\_\_\_\_\_\_\_\_\_\_\_\_\_\_\_\_\_\_\_\_\_\_\_\_\_\_\_\_\_ \_\_\_\_\_\_\_\_\_\_\_\_\_\_\_\_\_\_\_\_\_\_\_\_\_\_\_\_\_\_\_\_\_\_\_\_\_\_\_\_\_\_\_\_\_\_\_\_\_\_\_\_\_\_\_\_\_\_\_\_ **Hint: mount** -o log=xxx /dev/xxx mount-point Write down the commands you executed: \_\_\_\_\_\_\_\_\_\_\_\_\_\_\_\_\_\_\_\_\_\_\_\_\_\_\_\_\_\_\_\_\_\_\_\_\_\_\_\_\_\_\_\_\_\_\_\_\_\_\_\_\_\_\_\_\_\_\_\_ \_\_\_\_\_\_\_\_\_\_\_\_\_\_\_\_\_\_\_\_\_\_\_\_\_\_\_\_\_\_\_\_\_\_\_\_\_\_\_\_\_\_\_\_\_\_\_\_\_\_\_\_\_\_\_\_\_\_\_\_ Why did the mount fail? \_\_\_\_\_\_\_\_\_\_\_\_\_\_\_\_\_\_\_\_\_\_\_\_\_\_\_\_\_\_\_\_\_\_\_\_\_\_\_\_\_\_\_\_\_\_\_\_\_\_\_\_\_\_\_\_\_\_\_\_ \_\_\_\_\_\_\_\_\_\_\_\_\_\_\_\_\_\_\_\_\_\_\_\_\_\_\_\_\_\_\_\_\_\_\_\_\_\_\_\_\_\_\_\_\_\_\_\_\_\_\_\_\_\_\_\_\_\_\_\_ **Hint:** Look at the /etc/filesystems file. Correct the problem and mount the file systems. \_\_ 19. Check the files you have created in **/home/jupiter** and **/home/mars**. They should exist in these directories. 20. At the end of this exercise we want all four file systems be mounted at the same time. Start with unmounting **/home/jupiter** and **/home/mars**. \_\_\_\_\_\_\_\_\_\_\_\_\_\_\_\_\_\_\_\_\_\_\_\_\_\_\_\_\_\_\_\_\_\_\_\_\_\_\_\_\_\_\_\_\_\_\_\_\_\_\_\_\_\_\_\_\_\_\_\_ \_\_\_\_\_\_\_\_\_\_\_\_\_\_\_\_\_\_\_\_\_\_\_\_\_\_\_\_\_\_\_\_\_\_\_\_\_\_\_\_\_\_\_\_\_\_\_\_\_\_\_\_\_\_\_\_\_\_\_\_

## **Hint:** Use **umount**.

\_\_ 21. Create two new directories **/datavg/jupiter** and **/datavg/mars**. These will be the new mount points for our file systems from **datavg**.

\_\_\_\_\_\_\_\_\_\_\_\_\_\_\_\_\_\_\_\_\_\_\_\_\_\_\_\_\_\_\_\_\_\_\_\_\_\_\_\_\_\_\_\_\_\_\_\_\_\_\_\_\_\_\_\_\_\_\_\_

\_\_\_\_\_\_\_\_\_\_\_\_\_\_\_\_\_\_\_\_\_\_\_\_\_\_\_\_\_\_\_\_\_\_\_\_\_\_\_\_\_\_\_\_\_\_\_\_\_\_\_\_\_\_\_\_\_\_\_\_

#### **Hint:** Use **mkdir**.

\_\_ 22. Create two new stanzas in **/etc/filesystems** that describe the file systems from **datavg**. You must use the **new logical volume names** that have been created during the import of **datavg**.

Here is some room for you to write down the stanzas you've created:

/datavg/jupiter:

 $dev = /dev/|vxx|$  $vfs = XXX$ log = /dev/loglvxx  $mount = false$  $options = xx$  $account = xx$ 

/datavg/mars:

 $dev = /dev/|vxx|$ 

\_\_ 23. **Mount** the file systems **/datavg/jupiter** and **/datavg/mars**.

#### **Hint:** Use **mount**.

\_\_ 24. Verify you can access all the files.

#### **END OF LAB**

\_\_\_\_\_\_\_\_\_\_\_\_\_\_\_\_\_\_\_\_\_\_\_\_\_\_\_\_\_\_\_\_\_\_\_\_\_\_\_\_\_\_\_\_\_\_\_\_\_\_\_\_\_\_\_\_\_\_\_\_

\_\_\_\_\_\_\_\_\_\_\_\_\_\_\_\_\_\_\_\_\_\_\_\_\_\_\_\_\_\_\_\_\_\_\_\_\_\_\_\_\_\_\_\_\_\_\_\_\_\_\_\_\_\_\_\_\_\_\_\_

## **Exercise Instructions With Solutions**

In this exercise you will discover how exporting and importing of volume groups works.

As you learned in the units of this course, export and import is not only a way to move data from one system to another, sometimes it's the only way to correct ODM failures with non-rootvg volume groups.

### **Export and Import a Volume Group**

\_\_ 1. Create a **new** volume group **datavg** on the disk that is **empty**. Check that this disk does not belong to another volume group. Set the physical partition size to 16 MB. Write down the command you (or smit) executed, to create the new volume group:

**# lspv** 

**You may need to remove hdisk1 from rootvg. If so, use:** 

**# reducevg rootvg hdisk1** 

**# mkvg -y datavg hdisk1**

\_\_ 2. Check if the new volume group has been varied on automatically. Write down the command you used:

**# lsvg -o (lists only the active volume groups) datavg rootvg** 

**In AIX 4.3 and subsequent AIX releases the volume group is automatically varied on.** 

\_\_ 3. Use the fastpath **smit mklv** to create a logical volume in **datavg**. Please use **lv\_raw** as the logical volume. Use 1 partition as **size**.

#### **# smit mklv**

**7-12 AIX 5L Problem Determination © Copyright IBM Corp. 1997, 2003**

\_\_ 4. Use the fastpath **smit jfs2** to create **two** enhanced journaled file systems in **datavg**. Use **/home/jupiter** and **/home/mars** as names. Both file systems should have a size of 16 MB (65536 512-byte blocks).

## **# smit jfs2**

Write down the corresponding logical volume and lvlog information that has been created for datavg in the last two steps. Use the lsvg -l datavg command to gather the information. Include lv\_raw, the logical volume names for /home/jupiter and /home/mars, and the log logical volume.

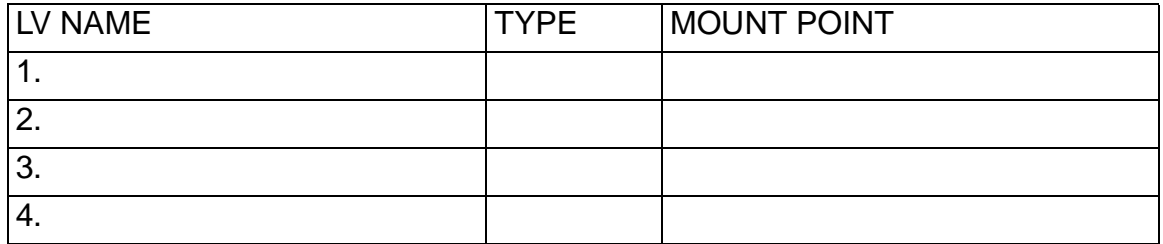

Verify the new LVs are in datavg with lsvg.

## **# lsvg -l datavg**

\_\_ 5. **Mount** the file systems and **create** some files in both file systems.

**# mount /home/jupiter # mount /home/mars** 

**# cd /home/jupiter # touch j1 j2 j3** 

**# cd /home/mars # touch m1 m2 m3** 

- \_\_ 6. **Export** the volume group **datavg** from your system. Write down all steps you executed to export the volume group:
	- **# cd # umount /home/jupiter # umount /home/mars # varyoffvg datavg**

## **# exportvg datavg**

\_\_ 7. Analyze your system to see if it contains any reference to the exported volume group. For example, check whether the file systems you have created exist. Check **/etc/filesystems**.

#### **# lsfs**

## **/home/jupiter and /home/mars do not exist on the system.**

**# more /etc/filesystems /etc/filesystems contains no reference to a file system that has been exported.** 

\_\_ 8. **Import** the volume group into your system. Specify volume group name **datavg**, otherwise the system will generate a new volume group name.

Write down the command you (or smit) executed:

### **# importvg -y datavg hdisk1**

\_\_ 9. Check whether the imported volume group **datavg** is varied on.

## **# lsvg -o (In AIX 4.3.2 and subsequent AIX releases it should be varied on)**

Check to see if the file system information is back.

## **# lsfs # more /etc/filesystems # mount**

References are there but file systems are not mounted.

\_\_ 10. Mount the file systems **/home/jupiter** and **/home/mars**. Check that no files have been lost.

**# mount /home/jupiter # mount /home/mars** 

**# ls /home/jupiter # ls /home/mars** 

## **Optional Part: Analyze Import Messages**

In the first part of this exercise, the export and import worked without problems as the logical volumes and file systems did not exist during the import of the volume group.

In this second part we will change this a little bit.

\_\_ 11. **Export** the volume group **datavg** again. Repeat the steps from the last export.

**# umount /home/jupiter # umount /home/mars # varyoffvg datavg # exportvg datavg** 

\_\_ 12. Use the fastpath **smit mklv** to create a logical volume **lv\_raw** but this time in your **rootvg**. Size should be 1 partition.

### **# smit mklv**

\_\_ 13. Use the fastpath **smit jfs2** to create **two** enhanced journaled file systems in **rootvg**. Use the same names as above **/home/jupiter** and **/home/mars**. Size should be 16 MB.

## **# smit jfs2**

Write down the corresponding **logical volume names** that has been created for the file system:

## **# lsfs**

**Logical volume for /home/jupiter: /dev/lv00 (for example) Logical volume for /home/mars: /dev/lv01 (for example)** 

\_\_ 14. **Mount** the file systems **/home/jupiter** and **/home/mars** and add a few files to each.

**# mount /home/jupiter # mount /home/mars # cd /home/jupiter # touch j20 j21 j22 # cd /home/mars # touch m20 m21 m22** 

- \_\_ 15. At this stage the following problems will come up when we import our **datavg**:
	- The logical volume **lv\_raw** exists already in **rootvg**.
	- The file system **/home/jupiter** exists already in **rootvg**.
	- The file system **/home/mars** exists already in **rootvg**.

Let's see how **importvg** will react to this situation.

**Import** the volume group **datavg** into the system.

## **# importvg -y datavg hdisk1**

\_\_ 16. Write down the new logical volume names that are created for datavg during the import.

## **lv\_raw has been changed to fslv00 (Example names) lv00 has been changed to fslv01 lv01 has been changed to fslv02**

## **log-lv has been changed to lv03**

17. Another problem that you should see at this stage is that the file systems **/home/jupiter** and **/home/mars** already exist in **rootvg**.

To fix this problem **umount** the file systems **/home/jupiter** and **/home/mars** from **rootvg** first.

## **# umount /home/jupiter # umount /home/mars**

\_\_ 18. **Mount** the file systems from **datavg** over the corresponding **mount points**. Use the new logical volume names that have been created. You have to specify the log device that is part of **datavg**. In some versions of the operating system you will also have to modify /etc/filesystems to reflect the correct file system logical volume and log logical volume.

Write down the commands you executed:

## **# mount -o log=/dev/loglv00 /dev/fslv01 /home/jupiter # mount -o log=/dev/loglv00 /dev/fslv02 /home/mars**

Why did the mount fail?

## **The mount fails because the original entries are still in the /etc/filesystems file.**

Correct the problem and mount the file systems.

## **Either edit the /etc/filesystems file and correct the information or delete the entries in /etc/filessystems before the importvg command**

\_\_ 19. Check the files you have created in **/home/jupiter** and **/home/mars**. They should exist in these directories.

## **# ls /home/jupiter # ls /home/mars**

\_\_ 20. At the end of this exercise we want all four file systems mounted at the same time. Start with unmounting **/home/jupiter** and **/home/mars**.

## **# umount /home/jupiter # umount /home/mars**

\_\_ 21. Create two new directories **/datavg/jupiter** and **/datavg/mars**. These will be the new mount points for our file systems from **datavg**.

## **# mkdir -p /datavg/jupiter # mkdir -p /datavg/mars**

\_\_ 22. Create two new stanzas in **/etc/filesystems** that describe the file systems from **datavg**. You must use the new logical volume names that have been created during the import of **datavg**.

**without the prior written permission of IBM.**

Here is some room for you to write down the stanzas you've created:

```
/datavg/jupiter: 
dev = /dev/fslv01 
vfs = ifslog = /dev/loglv00 
mount = false 
options = rw 
account = false
```
**/datavg/mars: dev = /dev/fslv02 vfs = jfs log = /dev/loglv00 mount = false options = rw account = false** 

\_\_ 23. **Mount** the file systems **/datavg/jupiter** and **/datavg/mars**.

**# mount /datavg/jupiter # mount /datavg/mars # mount /home/jupiter # mount /home/mars** 

- 24. Verify you can access all the files.
	- **# ls /datavg/jupiter**
	- **# ls /datavg/mars**
	- **# ls /home/jupiter**
	- **# ls /home/mars**

# **Exercise 8. Saving and Restoring a User Volume Group**

## **What This Exercise Is About**

This exercise provides an opportunity to back up a non-rootvg volume group and then restore the data to simulate a failure of a complete volume group.

## **What You Should Be Able to Do**

At the end of the lab, you should be able to:

- Use the **savevg** command
- Change volume group characteristics
- Use the **restvg** command

## **Introduction**

All instructions in this exercise require **root** authority. There must be enough free space on the other disk to backup the user volume group. This disk will probably be the rootvg disk. If there are two students using the system, they must work on this exercise together. **NOTE:** It is imperative that **exercise 7** (Exporting and Importing Volume Groups) was completed. This exercise assumes a user volume group (datavg) was created.

## **Exercise Instructions**

- \_\_ 1. Check that your user volume group **datavg** is varied on.
- \_\_ 2. Write down the **physical partition size** of **datavg**:
- \_\_ 3. Write down the number of partitions that are allocated for **/datavg/jupiter**:
- \_\_ 4. Execute the **mkvgdata** command to create a control file for the **savevg** command. Write down the command you executed:

\_\_\_\_\_\_\_\_\_\_\_\_\_\_\_\_\_\_\_\_\_\_\_\_\_\_\_\_\_\_\_\_\_\_\_\_\_\_\_\_\_\_\_\_\_\_\_\_\_\_\_\_\_\_\_\_\_\_\_\_

\_\_\_\_\_\_\_\_\_\_\_\_\_\_\_\_\_\_\_\_\_\_\_\_\_\_\_\_\_\_\_\_\_\_\_\_\_\_\_\_\_\_\_\_\_\_\_\_\_\_\_\_\_\_\_\_\_\_\_\_

\_\_\_\_\_\_\_\_\_\_\_\_\_\_\_\_\_\_\_\_\_\_\_\_\_\_\_\_\_\_\_\_\_\_\_\_\_\_\_\_\_\_\_\_\_\_\_\_\_\_\_\_\_\_\_\_\_\_\_\_

\_\_\_\_\_\_\_\_\_\_\_\_\_\_\_\_\_\_\_\_\_\_\_\_\_\_\_\_\_\_\_\_\_\_\_\_\_\_\_\_\_\_\_\_\_\_\_\_\_\_\_\_\_\_\_\_\_\_\_\_

\_\_\_\_\_\_\_\_\_\_\_\_\_\_\_\_\_\_\_\_\_\_\_\_\_\_\_\_\_\_\_\_\_\_\_\_\_\_\_\_\_\_\_\_\_\_\_\_\_\_\_\_\_\_\_\_\_\_\_\_

\_\_\_\_\_\_\_\_\_\_\_\_\_\_\_\_\_\_\_\_\_\_\_\_\_\_\_\_\_\_\_\_\_\_\_\_\_\_\_\_\_\_\_\_\_\_\_\_\_\_\_\_\_\_\_\_\_\_\_\_

- \_\_ 5. Before saving the volume group **datavg**, change the control file that is used during the restore process. Edit the file and change the following volume group characteristic:
	- Change the number of logical partitions that are allocated for **/datavg/jupiter** to **4**.

\_\_\_\_\_\_\_\_\_\_\_\_\_\_\_\_\_\_\_\_\_\_\_\_\_\_\_\_\_\_\_\_\_\_\_\_\_\_\_\_\_\_\_\_\_\_\_\_\_\_\_\_\_\_\_\_\_\_\_\_

\_\_\_\_\_\_\_\_\_\_\_\_\_\_\_\_\_\_\_\_\_\_\_\_\_\_\_\_\_\_\_\_\_\_\_\_\_\_\_\_\_\_\_\_\_\_\_\_\_\_\_\_\_\_\_\_\_\_\_\_

\_\_\_\_\_\_\_\_\_\_\_\_\_\_\_\_\_\_\_\_\_\_\_\_\_\_\_\_\_\_\_\_\_\_\_\_\_\_\_\_\_\_\_\_\_\_\_\_\_\_\_\_\_\_\_\_\_\_\_\_

\_\_\_\_\_\_\_\_\_\_\_\_\_\_\_\_\_\_\_\_\_\_\_\_\_\_\_\_\_\_\_\_\_\_\_\_\_\_\_\_\_\_\_\_\_\_\_\_\_\_\_\_\_\_\_\_\_\_\_\_

\_\_ 6. Back up your user volume group **datavg** to a file image. Do not use **smit** to save the volume group. Write down the command you used:

\_\_\_\_\_\_\_\_\_\_\_\_\_\_\_\_\_\_\_\_\_\_\_\_\_\_\_\_\_\_\_\_\_\_\_\_\_\_\_\_\_\_\_\_\_\_\_\_\_\_\_\_\_\_\_\_\_\_\_\_

\_\_\_\_\_\_\_\_\_\_\_\_\_\_\_\_\_\_\_\_\_\_\_\_\_\_\_\_\_\_\_\_\_\_\_\_\_\_\_\_\_\_\_\_\_\_\_\_\_\_\_\_\_\_\_\_\_\_\_\_

\_\_\_\_\_\_\_\_\_\_\_\_\_\_\_\_\_\_\_\_\_\_\_\_\_\_\_\_\_\_\_\_\_\_\_\_\_\_\_\_\_\_\_\_\_\_\_\_\_\_\_\_\_\_\_\_\_\_\_\_

\_\_\_\_\_\_\_\_\_\_\_\_\_\_\_\_\_\_\_\_\_\_\_\_\_\_\_\_\_\_\_\_\_\_\_\_\_\_\_\_\_\_\_\_\_\_\_\_\_\_\_\_\_\_\_\_\_\_\_\_

\_\_\_\_\_\_\_\_\_\_\_\_\_\_\_\_\_\_\_\_\_\_\_\_\_\_\_\_\_\_\_\_\_\_\_\_\_\_\_\_\_\_\_\_\_\_\_\_\_\_\_\_\_\_\_\_\_\_\_\_

- \_\_ 7. Unmount all file systems from **datavg**. Write down the commands you used:
- \_\_ 8. Varyoff the volume group **datavg**. Write down the command you used:
- \_\_ 9. Export the volume group from the system. Write down the command you used:

\_\_ 10. Execute the **restvg** command and restore the volume group from your backup image. Write down the command you used:

\_\_\_\_\_\_\_\_\_\_\_\_\_\_\_\_\_\_\_\_\_\_\_\_\_\_\_\_\_\_\_\_\_\_\_\_\_\_\_\_\_\_\_\_\_\_\_\_\_\_\_\_\_\_\_\_\_\_\_\_

\_\_\_\_\_\_\_\_\_\_\_\_\_\_\_\_\_\_\_\_\_\_\_\_\_\_\_\_\_\_\_\_\_\_\_\_\_\_\_\_\_\_\_\_\_\_\_\_\_\_\_\_\_\_\_\_\_\_\_\_

\_\_\_\_\_\_\_\_\_\_\_\_\_\_\_\_\_\_\_\_\_\_\_\_\_\_\_\_\_\_\_\_\_\_\_\_\_\_\_\_\_\_\_\_\_\_\_\_\_\_\_\_\_\_\_\_\_\_\_\_

\_\_\_\_\_\_\_\_\_\_\_\_\_\_\_\_\_\_\_\_\_\_\_\_\_\_\_\_\_\_\_\_\_\_\_\_\_\_\_\_\_\_\_\_\_\_\_\_\_\_\_\_\_\_\_\_\_\_\_\_

\_\_\_\_\_\_\_\_\_\_\_\_\_\_\_\_\_\_\_\_\_\_\_\_\_\_\_\_\_\_\_\_\_\_\_\_\_\_\_\_\_\_\_\_\_\_\_\_\_\_\_\_\_\_\_\_\_\_\_\_

\_\_\_\_\_\_\_\_\_\_\_\_\_\_\_\_\_\_\_\_\_\_\_\_\_\_\_\_\_\_\_\_\_\_\_\_\_\_\_\_\_\_\_\_\_\_\_\_\_\_\_\_\_\_\_\_\_\_\_\_

\_\_\_\_\_\_\_\_\_\_\_\_\_\_\_\_\_\_\_\_\_\_\_\_\_\_\_\_\_\_\_\_\_\_\_\_\_\_\_\_\_\_\_\_\_\_\_\_\_\_\_\_\_\_\_\_\_\_\_\_

\_\_\_\_\_\_\_\_\_\_\_\_\_\_\_\_\_\_\_\_\_\_\_\_\_\_\_\_\_\_\_\_\_\_\_\_\_\_\_\_\_\_\_\_\_\_\_\_\_\_\_\_\_\_\_\_\_\_\_\_

\_\_\_\_\_\_\_\_\_\_\_\_\_\_\_\_\_\_\_\_\_\_\_\_\_\_\_\_\_\_\_\_\_\_\_\_\_\_\_\_\_\_\_\_\_\_\_\_\_\_\_\_\_\_\_\_\_\_\_\_

- \_\_ 11. Write down the number of partitions that are allocated for **/home/jupiter**:
- \_\_ 12. Using **smit**, save the volume group **datavg** again. Specify the same backup file image as before. Write down the command that **smit** executes:
- \_\_ 13. Execute the same steps as before (umounts, varyoffvg, exportvg) to remove the complete volume group **datavg** from the system:

\_\_ 14. Using **smit**, restore the volume group **datavg** from the file image. In **smit**, specify a bigger partition size, for example **32** MB. Write down the command that **smit** executes:

\_\_\_\_\_\_\_\_\_\_\_\_\_\_\_\_\_\_\_\_\_\_\_\_\_\_\_\_\_\_\_\_\_\_\_\_\_\_\_\_\_\_\_\_\_\_\_\_\_\_\_\_\_\_\_\_\_\_\_\_

\_\_\_\_\_\_\_\_\_\_\_\_\_\_\_\_\_\_\_\_\_\_\_\_\_\_\_\_\_\_\_\_\_\_\_\_\_\_\_\_\_\_\_\_\_\_\_\_\_\_\_\_\_\_\_\_\_\_\_\_

\_\_\_\_\_\_\_\_\_\_\_\_\_\_\_\_\_\_\_\_\_\_\_\_\_\_\_\_\_\_\_\_\_\_\_\_\_\_\_\_\_\_\_\_\_\_\_\_\_\_\_\_\_\_\_\_\_\_\_\_

\_\_\_\_\_\_\_\_\_\_\_\_\_\_\_\_\_\_\_\_\_\_\_\_\_\_\_\_\_\_\_\_\_\_\_\_\_\_\_\_\_\_\_\_\_\_\_\_\_\_\_\_\_\_\_\_\_\_\_\_

\_\_\_\_\_\_\_\_\_\_\_\_\_\_\_\_\_\_\_\_\_\_\_\_\_\_\_\_\_\_\_\_\_\_\_\_\_\_\_\_\_\_\_\_\_\_\_\_\_\_\_\_\_\_\_\_\_\_\_\_

\_\_\_\_\_\_\_\_\_\_\_\_\_\_\_\_\_\_\_\_\_\_\_\_\_\_\_\_\_\_\_\_\_\_\_\_\_\_\_\_\_\_\_\_\_\_\_\_\_\_\_\_\_\_\_\_\_\_\_\_

\_\_\_\_\_\_\_\_\_\_\_\_\_\_\_\_\_\_\_\_\_\_\_\_\_\_\_\_\_\_\_\_\_\_\_\_\_\_\_\_\_\_\_\_\_\_\_\_\_\_\_\_\_\_\_\_\_\_\_\_

- \_\_ 15. After restoring the volume group, check the partition size of **datavg**:
- \_\_ 16. Write down the number of partitions that are allocated for **/datavg/jupiter**:

Do you still have four partitions for **/datavg/jupiter**?

## **Exercise Instructions With Hints**

\_\_ 1. Check that your user volume group **datavg** is varied on.

**Hint:** Use **lsvg**.

\_\_ 2. Write down the **physical partition size** of **datavg**:

**Hint:** Use **lsvg** again.

\_\_ 3. Write down the number of partitions that are allocated for **/datavg/jupiter**:

**Hint:** Use **lsvg -l**.

\_\_ 4. Execute the **mkvgdata** command to create a control file for the **savevg** command. Write down the command you executed:

\_\_\_\_\_\_\_\_\_\_\_\_\_\_\_\_\_\_\_\_\_\_\_\_\_\_\_\_\_\_\_\_\_\_\_\_\_\_\_\_\_\_\_\_\_\_\_\_\_\_\_\_\_\_\_\_\_\_\_\_

\_\_\_\_\_\_\_\_\_\_\_\_\_\_\_\_\_\_\_\_\_\_\_\_\_\_\_\_\_\_\_\_\_\_\_\_\_\_\_\_\_\_\_\_\_\_\_\_\_\_\_\_\_\_\_\_\_\_\_\_

\_\_\_\_\_\_\_\_\_\_\_\_\_\_\_\_\_\_\_\_\_\_\_\_\_\_\_\_\_\_\_\_\_\_\_\_\_\_\_\_\_\_\_\_\_\_\_\_\_\_\_\_\_\_\_\_\_\_\_\_

\_\_\_\_\_\_\_\_\_\_\_\_\_\_\_\_\_\_\_\_\_\_\_\_\_\_\_\_\_\_\_\_\_\_\_\_\_\_\_\_\_\_\_\_\_\_\_\_\_\_\_\_\_\_\_\_\_\_\_\_

\_\_\_\_\_\_\_\_\_\_\_\_\_\_\_\_\_\_\_\_\_\_\_\_\_\_\_\_\_\_\_\_\_\_\_\_\_\_\_\_\_\_\_\_\_\_\_\_\_\_\_\_\_\_\_\_\_\_\_\_

\_\_\_\_\_\_\_\_\_\_\_\_\_\_\_\_\_\_\_\_\_\_\_\_\_\_\_\_\_\_\_\_\_\_\_\_\_\_\_\_\_\_\_\_\_\_\_\_\_\_\_\_\_\_\_\_\_\_\_\_

#### **Hint: mkvgdata vgname**

- \_\_ 5. Before saving the volume group **datavg**, change the control file that is used during the restore process. Edit the file and change the following volume group characteristic:
	- Change the number of logical partitions that are allocated for **/datavg/jupiter** to **4**.

\_\_\_\_\_\_\_\_\_\_\_\_\_\_\_\_\_\_\_\_\_\_\_\_\_\_\_\_\_\_\_\_\_\_\_\_\_\_\_\_\_\_\_\_\_\_\_\_\_\_\_\_\_\_\_\_\_\_\_\_

\_\_\_\_\_\_\_\_\_\_\_\_\_\_\_\_\_\_\_\_\_\_\_\_\_\_\_\_\_\_\_\_\_\_\_\_\_\_\_\_\_\_\_\_\_\_\_\_\_\_\_\_\_\_\_\_\_\_\_\_

\_\_\_\_\_\_\_\_\_\_\_\_\_\_\_\_\_\_\_\_\_\_\_\_\_\_\_\_\_\_\_\_\_\_\_\_\_\_\_\_\_\_\_\_\_\_\_\_\_\_\_\_\_\_\_\_\_\_\_\_

\_\_\_\_\_\_\_\_\_\_\_\_\_\_\_\_\_\_\_\_\_\_\_\_\_\_\_\_\_\_\_\_\_\_\_\_\_\_\_\_\_\_\_\_\_\_\_\_\_\_\_\_\_\_\_\_\_\_\_\_

**Hint:** The file is located in **/tmp/vgdata/datavg**. You must change the LPs attribute in the Iv data stanza.

\_\_ 6. Back up your user volume group **datavg** to a file image. Do not use **smit** to save the volume group. Write down the command you used:

\_\_\_\_\_\_\_\_\_\_\_\_\_\_\_\_\_\_\_\_\_\_\_\_\_\_\_\_\_\_\_\_\_\_\_\_\_\_\_\_\_\_\_\_\_\_\_\_\_\_\_\_\_\_\_\_\_\_\_\_

#### **Hint: savevg -f filename vgname**

**8-4 AIX 5L Problem Determination © Copyright IBM Corp. 1997, 2003**

\_\_ 7. Unmount all file systems from **datavg**. Write down the commands you used:

\_\_\_\_\_\_\_\_\_\_\_\_\_\_\_\_\_\_\_\_\_\_\_\_\_\_\_\_\_\_\_\_\_\_\_\_\_\_\_\_\_\_\_\_\_\_\_\_\_\_\_\_\_\_\_\_\_\_\_\_

\_\_\_\_\_\_\_\_\_\_\_\_\_\_\_\_\_\_\_\_\_\_\_\_\_\_\_\_\_\_\_\_\_\_\_\_\_\_\_\_\_\_\_\_\_\_\_\_\_\_\_\_\_\_\_\_\_\_\_\_

\_\_\_\_\_\_\_\_\_\_\_\_\_\_\_\_\_\_\_\_\_\_\_\_\_\_\_\_\_\_\_\_\_\_\_\_\_\_\_\_\_\_\_\_\_\_\_\_\_\_\_\_\_\_\_\_\_\_\_\_

\_\_\_\_\_\_\_\_\_\_\_\_\_\_\_\_\_\_\_\_\_\_\_\_\_\_\_\_\_\_\_\_\_\_\_\_\_\_\_\_\_\_\_\_\_\_\_\_\_\_\_\_\_\_\_\_\_\_\_\_

\_\_\_\_\_\_\_\_\_\_\_\_\_\_\_\_\_\_\_\_\_\_\_\_\_\_\_\_\_\_\_\_\_\_\_\_\_\_\_\_\_\_\_\_\_\_\_\_\_\_\_\_\_\_\_\_\_\_\_\_

\_\_\_\_\_\_\_\_\_\_\_\_\_\_\_\_\_\_\_\_\_\_\_\_\_\_\_\_\_\_\_\_\_\_\_\_\_\_\_\_\_\_\_\_\_\_\_\_\_\_\_\_\_\_\_\_\_\_\_\_

\_\_\_\_\_\_\_\_\_\_\_\_\_\_\_\_\_\_\_\_\_\_\_\_\_\_\_\_\_\_\_\_\_\_\_\_\_\_\_\_\_\_\_\_\_\_\_\_\_\_\_\_\_\_\_\_\_\_\_\_

\_\_\_\_\_\_\_\_\_\_\_\_\_\_\_\_\_\_\_\_\_\_\_\_\_\_\_\_\_\_\_\_\_\_\_\_\_\_\_\_\_\_\_\_\_\_\_\_\_\_\_\_\_\_\_\_\_\_\_\_

\_\_\_\_\_\_\_\_\_\_\_\_\_\_\_\_\_\_\_\_\_\_\_\_\_\_\_\_\_\_\_\_\_\_\_\_\_\_\_\_\_\_\_\_\_\_\_\_\_\_\_\_\_\_\_\_\_\_\_\_

#### **Hint:** Use **umount**.

\_\_ 8. Varyoff the volume group **datavg**. Write down the command you used:

#### **Hint:** Use **varyoffvg**.

\_\_ 9. Export the volume group from the system. Write down the command you used:

#### **Hint:** Use **exportvg**.

\_\_ 10. Execute the **restvg** command and restore the volume group from your backup image. Write down the command you used:

#### **Hint: restvg -f filename diskname**

\_\_ 11. Write down the number of partitions that are allocated for **/home/jupiter**:

#### **Hint:** Use **lsvg -l**.

\_\_ 12. Using **smit**, save the volume group **datavg** again. Specify the same backup file image as before. Write down the command that **smit** executes:

#### **Hint:** Use **smit savevg**.

13. Execute the same steps as before (umounts, varyoffvg, exportvg) to remove the complete volume group **datavg** from the system:

\_\_\_\_\_\_\_\_\_\_\_\_\_\_\_\_\_\_\_\_\_\_\_\_\_\_\_\_\_\_\_\_\_\_\_\_\_\_\_\_\_\_\_\_\_\_\_\_\_\_\_\_\_\_\_\_\_\_\_\_

\_\_\_\_\_\_\_\_\_\_\_\_\_\_\_\_\_\_\_\_\_\_\_\_\_\_\_\_\_\_\_\_\_\_\_\_\_\_\_\_\_\_\_\_\_\_\_\_\_\_\_\_\_\_\_\_\_\_\_\_

\_\_\_\_\_\_\_\_\_\_\_\_\_\_\_\_\_\_\_\_\_\_\_\_\_\_\_\_\_\_\_\_\_\_\_\_\_\_\_\_\_\_\_\_\_\_\_\_\_\_\_\_\_\_\_\_\_\_\_\_

\_\_\_\_\_\_\_\_\_\_\_\_\_\_\_\_\_\_\_\_\_\_\_\_\_\_\_\_\_\_\_\_\_\_\_\_\_\_\_\_\_\_\_\_\_\_\_\_\_\_\_\_\_\_\_\_\_\_\_\_

\_\_ 14. Using **smit**, restore the volume group **datavg** from the file image. In **smit**, specify a bigger partition size, for example **32** MB. Write down the command that **smit** executes:

\_\_\_\_\_\_\_\_\_\_\_\_\_\_\_\_\_\_\_\_\_\_\_\_\_\_\_\_\_\_\_\_\_\_\_\_\_\_\_\_\_\_\_\_\_\_\_\_\_\_\_\_\_\_\_\_\_\_\_\_

\_\_\_\_\_\_\_\_\_\_\_\_\_\_\_\_\_\_\_\_\_\_\_\_\_\_\_\_\_\_\_\_\_\_\_\_\_\_\_\_\_\_\_\_\_\_\_\_\_\_\_\_\_\_\_\_\_\_\_\_

\_\_\_\_\_\_\_\_\_\_\_\_\_\_\_\_\_\_\_\_\_\_\_\_\_\_\_\_\_\_\_\_\_\_\_\_\_\_\_\_\_\_\_\_\_\_\_\_\_\_\_\_\_\_\_\_\_\_\_\_

\_\_\_\_\_\_\_\_\_\_\_\_\_\_\_\_\_\_\_\_\_\_\_\_\_\_\_\_\_\_\_\_\_\_\_\_\_\_\_\_\_\_\_\_\_\_\_\_\_\_\_\_\_\_\_\_\_\_\_\_

\_\_\_\_\_\_\_\_\_\_\_\_\_\_\_\_\_\_\_\_\_\_\_\_\_\_\_\_\_\_\_\_\_\_\_\_\_\_\_\_\_\_\_\_\_\_\_\_\_\_\_\_\_\_\_\_\_\_\_\_

\_\_\_\_\_\_\_\_\_\_\_\_\_\_\_\_\_\_\_\_\_\_\_\_\_\_\_\_\_\_\_\_\_\_\_\_\_\_\_\_\_\_\_\_\_\_\_\_\_\_\_\_\_\_\_\_\_\_\_\_

\_\_\_\_\_\_\_\_\_\_\_\_\_\_\_\_\_\_\_\_\_\_\_\_\_\_\_\_\_\_\_\_\_\_\_\_\_\_\_\_\_\_\_\_\_\_\_\_\_\_\_\_\_\_\_\_\_\_\_\_

### **Hint:** Use **smit restvg**.

\_\_ 15. After restoring the volume group, check the partition size of **datavg**:

### **Hint:** Use **lsvg**.

\_\_ 16. Write down the number of partitions that are allocated for **/datavg/jupiter**:

Do you still have four partitions for **/datavg/jupiter**?

**Hint:** Remember: What happens if the partition size has been changed?

## **Exercise Instructions With Solutions**

\_\_ 1. Check that your user volume group **datavg** is varied on.

### **# lsvg -o**

\_\_ 2. Write down the physical partition size of **datavg**:

## **# lsvg datavg**

## **(Should be 32 megabytes.)**

\_\_ 3. Write down the number of partitions that are allocated for **/datavg/jupiter**:

### **# lsvg -l datavg**

## **(Should be 1 partition)**

\_\_ 4. Execute the **mkvgdata** command to create a control file for the **savevg** command. Write down the command you executed:

### **# mkvgdata datavg**

- \_\_ 5. Before saving the volume group **datavg**, change the control file that is used during the restore process. Edit the file and change the following volume group characteristic:
	- Change the number of logical partitions that are allocated for **/datavg/jupiter** to **4**.

#### **# vi /tmp/vgdata/datavg/datavg.data**

**lv\_data: ... LPs=4 MOUNT\_POINT=/datavg/jupiter ...** 

\_\_ 6. Back up your user volume group **datavg** to a file image. Do not use **smit** to save the volume group. Write down the command you used:

## **# savevg -f /tmp/datavg.img datavg**

\_\_ 7. Unmount all file systems from **datavg**. Write down the commands you used:

### **# umount /datavg/mars # umount /datavg/jupiter**

\_\_ 8. Varyoff the volume group **datavg**. Write down the command you used:

#### **# varyoffvg datavg**

\_\_ 9. Export the volume group from the system. Write down the command you used:

#### **# exportvg datavg**

\_\_ 10. Execute the **restvg** command and restore the volume group from your backup image. Write down the command you used:

#### **# restvg -f /tmp/datavg.img hdisk1**

\_\_ 11. Write down the number of partitions that are allocated for **/home/jupiter**:

#### **# lsvg -l datavg**

#### **(Should be 4 partitions now)**

\_\_ 12. Using **smit**, save the volume group **datavg** again. Specify the same backup file image as before. Write down the command that **smit** executes:

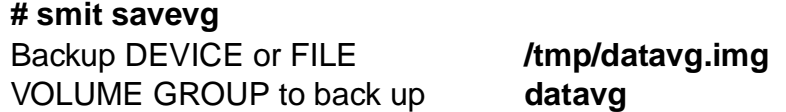

\_\_ 13. Execute the same steps as before (umounts, varyoffvg, exportvg) to remove the complete volume group **datavg** from the system:

**# umount /datavg/mars # umount /datavg/jupiter # varyoffvg datavg # exportvg datavg** 

\_\_ 14. Using **smit**, restore the volume group **datavg** from the file image. In **smit**, specify a bigger partition size, for example **64** MB. Write down the command that **smit** executes:

> **# smit restvg**  Restore DEVICE or FILE /tmp/datavg.img Physical partition SIZE 64

\_\_ 15. After restoring the volume group, check the partition size of **datavg**:

#### **# lsvg datavg**

\_\_ 16. Write down the number of partitions that are allocated for **/datavg/jupiter**:

**# lsvg -l datavg** 

**==> Should be 2 partitions now, because the PP size was increased.** 

**Do you still have four partitions for /datavg/jupiter**?

**No. When the partition size is not the same as specified in vgname.data, each logical volume will be altered with respect to the new partition size.** 

# **Exercise 9. Working with syslogd and errnotify**

## **What This Exercise Is About**

This exercise allows the user to work with **syslogd** daemon and the ODM Error Notification class **errnotify**.

## **What You Should Be Able to Do**

At the end of the lab, you should be able to:

- Identify errors and warnings sent by the **syslogd** daemon
- Create and maintain the **/etc/syslog.conf** file
- Automate error logging with **errnotify**
- Redirect **syslogd** messages to the Error Log

## **Introduction**

All instructions in this exercise require **root** authority.

## **Exercise Instructions**

## **Working with syslogd**

\_\_ 1. Edit the **/etc/syslog.conf** file and configure the **syslogd** daemon to log all daemon messages to a file with the name **/tmp/syslog.debug**.

\_\_\_\_\_\_\_\_\_\_\_\_\_\_\_\_\_\_\_\_\_\_\_\_\_\_\_\_\_\_\_\_\_\_\_\_\_\_\_\_\_\_\_\_\_\_\_\_\_\_\_\_\_\_\_\_\_\_\_\_

\_\_\_\_\_\_\_\_\_\_\_\_\_\_\_\_\_\_\_\_\_\_\_\_\_\_\_\_\_\_\_\_\_\_\_\_\_\_\_\_\_\_\_\_\_\_\_\_\_\_\_\_\_\_\_\_\_\_\_\_

\_\_\_\_\_\_\_\_\_\_\_\_\_\_\_\_\_\_\_\_\_\_\_\_\_\_\_\_\_\_\_\_\_\_\_\_\_\_\_\_\_\_\_\_\_\_\_\_\_\_\_\_\_\_\_\_\_\_\_\_

\_\_\_\_\_\_\_\_\_\_\_\_\_\_\_\_\_\_\_\_\_\_\_\_\_\_\_\_\_\_\_\_\_\_\_\_\_\_\_\_\_\_\_\_\_\_\_\_\_\_\_\_\_\_\_\_\_\_\_\_

\_\_\_\_\_\_\_\_\_\_\_\_\_\_\_\_\_\_\_\_\_\_\_\_\_\_\_\_\_\_\_\_\_\_\_\_\_\_\_\_\_\_\_\_\_\_\_\_\_\_\_\_\_\_\_\_\_\_\_\_

Write down the line that you added to **/etc/syslog.conf**:

- \_\_ 2. Execute the **touch** command and create the file **/tmp/syslog.debug**.
- \_\_ 3. Refresh the **syslogd** daemon so it will pick up the changes. Write down the command that you used:
- \_\_ 4. Stop the **inetd** daemon and restart it in debug mode. Use the corresponding **System Resource Controller** command to start the **inetd** daemon with these options **inetd -a "-d"**. Write down the commands that you used:
- \_\_ 5. **Telnet** back to your own system, log in, and then log back out of the telnet session. This step is performed to log several debug messages. Use your login name when telnet to your system.

\_\_\_\_\_\_\_\_\_\_\_\_\_\_\_\_\_\_\_\_\_\_\_\_\_\_\_\_\_\_\_\_\_\_\_\_\_\_\_\_\_\_\_\_\_\_\_\_\_\_\_\_\_\_\_\_\_\_\_\_

\_\_ 6. Stop the **inetd** daemon and restart it without debug mode. Use the corresponding **System Resource Controller** command to start the inetd daemon. Write down the commands that you used:

\_\_\_\_\_\_\_\_\_\_\_\_\_\_\_\_\_\_\_\_\_\_\_\_\_\_\_\_\_\_\_\_\_\_\_\_\_\_\_\_\_\_\_\_\_\_\_\_\_\_\_\_\_\_\_\_\_\_\_\_

\_\_\_\_\_\_\_\_\_\_\_\_\_\_\_\_\_\_\_\_\_\_\_\_\_\_\_\_\_\_\_\_\_\_\_\_\_\_\_\_\_\_\_\_\_\_\_\_\_\_\_\_\_\_\_\_\_\_\_\_

\_\_\_\_\_\_\_\_\_\_\_\_\_\_\_\_\_\_\_\_\_\_\_\_\_\_\_\_\_\_\_\_\_\_\_\_\_\_\_\_\_\_\_\_\_\_\_\_\_\_\_\_\_\_\_\_\_\_\_\_

\_\_\_\_\_\_\_\_\_\_\_\_\_\_\_\_\_\_\_\_\_\_\_\_\_\_\_\_\_\_\_\_\_\_\_\_\_\_\_\_\_\_\_\_\_\_\_\_\_\_\_\_\_\_\_\_\_\_\_\_

\_\_\_\_\_\_\_\_\_\_\_\_\_\_\_\_\_\_\_\_\_\_\_\_\_\_\_\_\_\_\_\_\_\_\_\_\_\_\_\_\_\_\_\_\_\_\_\_\_\_\_\_\_\_\_\_\_\_\_\_

- \_\_ 7. Analyze the content of the file **/tmp/syslog.debug**. Many debug messages from the **inetd** daemon processes are shown.
- \_\_ 8. Change your **/etc/syslog.conf**. All messages should be directed to the AIX error log. Write down what you've changed:
- \_\_ 9. Refresh the **syslogd** subsystem. Write down the command that you used:

\_\_ 10. Generate a **syslogd** message, for example use an invalid password during a login. Check that the message is posted to the error log.

\_\_\_\_\_\_\_\_\_\_\_\_\_\_\_\_\_\_\_\_\_\_\_\_\_\_\_\_\_\_\_\_\_\_\_\_\_\_\_\_\_\_\_\_\_\_\_\_\_\_\_\_\_\_\_\_\_\_\_\_

\_\_\_\_\_\_\_\_\_\_\_\_\_\_\_\_\_\_\_\_\_\_\_\_\_\_\_\_\_\_\_\_\_\_\_\_\_\_\_\_\_\_\_\_\_\_\_\_\_\_\_\_\_\_\_\_\_\_\_\_

#### **Error Notification With errnotify**

\_\_ 11. Create an **errnotify** object that mails a message to root, whenever an **operator message** is posted to the errlog. Write down the stanza, that you added:

\_\_\_\_\_\_\_\_\_\_\_\_\_\_\_\_\_\_\_\_\_\_\_\_\_\_\_\_\_\_\_\_\_\_\_\_\_\_\_\_\_\_\_\_\_\_\_\_\_\_\_\_\_\_\_\_\_\_\_\_

\_\_\_\_\_\_\_\_\_\_\_\_\_\_\_\_\_\_\_\_\_\_\_\_\_\_\_\_\_\_\_\_\_\_\_\_\_\_\_\_\_\_\_\_\_\_\_\_\_\_\_\_\_\_\_\_\_\_\_\_

\_\_\_\_\_\_\_\_\_\_\_\_\_\_\_\_\_\_\_\_\_\_\_\_\_\_\_\_\_\_\_\_\_\_\_\_\_\_\_\_\_\_\_\_\_\_\_\_\_\_\_\_\_\_\_\_\_\_\_\_

\_\_\_\_\_\_\_\_\_\_\_\_\_\_\_\_\_\_\_\_\_\_\_\_\_\_\_\_\_\_\_\_\_\_\_\_\_\_\_\_\_\_\_\_\_\_\_\_\_\_\_\_\_\_\_\_\_\_\_\_

\_\_\_\_\_\_\_\_\_\_\_\_\_\_\_\_\_\_\_\_\_\_\_\_\_\_\_\_\_\_\_\_\_\_\_\_\_\_\_\_\_\_\_\_\_\_\_\_\_\_\_\_\_\_\_\_\_\_\_\_

\_\_\_\_\_\_\_\_\_\_\_\_\_\_\_\_\_\_\_\_\_\_\_\_\_\_\_\_\_\_\_\_\_\_\_\_\_\_\_\_\_\_\_\_\_\_\_\_\_\_\_\_\_\_\_\_\_\_\_\_

\_\_\_\_\_\_\_\_\_\_\_\_\_\_\_\_\_\_\_\_\_\_\_\_\_\_\_\_\_\_\_\_\_\_\_\_\_\_\_\_\_\_\_\_\_\_\_\_\_\_\_\_\_\_\_\_\_\_\_\_

\_\_ 12. Execute the **errlogger** command and create an entry in the errlog. Write down the command that you used:

\_\_\_\_\_\_\_\_\_\_\_\_\_\_\_\_\_\_\_\_\_\_\_\_\_\_\_\_\_\_\_\_\_\_\_\_\_\_\_\_\_\_\_\_\_\_\_\_\_\_\_\_\_\_\_\_\_\_\_\_

\_\_\_\_\_\_\_\_\_\_\_\_\_\_\_\_\_\_\_\_\_\_\_\_\_\_\_\_\_\_\_\_\_\_\_\_\_\_\_\_\_\_\_\_\_\_\_\_\_\_\_\_\_\_\_\_\_\_\_\_

13. After a short time, check the mail for the root user.

## **Exercise Instructions With Hints**

## **Working with syslogd**

\_\_ 1. Edit the **/etc/syslog.conf** file and configure the **syslogd** daemon to log all daemon messages to a file with the name **/tmp/syslog.debug**.

\_\_\_\_\_\_\_\_\_\_\_\_\_\_\_\_\_\_\_\_\_\_\_\_\_\_\_\_\_\_\_\_\_\_\_\_\_\_\_\_\_\_\_\_\_\_\_\_\_\_\_\_\_\_\_\_\_\_\_\_

\_\_\_\_\_\_\_\_\_\_\_\_\_\_\_\_\_\_\_\_\_\_\_\_\_\_\_\_\_\_\_\_\_\_\_\_\_\_\_\_\_\_\_\_\_\_\_\_\_\_\_\_\_\_\_\_\_\_\_\_

\_\_\_\_\_\_\_\_\_\_\_\_\_\_\_\_\_\_\_\_\_\_\_\_\_\_\_\_\_\_\_\_\_\_\_\_\_\_\_\_\_\_\_\_\_\_\_\_\_\_\_\_\_\_\_\_\_\_\_\_

\_\_\_\_\_\_\_\_\_\_\_\_\_\_\_\_\_\_\_\_\_\_\_\_\_\_\_\_\_\_\_\_\_\_\_\_\_\_\_\_\_\_\_\_\_\_\_\_\_\_\_\_\_\_\_\_\_\_\_\_

\_\_\_\_\_\_\_\_\_\_\_\_\_\_\_\_\_\_\_\_\_\_\_\_\_\_\_\_\_\_\_\_\_\_\_\_\_\_\_\_\_\_\_\_\_\_\_\_\_\_\_\_\_\_\_\_\_\_\_\_

Write down the line that you added to **/etc/syslog.conf**:

**Hint:** The format is **facility.level action**.

- \_\_ 2. Execute the **touch** command and create the file **/tmp/syslog.debug**.
- \_\_ 3. Refresh the **syslogd** daemon so it will pick up the changes. Write down the command that you used:

## **Hint: refresh -s**

\_\_ 4. Stop the **inetd** daemon and restart it in debug mode. Use the corresponding **System Resource Controller** command to start the **inetd** daemon with these options **inetd -a "-d"**. Write down the commands that you used:

**Hint:** Use **stopsrc** and **startsrc**.

\_\_ 5. **Telnet** back to your own system, log in, and then log back out of the telnet session. This step is performed to log several debug messages. Use your login name when telnet to your system.

\_\_\_\_\_\_\_\_\_\_\_\_\_\_\_\_\_\_\_\_\_\_\_\_\_\_\_\_\_\_\_\_\_\_\_\_\_\_\_\_\_\_\_\_\_\_\_\_\_\_\_\_\_\_\_\_\_\_\_\_

\_\_ 6. Stop the **inetd** daemon and restart it without debug mode. Use the corresponding **System Resource Controller** command to start the inetd daemon. Write down the commands that you used:

\_\_\_\_\_\_\_\_\_\_\_\_\_\_\_\_\_\_\_\_\_\_\_\_\_\_\_\_\_\_\_\_\_\_\_\_\_\_\_\_\_\_\_\_\_\_\_\_\_\_\_\_\_\_\_\_\_\_\_\_

\_\_\_\_\_\_\_\_\_\_\_\_\_\_\_\_\_\_\_\_\_\_\_\_\_\_\_\_\_\_\_\_\_\_\_\_\_\_\_\_\_\_\_\_\_\_\_\_\_\_\_\_\_\_\_\_\_\_\_\_

\_\_\_\_\_\_\_\_\_\_\_\_\_\_\_\_\_\_\_\_\_\_\_\_\_\_\_\_\_\_\_\_\_\_\_\_\_\_\_\_\_\_\_\_\_\_\_\_\_\_\_\_\_\_\_\_\_\_\_\_

\_\_ 7. Analyze the content of the file **/tmp/syslog.debug**. Many debug messages from the **inetd** daemon processes are shown.

\_\_ 8. Change your **/etc/syslog.conf**. All messages should be directed to the AIX error log. Write down what you've changed:

\_\_\_\_\_\_\_\_\_\_\_\_\_\_\_\_\_\_\_\_\_\_\_\_\_\_\_\_\_\_\_\_\_\_\_\_\_\_\_\_\_\_\_\_\_\_\_\_\_\_\_\_\_\_\_\_\_\_\_\_

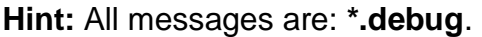

- \_\_ 9. Refresh the **syslogd** subsystem. Write down the command that you used:
- \_\_ 10. Generate a **syslogd** message, for example use an invalid password during a login. Check that the message is posted to the error log.

\_\_\_\_\_\_\_\_\_\_\_\_\_\_\_\_\_\_\_\_\_\_\_\_\_\_\_\_\_\_\_\_\_\_\_\_\_\_\_\_\_\_\_\_\_\_\_\_\_\_\_\_\_\_\_\_\_\_\_\_

\_\_\_\_\_\_\_\_\_\_\_\_\_\_\_\_\_\_\_\_\_\_\_\_\_\_\_\_\_\_\_\_\_\_\_\_\_\_\_\_\_\_\_\_\_\_\_\_\_\_\_\_\_\_\_\_\_\_\_\_

\_\_\_\_\_\_\_\_\_\_\_\_\_\_\_\_\_\_\_\_\_\_\_\_\_\_\_\_\_\_\_\_\_\_\_\_\_\_\_\_\_\_\_\_\_\_\_\_\_\_\_\_\_\_\_\_\_\_\_\_

#### **Error Notification With errnotify**

\_\_ 11. Create an **errnotify** object that mails a message to root, whenever an **operator message** is posted to the errlog. Write down the stanza, that you added:

\_\_\_\_\_\_\_\_\_\_\_\_\_\_\_\_\_\_\_\_\_\_\_\_\_\_\_\_\_\_\_\_\_\_\_\_\_\_\_\_\_\_\_\_\_\_\_\_\_\_\_\_\_\_\_\_\_\_\_\_

\_\_\_\_\_\_\_\_\_\_\_\_\_\_\_\_\_\_\_\_\_\_\_\_\_\_\_\_\_\_\_\_\_\_\_\_\_\_\_\_\_\_\_\_\_\_\_\_\_\_\_\_\_\_\_\_\_\_\_\_

\_\_\_\_\_\_\_\_\_\_\_\_\_\_\_\_\_\_\_\_\_\_\_\_\_\_\_\_\_\_\_\_\_\_\_\_\_\_\_\_\_\_\_\_\_\_\_\_\_\_\_\_\_\_\_\_\_\_\_\_

\_\_\_\_\_\_\_\_\_\_\_\_\_\_\_\_\_\_\_\_\_\_\_\_\_\_\_\_\_\_\_\_\_\_\_\_\_\_\_\_\_\_\_\_\_\_\_\_\_\_\_\_\_\_\_\_\_\_\_\_

\_\_\_\_\_\_\_\_\_\_\_\_\_\_\_\_\_\_\_\_\_\_\_\_\_\_\_\_\_\_\_\_\_\_\_\_\_\_\_\_\_\_\_\_\_\_\_\_\_\_\_\_\_\_\_\_\_\_\_\_

\_\_\_\_\_\_\_\_\_\_\_\_\_\_\_\_\_\_\_\_\_\_\_\_\_\_\_\_\_\_\_\_\_\_\_\_\_\_\_\_\_\_\_\_\_\_\_\_\_\_\_\_\_\_\_\_\_\_\_\_

\_\_\_\_\_\_\_\_\_\_\_\_\_\_\_\_\_\_\_\_\_\_\_\_\_\_\_\_\_\_\_\_\_\_\_\_\_\_\_\_\_\_\_\_\_\_\_\_\_\_\_\_\_\_\_\_\_\_\_\_

**Hint:** Refer to the **syslogd** configuration examples in your student notes.

\_\_ 12. Execute the **errlogger** command and create an entry in the errlog. Write down the command that you used:

\_\_\_\_\_\_\_\_\_\_\_\_\_\_\_\_\_\_\_\_\_\_\_\_\_\_\_\_\_\_\_\_\_\_\_\_\_\_\_\_\_\_\_\_\_\_\_\_\_\_\_\_\_\_\_\_\_\_\_\_

\_\_\_\_\_\_\_\_\_\_\_\_\_\_\_\_\_\_\_\_\_\_\_\_\_\_\_\_\_\_\_\_\_\_\_\_\_\_\_\_\_\_\_\_\_\_\_\_\_\_\_\_\_\_\_\_\_\_\_\_

13. After a short time, check the mail for the root user.

## **Exercise Instructions With Solutions**

## **Working with syslogd**

\_\_ 1. Edit the **/etc/syslog.conf** file and configure the **syslogd** daemon to log all daemon messages to a file with the name **/tmp/syslog.debug**.

Write down the line that you added to **/etc/syslog.conf**:

## **daemon.debug /tmp/syslog.debug**

\_\_ 2. Execute the **touch** command and create the file **/tmp/syslog.debug**.

## **# touch /tmp/syslog.debug**

\_\_ 3. Refresh the **syslogd** daemon so it will pick up the changes. Write down the command that you used:

## **# refresh -s syslogd**

\_\_ 4. Stop the **inetd** daemon and restart it in debug mode. Use the corresponding **System Resource Controller** command to start the **inetd** daemon with these options **inetd -a "-d"**. Write down the commands that you used:

**# stopsrc -s inetd # startsrc -s inetd -a "-d"** 

\_\_ 5. **Telnet** back to your own system, log in, and then log back out of the telnet session. This step is performed to log several debug messages. Use your login name when telnet to your system.

**# telnet host (Use your own hostname) # exit** 

\_\_ 6. Stop the **inetd** daemon and restart it without debug mode. Use the corresponding **System Resource Controller** command to start the inetd daemon. Write down the commands that you used:

**# stopsrc -s inetd # startsrc -s inetd** 

\_\_ 7. Analyze the content of the file **/tmp/syslog.debug**. Many debug messages from the **inetd** daemon processes are shown.

## **# pg /tmp/syslog.debug**

**9-6 AIX 5L Problem Determination © Copyright IBM Corp. 1997, 2003**

\_\_ 8. Change your **/etc/syslog.conf**. All messages should be directed to the AIX error log. Write down what you've changed:

#### **\*.debug errlog**

\_\_ 9. Refresh the **syslogd** subsystem. Write down the command that you used:

#### **# refresh -s syslogd**

\_\_ 10. Generate a **syslogd** message, for example use an invalid password during a login. Check that the message is posted to the error log.

**# login (Use an invalid password) After three bad attempts, return to your command prompt and check the error log. # errpt | more** 

### **Error Notification With errnotify**

This exercise demonstrates how to automate working with the error log.

\_\_ 11. Create an errnotify object that mails a message to root, whenever an **operator message** is posted to the errlog. Write down the stanza that you added:

**# vi notify.add errnotify: en\_name="sample" en\_persistenceflg=0 en\_class="O" en\_method="errpt -a -l \$1 | mail -s 'ERRLOG' root"** 

#### **# odmadd notify.add**

\_\_ 12. Execute the **errlogger** command and create an entry in the errlog. Write down the command that you used:

## **# errlogger Test-entry in the log**

13. After a short time, check the mail for the root user.

**# mail ? t** 

# **Exercise 10. System Dump**

## **What This Exercise Is About**

This exercise allows the student to become familiar with the AIX dump facility. Students will execute the **kdb** command, but only on a very high level.

## **What You Should Be Able to Do**

After completing this exercise, students should be able to:

- Initiate a dump
- Identify LED codes associated with the dump facility
- Use the **snap** command

## **Introduction**

In this exercise you will create a dump and use the **kdb** command to look at that dump.

The instructions in this exercise require **root** authority.

## **Exercise Instructions**

**Note:** All users must perform this lab together, if there is more than one user on your system.

## **Working With the AIX Dump Facility**

\_\_ 1. Execute the command to display the **estimated size of a dump**. Also, determine what your **primary and secondary dump devices** are and where the **copy directory** is.

\_\_\_\_\_\_\_\_\_\_\_\_\_\_\_\_\_\_\_\_\_\_\_\_\_\_\_\_\_\_\_\_\_\_\_\_\_\_\_\_\_\_\_\_\_\_\_\_\_\_\_\_\_\_\_\_\_\_\_\_

\_\_\_\_\_\_\_\_\_\_\_\_\_\_\_\_\_\_\_\_\_\_\_\_\_\_\_\_\_\_\_\_\_\_\_\_\_\_\_\_\_\_\_\_\_\_\_\_\_\_\_\_\_\_\_\_\_\_\_\_

\_\_\_\_\_\_\_\_\_\_\_\_\_\_\_\_\_\_\_\_\_\_\_\_\_\_\_\_\_\_\_\_\_\_\_\_\_\_\_\_\_\_\_\_\_\_\_\_\_\_\_\_\_\_\_\_\_\_\_\_

\_\_\_\_\_\_\_\_\_\_\_\_\_\_\_\_\_\_\_\_\_\_\_\_\_\_\_\_\_\_\_\_\_\_\_\_\_\_\_\_\_\_\_\_\_\_\_\_\_\_\_\_\_\_\_\_\_\_\_\_

Write down the commands you executed:

\_\_ 2. Verify that the dump **copy directory** is large enough to store a dump.

**If there is not enough space, you must increase the size of the corresponding file system.**

Write down the commands you (or smit) executed:

- \_\_ 3. Using the smit fastpath **smit dump**, start a dump to the primary dump device. Write down the LED codes that occur:
- \_\_ 4. After the dump completes, reboot the machine in normal mode. Write down the filename and the filesize of your dump:

\_\_\_\_\_\_\_\_\_\_\_\_\_\_\_\_\_\_\_\_\_\_\_\_\_\_\_\_\_\_\_\_\_\_\_\_\_\_\_\_\_\_\_\_\_\_\_\_\_\_\_\_\_\_\_\_\_\_\_\_

Filename:

Filesize:

Find out the real memory size of your system and compare the dump size with the real memory size. Analyze the rule of thumb, that a dump is about 25% of real memory.

Real memory size:

- \_\_ 5. Uncompress the dump file (/var/adm/ras/vmcore.0.Z) and then execute the **kdb** command on the uncompressed dump that was created. Write down the command you used to start the **kdb** command:
- \_\_ 6. Use the **kdb** subcommands to show the system name and time of the dump and the process which was scheduled to the CPU, when the dump occurred. Leave the **kdb** command afterwards.

\_\_\_\_\_\_\_\_\_\_\_\_\_\_\_\_\_\_\_\_\_\_\_\_\_\_\_\_\_\_\_\_\_\_\_\_\_\_\_\_\_\_\_\_\_\_\_\_\_\_\_\_\_\_\_\_\_\_\_\_

\_\_ 7. Increase your **/tmp** file system so that at least **16 MB** free space are available. We need this space in the next step.

\_\_\_\_\_\_\_\_\_\_\_\_\_\_\_\_\_\_\_\_\_\_\_\_\_\_\_\_\_\_\_\_\_\_\_\_\_\_\_\_\_\_\_\_\_\_\_\_\_\_\_\_\_\_\_\_\_\_\_\_

Write down the command you (or smit) executed:

\_\_ 8. Run the command **snap -a** and review the output.

This will produce a list of all the directories to where the **snap** command writes its output. The files listed are directories. In these directories you will find files that end in **.snap** which are ASCII files.

Review the content of a few.

Note that this command will take approximately 10 minutes to run.

## **Exercise Instructions With Hints**

**Note:** All users must perform this lab together, if there is more than one user on your system.

## **Working With the AIX Dump Facility**

\_\_ 1. Execute the command to display the **estimated size of a dump**. Also, determine what your **primary and secondary dump devices** are and where the **copy directory** is.

\_\_\_\_\_\_\_\_\_\_\_\_\_\_\_\_\_\_\_\_\_\_\_\_\_\_\_\_\_\_\_\_\_\_\_\_\_\_\_\_\_\_\_\_\_\_\_\_\_\_\_\_\_\_\_\_\_\_\_\_

\_\_\_\_\_\_\_\_\_\_\_\_\_\_\_\_\_\_\_\_\_\_\_\_\_\_\_\_\_\_\_\_\_\_\_\_\_\_\_\_\_\_\_\_\_\_\_\_\_\_\_\_\_\_\_\_\_\_\_\_

\_\_\_\_\_\_\_\_\_\_\_\_\_\_\_\_\_\_\_\_\_\_\_\_\_\_\_\_\_\_\_\_\_\_\_\_\_\_\_\_\_\_\_\_\_\_\_\_\_\_\_\_\_\_\_\_\_\_\_\_

\_\_\_\_\_\_\_\_\_\_\_\_\_\_\_\_\_\_\_\_\_\_\_\_\_\_\_\_\_\_\_\_\_\_\_\_\_\_\_\_\_\_\_\_\_\_\_\_\_\_\_\_\_\_\_\_\_\_\_\_

Write down the commands you executed:

**Hint:** Use the **sysdumpdev** command.

\_\_ 2. Verify that the dump **copy directory** is large enough to store a dump.

**If there is not enough space, you must increase the size of the corresponding file system.**

Write down the commands you (or smit) executed:

**Hint:** Use **df** and **smit chfs**.

- \_\_ 3. Using the smit fastpath **smit dump**, start a dump to the primary dump device. Write down the LED codes that occur:
- \_\_ 4. After the dump completes, reboot the machine in normal mode. Write down the filename and the filesize of your dump:

\_\_\_\_\_\_\_\_\_\_\_\_\_\_\_\_\_\_\_\_\_\_\_\_\_\_\_\_\_\_\_\_\_\_\_\_\_\_\_\_\_\_\_\_\_\_\_\_\_\_\_\_\_\_\_\_\_\_\_\_

Filename:

Filesize:

**Hint:** The dump is located in the **copy directory**.

Find out the real memory size of your system and compare the dump size with the real memory size. Analyze the rule of thumb, that a dump is about 25% of real memory.

Real memory size:

**Hint:** Use the **bootinfo** command.

\_\_ 5. Uncompress the dump file (/var/adm/ras/vmcore.0.Z) and then execute the **kdb** command on the uncompressed dump that was created. Write down the command you used to start the **kdb** command:

\_\_\_\_\_\_\_\_\_\_\_\_\_\_\_\_\_\_\_\_\_\_\_\_\_\_\_\_\_\_\_\_\_\_\_\_\_\_\_\_\_\_\_\_\_\_\_\_\_\_\_\_\_\_\_\_\_\_\_\_

**Hint:** Locate **kdb** in the index section of your student notes.

\_\_ 6. Use the **kdb** subcommands to show the system name and time of the dump and the process which was scheduled to the CPU, when the dump occurred. Leave the **kdb** command afterwards.

#### **Hint:** Use **stat** and **status**.

\_\_ 7. Increase your **/tmp** file system so that at least **16 MB** free space are available. We need this space in the next step.

\_\_\_\_\_\_\_\_\_\_\_\_\_\_\_\_\_\_\_\_\_\_\_\_\_\_\_\_\_\_\_\_\_\_\_\_\_\_\_\_\_\_\_\_\_\_\_\_\_\_\_\_\_\_\_\_\_\_\_\_

Write down the command you (or smit) executed:

#### **Hint:** Use **smit chfs**.

\_\_ 8. Run the command **snap -a** and review the output.

This will produce a list of all the directories to where the **snap** command writes its output. The files listed are directories. In these directories you will find files that end in **.snap** which are ASCII files.

Review the content of a few.

Note that this command will take approximately 10 minutes to run.

## **Exercise Instructions With Solutions**

**Note: All users must perform this lab together, if there is more than one user on your system.**

## **Working With the AIX Dump Facility**

\_\_ 1. Execute the command to display the **estimated size of a dump**. Also, determine what your **primary and secondary dump devices** are and where the **copy directory** is.

Write down the commands you executed:

**# sysdumpdev -e # sysdumpdev -l** 

\_\_ 2. Verify that the dump **copy directory** is large enough to store a dump.

**If there is not enough space, you must increase the size of the corresponding file system.**

Write down the command you (or smit) executed:

## **# df -k # chfs -a size=+x /var where x represents the number of 512 byte blocks that /var must be increased by to hold the dump. 64000 is a good estimate.**

**You could also use the command /usr/lib/ras/dumpcheck to check if the size of the copy directory is large enough. Execute the errpt command to see if an error message was generated. If there is no message, then the size is sufficient.**

\_\_ 3. Using the smit fastpath **smit dump**, start a dump to the primary dump device.

## **# smit dump**

**- Select: Start a Dump to the Primary Dump Device** 

**Write down the LED codes that occur:** 

**0c2. After approx. 1 minute 0c0 is shown.** 

\_\_ 4. After the dump completes, reboot the machine in normal mode. Write down the filename and the filesize of your dump:

```
# sysdumpdev -L
```
#### **Filename: /var/adm/ras/vmcore.0 (if it's the first dump)**

**Filesize: 9507840 (for example)** 

Find out the real memory size of your system and compare the dump size with the real memory size. Analyze the rule of thumb, that a dump is about 25% of real memory.

**Real memory size:** 

**# bootinfo -r 131072 (for example 128 MB)** 

**Your dump should be a bit smaller than explained by the rule of thumb.** 

\_\_ 5. Uncompress the dump file (/var/adm/ras/vmcore.0.Z) and then execute the **kdb** command on the uncompressed dump that was created. Write down the command you used to start the **kdb** command:

## **# kdb /var/adm/ras/vmcore.0 (if it's the first dump)**

\_\_ 6. Use the **kdb** subcommands to show the system name and time of the dump and the process which was scheduled to the CPU, when the dump occurred. Leave the **kdb** command afterwards.

```
> stat (Example entries) 
   ...
  sysname: AIX 
  nodename: localhost 
  release: 1
  version: 5 
  machine: 000400B24C00 
  time of crash: Tue Jun 5 20:41:56 2001 
  age of system: 1 hr., 15 min., 57 sec.
  xmalloc debug: disabled 
 > status (Example entries) 
  CPU TID TSLOT PID PSLOT PROCNAME 
    0 5CCB 92 409E 64 sysdumpstart
 > q
```
\_\_ 7. Increase your **/tmp** file system so that at least **16 MB** free space are available. We need this space in the next step.

Write down the command you (or smit) executed:

### **# chfs -a size=+32000 /tmp (512 byte blocks!)**

\_\_ 8. Run the command **snap -a** and review the output.

#### **# snap -a**

This will produce a list of all the directories to where the **snap** command writes its output. The files listed are directories. In these directories you will find files that end in **.snap** which are ASCII files.

Review the content of a few.

Note that this command will take approximately 10 minutes to run.

#### **# cd /tmp/ibmsupt**
# **Exercise 11. Basic Performance Commands**

# **What This Exercise Is About**

The purpose of this exercise is to provide basic performance commands.

# **What You Should Be Able to Do**

At the end of the lab, you should be able to:

- Use **ps** to identify CPU and memory-intensive programs
- Execute a basic performance analysis
- Implement a korn shell job queue
- Work with **nice** and **renice** to change the priorities of processes

# **Introduction**

All instructions in this exercise should be executed with **root** authority.

# **Exercise Instructions**

#### **Working with ps, nice, and renice**

\_\_ 1. Implement an alias **top** that shows a sorted output from **ps aux** according to the CPU usage. Write down the alias definition.

\_\_\_\_\_\_\_\_\_\_\_\_\_\_\_\_\_\_\_\_\_\_\_\_\_\_\_\_\_\_\_\_\_\_\_\_\_\_\_\_\_\_\_\_\_\_\_\_\_\_\_\_\_\_\_\_\_\_\_\_

\_\_\_\_\_\_\_\_\_\_\_\_\_\_\_\_\_\_\_\_\_\_\_\_\_\_\_\_\_\_\_\_\_\_\_\_\_\_\_\_\_\_\_\_\_\_\_\_\_\_\_\_\_\_\_\_\_\_\_\_

\_\_\_\_\_\_\_\_\_\_\_\_\_\_\_\_\_\_\_\_\_\_\_\_\_\_\_\_\_\_\_\_\_\_\_\_\_\_\_\_\_\_\_\_\_\_\_\_\_\_\_\_\_\_\_\_\_\_\_\_

- \_\_ 2. Execute **top** and identify the process that consumes the most CPU.
- \_\_ 3. Start the program **/home/workshop/ex11\_prog1** in background. Execute **ps -elf** and identify the assigned **priority** and **nice value**.

Priority:

Nice value:

\_\_ 4. Stop **ex11\_prog1** and restart it in background with a very low priority. Write down the command that you used.

Again write down the **nice value** and **priority** that have been assigned to the process:

\_\_\_\_\_\_\_\_\_\_\_\_\_\_\_\_\_\_\_\_\_\_\_\_\_\_\_\_\_\_\_\_\_\_\_\_\_\_\_\_\_\_\_\_\_\_\_\_\_\_\_\_\_\_\_\_\_\_\_\_

Priority:

Nice Value:

\_\_ 5. Without restarting **ex11\_prog1**, increase the priority of the process. Write down the command you used.

\_\_\_\_\_\_\_\_\_\_\_\_\_\_\_\_\_\_\_\_\_\_\_\_\_\_\_\_\_\_\_\_\_\_\_\_\_\_\_\_\_\_\_\_\_\_\_\_\_\_\_\_\_\_\_\_\_\_\_\_

\_\_\_\_\_\_\_\_\_\_\_\_\_\_\_\_\_\_\_\_\_\_\_\_\_\_\_\_\_\_\_\_\_\_\_\_\_\_\_\_\_\_\_\_\_\_\_\_\_\_\_\_\_\_\_\_\_\_\_\_

\_\_\_\_\_\_\_\_\_\_\_\_\_\_\_\_\_\_\_\_\_\_\_\_\_\_\_\_\_\_\_\_\_\_\_\_\_\_\_\_\_\_\_\_\_\_\_\_\_\_\_\_\_\_\_\_\_\_\_\_

Check that the priority has been increased.

\_\_ 6. Stop the program **ex11\_prog1**.

#### **Basic Performance Analysis**

\_\_ 7. Start the program **/home/workshop/ex11\_cpu** in background. Execute the **sar** command to analyze CPU usage on your system. Set it up to collect the data at **two second intervals for five times**. Write down the command that you used to monitor CPU usage.

\_\_\_\_\_\_\_\_\_\_\_\_\_\_\_\_\_\_\_\_\_\_\_\_\_\_\_\_\_\_\_\_\_\_\_\_\_\_\_\_\_\_\_\_\_\_\_\_\_\_\_\_\_\_\_\_\_\_\_\_

\_\_\_\_\_\_\_\_\_\_\_\_\_\_\_\_\_\_\_\_\_\_\_\_\_\_\_\_\_\_\_\_\_\_\_\_\_\_\_\_\_\_\_\_\_\_\_\_\_\_\_\_\_\_\_\_\_\_\_\_

\_\_\_\_\_\_\_\_\_\_\_\_\_\_\_\_\_\_\_\_\_\_\_\_\_\_\_\_\_\_\_\_\_\_\_\_\_\_\_\_\_\_\_\_\_\_\_\_\_\_\_\_\_\_\_\_\_\_\_\_

\_\_\_\_\_\_\_\_\_\_\_\_\_\_\_\_\_\_\_\_\_\_\_\_\_\_\_\_\_\_\_\_\_\_\_\_\_\_\_\_\_\_\_\_\_\_\_\_\_\_\_\_\_\_\_\_\_\_\_\_

\_\_\_\_\_\_\_\_\_\_\_\_\_\_\_\_\_\_\_\_\_\_\_\_\_\_\_\_\_\_\_\_\_\_\_\_\_\_\_\_\_\_\_\_\_\_\_\_\_\_\_\_\_\_\_\_\_\_\_\_

\_\_\_\_\_\_\_\_\_\_\_\_\_\_\_\_\_\_\_\_\_\_\_\_\_\_\_\_\_\_\_\_\_\_\_\_\_\_\_\_\_\_\_\_\_\_\_\_\_\_\_\_\_\_\_\_\_\_\_\_

\_\_\_\_\_\_\_\_\_\_\_\_\_\_\_\_\_\_\_\_\_\_\_\_\_\_\_\_\_\_\_\_\_\_\_\_\_\_\_\_\_\_\_\_\_\_\_\_\_\_\_\_\_\_\_\_\_\_\_\_

From the output, what can you conclude?

\_\_ 8. Use **ps -elf** and check the priority that has been assigned to the process. Is the priority high or low?

\_\_ 9. Stop the program **ex11\_cpu**.

\_\_ 10. Start the program **/home/workshop/ex11\_disk** in background. Execute the **iostat** command to analyze your disk I/O. Look at **iostat** disk information for **two second intervals five times**. Write down the command that you used to monitor disk I/O.

\_\_\_\_\_\_\_\_\_\_\_\_\_\_\_\_\_\_\_\_\_\_\_\_\_\_\_\_\_\_\_\_\_\_\_\_\_\_\_\_\_\_\_\_\_\_\_\_\_\_\_\_\_\_\_\_\_\_\_\_

\_\_\_\_\_\_\_\_\_\_\_\_\_\_\_\_\_\_\_\_\_\_\_\_\_\_\_\_\_\_\_\_\_\_\_\_\_\_\_\_\_\_\_\_\_\_\_\_\_\_\_\_\_\_\_\_\_\_\_\_

\_\_\_\_\_\_\_\_\_\_\_\_\_\_\_\_\_\_\_\_\_\_\_\_\_\_\_\_\_\_\_\_\_\_\_\_\_\_\_\_\_\_\_\_\_\_\_\_\_\_\_\_\_\_\_\_\_\_\_\_

\_\_\_\_\_\_\_\_\_\_\_\_\_\_\_\_\_\_\_\_\_\_\_\_\_\_\_\_\_\_\_\_\_\_\_\_\_\_\_\_\_\_\_\_\_\_\_\_\_\_\_\_\_\_\_\_\_\_\_\_

From the output, what can you conclude?

- \_\_ 11. Stop the program **ex11\_disk**.
- \_\_ 12. Start the memory intensive process **/home/workshop/ex11\_memory** in the background. Execute the **vmstat** command to analyze your memory utilization. Run **vmstat** at five second intervals. Write down the command that you used to measure memory.

#### **Working with a Korn Shell Job Queue**

\_\_ 13. Create a **korn shell job queue** as shown in your student notes. Write down the definitions for the queue and the queue device:

- \_\_ 14. Bring down the queue. Write the command you used.
- \_\_ 15. Put the job **/home/workshop/ex11\_job** into the **ksh** queue. Write down the command you used.

\_\_\_\_\_\_\_\_\_\_\_\_\_\_\_\_\_\_\_\_\_\_\_\_\_\_\_\_\_\_\_\_\_\_\_\_\_\_\_\_\_\_\_\_\_\_\_\_\_\_\_\_\_\_\_\_\_\_\_\_

\_\_\_\_\_\_\_\_\_\_\_\_\_\_\_\_\_\_\_\_\_\_\_\_\_\_\_\_\_\_\_\_\_\_\_\_\_\_\_\_\_\_\_\_\_\_\_\_\_\_\_\_\_\_\_\_\_\_\_\_

\_\_\_\_\_\_\_\_\_\_\_\_\_\_\_\_\_\_\_\_\_\_\_\_\_\_\_\_\_\_\_\_\_\_\_\_\_\_\_\_\_\_\_\_\_\_\_\_\_\_\_\_\_\_\_\_\_\_\_\_

\_\_\_\_\_\_\_\_\_\_\_\_\_\_\_\_\_\_\_\_\_\_\_\_\_\_\_\_\_\_\_\_\_\_\_\_\_\_\_\_\_\_\_\_\_\_\_\_\_\_\_\_\_\_\_\_\_\_\_\_

\_\_\_\_\_\_\_\_\_\_\_\_\_\_\_\_\_\_\_\_\_\_\_\_\_\_\_\_\_\_\_\_\_\_\_\_\_\_\_\_\_\_\_\_\_\_\_\_\_\_\_\_\_\_\_\_\_\_\_\_

\_\_\_\_\_\_\_\_\_\_\_\_\_\_\_\_\_\_\_\_\_\_\_\_\_\_\_\_\_\_\_\_\_\_\_\_\_\_\_\_\_\_\_\_\_\_\_\_\_\_\_\_\_\_\_\_\_\_\_\_

- \_\_ 16. Verify that the job is queued. Write down the command you used.
- \_\_ 17. Bring up the queue. Write down the command you used.

What happens?

# **Exercise Instructions With Hints**

#### **Working with ps, nice, and renice**

\_\_ 1. Implement an alias **top** that shows a sorted output from **ps aux** according to the CPU usage. Write down the alias definition.

**Hint:** alias top="ps aux |..." (Check your student notes) If you want add the definition to your korn shell environment file.

\_\_\_\_\_\_\_\_\_\_\_\_\_\_\_\_\_\_\_\_\_\_\_\_\_\_\_\_\_\_\_\_\_\_\_\_\_\_\_\_\_\_\_\_\_\_\_\_\_\_\_\_\_\_\_\_\_\_\_\_

\_\_\_\_\_\_\_\_\_\_\_\_\_\_\_\_\_\_\_\_\_\_\_\_\_\_\_\_\_\_\_\_\_\_\_\_\_\_\_\_\_\_\_\_\_\_\_\_\_\_\_\_\_\_\_\_\_\_\_\_

\_\_\_\_\_\_\_\_\_\_\_\_\_\_\_\_\_\_\_\_\_\_\_\_\_\_\_\_\_\_\_\_\_\_\_\_\_\_\_\_\_\_\_\_\_\_\_\_\_\_\_\_\_\_\_\_\_\_\_\_

- \_\_ 2. Execute **top** and identify the process that consumes the most CPU.
- \_\_ 3. Start the program **/home/workshop/ex11\_prog1** in background. Execute **ps -elf** and identify the assigned **priority** and **nice value**.

Priority:

Nice value:

**Hint:** Check the PRI and NI columns

\_\_ 4. Stop **ex11\_prog1** and restart it in background with a very low priority. Write down the command that you used.

#### **Hint:** Use **nice -n**.

Again write down the **nice value** and **priority** that have been assigned to the process:

\_\_\_\_\_\_\_\_\_\_\_\_\_\_\_\_\_\_\_\_\_\_\_\_\_\_\_\_\_\_\_\_\_\_\_\_\_\_\_\_\_\_\_\_\_\_\_\_\_\_\_\_\_\_\_\_\_\_\_\_

Priority:

Nice Value:

\_\_ 5. Without restarting **ex11\_prog1**, increase the priority of the process. Write down the command you used.

\_\_\_\_\_\_\_\_\_\_\_\_\_\_\_\_\_\_\_\_\_\_\_\_\_\_\_\_\_\_\_\_\_\_\_\_\_\_\_\_\_\_\_\_\_\_\_\_\_\_\_\_\_\_\_\_\_\_\_\_

**Hint:** Use **renice -n**.

Check that the priority has been increased.

\_\_ 6. Stop the program **ex11\_prog1**.

#### **Basic Performance Analysis**

\_\_ 7. Start the program **/home/workshop/ex11\_cpu** in background. Execute the **sar** command to analyze CPU usage on your system. Set it up to collect the data at **two second intervals for five times**. Write down the command that you used to monitor CPU usage.

\_\_\_\_\_\_\_\_\_\_\_\_\_\_\_\_\_\_\_\_\_\_\_\_\_\_\_\_\_\_\_\_\_\_\_\_\_\_\_\_\_\_\_\_\_\_\_\_\_\_\_\_\_\_\_\_\_\_\_\_

\_\_\_\_\_\_\_\_\_\_\_\_\_\_\_\_\_\_\_\_\_\_\_\_\_\_\_\_\_\_\_\_\_\_\_\_\_\_\_\_\_\_\_\_\_\_\_\_\_\_\_\_\_\_\_\_\_\_\_\_

\_\_\_\_\_\_\_\_\_\_\_\_\_\_\_\_\_\_\_\_\_\_\_\_\_\_\_\_\_\_\_\_\_\_\_\_\_\_\_\_\_\_\_\_\_\_\_\_\_\_\_\_\_\_\_\_\_\_\_\_

\_\_\_\_\_\_\_\_\_\_\_\_\_\_\_\_\_\_\_\_\_\_\_\_\_\_\_\_\_\_\_\_\_\_\_\_\_\_\_\_\_\_\_\_\_\_\_\_\_\_\_\_\_\_\_\_\_\_\_\_

\_\_\_\_\_\_\_\_\_\_\_\_\_\_\_\_\_\_\_\_\_\_\_\_\_\_\_\_\_\_\_\_\_\_\_\_\_\_\_\_\_\_\_\_\_\_\_\_\_\_\_\_\_\_\_\_\_\_\_\_

\_\_\_\_\_\_\_\_\_\_\_\_\_\_\_\_\_\_\_\_\_\_\_\_\_\_\_\_\_\_\_\_\_\_\_\_\_\_\_\_\_\_\_\_\_\_\_\_\_\_\_\_\_\_\_\_\_\_\_\_

\_\_\_\_\_\_\_\_\_\_\_\_\_\_\_\_\_\_\_\_\_\_\_\_\_\_\_\_\_\_\_\_\_\_\_\_\_\_\_\_\_\_\_\_\_\_\_\_\_\_\_\_\_\_\_\_\_\_\_\_

\_\_\_\_\_\_\_\_\_\_\_\_\_\_\_\_\_\_\_\_\_\_\_\_\_\_\_\_\_\_\_\_\_\_\_\_\_\_\_\_\_\_\_\_\_\_\_\_\_\_\_\_\_\_\_\_\_\_\_\_

\_\_\_\_\_\_\_\_\_\_\_\_\_\_\_\_\_\_\_\_\_\_\_\_\_\_\_\_\_\_\_\_\_\_\_\_\_\_\_\_\_\_\_\_\_\_\_\_\_\_\_\_\_\_\_\_\_\_\_\_

**Hint:** Use **sar -u**.

From the output, what can you conclude?

- \_\_ 8. Use **ps -elf** and check the priority that has been assigned to the process. Is the priority high or low?
- \_\_ 9. Stop the program **ex11\_cpu**.
- \_\_ 10. Start the program **/home/workshop/ex11\_disk** in background. Execute the **iostat** command to analyze your disk I/O. Look at **iostat** disk information for **two second intervals five times**. Write down the command that you used to monitor disk I/O.

\_\_\_\_\_\_\_\_\_\_\_\_\_\_\_\_\_\_\_\_\_\_\_\_\_\_\_\_\_\_\_\_\_\_\_\_\_\_\_\_\_\_\_\_\_\_\_\_\_\_\_\_\_\_\_\_\_\_\_\_

\_\_\_\_\_\_\_\_\_\_\_\_\_\_\_\_\_\_\_\_\_\_\_\_\_\_\_\_\_\_\_\_\_\_\_\_\_\_\_\_\_\_\_\_\_\_\_\_\_\_\_\_\_\_\_\_\_\_\_\_

\_\_\_\_\_\_\_\_\_\_\_\_\_\_\_\_\_\_\_\_\_\_\_\_\_\_\_\_\_\_\_\_\_\_\_\_\_\_\_\_\_\_\_\_\_\_\_\_\_\_\_\_\_\_\_\_\_\_\_\_

**Hint: Use iostat <interval> <number>.** 

From the output, what can you conclude?

- \_\_ 11. Stop the program **ex11\_disk**.
- \_\_ 12. Start the memory intensive process **/home/workshop/ex11\_memory** in the background. Execute the **vmstat** command to analyze your memory utilization. Run **vmstat** at five second intervals. Write down the command that you used to measure memory.

\_\_\_\_\_\_\_\_\_\_\_\_\_\_\_\_\_\_\_\_\_\_\_\_\_\_\_\_\_\_\_\_\_\_\_\_\_\_\_\_\_\_\_\_\_\_\_\_\_\_\_\_\_\_\_\_\_\_\_\_

**Hint:** Use **vmstat**

#### **Working with a Korn Shell Job Queue**

\_\_ 13. Create a **korn shell job queue** as shown in your student notes. Write down the definitions for the queue and the queue device:

\_\_ 14. Bring down the queue. Write the command you used.

#### **Hint:** Use **qadm -D** or **disable**.

\_\_ 15. Put the job **/home/workshop/ex11\_job** into the **ksh** queue. Write down the command you used.

\_\_\_\_\_\_\_\_\_\_\_\_\_\_\_\_\_\_\_\_\_\_\_\_\_\_\_\_\_\_\_\_\_\_\_\_\_\_\_\_\_\_\_\_\_\_\_\_\_\_\_\_\_\_\_\_\_\_\_\_

\_\_\_\_\_\_\_\_\_\_\_\_\_\_\_\_\_\_\_\_\_\_\_\_\_\_\_\_\_\_\_\_\_\_\_\_\_\_\_\_\_\_\_\_\_\_\_\_\_\_\_\_\_\_\_\_\_\_\_\_

\_\_\_\_\_\_\_\_\_\_\_\_\_\_\_\_\_\_\_\_\_\_\_\_\_\_\_\_\_\_\_\_\_\_\_\_\_\_\_\_\_\_\_\_\_\_\_\_\_\_\_\_\_\_\_\_\_\_\_\_

#### **Hint:** Use **qprt -P** or **enable**.

\_\_ 16. Verify that the job is queued. Write down the command you used.

**Hint:** Use **lpstat**.

\_\_ 17. Bring up the queue. Write down the command you used.

\_\_\_\_\_\_\_\_\_\_\_\_\_\_\_\_\_\_\_\_\_\_\_\_\_\_\_\_\_\_\_\_\_\_\_\_\_\_\_\_\_\_\_\_\_\_\_\_\_\_\_\_\_\_\_\_\_\_\_\_

\_\_\_\_\_\_\_\_\_\_\_\_\_\_\_\_\_\_\_\_\_\_\_\_\_\_\_\_\_\_\_\_\_\_\_\_\_\_\_\_\_\_\_\_\_\_\_\_\_\_\_\_\_\_\_\_\_\_\_\_

\_\_\_\_\_\_\_\_\_\_\_\_\_\_\_\_\_\_\_\_\_\_\_\_\_\_\_\_\_\_\_\_\_\_\_\_\_\_\_\_\_\_\_\_\_\_\_\_\_\_\_\_\_\_\_\_\_\_\_\_

What happens?

Use **qadm -U**.

# **Exercise Instructions With Solutions**

#### **Working with ps, nice, and renice**

\_\_ 1. Implement an alias **top** that shows a sorted output from **ps aux** according to the CPU usage. Write down the alias definition.

**# alias top="ps aux | tail +2 | sort -k 1.15,1.19nr"** 

### **Check how ENV is defined. If ENV=\$HOME/.kshrc, add the alias to the file \$HOME/.kshrc.**

\_\_ 2. Execute **top** and identify the process that consumes the most CPU.

**# top** 

#### **Probably the wait process (PID 516) consumes the most CPU.**

\_\_ 3. Start the program **/home/workshop/ex11\_prog1** in background. Execute **ps -elf** and identify the assigned **priority** and **nice value**.

**# /home/workshop/ex11\_prog1 & # ps -elf** 

Priority:

Nice value:

\_\_ 4. Stop **ex11\_prog1** and restart it in background with a very low priority. Write down the command that you used.

**# kill %1** 

### **# nice -n 15 /home/workshop/ex11\_prog1 &**

#### **# ps -elf**

Again write down the **nice value** and **priority** that have been assigned to the process:

Priority:

Nice Value:

\_\_ 5. Without restarting **ex11\_prog1**, increase the priority of the process. Write down the command you used.

#### **# renice -n -10 3688 (use corresponding PID)**

Check that the priority has been increased.

#### **# ps -elf**

\_\_ 6. Stop the program **ex11\_prog1**.

**# kill %1** 

#### **Basic Performance Analysis**

\_\_ 7. Start the program **/home/workshop/ex11\_cpu** in background. Execute the **sar** command to analyze CPU usage on your system. Set it up to collect the data at **two second intervals for five times**. Write down the command that you used to monitor CPU usage.

**# /home/workshop/ex11\_cpu &** 

**# sar -u 2 5** 

**From the output, what can you conclude?** 

**After starting ex11\_cpu, the CPU is active the whole time. The program is very CPU intensive, and causes the system to be CPU bound.** 

\_\_ 8. Use **ps -elf** and check the priority that has been assigned to the process. Is the priority high or low?

**# ps -elf** 

**The priority is very low. As the process consumes a lot of CPU time, the system protects itself by assigning a low priority to the process.** 

\_\_ 9. Stop the program **ex11\_cpu**.

**# kill %1** 

\_\_ 10. Start the program **/home/workshop/ex11\_disk** in background. Execute the **iostat** command to analyze your disk I/O. Look at **iostat** disk information for **two second intervals five times**. Write down the command that you used to monitor disk I/O.

**# /home/workshop/ex11\_disk &** 

**# iostat 2 5** 

**From the output, what can you conclude?** 

**After starting ex11\_disk, the disk activity is relatively high. Depending on the system you work on, the CPU has to wait for outstanding I/Os.** 

**In this case your system is I/O bound.** 

\_\_ 11. Stop the program **ex11\_disk**.

**# kill %1** 

\_\_ 12. Start the memory intensive process **/home/workshop/ex11\_memory** in the background. Execute the **vmstat** command to analyze your memory utilization. Run **vmstat** at five second intervals. Write down the command that you used to measure memory.

### **# /home/workshop/ex11\_memory &**

**# vmstat 5**

From the output, what can you conclude?

After starting **ex11\_memory** the system begins paging. If paging takes place the system approaches it's limits, because the real memory is not sufficient.

If you don't see any increase in the **pi** and **po** values (they stay at zero), use the **rmss -c 32** command to simulate a smaller memory size. Once you are finished, be sure to set the memory back to its original size with the **rmss -r** command.

#### **Working with a Korn Shell Job Queue**

\_\_ 13. Create a **korn shell job queue** as shown in your student notes. Write down the definitions for the queue and the queue device:

#### **# vi /etc/qconfig**

**ksh: device = kshdev discipline = fcfs** 

#### **kshdev: backend = /usr/bin/ksh**

\_\_ 14. Bring down the queue. Write the command you used.

#### **# qadm -D ksh or # disable ksh**

\_\_ 15. Put the job **/home/workshop/ex11\_job** into the **ksh** queue. Write down the command you used.

#### **# qprt -P ksh /home/workshop/ex11\_job**

\_\_ 16. Verify that the job is queued. Write down the command you used.

#### **# lpstat**

\_\_ 17. Bring up the queue. Write down the command you used.

#### **# qadm -U ksh or #disable ksh**

What happens?

**The program /home/workshop/ex11\_job will be executed.** 

**END OF LAB**

`

# **Exercise 12. PDT**

## **What This Exercise Is About**

The purpose of this exercise is to give students an opportunity to use the system monitor facility **PDT**.

# **What You Should Be Able to Do**

After completing this exercise, students should be able to:

 • Use the Performance Diagnostic Tool (PDT) for ongoing data capture and analysis of critical system resources

## **Introduction**

This exercise deals with the Performance Diagnostic Tool (PDT) for on-going data capture and analysis of system resources.

# **Exercise Instructions**

### **Performance Diagnostic Tool**

\_\_ 1. AIX Version 5.1 comes with a program that includes procedures that can be used to monitor system activity and produce reports on a regular basis. The name of the program is the Performance Diagnostic Tool (PDT). Verify that PDT is loaded on your exercise system. Start PDT to enable default data collection and reporting.

What commands did you use?

\_\_ 2. The **adm** user is needed to run this procedure. **su** to the **adm** user and change the crontab entry so PDT will collect data **within 10 minutes from now** and run the reports **5 minutes** later. Make sure you check the system **date** first.

\_\_\_\_\_\_\_\_\_\_\_\_\_\_\_\_\_\_\_\_\_\_\_\_\_\_\_\_\_\_\_\_\_\_\_\_\_\_\_\_\_\_\_\_\_\_\_\_\_\_\_\_\_\_\_\_\_\_\_\_

\_\_\_\_\_\_\_\_\_\_\_\_\_\_\_\_\_\_\_\_\_\_\_\_\_\_\_\_\_\_\_\_\_\_\_\_\_\_\_\_\_\_\_\_\_\_\_\_\_\_\_\_\_\_\_\_\_\_\_\_

\_\_\_\_\_\_\_\_\_\_\_\_\_\_\_\_\_\_\_\_\_\_\_\_\_\_\_\_\_\_\_\_\_\_\_\_\_\_\_\_\_\_\_\_\_\_\_\_\_\_\_\_\_\_\_\_\_\_\_\_

\_\_\_\_\_\_\_\_\_\_\_\_\_\_\_\_\_\_\_\_\_\_\_\_\_\_\_\_\_\_\_\_\_\_\_\_\_\_\_\_\_\_\_\_\_\_\_\_\_\_\_\_\_\_\_\_\_\_\_\_

\_\_\_\_\_\_\_\_\_\_\_\_\_\_\_\_\_\_\_\_\_\_\_\_\_\_\_\_\_\_\_\_\_\_\_\_\_\_\_\_\_\_\_\_\_\_\_\_\_\_\_\_\_\_\_\_\_\_\_\_

\_\_\_\_\_\_\_\_\_\_\_\_\_\_\_\_\_\_\_\_\_\_\_\_\_\_\_\_\_\_\_\_\_\_\_\_\_\_\_\_\_\_\_\_\_\_\_\_\_\_\_\_\_\_\_\_\_\_\_\_

What commands did you use?

**Important:** Move on to step 3. Step 3 needs to run while PDT is collecting information.

\_\_ 3. Run the script **ex12\_perf** located in **/home/workshop**. **You need to run this as root**. This script will create some items that should be reported when PDT runs in 10 minutes.

\_\_\_\_\_\_\_\_\_\_\_\_\_\_\_\_\_\_\_\_\_\_\_\_\_\_\_\_\_\_\_\_\_\_\_\_\_\_\_\_\_\_\_\_\_\_\_\_\_\_\_\_\_\_\_\_\_\_\_\_

\_\_\_\_\_\_\_\_\_\_\_\_\_\_\_\_\_\_\_\_\_\_\_\_\_\_\_\_\_\_\_\_\_\_\_\_\_\_\_\_\_\_\_\_\_\_\_\_\_\_\_\_\_\_\_\_\_\_\_\_

\_\_\_\_\_\_\_\_\_\_\_\_\_\_\_\_\_\_\_\_\_\_\_\_\_\_\_\_\_\_\_\_\_\_\_\_\_\_\_\_\_\_\_\_\_\_\_\_\_\_\_\_\_\_\_\_\_\_\_\_

\_\_\_\_\_\_\_\_\_\_\_\_\_\_\_\_\_\_\_\_\_\_\_\_\_\_\_\_\_\_\_\_\_\_\_\_\_\_\_\_\_\_\_\_\_\_\_\_\_\_\_\_\_\_\_\_\_\_\_\_

\_\_\_\_\_\_\_\_\_\_\_\_\_\_\_\_\_\_\_\_\_\_\_\_\_\_\_\_\_\_\_\_\_\_\_\_\_\_\_\_\_\_\_\_\_\_\_\_\_\_\_\_\_\_\_\_\_\_\_\_

- \_\_ 4. After the time frame is over in which the report should have been created (based on your entries in the **crontab** file), view the report.
- 5. To change the severity level to severity level 2 and the user to whom the report is mailed, execute the **pdt config** program. Once you are finished making the changes, exit the program.

Which **pdt\_config** menu items did you select?

\_\_ 6. Run PDT again, this time from the command line. Do it twice. Once to see a severity level 2 report. The other time to do a severity level 3 report.

\_\_\_\_\_\_\_\_\_\_\_\_\_\_\_\_\_\_\_\_\_\_\_\_\_\_\_\_\_\_\_\_\_\_\_\_\_\_\_\_\_\_\_\_\_\_\_\_\_\_\_\_\_\_\_\_\_\_\_\_

\_\_\_\_\_\_\_\_\_\_\_\_\_\_\_\_\_\_\_\_\_\_\_\_\_\_\_\_\_\_\_\_\_\_\_\_\_\_\_\_\_\_\_\_\_\_\_\_\_\_\_\_\_\_\_\_\_\_\_\_

What command did you use for severity level 2?

What command did you use for severity level 3?

# **Exercise Instructions With Hints**

#### **Performance Diagnostic Tool**

\_\_ 1. AIX Version 5.1 comes with a program that includes procedures that can be used to monitor system activity and produce reports on a regular basis. The name of the program is the Performance Diagnostic Tool (PDT). Verify that PDT is loaded on your exercise system. Start PDT to enable default data collection and reporting.

What commands did you use?

**Hint:** Use **lslpp, pdt\_config**, and then **select option 4 and then option 7**

\_\_\_\_\_\_\_\_\_\_\_\_\_\_\_\_\_\_\_\_\_\_\_\_\_\_\_\_\_\_\_\_\_\_\_\_\_\_\_\_\_\_\_\_\_\_\_\_\_\_\_\_\_\_\_\_\_\_\_\_

\_\_\_\_\_\_\_\_\_\_\_\_\_\_\_\_\_\_\_\_\_\_\_\_\_\_\_\_\_\_\_\_\_\_\_\_\_\_\_\_\_\_\_\_\_\_\_\_\_\_\_\_\_\_\_\_\_\_\_\_

\_\_ 2. The **adm** user is needed to run this procedure. **su** to the **adm** user and change the crontab entry so PDT will collect data within **10 minutes from now** and run the reports **5 minutes** later. Make sure you check the system **date** first.

\_\_\_\_\_\_\_\_\_\_\_\_\_\_\_\_\_\_\_\_\_\_\_\_\_\_\_\_\_\_\_\_\_\_\_\_\_\_\_\_\_\_\_\_\_\_\_\_\_\_\_\_\_\_\_\_\_\_\_\_

\_\_\_\_\_\_\_\_\_\_\_\_\_\_\_\_\_\_\_\_\_\_\_\_\_\_\_\_\_\_\_\_\_\_\_\_\_\_\_\_\_\_\_\_\_\_\_\_\_\_\_\_\_\_\_\_\_\_\_\_

\_\_\_\_\_\_\_\_\_\_\_\_\_\_\_\_\_\_\_\_\_\_\_\_\_\_\_\_\_\_\_\_\_\_\_\_\_\_\_\_\_\_\_\_\_\_\_\_\_\_\_\_\_\_\_\_\_\_\_\_

What command did you use?

**Hint:** Use **crontab -e**, and then the time entries as **min hour day-of-month month day-of-week** 

**Important:** Move on to step 3. Step 3 needs to run while PDT is collecting information.

\_\_ 3. Run the script **ex12\_perf** located in **/home/workshop**. **You need to run this as root**. This script will create some items that should be reported when PDT runs in 10 minutes.

\_\_\_\_\_\_\_\_\_\_\_\_\_\_\_\_\_\_\_\_\_\_\_\_\_\_\_\_\_\_\_\_\_\_\_\_\_\_\_\_\_\_\_\_\_\_\_\_\_\_\_\_\_\_\_\_\_\_\_\_

\_\_\_\_\_\_\_\_\_\_\_\_\_\_\_\_\_\_\_\_\_\_\_\_\_\_\_\_\_\_\_\_\_\_\_\_\_\_\_\_\_\_\_\_\_\_\_\_\_\_\_\_\_\_\_\_\_\_\_\_

\_\_ 4. After the time frame is over in which the report should have been created (based on your entries in the **crontab** file), view the report.

What command did you use to view the report?

**Hint:** The report is located in **/var/perf/tmp/PDT\_REPORT**

\_\_ 5. To change the severity level to severity level 2 and the user to whom the report is mailed, execute the **pdt\_config** program. Once you are finished making the changes, exit the program.

\_\_\_\_\_\_\_\_\_\_\_\_\_\_\_\_\_\_\_\_\_\_\_\_\_\_\_\_\_\_\_\_\_\_\_\_\_\_\_\_\_\_\_\_\_\_\_\_\_\_\_\_\_\_\_\_\_\_\_\_

\_\_\_\_\_\_\_\_\_\_\_\_\_\_\_\_\_\_\_\_\_\_\_\_\_\_\_\_\_\_\_\_\_\_\_\_\_\_\_\_\_\_\_\_\_\_\_\_\_\_\_\_\_\_\_\_\_\_\_\_

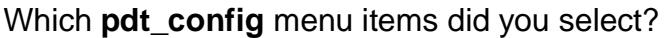

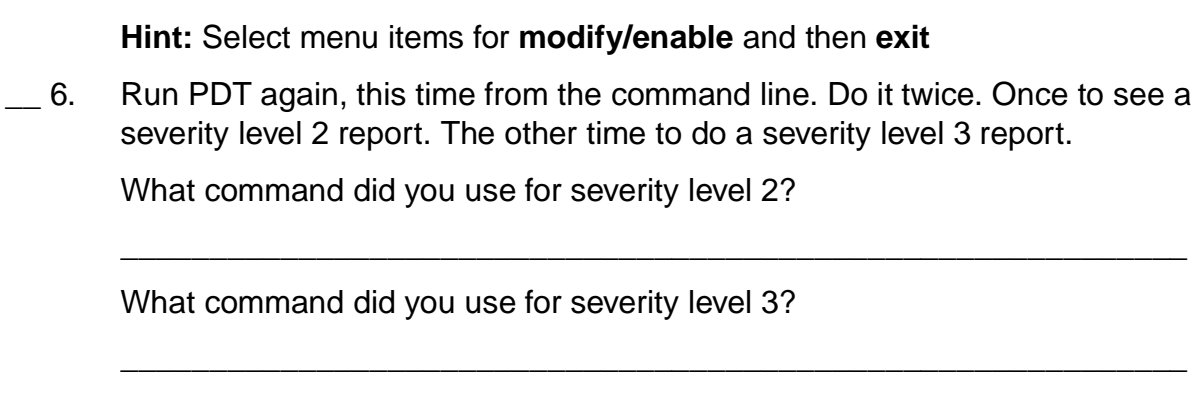

**Hint:** Use the command **pdt\_report** followed by the severity level.

# **Exercise Instructions With Solutions**

### **Performance Diagnostic Tool**

\_\_ 1. AIX Version 5.1 comes with a program that includes procedures that can be used to monitor system activity and produce reports on a regular basis. The name of the program is the Performance Diagnostic Tool (PDT). Verify that PDT is loaded on your exercise system. Start PDT to enable default data collection and reporting.

**# lslpp -L bos.perf.diag\_tool # /usr/sbin/perf/diag\_tool/pdt\_config** 

**Select Item number 4, modify/enable PDT collection and then item number 7, exit pdt\_config**.

\_\_ 2. The **adm** user is needed to run this procedure. **su** to the **adm** user and change the crontab entry so PDT will collect data within **10 minutes from now** and run the reports **five minutes** later. Make sure you check the system **date** first.

**# su adm \$ date \$ crontab -e (If you have problems here, check your EDITOR variable)** 

**5 3 \* \* \* /usr/sbin/perf/diag\_tool/Driver\_ daily 10 3 \* \* \* /usr/sbin/perf/diag\_tool/Driver\_ daily2** 

**(This is an example to be tailored for the current date and time on your system.)** 

**Change the entries for /usr/sbin/perf/diag\_tool/Driver\_ daily and /usr/sbin/perf/diag\_tool/Driver\_ daily2 so that the collector step will run 10 minutes from now and reporters step will run 15 minutes from now** 

**Move on to step 3. Step 3 needs to run while PDT is collecting information.** 

\_\_ 3. Run the script **ex12\_perf** located in **/home/workshop**. **You need to run this as root**. This script will create some items that should be reported when PDT runs in 10 minutes.

### **# /home/workshop/ex12\_perf**

\_\_ 4. After the time frame is over in which the report should have been created (based on your entries in the **crontab** file), view the report.

#### **# pg /var/perf/tmp/PDT\_REPORT**

\_\_ 5. To change the severity level to severity level 2 and the user to whom the report is mailed, execute the **pdt\_config** program. Once you are finished making the changes, exit the program.

#### **# /usr/sbin/perf/diag\_tool/pdt\_config**

**Select item 2, modify/enable PDT reporting, from the menu. When prompted for recipient, enter new user to send reports and when prompted for severity level, enter 2.** 

#### **Select item 7, exit pdt\_config.**

\_\_ 6. Run PDT again, this time from the command line. Do it twice. Once to see a severity level 2 report. The other time to do a severity level 3 report.

**# /usr/sbin/perf/diag\_tool/pdt\_report 2 | more** 

**# /usr/sbin/perf/diag\_tool/pdt\_report 3 | more** 

# **Exercise 13. Authentication and Access Control Lists**

# **What This Exercise Is About**

This exercise will familiarize you with three security features: the **login.cfg** file, authentication methods, and access control lists.

# **What You Should Be Able to Do**

After completing this exercise students should be able to:

- Customize the **login.cfg** file
- Add an additional primary **authentication method** for a user
- Implement **access control lists (ACLs)**

# **Introduction**

This exercise consists of three parts:

- 1. Customizing the **login.cfg** file
- 2. Adding a **primary authentication method**
- 3. **Access Control Lists**

# **Required Materials**

• Program **/home/workshop/ex14\_login**

# **Exercise Instructions**

### **Setting a New Login Herald**

\_\_ 1. Log in as **root** and edit **/etc/security/login.cfg.** Change the herald message to read:

\*Restricted Access\* Authorized Users Only Login:

\_\_ 2. Log out. You must be at the command line login to see your changes. If you are using the CDE graphical login, click the **options** button and select **Command line login**.

Does it look correct? If not, try step one again.

- \_\_ 3. Log in as **root**.
- \_\_ 4. Review the fail login attempts made on your machine.
- \_\_ 5. Review the **su** activity on your machine.
- \_\_ 6. Review all the logins on your system.
- \_\_ 7. Review all **root** logins on your system.

### **Adding A Primary Authentication Method**

In **/home/workshop** you find a procedure with the name **ex14\_login**, which implements an additional primary authentication method. This method restricts a user to **one login session** on a system.

\_\_ 8. With **root** authority, change to **/home/workshop** and analyze the procedure **ex14 login**. Which statement indicates a valid or invalid login?

\_\_\_\_\_\_\_\_\_\_\_\_\_\_\_\_\_\_\_\_\_\_\_\_\_\_\_\_\_\_\_\_\_\_\_\_\_\_\_\_\_\_\_\_\_\_\_\_\_\_\_\_\_\_\_\_\_\_\_\_

\_\_\_\_\_\_\_\_\_\_\_\_\_\_\_\_\_\_\_\_\_\_\_\_\_\_\_\_\_\_\_\_\_\_\_\_\_\_\_\_\_\_\_\_\_\_\_\_\_\_\_\_\_\_\_\_\_\_\_\_

\_\_\_\_\_\_\_\_\_\_\_\_\_\_\_\_\_\_\_\_\_\_\_\_\_\_\_\_\_\_\_\_\_\_\_\_\_\_\_\_\_\_\_\_\_\_\_\_\_\_\_\_\_\_\_\_\_\_\_\_

\_\_\_\_\_\_\_\_\_\_\_\_\_\_\_\_\_\_\_\_\_\_\_\_\_\_\_\_\_\_\_\_\_\_\_\_\_\_\_\_\_\_\_\_\_\_\_\_\_\_\_\_\_\_\_\_\_\_\_\_

Check that **ex14\_login** is executable.

\_\_ 9. Install the procedure **ex14\_login** as additional authentication method on your system. Write down the stanza definition you've created in **/usr/lib/security/methods.cfg**:

\_\_ 10. Install the additional authentication method for user **team01** in **/etc/security/user**. Write down the stanza definition for **team01**:

\_\_\_\_\_\_\_\_\_\_\_\_\_\_\_\_\_\_\_\_\_\_\_\_\_\_\_\_\_\_\_\_\_\_\_\_\_\_\_\_\_\_\_\_\_\_\_\_\_\_\_\_\_\_\_\_\_\_\_\_

\_\_\_\_\_\_\_\_\_\_\_\_\_\_\_\_\_\_\_\_\_\_\_\_\_\_\_\_\_\_\_\_\_\_\_\_\_\_\_\_\_\_\_\_\_\_\_\_\_\_\_\_\_\_\_\_\_\_\_\_

\_\_\_\_\_\_\_\_\_\_\_\_\_\_\_\_\_\_\_\_\_\_\_\_\_\_\_\_\_\_\_\_\_\_\_\_\_\_\_\_\_\_\_\_\_\_\_\_\_\_\_\_\_\_\_\_\_\_\_\_

- \_\_ 11. Working in a graphical environment, open two windows and execute the **login** command in both of them. Login as **team01**. The second login should fail.
- \_\_ 12. Remove the additional authentication method from **team01**.

#### **Access Control Lists**

\_\_ 13. Log in as **team01** and switch to **root**. Create two new users named **michael** and **sarah**. Assign a password the same as the login names.

\_\_\_\_\_\_\_\_\_\_\_\_\_\_\_\_\_\_\_\_\_\_\_\_\_\_\_\_\_\_\_\_\_\_\_\_\_\_\_\_\_\_\_\_\_\_\_\_\_\_\_\_\_\_\_\_\_\_\_\_

\_\_\_\_\_\_\_\_\_\_\_\_\_\_\_\_\_\_\_\_\_\_\_\_\_\_\_\_\_\_\_\_\_\_\_\_\_\_\_\_\_\_\_\_\_\_\_\_\_\_\_\_\_\_\_\_\_\_\_\_

\_\_\_\_\_\_\_\_\_\_\_\_\_\_\_\_\_\_\_\_\_\_\_\_\_\_\_\_\_\_\_\_\_\_\_\_\_\_\_\_\_\_\_\_\_\_\_\_\_\_\_\_\_\_\_\_\_\_\_\_

\_\_\_\_\_\_\_\_\_\_\_\_\_\_\_\_\_\_\_\_\_\_\_\_\_\_\_\_\_\_\_\_\_\_\_\_\_\_\_\_\_\_\_\_\_\_\_\_\_\_\_\_\_\_\_\_\_\_\_\_

- \_\_ 14. Return to your **team01** user ID.
- \_\_ 15. Create a shell script in your home directory named **sample** with the following content:

**tput clear banner We love AIX print End of Program** 

**Set the base permissions for sample** to **700** and verify that the script works.

\_\_\_\_\_\_\_\_\_\_\_\_\_\_\_\_\_\_\_\_\_\_\_\_\_\_\_\_\_\_\_\_\_\_\_\_\_\_\_\_\_\_\_\_\_\_\_\_\_\_\_\_\_\_\_\_\_\_\_\_

\_\_\_\_\_\_\_\_\_\_\_\_\_\_\_\_\_\_\_\_\_\_\_\_\_\_\_\_\_\_\_\_\_\_\_\_\_\_\_\_\_\_\_\_\_\_\_\_\_\_\_\_\_\_\_\_\_\_\_\_

\_\_\_\_\_\_\_\_\_\_\_\_\_\_\_\_\_\_\_\_\_\_\_\_\_\_\_\_\_\_\_\_\_\_\_\_\_\_\_\_\_\_\_\_\_\_\_\_\_\_\_\_\_\_\_\_\_\_\_\_

\_\_\_\_\_\_\_\_\_\_\_\_\_\_\_\_\_\_\_\_\_\_\_\_\_\_\_\_\_\_\_\_\_\_\_\_\_\_\_\_\_\_\_\_\_\_\_\_\_\_\_\_\_\_\_\_\_\_\_\_

- \_\_ 16. Log out as **team01** and log in as **michael**. Change directory to **/home/team01**.
- \_\_ 17. Try to display the **sample** script, using the **cat** command. Try to execute **sample**. You should not be able to do either. Log out as **michael**.

\_\_ 18. Log in as **team01**. Set and export the **EDITOR** variable to **/usr/bin/vi** in your **.profile**.

Log out and log in again as **team01**.

\_\_ 19. Use the **acledit** command to change the extended permissions of the **sample** script so that **michael** can **rwx** the script, and **sarah** can only **r-x** the script. Apply the modified ACL.

\_\_\_\_\_\_\_\_\_\_\_\_\_\_\_\_\_\_\_\_\_\_\_\_\_\_\_\_\_\_\_\_\_\_\_\_\_\_\_\_\_\_\_\_\_\_\_\_\_\_\_\_\_\_\_\_\_\_\_\_

\_\_\_\_\_\_\_\_\_\_\_\_\_\_\_\_\_\_\_\_\_\_\_\_\_\_\_\_\_\_\_\_\_\_\_\_\_\_\_\_\_\_\_\_\_\_\_\_\_\_\_\_\_\_\_\_\_\_\_\_

\_\_\_\_\_\_\_\_\_\_\_\_\_\_\_\_\_\_\_\_\_\_\_\_\_\_\_\_\_\_\_\_\_\_\_\_\_\_\_\_\_\_\_\_\_\_\_\_\_\_\_\_\_\_\_\_\_\_\_\_

\_\_\_\_\_\_\_\_\_\_\_\_\_\_\_\_\_\_\_\_\_\_\_\_\_\_\_\_\_\_\_\_\_\_\_\_\_\_\_\_\_\_\_\_\_\_\_\_\_\_\_\_\_\_\_\_\_\_\_\_

\_\_\_\_\_\_\_\_\_\_\_\_\_\_\_\_\_\_\_\_\_\_\_\_\_\_\_\_\_\_\_\_\_\_\_\_\_\_\_\_\_\_\_\_\_\_\_\_\_\_\_\_\_\_\_\_\_\_\_\_

\_\_\_\_\_\_\_\_\_\_\_\_\_\_\_\_\_\_\_\_\_\_\_\_\_\_\_\_\_\_\_\_\_\_\_\_\_\_\_\_\_\_\_\_\_\_\_\_\_\_\_\_\_\_\_\_\_\_\_\_

\_\_\_\_\_\_\_\_\_\_\_\_\_\_\_\_\_\_\_\_\_\_\_\_\_\_\_\_\_\_\_\_\_\_\_\_\_\_\_\_\_\_\_\_\_\_\_\_\_\_\_\_\_\_\_\_\_\_\_\_

\_\_\_\_\_\_\_\_\_\_\_\_\_\_\_\_\_\_\_\_\_\_\_\_\_\_\_\_\_\_\_\_\_\_\_\_\_\_\_\_\_\_\_\_\_\_\_\_\_\_\_\_\_\_\_\_\_\_\_\_

- \_\_ 20. Execute **ls -e** and check that **extended permissions** are set for **sample**. Log out as **team01** afterwards.
- \_\_ 21. Log in as **michael**. Change to the **/home/team01** directory and test the extended permissions by trying to add the **date** command to the end of the script. Execute the **sample** script afterwards.

\_\_\_\_\_\_\_\_\_\_\_\_\_\_\_\_\_\_\_\_\_\_\_\_\_\_\_\_\_\_\_\_\_\_\_\_\_\_\_\_\_\_\_\_\_\_\_\_\_\_\_\_\_\_\_\_\_\_\_\_

\_\_\_\_\_\_\_\_\_\_\_\_\_\_\_\_\_\_\_\_\_\_\_\_\_\_\_\_\_\_\_\_\_\_\_\_\_\_\_\_\_\_\_\_\_\_\_\_\_\_\_\_\_\_\_\_\_\_\_\_

- \_\_ 22. Log out as **michael** and log in as **sarah**. Change to **/home/team01** and try to change the **sample** script by removing the **date** command. Does it work?
- \_\_ 23. Log out as **sarah** and log in as **team01**. Change the **base** and **extended** permissions to the **sample** script so that members of the **staff** group can **read** and **execute** the script, **except** for **michael**.

\_\_\_\_\_\_\_\_\_\_\_\_\_\_\_\_\_\_\_\_\_\_\_\_\_\_\_\_\_\_\_\_\_\_\_\_\_\_\_\_\_\_\_\_\_\_\_\_\_\_\_\_\_\_\_\_\_\_\_\_

\_\_\_\_\_\_\_\_\_\_\_\_\_\_\_\_\_\_\_\_\_\_\_\_\_\_\_\_\_\_\_\_\_\_\_\_\_\_\_\_\_\_\_\_\_\_\_\_\_\_\_\_\_\_\_\_\_\_\_\_

\_\_\_\_\_\_\_\_\_\_\_\_\_\_\_\_\_\_\_\_\_\_\_\_\_\_\_\_\_\_\_\_\_\_\_\_\_\_\_\_\_\_\_\_\_\_\_\_\_\_\_\_\_\_\_\_\_\_\_\_

\_\_\_\_\_\_\_\_\_\_\_\_\_\_\_\_\_\_\_\_\_\_\_\_\_\_\_\_\_\_\_\_\_\_\_\_\_\_\_\_\_\_\_\_\_\_\_\_\_\_\_\_\_\_\_\_\_\_\_\_

\_\_\_\_\_\_\_\_\_\_\_\_\_\_\_\_\_\_\_\_\_\_\_\_\_\_\_\_\_\_\_\_\_\_\_\_\_\_\_\_\_\_\_\_\_\_\_\_\_\_\_\_\_\_\_\_\_\_\_\_

\_\_ 24. Log out as **team01** and log in as **michael**. Issue the **groups** command to ensure you are part of the **staff** group. Change directory to **/home/team01**. Can you execute the **sample** script?

\_\_\_\_\_\_\_\_\_\_\_\_\_\_\_\_\_\_\_\_\_\_\_\_\_\_\_\_\_\_\_\_\_\_\_\_\_\_\_\_\_\_\_\_\_\_\_\_\_\_\_\_\_\_\_\_\_\_\_\_

\_\_\_\_\_\_\_\_\_\_\_\_\_\_\_\_\_\_\_\_\_\_\_\_\_\_\_\_\_\_\_\_\_\_\_\_\_\_\_\_\_\_\_\_\_\_\_\_\_\_\_\_\_\_\_\_\_\_\_\_

- \_\_ 25. Log out as **michael** and log in as **team01**. Create a new file named **sample2**. Type a couple of lines in the file. Use **aclget** to see that no extended permissions are set on **sample2**.
- \_\_ 26. Using **aclget** and **aclput**, copy the access control information of the file **sample** to the new file **sample2**. Verify that the ACLs were copied over to **sample2**.

\_\_\_\_\_\_\_\_\_\_\_\_\_\_\_\_\_\_\_\_\_\_\_\_\_\_\_\_\_\_\_\_\_\_\_\_\_\_\_\_\_\_\_\_\_\_\_\_\_\_\_\_\_\_\_\_\_\_\_\_

\_\_\_\_\_\_\_\_\_\_\_\_\_\_\_\_\_\_\_\_\_\_\_\_\_\_\_\_\_\_\_\_\_\_\_\_\_\_\_\_\_\_\_\_\_\_\_\_\_\_\_\_\_\_\_\_\_\_\_\_

\_\_\_\_\_\_\_\_\_\_\_\_\_\_\_\_\_\_\_\_\_\_\_\_\_\_\_\_\_\_\_\_\_\_\_\_\_\_\_\_\_\_\_\_\_\_\_\_\_\_\_\_\_\_\_\_\_\_\_\_

\_\_\_\_\_\_\_\_\_\_\_\_\_\_\_\_\_\_\_\_\_\_\_\_\_\_\_\_\_\_\_\_\_\_\_\_\_\_\_\_\_\_\_\_\_\_\_\_\_\_\_\_\_\_\_\_\_\_\_\_

\_\_\_\_\_\_\_\_\_\_\_\_\_\_\_\_\_\_\_\_\_\_\_\_\_\_\_\_\_\_\_\_\_\_\_\_\_\_\_\_\_\_\_\_\_\_\_\_\_\_\_\_\_\_\_\_\_\_\_\_

\_\_ 27. Execute a **chmod 700** on **sample**. Execute **acledit** on **sample**. What is different?

# **Exercise Instructions With Hints**

### **Setting a New Login Herald**

\_\_ 1. Log in as **root** and edit **/etc/security/login.cfg.** Change the herald message to read:

\*Restricted Access\* Authorized Users Only Login:

**Hint:** Modify the /etc/security/login.cfg file. Do not use the <ENTER> key in your herald string. You must use /n for new lines and /r for return. When you are editing the line, if you reach the end of the line, let it wrap to the next line. Again, do not use the <ENTER> key.

\_\_ 2. Log out. You must be at the command line login to see your changes. If you are using the CDE graphical login, click the **options** button and select **Command line login**.

Does it look correct? If not, try step one again.

- \_\_ 3. Log in as **root**.
- \_\_ 4. Review the fail login attempts made on your machine.

**Hint:** /etc/security/failedlogin file

\_\_ 5. Review the **su** activity on your machine.

**Hint:** /var/adm/sulog file

\_\_ 6. Review all the logins on your system.

**Hint:** /var/adm/wtmp file

\_\_ 7. Review all **root** logins on your system.

### **Adding A Primary Authentication Method**

In **/home/workshop** you find a procedure with the name **ex14\_login**, which implements an additional primary authentication method. This method restricts a user to **one login session** on a system.

\_\_ 8. With **root** authority, change to **/home/workshop** and analyze the procedure **ex14\_login**. Which statement indicates a valid or invalid login?

The statement returns 0 for success, otherwise a non-zero value.

**Hint:** Check that **ex14** login is executable.

\_\_\_\_\_\_\_\_\_\_\_\_\_\_\_\_\_\_\_\_\_\_\_\_\_\_\_\_\_\_\_\_\_\_\_\_\_\_\_\_\_\_\_\_\_\_\_\_\_\_\_\_\_\_\_\_\_\_\_\_

\_\_\_\_\_\_\_\_\_\_\_\_\_\_\_\_\_\_\_\_\_\_\_\_\_\_\_\_\_\_\_\_\_\_\_\_\_\_\_\_\_\_\_\_\_\_\_\_\_\_\_\_\_\_\_\_\_\_\_\_

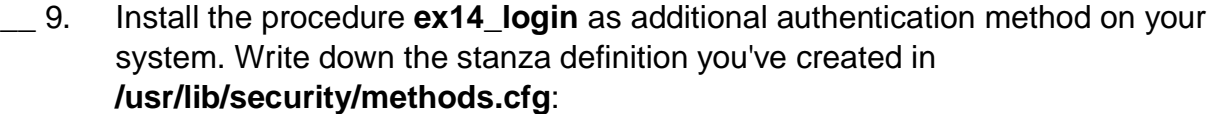

\_\_\_\_\_\_\_\_\_\_\_\_\_\_\_\_\_\_\_\_\_\_\_\_\_\_\_\_\_\_\_\_\_\_\_\_\_\_\_\_\_\_\_\_\_\_\_\_\_\_\_\_\_\_\_\_\_\_\_\_

\_\_\_\_\_\_\_\_\_\_\_\_\_\_\_\_\_\_\_\_\_\_\_\_\_\_\_\_\_\_\_\_\_\_\_\_\_\_\_\_\_\_\_\_\_\_\_\_\_\_\_\_\_\_\_\_\_\_\_\_

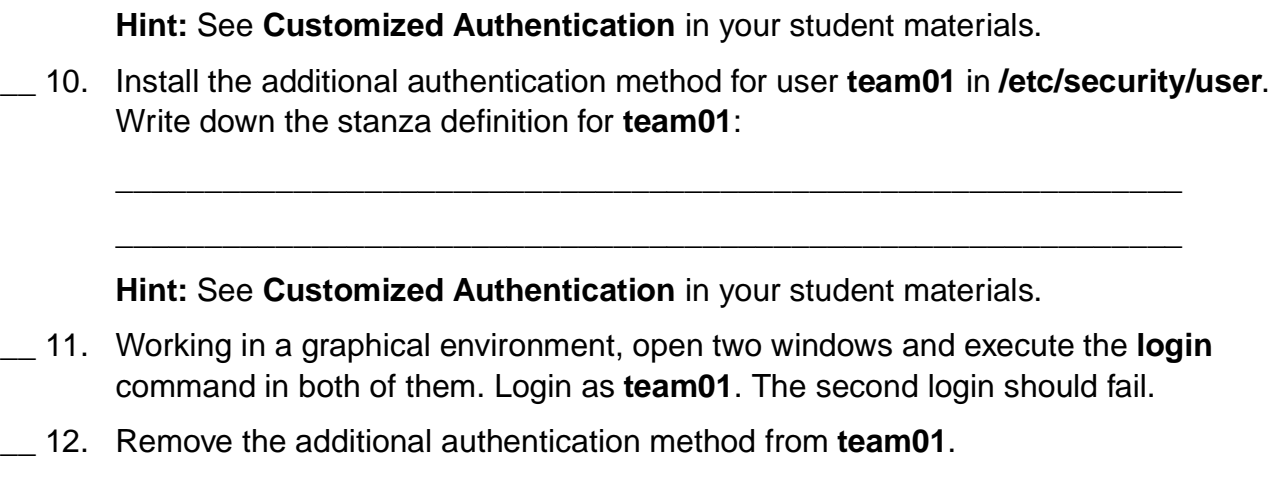

#### **Access Control Lists**

\_\_ 13. Log in as **team01** and switch to **root**. Create two new users named **michael** and **sarah**. Assign a password the same as the login names.

\_\_\_\_\_\_\_\_\_\_\_\_\_\_\_\_\_\_\_\_\_\_\_\_\_\_\_\_\_\_\_\_\_\_\_\_\_\_\_\_\_\_\_\_\_\_\_\_\_\_\_\_\_\_\_\_\_\_\_\_

\_\_\_\_\_\_\_\_\_\_\_\_\_\_\_\_\_\_\_\_\_\_\_\_\_\_\_\_\_\_\_\_\_\_\_\_\_\_\_\_\_\_\_\_\_\_\_\_\_\_\_\_\_\_\_\_\_\_\_\_

\_\_\_\_\_\_\_\_\_\_\_\_\_\_\_\_\_\_\_\_\_\_\_\_\_\_\_\_\_\_\_\_\_\_\_\_\_\_\_\_\_\_\_\_\_\_\_\_\_\_\_\_\_\_\_\_\_\_\_\_

\_\_\_\_\_\_\_\_\_\_\_\_\_\_\_\_\_\_\_\_\_\_\_\_\_\_\_\_\_\_\_\_\_\_\_\_\_\_\_\_\_\_\_\_\_\_\_\_\_\_\_\_\_\_\_\_\_\_\_\_

\_\_\_\_\_\_\_\_\_\_\_\_\_\_\_\_\_\_\_\_\_\_\_\_\_\_\_\_\_\_\_\_\_\_\_\_\_\_\_\_\_\_\_\_\_\_\_\_\_\_\_\_\_\_\_\_\_\_\_\_

**Hint:** Use the following commands: **mkuser**, **passwd**

\_\_ 14. Return to your **team01** user ID.

\_\_ 15. Create a shell script in your home directory named **sample** with the following content:

**tput clear banner We love AIX print End of Program** 

**Set the base permissions for sample** to **700** and verify that the script works.

\_\_\_\_\_\_\_\_\_\_\_\_\_\_\_\_\_\_\_\_\_\_\_\_\_\_\_\_\_\_\_\_\_\_\_\_\_\_\_\_\_\_\_\_\_\_\_\_\_\_\_\_\_\_\_\_\_\_\_\_

\_\_\_\_\_\_\_\_\_\_\_\_\_\_\_\_\_\_\_\_\_\_\_\_\_\_\_\_\_\_\_\_\_\_\_\_\_\_\_\_\_\_\_\_\_\_\_\_\_\_\_\_\_\_\_\_\_\_\_\_

**Hint:** Use **chmod 700**.

- \_\_ 16. Log out as **team01** and log in as **michael**. Change directory to **/home/team01**.
- \_\_ 17. Try to display the **sample** script, using the **cat** command. Try to execute **sample**. You should not be able to do either. Logout as **michael**.

\_\_\_\_\_\_\_\_\_\_\_\_\_\_\_\_\_\_\_\_\_\_\_\_\_\_\_\_\_\_\_\_\_\_\_\_\_\_\_\_\_\_\_\_\_\_\_\_\_\_\_\_\_\_\_\_\_\_\_\_

\_\_\_\_\_\_\_\_\_\_\_\_\_\_\_\_\_\_\_\_\_\_\_\_\_\_\_\_\_\_\_\_\_\_\_\_\_\_\_\_\_\_\_\_\_\_\_\_\_\_\_\_\_\_\_\_\_\_\_\_

\_\_ 18. Log in as **team01**. Set and export the **EDITOR** variable to **/usr/bin/vi** in your **.profile**.

Log out and log in again as **team01**.

\_\_ 19. Use the **acledit** command to change the extended permissions of the **sample** script so that **michael** can **rwx** the script, and **sarah** can only **r-x** the script. Apply the modified ACL.

\_\_\_\_\_\_\_\_\_\_\_\_\_\_\_\_\_\_\_\_\_\_\_\_\_\_\_\_\_\_\_\_\_\_\_\_\_\_\_\_\_\_\_\_\_\_\_\_\_\_\_\_\_\_\_\_\_\_\_\_

\_\_\_\_\_\_\_\_\_\_\_\_\_\_\_\_\_\_\_\_\_\_\_\_\_\_\_\_\_\_\_\_\_\_\_\_\_\_\_\_\_\_\_\_\_\_\_\_\_\_\_\_\_\_\_\_\_\_\_\_

\_\_\_\_\_\_\_\_\_\_\_\_\_\_\_\_\_\_\_\_\_\_\_\_\_\_\_\_\_\_\_\_\_\_\_\_\_\_\_\_\_\_\_\_\_\_\_\_\_\_\_\_\_\_\_\_\_\_\_\_

\_\_\_\_\_\_\_\_\_\_\_\_\_\_\_\_\_\_\_\_\_\_\_\_\_\_\_\_\_\_\_\_\_\_\_\_\_\_\_\_\_\_\_\_\_\_\_\_\_\_\_\_\_\_\_\_\_\_\_\_

\_\_\_\_\_\_\_\_\_\_\_\_\_\_\_\_\_\_\_\_\_\_\_\_\_\_\_\_\_\_\_\_\_\_\_\_\_\_\_\_\_\_\_\_\_\_\_\_\_\_\_\_\_\_\_\_\_\_\_\_

\_\_\_\_\_\_\_\_\_\_\_\_\_\_\_\_\_\_\_\_\_\_\_\_\_\_\_\_\_\_\_\_\_\_\_\_\_\_\_\_\_\_\_\_\_\_\_\_\_\_\_\_\_\_\_\_\_\_\_\_

**Hint:** See **ACL Keywords: permit and specify** in your student materials.

\_\_ 20. Execute **ls -e** and check that **extended permissions** are set for **sample**. Log out as **team01** afterwards.

\_\_\_\_\_\_\_\_\_\_\_\_\_\_\_\_\_\_\_\_\_\_\_\_\_\_\_\_\_\_\_\_\_\_\_\_\_\_\_\_\_\_\_\_\_\_\_\_\_\_\_\_\_\_\_\_\_\_\_\_

\_\_\_\_\_\_\_\_\_\_\_\_\_\_\_\_\_\_\_\_\_\_\_\_\_\_\_\_\_\_\_\_\_\_\_\_\_\_\_\_\_\_\_\_\_\_\_\_\_\_\_\_\_\_\_\_\_\_\_\_

**Hint:** Do you see the **+** - sign?

**13-8 AIX 5L Problem Determination © Copyright IBM Corp. 1997, 2003**

\_\_ 21. Log in as **michael**. Change to the **/home/team01** directory and test the extended permissions by trying to add the **date** command to the end of the script. Execute the **sample** script afterwards.

\_\_\_\_\_\_\_\_\_\_\_\_\_\_\_\_\_\_\_\_\_\_\_\_\_\_\_\_\_\_\_\_\_\_\_\_\_\_\_\_\_\_\_\_\_\_\_\_\_\_\_\_\_\_\_\_\_\_\_\_

\_\_\_\_\_\_\_\_\_\_\_\_\_\_\_\_\_\_\_\_\_\_\_\_\_\_\_\_\_\_\_\_\_\_\_\_\_\_\_\_\_\_\_\_\_\_\_\_\_\_\_\_\_\_\_\_\_\_\_\_

\_\_\_\_\_\_\_\_\_\_\_\_\_\_\_\_\_\_\_\_\_\_\_\_\_\_\_\_\_\_\_\_\_\_\_\_\_\_\_\_\_\_\_\_\_\_\_\_\_\_\_\_\_\_\_\_\_\_\_\_

- \_\_ 22. Log out as **michael** and log in as **sarah**. Change to **/home/team01** and try to change the **sample** script by removing the **date** command. Does it work?
- \_\_ 23. Log out as **sarah** and log in as **team01**. Change the **base** and **extended** permissions to the **sample** script so that members of the **staff** group can **read** and **execute** the script, **except** for **michael**.

\_\_\_\_\_\_\_\_\_\_\_\_\_\_\_\_\_\_\_\_\_\_\_\_\_\_\_\_\_\_\_\_\_\_\_\_\_\_\_\_\_\_\_\_\_\_\_\_\_\_\_\_\_\_\_\_\_\_\_\_

\_\_\_\_\_\_\_\_\_\_\_\_\_\_\_\_\_\_\_\_\_\_\_\_\_\_\_\_\_\_\_\_\_\_\_\_\_\_\_\_\_\_\_\_\_\_\_\_\_\_\_\_\_\_\_\_\_\_\_\_

\_\_\_\_\_\_\_\_\_\_\_\_\_\_\_\_\_\_\_\_\_\_\_\_\_\_\_\_\_\_\_\_\_\_\_\_\_\_\_\_\_\_\_\_\_\_\_\_\_\_\_\_\_\_\_\_\_\_\_\_

\_\_\_\_\_\_\_\_\_\_\_\_\_\_\_\_\_\_\_\_\_\_\_\_\_\_\_\_\_\_\_\_\_\_\_\_\_\_\_\_\_\_\_\_\_\_\_\_\_\_\_\_\_\_\_\_\_\_\_\_

**Hint:** See **ACL Keywords: deny** in your student materials.

\_\_ 24. Log out as **team01** and log in as **michael**. Issue the **groups** command to ensure you are part of the **staff** group. Change directory to **/home/team01**. Can you execute the **sample** script?

\_\_\_\_\_\_\_\_\_\_\_\_\_\_\_\_\_\_\_\_\_\_\_\_\_\_\_\_\_\_\_\_\_\_\_\_\_\_\_\_\_\_\_\_\_\_\_\_\_\_\_\_\_\_\_\_\_\_\_\_

\_\_\_\_\_\_\_\_\_\_\_\_\_\_\_\_\_\_\_\_\_\_\_\_\_\_\_\_\_\_\_\_\_\_\_\_\_\_\_\_\_\_\_\_\_\_\_\_\_\_\_\_\_\_\_\_\_\_\_\_

\_\_ 25. Log out as **michael** and log in as **team01**. Create a new file named **sample2**. Type a couple of lines in the file. Use **aclget** to see that no extended permissions are set on **sample2**.

\_\_\_\_\_\_\_\_\_\_\_\_\_\_\_\_\_\_\_\_\_\_\_\_\_\_\_\_\_\_\_\_\_\_\_\_\_\_\_\_\_\_\_\_\_\_\_\_\_\_\_\_\_\_\_\_\_\_\_\_

**Hint:** See **ACL Commands** in your student materials.

\_\_ 26. Using **aclget** and **aclput**, copy the access control information of the file **sample** to the new file **sample2**. Verify that the ACLs were copied over to **sample2**.

\_\_\_\_\_\_\_\_\_\_\_\_\_\_\_\_\_\_\_\_\_\_\_\_\_\_\_\_\_\_\_\_\_\_\_\_\_\_\_\_\_\_\_\_\_\_\_\_\_\_\_\_\_\_\_\_\_\_\_\_

\_\_\_\_\_\_\_\_\_\_\_\_\_\_\_\_\_\_\_\_\_\_\_\_\_\_\_\_\_\_\_\_\_\_\_\_\_\_\_\_\_\_\_\_\_\_\_\_\_\_\_\_\_\_\_\_\_\_\_\_

**Hint:** See **ACL Commands** in your student materials.

\_\_ 27. Execute a **chmod 700** on **sample**. Execute **acledit** on **sample**. What is different?

\_\_\_\_\_\_\_\_\_\_\_\_\_\_\_\_\_\_\_\_\_\_\_\_\_\_\_\_\_\_\_\_\_\_\_\_\_\_\_\_\_\_\_\_\_\_\_\_\_\_\_\_\_\_\_\_\_\_\_\_

\_\_\_\_\_\_\_\_\_\_\_\_\_\_\_\_\_\_\_\_\_\_\_\_\_\_\_\_\_\_\_\_\_\_\_\_\_\_\_\_\_\_\_\_\_\_\_\_\_\_\_\_\_\_\_\_\_\_\_\_

# **Exercise Instructions With Solutions**

### **Setting a New Login Herald**

\_\_ 1. Log in as **root** and edit **/etc/security/login.cfg.** Change the herald message to read:

\* Restricted Access \* Authorized Users Only Login:

**# vi /etc/security/login.cfg** 

**In the default stanza add the herald information.** 

#### **/dev/default:**

```
herald = "\n\n\n\n* Restricted Access *\n\rAuthorized Users Only\n\rLogin: 
"
```
**Note:** Do not use the <ENTER> key in your herald string. You must use \n for new lines and \r for return. When you are editing the line, if you reach the end of the line, let it wrap to the next line. Again, do not use the <ENTER> key.

\_\_ 2. Log out. You must be at the command line login to see your changes. If you are using the CDE graphical login, click the **options** button and select **Command line login**.

Does it look correct? If not, try step one again.

- \_\_ 3. Log in as **root**.
- \_\_ 4. Review the fail login attempts made on your machine.

**# who /etc/security/failedlogin | more**

\_\_ 5. Review the **su** activity on your machine.

### **# more /var/adm/sulog**

\_\_ 6. Review all the logins on your system.

**# last | more** or **# who /var/adm/wtmp | more**

7. Review all root logins on your system.

### **# last root**

### **Adding A Primary Authentication Method**

In **/home/workshop** you'll find a procedure with the name **ex14\_login**, which implements an additional primary authentication method. This method restricts a user to **one login session** on a system.

\_\_ 8. With **root** authority, change to **/home/workshop** and view the file **ex14\_login**. Which statement indicates a valid or invalid login?

#### **exit 0 means valid login exit 1 means invalid login**

**Check that ex14\_login** is executable.

\_\_ 9. Install the procedure **ex14\_login** as additional authentication method on your system. Write down the stanza definition you've created in **/usr/lib/security/methods.cfg**:

**COUNT:** 

#### **program = /home/workshop/ex14\_login**

\_\_ 10. Install the additional authentication method for user **team01** in **/etc/security/user**. Write down the stanza definition for **team01**:

### **team01: auth1 = SYSTEM,COUNT**

- \_\_ 11. Working in a graphical environment, open two windows and execute the **login** command in both of them. Login as **team01**. The second login should fail.
- \_\_ 12. Remove the additional authentication method from **team01**.

### **# vi /etc/security/user**

**Remove the attribute auth1** in the **team01** stanza.

### **Access Control Lists**

\_\_ 13. Log in as **team01** and switch to **root**. Create two new users named **michael** and **sarah**. Assign a password the same as the login names.

**\$ su # mkuser michael # mkuser sarah # passwd michael # passwd sarah** 

\_\_ 14. Return to your **team01** user ID.

\_\_ 15. Create a shell script in your home directory named **sample** with the following content:

**tput clear banner We love AIX print End of Program** 

Set the base permissions for **sample** to **700** and verify that the script works.

**\$ vi sample (insert above statements) \$ chmod 700 sample \$ sample** 

- \_\_ 16. Log out as **team01** and log in as **michael**. Change directory to **/home/team01**.
- \_\_ 17. Try to display the **sample** script, using the **cat** command. Try to execute **sample**. You should not be able to do either. Log out as **michael**.

**\$ cd /home/team01 \$ cat sample cat: cannot open sample \$ sample ksh: sample: Execute permission denied \$ exit** 

\_\_ 18. Log in as **team01**. Set and export the **EDITOR** variable to **/usr/bin/vi** in your **.profile**.

Execute your .profile to pick up the changes.

**... \$ vi .profile** 

**export EDITOR=/usr/bin/vi** 

**\$ . .profile** 

\_\_ 19. Use the **acledit** command to change the extended permissions of the **sample** script so that **michael** can **rwx** the script, and **sarah** can only **r-x** the script. Apply the modified ACL.

### **\$ acledit sample**

**Replace the word disabled with enabled for extended permissions.** 

**Add the following two lines to the file, under the word enabled** 

**permit rwx u:michael permit r-x u:sarah** 

\_\_ 20. Execute **ls -e** and check that **extended permissions** are set for **sample**. Logout as **team01** afterwards.

**\$ ls -e sample \$ exit** 

\_\_ 21. Log in as **michael**. Change to the **/home/team01** directory and test the extended permissions by trying to add the **date** command to the end of the script. Execute the **sample** script afterwards.

**\$ cd /home/team01 \$ vi sample ... date \$ sample** 

\_\_ 22. Log out as **michael** and log in as **sarah**. Change to **/home/team01** and try to change the **sample** script by removing the **date** command. Does it work?

### **No. The user sarah has read and execute, but no write permission.**

\_\_ 23. Log out as **sarah** and log in as **team01**. Change the **base** and **extended** permissions to the **sample** script so that members of the **staff** group can **read** and **execute** the script, **except** for **michael**.

**\$ acledit sample Change the Base Permissions for group (staff) from --- to r-x** 

**Delete the two permit lines under extended permissions. Add the following line: deny rwx u:michael** 

\_\_ 24. Log out as **team01** and login as **michael**. Issue the **groups** command to ensure you are part of the **staff** group. Change directory to **/home/team01**. Can you execute the **sample** script?

**\$ groups staff \$ cd /home/team01 \$ sample ksh: sample: Execute permission denied. ==> The keyword deny denies the access to the file.** 

\_\_ 25. Log out as **michael** and login as **team01**. Create a new file named **sample2**. Type a couple of lines in the file. Use **aclget** to see that no extended permissions are set on **sample2**.

**\$ vi sample2 (type in a couple of lines) \$ aclget sample2** 

\_\_ 26. Using **aclget** and **aclput**, copy the access control information of the file **sample** to the new file **sample2**. Verify that the ACLs were copied over to **sample2**.

**\$ aclget sample | aclput sample2 \$ aclget sample2** 

\_\_ 27. Execute a **chmod 700** on **sample**. Execute **aclget** on **sample**. What is different?

**\$ chmod 700 sample \$ aclget sample** 

**The extended permissions have been disabled.**
# **Appendix A. Auditing**

# **What This Exercise Is About**

This exercise is an introduction to the use of the AIX auditing subsystem to trace and record security-relevant information.

# **What You Should Be Able to Do**

At the end of the lab, you should be able to:

- Audit **objects** and **application events**
- Create **audit classes**
- Audit **users**
- Set up auditing in **bin** and **stream** mode

# **Introduction**

All instructions in this exercise require **root** authority.

# **Required Materials**

• **/home/workshop/ex13\_job**

# **Exercise Instructions**

# **Bin Mode Auditing**

- \_\_ 1. Answer the following question first: Where do you specify file system objects that should be audited?
- \_\_ 2. Set up auditing of the program **/usr/bin/passwd**. When you're finished, whenever a user calls **passwd** you should get an audit record. Add this object to the corresponding audit configuration file.

\_\_\_\_\_\_\_\_\_\_\_\_\_\_\_\_\_\_\_\_\_\_\_\_\_\_\_\_\_\_\_\_\_\_\_\_\_\_\_\_\_\_\_\_\_\_\_\_\_\_\_\_\_\_\_\_\_\_\_\_

\_\_\_\_\_\_\_\_\_\_\_\_\_\_\_\_\_\_\_\_\_\_\_\_\_\_\_\_\_\_\_\_\_\_\_\_\_\_\_\_\_\_\_\_\_\_\_\_\_\_\_\_\_\_\_\_\_\_\_\_

\_\_\_\_\_\_\_\_\_\_\_\_\_\_\_\_\_\_\_\_\_\_\_\_\_\_\_\_\_\_\_\_\_\_\_\_\_\_\_\_\_\_\_\_\_\_\_\_\_\_\_\_\_\_\_\_\_\_\_\_

\_\_\_\_\_\_\_\_\_\_\_\_\_\_\_\_\_\_\_\_\_\_\_\_\_\_\_\_\_\_\_\_\_\_\_\_\_\_\_\_\_\_\_\_\_\_\_\_\_\_\_\_\_\_\_\_\_\_\_\_

\_\_\_\_\_\_\_\_\_\_\_\_\_\_\_\_\_\_\_\_\_\_\_\_\_\_\_\_\_\_\_\_\_\_\_\_\_\_\_\_\_\_\_\_\_\_\_\_\_\_\_\_\_\_\_\_\_\_\_\_

\_\_\_\_\_\_\_\_\_\_\_\_\_\_\_\_\_\_\_\_\_\_\_\_\_\_\_\_\_\_\_\_\_\_\_\_\_\_\_\_\_\_\_\_\_\_\_\_\_\_\_\_\_\_\_\_\_\_\_\_

\_\_\_\_\_\_\_\_\_\_\_\_\_\_\_\_\_\_\_\_\_\_\_\_\_\_\_\_\_\_\_\_\_\_\_\_\_\_\_\_\_\_\_\_\_\_\_\_\_\_\_\_\_\_\_\_\_\_\_\_

\_\_\_\_\_\_\_\_\_\_\_\_\_\_\_\_\_\_\_\_\_\_\_\_\_\_\_\_\_\_\_\_\_\_\_\_\_\_\_\_\_\_\_\_\_\_\_\_\_\_\_\_\_\_\_\_\_\_\_\_

\_\_\_\_\_\_\_\_\_\_\_\_\_\_\_\_\_\_\_\_\_\_\_\_\_\_\_\_\_\_\_\_\_\_\_\_\_\_\_\_\_\_\_\_\_\_\_\_\_\_\_\_\_\_\_\_\_\_\_\_

Write down the event name you've created:

- \_\_ 3. In which file do you have to specify the format definitions for your new event?
- \_\_ 4. Add the format definition for your new event to the corresponding audit configuration file.
- \_\_ 5. In which file do you specify the **start mode** for the auditing subsystem?
- \_\_ 6. Create a directory **/var/myaudit**. We want to use this directory to collect all audit-related files.
- \_\_ 7. Change the corresponding configuration file to startup the auditing subsystem in **bin mode**. Specify the following bin files:

 $bin1 = /var/m$ yaudit/bin1  $bin2 = /var/m$ yaudit/bin2 trail = /var/myaudit/trail

\_\_ 8. Start the auditing subsystem. Write down the command you used.

\_\_\_\_\_\_\_\_\_\_\_\_\_\_\_\_\_\_\_\_\_\_\_\_\_\_\_\_\_\_\_\_\_\_\_\_\_\_\_\_\_\_\_\_\_\_\_\_\_\_\_\_\_\_\_\_\_\_\_\_

\_\_\_\_\_\_\_\_\_\_\_\_\_\_\_\_\_\_\_\_\_\_\_\_\_\_\_\_\_\_\_\_\_\_\_\_\_\_\_\_\_\_\_\_\_\_\_\_\_\_\_\_\_\_\_\_\_\_\_\_

\_\_\_\_\_\_\_\_\_\_\_\_\_\_\_\_\_\_\_\_\_\_\_\_\_\_\_\_\_\_\_\_\_\_\_\_\_\_\_\_\_\_\_\_\_\_\_\_\_\_\_\_\_\_\_\_\_\_\_\_

- \_\_ 9. Log in as **team01**. Use the password **team01.** When prompted to change password, set it back to **team01**. If you use a graphical environment, execute the **login** command in a separate window.
- \_\_ 10. Execute the **passwd** command and change the password for **team01**.
- \_\_ 11. With **root** authority, stop the auditing subsystem. Write down the command you used.
- \_\_ 12. Change to **/var/myaudit** and display the audit records that have been recorded. Write down the command you used.

\_\_\_\_\_\_\_\_\_\_\_\_\_\_\_\_\_\_\_\_\_\_\_\_\_\_\_\_\_\_\_\_\_\_\_\_\_\_\_\_\_\_\_\_\_\_\_\_\_\_\_\_\_\_\_\_\_\_\_\_

\_\_\_\_\_\_\_\_\_\_\_\_\_\_\_\_\_\_\_\_\_\_\_\_\_\_\_\_\_\_\_\_\_\_\_\_\_\_\_\_\_\_\_\_\_\_\_\_\_\_\_\_\_\_\_\_\_\_\_\_

\_\_\_\_\_\_\_\_\_\_\_\_\_\_\_\_\_\_\_\_\_\_\_\_\_\_\_\_\_\_\_\_\_\_\_\_\_\_\_\_\_\_\_\_\_\_\_\_\_\_\_\_\_\_\_\_\_\_\_\_

\_\_\_\_\_\_\_\_\_\_\_\_\_\_\_\_\_\_\_\_\_\_\_\_\_\_\_\_\_\_\_\_\_\_\_\_\_\_\_\_\_\_\_\_\_\_\_\_\_\_\_\_\_\_\_\_\_\_\_\_

#### **Stream Mode Auditing**

- \_\_ 13. In which file do you configure **audit classes** and **audit users**?
- \_\_ 14. Change this configuration file in the following way:
	- The auditing subsystem starts up in **stream mode**.
	- Create an audit class **kill**, that contains an audit event whenever a process gets killed.
	- Remove the **root** user in the **users** stanza.
	- The user **team01** should be audited for the audit classes **kill** and **tcpip**.

\_\_\_\_\_\_\_\_\_\_\_\_\_\_\_\_\_\_\_\_\_\_\_\_\_\_\_\_\_\_\_\_\_\_\_\_\_\_\_\_\_\_\_\_\_\_\_\_\_\_\_\_\_\_\_\_\_\_\_\_

\_\_\_\_\_\_\_\_\_\_\_\_\_\_\_\_\_\_\_\_\_\_\_\_\_\_\_\_\_\_\_\_\_\_\_\_\_\_\_\_\_\_\_\_\_\_\_\_\_\_\_\_\_\_\_\_\_\_\_\_

\_\_\_\_\_\_\_\_\_\_\_\_\_\_\_\_\_\_\_\_\_\_\_\_\_\_\_\_\_\_\_\_\_\_\_\_\_\_\_\_\_\_\_\_\_\_\_\_\_\_\_\_\_\_\_\_\_\_\_\_

\_\_\_\_\_\_\_\_\_\_\_\_\_\_\_\_\_\_\_\_\_\_\_\_\_\_\_\_\_\_\_\_\_\_\_\_\_\_\_\_\_\_\_\_\_\_\_\_\_\_\_\_\_\_\_\_\_\_\_\_

\_\_\_\_\_\_\_\_\_\_\_\_\_\_\_\_\_\_\_\_\_\_\_\_\_\_\_\_\_\_\_\_\_\_\_\_\_\_\_\_\_\_\_\_\_\_\_\_\_\_\_\_\_\_\_\_\_\_\_\_

- \_\_ 15. In which file do you configure the **auditstream** daemon?
- \_\_ 16. Before starting the auditing subsystem in stream mode, change the configuration file for the **auditstream** daemon. All audit records shall be written to file **/var/myaudit/stream.out**. Be sure to terminate the command with a &-sign.

\_\_\_\_\_\_\_\_\_\_\_\_\_\_\_\_\_\_\_\_\_\_\_\_\_\_\_\_\_\_\_\_\_\_\_\_\_\_\_\_\_\_\_\_\_\_\_\_\_\_\_\_\_\_\_\_\_\_\_\_

\_\_\_\_\_\_\_\_\_\_\_\_\_\_\_\_\_\_\_\_\_\_\_\_\_\_\_\_\_\_\_\_\_\_\_\_\_\_\_\_\_\_\_\_\_\_\_\_\_\_\_\_\_\_\_\_\_\_\_\_

\_\_\_\_\_\_\_\_\_\_\_\_\_\_\_\_\_\_\_\_\_\_\_\_\_\_\_\_\_\_\_\_\_\_\_\_\_\_\_\_\_\_\_\_\_\_\_\_\_\_\_\_\_\_\_\_\_\_\_\_

17. Start your auditing system.

\_\_ 18. Use the **touch** command and create an empty file **/var/myaudit/stream.out**. Use the tail command in a separate window to display the audit records real-time.

\_\_\_\_\_\_\_\_\_\_\_\_\_\_\_\_\_\_\_\_\_\_\_\_\_\_\_\_\_\_\_\_\_\_\_\_\_\_\_\_\_\_\_\_\_\_\_\_\_\_\_\_\_\_\_\_\_\_\_\_

\_\_\_\_\_\_\_\_\_\_\_\_\_\_\_\_\_\_\_\_\_\_\_\_\_\_\_\_\_\_\_\_\_\_\_\_\_\_\_\_\_\_\_\_\_\_\_\_\_\_\_\_\_\_\_\_\_\_\_\_

\_\_\_\_\_\_\_\_\_\_\_\_\_\_\_\_\_\_\_\_\_\_\_\_\_\_\_\_\_\_\_\_\_\_\_\_\_\_\_\_\_\_\_\_\_\_\_\_\_\_\_\_\_\_\_\_\_\_\_\_

\_\_\_\_\_\_\_\_\_\_\_\_\_\_\_\_\_\_\_\_\_\_\_\_\_\_\_\_\_\_\_\_\_\_\_\_\_\_\_\_\_\_\_\_\_\_\_\_\_\_\_\_\_\_\_\_\_\_\_\_

\_\_\_\_\_\_\_\_\_\_\_\_\_\_\_\_\_\_\_\_\_\_\_\_\_\_\_\_\_\_\_\_\_\_\_\_\_\_\_\_\_\_\_\_\_\_\_\_\_\_\_\_\_\_\_\_\_\_\_\_

\_\_ 19. Log in as **team01** and trigger the events that you are auditing for this user:

- Execute the **ftp** command. Use your local host as destination host. You should see the corresponding audit records in file **/var/myaudit/stream.out**.
- Start the program **/home/workshop/ex13\_job** in **background**. Kill the started program afterwards. You should see audit records for the **kill** audit class you've created.

\_\_ 20. Stop the auditing subsystem.

**END OF LAB**

# **Exercise Instructions With Hints**

# **Bin Mode Auditing**

\_\_ 1. Answer the following question first: Where do you specify file system objects that should be audited?

\_\_\_\_\_\_\_\_\_\_\_\_\_\_\_\_\_\_\_\_\_\_\_\_\_\_\_\_\_\_\_\_\_\_\_\_\_\_\_\_\_\_\_\_\_\_\_\_\_\_\_\_\_\_\_\_\_\_\_\_

**Hint:** /etc/security/audit/o...

\_\_ 2. Set up auditing of the program **/usr/bin/passwd**. When you're finished, whenever a user calls **passwd** you should get an audit record. Add this object to the corresponding audit configuration file.

\_\_\_\_\_\_\_\_\_\_\_\_\_\_\_\_\_\_\_\_\_\_\_\_\_\_\_\_\_\_\_\_\_\_\_\_\_\_\_\_\_\_\_\_\_\_\_\_\_\_\_\_\_\_\_\_\_\_\_\_

\_\_\_\_\_\_\_\_\_\_\_\_\_\_\_\_\_\_\_\_\_\_\_\_\_\_\_\_\_\_\_\_\_\_\_\_\_\_\_\_\_\_\_\_\_\_\_\_\_\_\_\_\_\_\_\_\_\_\_\_

\_\_\_\_\_\_\_\_\_\_\_\_\_\_\_\_\_\_\_\_\_\_\_\_\_\_\_\_\_\_\_\_\_\_\_\_\_\_\_\_\_\_\_\_\_\_\_\_\_\_\_\_\_\_\_\_\_\_\_\_

\_\_\_\_\_\_\_\_\_\_\_\_\_\_\_\_\_\_\_\_\_\_\_\_\_\_\_\_\_\_\_\_\_\_\_\_\_\_\_\_\_\_\_\_\_\_\_\_\_\_\_\_\_\_\_\_\_\_\_\_

\_\_\_\_\_\_\_\_\_\_\_\_\_\_\_\_\_\_\_\_\_\_\_\_\_\_\_\_\_\_\_\_\_\_\_\_\_\_\_\_\_\_\_\_\_\_\_\_\_\_\_\_\_\_\_\_\_\_\_\_

\_\_\_\_\_\_\_\_\_\_\_\_\_\_\_\_\_\_\_\_\_\_\_\_\_\_\_\_\_\_\_\_\_\_\_\_\_\_\_\_\_\_\_\_\_\_\_\_\_\_\_\_\_\_\_\_\_\_\_\_

\_\_\_\_\_\_\_\_\_\_\_\_\_\_\_\_\_\_\_\_\_\_\_\_\_\_\_\_\_\_\_\_\_\_\_\_\_\_\_\_\_\_\_\_\_\_\_\_\_\_\_\_\_\_\_\_\_\_\_\_

\_\_\_\_\_\_\_\_\_\_\_\_\_\_\_\_\_\_\_\_\_\_\_\_\_\_\_\_\_\_\_\_\_\_\_\_\_\_\_\_\_\_\_\_\_\_\_\_\_\_\_\_\_\_\_\_\_\_\_\_

**Hint:** Add an **x-event** for the program **/usr/bin/passwd**.

Write down the event name you've created:

\_\_ 3. In which file do you have to specify the format definitions for your new event?

**Hint:** /etc/security/audit/e...

\_\_ 4. Add the format definition for your new event to the corresponding audit configuration file.

**Hint:** Specify the event name and add a printf definition.

\_\_ 5. In which file do you specify the **start mode** for the auditing subsystem?

**Hint:** /etc/security/audit/c...

\_\_ 6. Create a directory **/var/myaudit**. We want to use this directory to collect all audit-related files.

\_\_ 7. Change the corresponding configuration file to startup the auditing subsystem in **bin mode**. Specify the following bin files:

\_\_\_\_\_\_\_\_\_\_\_\_\_\_\_\_\_\_\_\_\_\_\_\_\_\_\_\_\_\_\_\_\_\_\_\_\_\_\_\_\_\_\_\_\_\_\_\_\_\_\_\_\_\_\_\_\_\_\_\_

\_\_\_\_\_\_\_\_\_\_\_\_\_\_\_\_\_\_\_\_\_\_\_\_\_\_\_\_\_\_\_\_\_\_\_\_\_\_\_\_\_\_\_\_\_\_\_\_\_\_\_\_\_\_\_\_\_\_\_\_

\_\_\_\_\_\_\_\_\_\_\_\_\_\_\_\_\_\_\_\_\_\_\_\_\_\_\_\_\_\_\_\_\_\_\_\_\_\_\_\_\_\_\_\_\_\_\_\_\_\_\_\_\_\_\_\_\_\_\_\_

 $bin1 = /var/my$  audit/bin1  $bin2 = /var/my$  audit/bin2 trail = /var/myaudit/trail

**Hint:** You must change the **start** and **bin** stanzas.

\_\_ 8. Start the auditing subsystem. Write down the command you used.

#### **Hint:** Execute **audit**...

- \_\_ 9. Log in as **team01**. Use password **team01**. When prompted to change password, set it back to **team01**. If you use a graphical environment, execute the **login** command in a separate window.
- \_\_ 10. Execute the **passwd** command and change the password for **team01**.
- \_\_ 11. With **root** authority, stop the auditing subsystem. Write down the command you used.

\_\_\_\_\_\_\_\_\_\_\_\_\_\_\_\_\_\_\_\_\_\_\_\_\_\_\_\_\_\_\_\_\_\_\_\_\_\_\_\_\_\_\_\_\_\_\_\_\_\_\_\_\_\_\_\_\_\_\_\_

\_\_\_\_\_\_\_\_\_\_\_\_\_\_\_\_\_\_\_\_\_\_\_\_\_\_\_\_\_\_\_\_\_\_\_\_\_\_\_\_\_\_\_\_\_\_\_\_\_\_\_\_\_\_\_\_\_\_\_\_

\_\_\_\_\_\_\_\_\_\_\_\_\_\_\_\_\_\_\_\_\_\_\_\_\_\_\_\_\_\_\_\_\_\_\_\_\_\_\_\_\_\_\_\_\_\_\_\_\_\_\_\_\_\_\_\_\_\_\_\_

# **Hint:** Execute **audit**...

\_\_ 12. Change to **/var/myaudit** and display the audit records that have been recorded. Write down the command you used.

Use the **auditpr** command and query the **trail**.

#### **Stream Mode Auditing**

\_\_ 13. In which file do you configure **audit classes** and **audit users**?

**Hint:** /etc/security/audit/c...

- \_\_ 14. Change this configuration file in the following way:
	- The auditing subsystem starts up in **stream mode**.
	- Create an audit class **kill**, that contains an audit event whenever a process gets killed.
	- Remove the **root** user in the **users** stanza.
	- The user **team01** should be audited for the audit classes **kill** and **tcpip**.

\_\_\_\_\_\_\_\_\_\_\_\_\_\_\_\_\_\_\_\_\_\_\_\_\_\_\_\_\_\_\_\_\_\_\_\_\_\_\_\_\_\_\_\_\_\_\_\_\_\_\_\_\_\_\_\_\_\_\_\_

\_\_\_\_\_\_\_\_\_\_\_\_\_\_\_\_\_\_\_\_\_\_\_\_\_\_\_\_\_\_\_\_\_\_\_\_\_\_\_\_\_\_\_\_\_\_\_\_\_\_\_\_\_\_\_\_\_\_\_\_

\_\_\_\_\_\_\_\_\_\_\_\_\_\_\_\_\_\_\_\_\_\_\_\_\_\_\_\_\_\_\_\_\_\_\_\_\_\_\_\_\_\_\_\_\_\_\_\_\_\_\_\_\_\_\_\_\_\_\_\_

\_\_\_\_\_\_\_\_\_\_\_\_\_\_\_\_\_\_\_\_\_\_\_\_\_\_\_\_\_\_\_\_\_\_\_\_\_\_\_\_\_\_\_\_\_\_\_\_\_\_\_\_\_\_\_\_\_\_\_\_

\_\_\_\_\_\_\_\_\_\_\_\_\_\_\_\_\_\_\_\_\_\_\_\_\_\_\_\_\_\_\_\_\_\_\_\_\_\_\_\_\_\_\_\_\_\_\_\_\_\_\_\_\_\_\_\_\_\_\_\_

\_\_\_\_\_\_\_\_\_\_\_\_\_\_\_\_\_\_\_\_\_\_\_\_\_\_\_\_\_\_\_\_\_\_\_\_\_\_\_\_\_\_\_\_\_\_\_\_\_\_\_\_\_\_\_\_\_\_\_\_

**Hint:** You must change the **start**, **classes** and **users** stanzas.

\_\_ 15. In which file do you configure the **auditstream** daemon?

**Hint:** /etc/security/audit/str...

\_\_ 16. Before starting the auditing subsystem in stream mode, change the configuration file for the **auditstream** daemon. All audit records shall be written to file **/var/myaudit/stream.out**. Be sure to terminate the command with a &-sign.

\_\_\_\_\_\_\_\_\_\_\_\_\_\_\_\_\_\_\_\_\_\_\_\_\_\_\_\_\_\_\_\_\_\_\_\_\_\_\_\_\_\_\_\_\_\_\_\_\_\_\_\_\_\_\_\_\_\_\_\_

\_\_\_\_\_\_\_\_\_\_\_\_\_\_\_\_\_\_\_\_\_\_\_\_\_\_\_\_\_\_\_\_\_\_\_\_\_\_\_\_\_\_\_\_\_\_\_\_\_\_\_\_\_\_\_\_\_\_\_\_

**Hint:** Change the **auditpr** command.

- \_\_ 17. Start your auditing system.
- \_\_ 18. Use the **touch** command and create an empty file **/var/myaudit/stream.out**. Use the tail command in a separate window to display the audit records real-time.

\_\_\_\_\_\_\_\_\_\_\_\_\_\_\_\_\_\_\_\_\_\_\_\_\_\_\_\_\_\_\_\_\_\_\_\_\_\_\_\_\_\_\_\_\_\_\_\_\_\_\_\_\_\_\_\_\_\_\_\_

\_\_\_\_\_\_\_\_\_\_\_\_\_\_\_\_\_\_\_\_\_\_\_\_\_\_\_\_\_\_\_\_\_\_\_\_\_\_\_\_\_\_\_\_\_\_\_\_\_\_\_\_\_\_\_\_\_\_\_\_

\_\_\_\_\_\_\_\_\_\_\_\_\_\_\_\_\_\_\_\_\_\_\_\_\_\_\_\_\_\_\_\_\_\_\_\_\_\_\_\_\_\_\_\_\_\_\_\_\_\_\_\_\_\_\_\_\_\_\_\_

**Hint: # tail -f /var/myaudit/stream.out**

- \_\_ 19. Log in as **team01** and trigger the events that you are auditing for this user:
	- Execute the **ftp** command. Use your local host as destination host. You should see the corresponding audit records in file **/var/myaudit/stream.out**.
	- Start the program **/home/workshop/ex13\_job** in **background**. Kill the started program afterwards. You should see audit records for the **kill** audit class you've created.

**Hint:** Execute **ftp localhost**. Use the **kill** command to kill the command that runs in background.

\_\_\_\_\_\_\_\_\_\_\_\_\_\_\_\_\_\_\_\_\_\_\_\_\_\_\_\_\_\_\_\_\_\_\_\_\_\_\_\_\_\_\_\_\_\_\_\_\_\_\_\_\_\_\_\_\_\_\_\_

\_\_\_\_\_\_\_\_\_\_\_\_\_\_\_\_\_\_\_\_\_\_\_\_\_\_\_\_\_\_\_\_\_\_\_\_\_\_\_\_\_\_\_\_\_\_\_\_\_\_\_\_\_\_\_\_\_\_\_\_

\_\_ 20. Stop the auditing subsystem.

**END OF LAB**

# **Exercise Instructions With Solutions**

# **Bin Mode Auditing**

\_\_ 1. Answer the following question first: Where do you specify file system objects that should be audited?

### **/etc/security/audit/objects**

\_\_ 2. Set up auditing of the program **/usr/bin/passwd**. When you're finished, whenever a user calls **passwd** you should get an audit record. Add this object to the corresponding audit configuration file.

# **# vi /etc/security/audit/objects**

#### **/usr/bin/passwd: x = "X\_EVENT"**

Write down the event name you've created:

# **X\_EVENT**

\_\_ 3. In which file do you have to specify the format definitions for your new event?

# **/etc/security/audit/events**

\_\_ 4. Add the format definition for your new event to the corresponding audit configuration file.

# **# vi /etc/security/audit/events**

# **X\_EVENT = printf "%s"**

\_\_ 5. In which file do you specify the **start mode** for the auditing subsystem?

# **/etc/security/audit/config**

\_\_ 6. Create a directory **/var/myaudit**. We want to use this directory to collect all audit-related files.

#### **# mkdir /var/myaudit**

\_\_ 7. Change the corresponding configuration file to startup the auditing subsystem in **bin mode**. Specify the following bin files:

 $bin1 = /var/my$  audit/bin1  $bin2 = /var/m$ yaudit/bin2 trail = /var/myaudit/trail

# **# vi /etc/security/audit/config**

**bin: trail = /var/myaudit/trail bin1 = /var/myaudit/bin1 bin2 = /var/myaudit/bin2 binsize = 10240 cmds = /etc/security/audit/bincmds** 

\_\_ 8. Start the auditing subsystem. Write down the command you used.

#### **# audit start**

\_\_ 9. Log in as **team01**. Use password **team01**. When prompted to change password, set it back to **team01**. If you use a graphical environment, execute the **login** command in a separate window.

#### **# login**

\_\_ 10. Execute the **passwd** command and change the password for **team01**.

#### **\$ passwd**

\_\_ 11. With **root** authority, stop the auditing subsystem. Write down the command you used.

# **# su**

# **# audit shutdown**

\_\_ 12. Change to **/var/myaudit** and display the audit records that have been recorded. Write down the command you used.

# **# cd /var/myaudit # auditpr -v < trail**

You should see the audit event **X\_EVENT** that has been created, triggered by the execution of **passwd**.

# **Stream Mode Auditing**

\_\_ 13. In which file do you configure **audit classes** and **audit users**?

# **/etc/security/audit/config**

- \_\_ 14. Change this configuration file in the following way:
	- The auditing subsystem starts up in **stream mode**.
	- Create an audit class **kill**, that contains an audit event whenever a process gets killed.
	- Remove the **root** user in the **users** stanza.
	- The user **team01** should be audited for the audit classes **kill** and **tcpip**.

# **# vi /etc/security/audit/config**

**start: binmode = off streammode = on** 

**classes:** 

**kill = PROC\_Kill** 

**users: team01 = kill,tcpip** 

\_\_ 15. In which file do you configure the **auditstream** daemon?

# **/etc/security/audit/streamcmds**

\_\_ 16. Before starting the auditing subsystem in stream mode, change the configuration file for the **auditstream** daemon. All audit records shall be written to file **/var/myaudit/stream.out**. Be sure to terminate the command with a &-sign.

# **# vi /etc/security/audit/streamcmds**

# **/usr/sbin/auditstream | auditpr -v > /var/myaudit/stream.out &**

\_\_ 17. Start your auditing system.

# **# audit start**

\_\_ 18. Use the **touch** command and create an empty file **/var/myaudit/stream.out**. Use the tail command in a separate window to display the audit records real-time. Start aixwindow for the next step (**# xinit**).

#### **# touch /var/myaudit/stream.out**

#### **# tail -f /var/myaudit/stream.out**

\_\_ 19. In a separate window log in as **team01** and trigger the events that you are auditing for this user:

#### **# login**

- **Enter login name as team01**. Provide teams01's password.
- Execute the **ftp** command. Use your local host as destination host. You should see the corresponding audit records in file **/var/myaudit/stream.out**.

**\$ ftp localhost Name: team01 Password: team01** 

#### **ftp>bye**

 • Start the program **/home/workshop/ex13\_job** in **background**. Kill the started program afterwards. You should see audit records for the **kill** audit class you've created.

**\$ /home/workshop/ex13\_job & \$ kill %1** 

\_\_ 20. Stop the auditing subsystem.

**# audit shutdown** 

**END OF LAB**

# IBM.